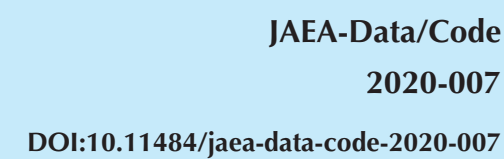

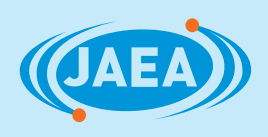

# 地下水流動解析コード MIG2DF 第 2 版の開発

Development of MIG2DF Version 2

高井 静霞 木村 英雄 打越 絵美子 宗像 雅広 武田 聖司

Shizuka TAKAI, Hideo KIMURA, Emiko UCHIKOSHI, Masahiro MUNAKATA and Seiji TAKEDA

> 安全研究・防災支援部門 安全研究センター 燃料サイクル安全研究ディビジョン

Fuel Cycle Safety Research Division Nuclear Safety Research Center Sector of Nuclear Safety Research and Emergency Preparedness

P 

**September 2020**

**Japan Atomic Energy Agency**

日本原子力研究開発機構

本レポートは国立研究開発法人日本原子力研究開発機構が不定期に発行する成果報告書です。 本レポートの入手並びに著作権利用に関するお問い合わせは、下記あてにお問い合わせ下さい。 なお、本レポートの全文は日本原子力研究開発機構ホームページ(https://www.jaea.go.jp) より発信されています。

国立研究開発法人日本原子力研究開発機構 研究連携成果展開部 研究成果管理課 〒319-1195 茨城県那珂郡東海村大字白方 2 番地4 電話 029-282-6387, Fax 029-282-5920, E-mail:ird-support@jaea.go.jp

This report is issued irregularly by Japan Atomic Energy Agency. Inquiries about availability and/or copyright of this report should be addressed to Institutional Repository Section,

Intellectual Resources Management and R&D Collaboration Department, Japan Atomic Energy Agency.

2-4 Shirakata, Tokai-mura, Naka-gun, Ibaraki-ken 319-1195 Japan Tel +81-29-282-6387, Fax +81-29-282-5920, E-mail:ird-support@jaea.go.jp

© Japan Atomic Energy Agency, 2020

### 地下水流動解析コード **MIG2DF** 第 **2** 版の開発

日本原子力研究開発機構 安全研究・防災支援部門 安全研究センター 燃料サイクル安全研究ディビジョン 高井 静霞、木村 英雄\*1、打越 絵美子\*2、宗像 雅広+1、武田 聖司

(2020 年 6 月 1 日受理)

計算コード MIG2DF は、放射性廃棄物処分の安全評価を目的とした多孔質媒体中における地下水 流動・核種移行解析コードとして、平成4年に第1版が開発された。MIG2DF 第1版では、2次元(鉛 直断面・水平面および軸対称 3 次元)の有限要素法によるモデルに対し、密度を考慮した飽和-不飽 和浸透流解析及び核種移行解析を行うことが可能である。

一方放射性廃棄物処分では、長期的な地質・気候関連事象として、サイトに応じた隆起・侵食によ る地形変化や、沿岸域においては海水準変動に伴う塩淡境界の変化による地下水流動への影響を合わ せて考慮する必要がある。こうした事象に対する評価手法を整備するために、本グループでは MIG2DF 第 1 版に対する改良、および、非定常な地形変化に対応した MIG2DF による解析を可能とす るための外部プログラムの整備を行っている。

 これらの開発のうち、本報告書では MIG2DF 第 1 版を改良した第 2 版について、その構成・解法・ 使用方法・検証計算を示す。また本報告書では、整備した MIG2DF の複数の外部プログラムのうち、 地下水流路解析コード (PASS TRAC)、解析用データセット作成コード (PASS\_PRE)、および、ポス ト表示コード (PASS\_POST) についても構成・解法・使用方法を示す。

本研究の一部は、原子力規制委員会原子力規制庁「平成 28 年度燃料デブリの処理・処分に関する予 察的調査」として実施したものである。

原子力科学研究所:〒319-1195 茨城県那珂郡東海村大字白方 2-4

- +1 安全研究センター 原子炉安全研究ディビジョン
- \*1 2020 年 3 月にて退職
- \*2 株式会社ナイス

#### Development of MIG2DF Version 2

Shizuka TAKAI, Hideo KIMURA\*1, Emiko UCHIKOSHI\*2, Masahiro MUNAKATA+1 and Seiji TAKEDA

Fuel Cycle Safety Research Division Nuclear Safety Research Center Sector of Nuclear Safety Research and Emergency Preparedness Japan Atomic Energy Agency Tokai-mura, Naka-gun, Ibaraki-ken

(Received June 1, 2020)

The MIG2DF computer code is a computer program that simulates groundwater flow and radionuclide transport in porous media for the safety assessment of radioactive waste disposal. The original version of MIG2DF was released in 1992. The original code employs a two-dimensional (vertical or horizontal cross-section, or an axisymmetric configuration) finite element method to approximate the governing equations for density-dependent saturated-unsaturated groundwater flow and radionuclide transport.

Meanwhile, for geological disposal of radioactive wastes, landscape evolution such as uplift and erosion needs to be assessed as a long-term geological and climate events, considering site conditions. In coastal areas, the impact to groundwater flow by change of salinity distribution to sea level change also needs to be considered. To deal with these events in the assessment, we have revised the original version of MIG2DF and developed the external program which enables MIG2DF to consider unsteady landscape evolution.

In these developments, this report describes an upgrade of MIG2DF (Version 2) and presents the configuration, equations, methods, and verification. This reports also give the explanation external programs of MIG2DF: PASS\_TRAC (the particle tracking code), PASS\_PRE (the code for dataset preparation), and PASS\_POST (the post-processing visualization system).

Keywords: Groundwater Flow, Radionuclide Transport, Finite Element Method, Saturated-unsaturated, Advection, Dispersion, Sorption, Geological Disposal, Landscape Evolution, Sea Level Change

This research is funded by the Secretariat of Nuclear Regulation Authority, Nuclear Regulation Authority, Japan. +1 Reactor Safety Research Division, Nuclear Safety Research Center

<sup>\*1</sup> Nuclear Safety Research Center until March 31, 2020

<sup>\*2</sup> Nippon Advanced Information Service

# 目 次

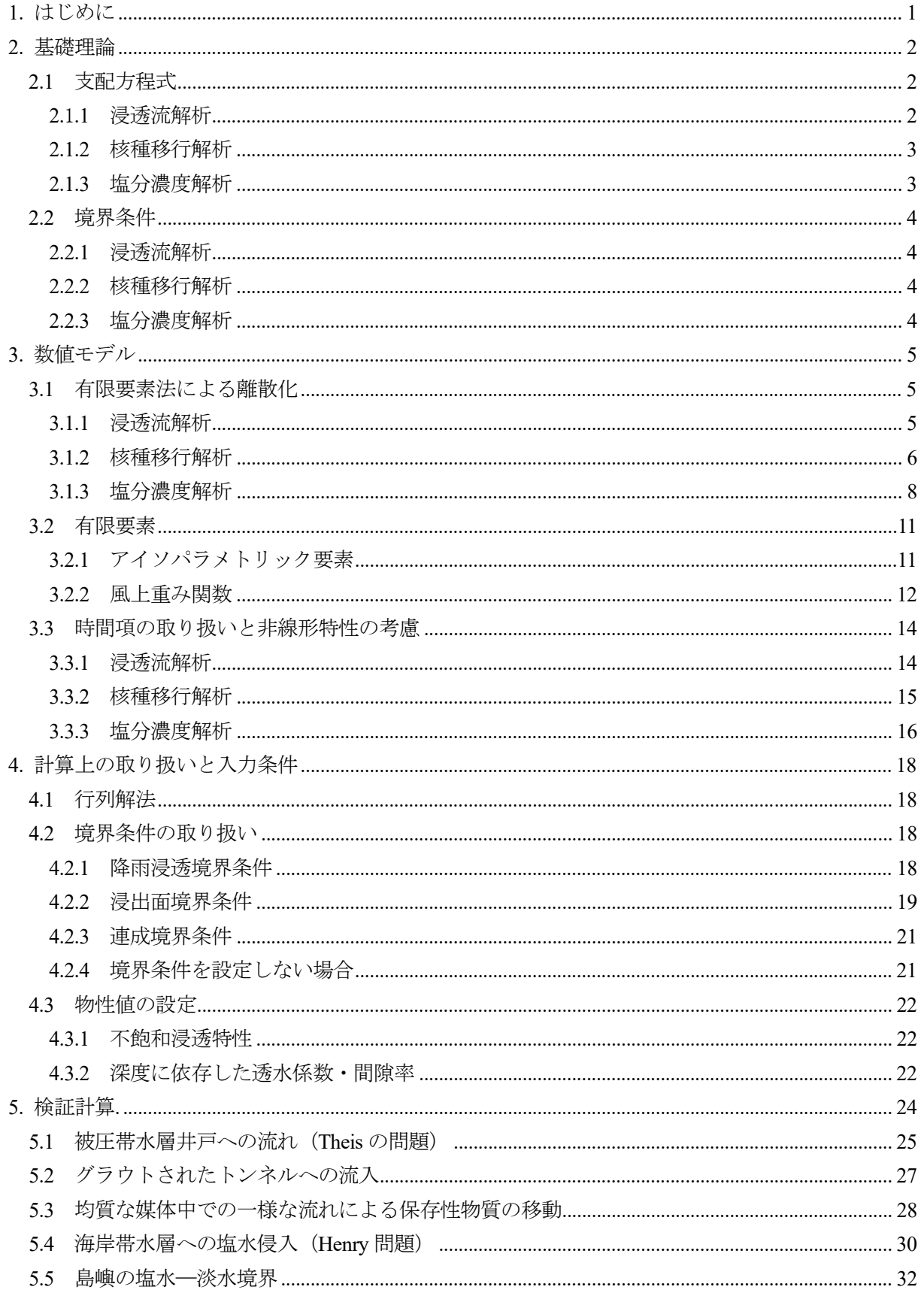

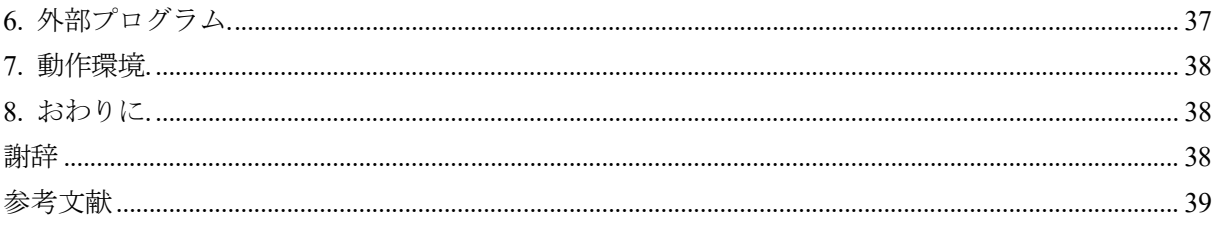

# 付録

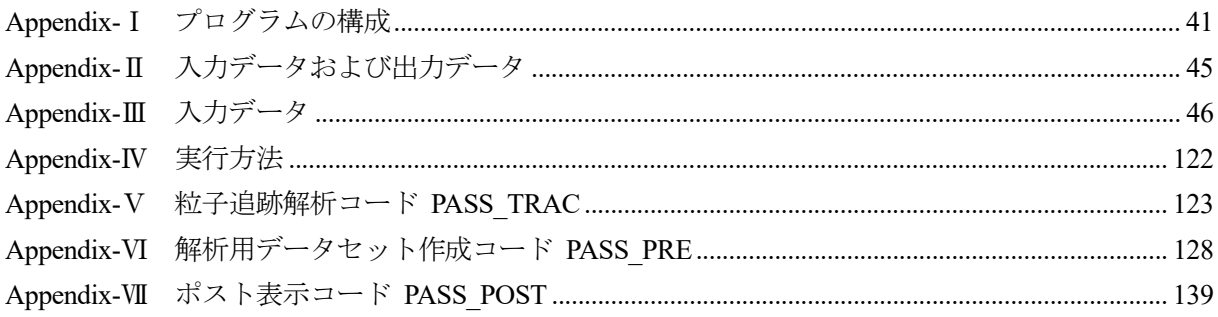

#### Contents

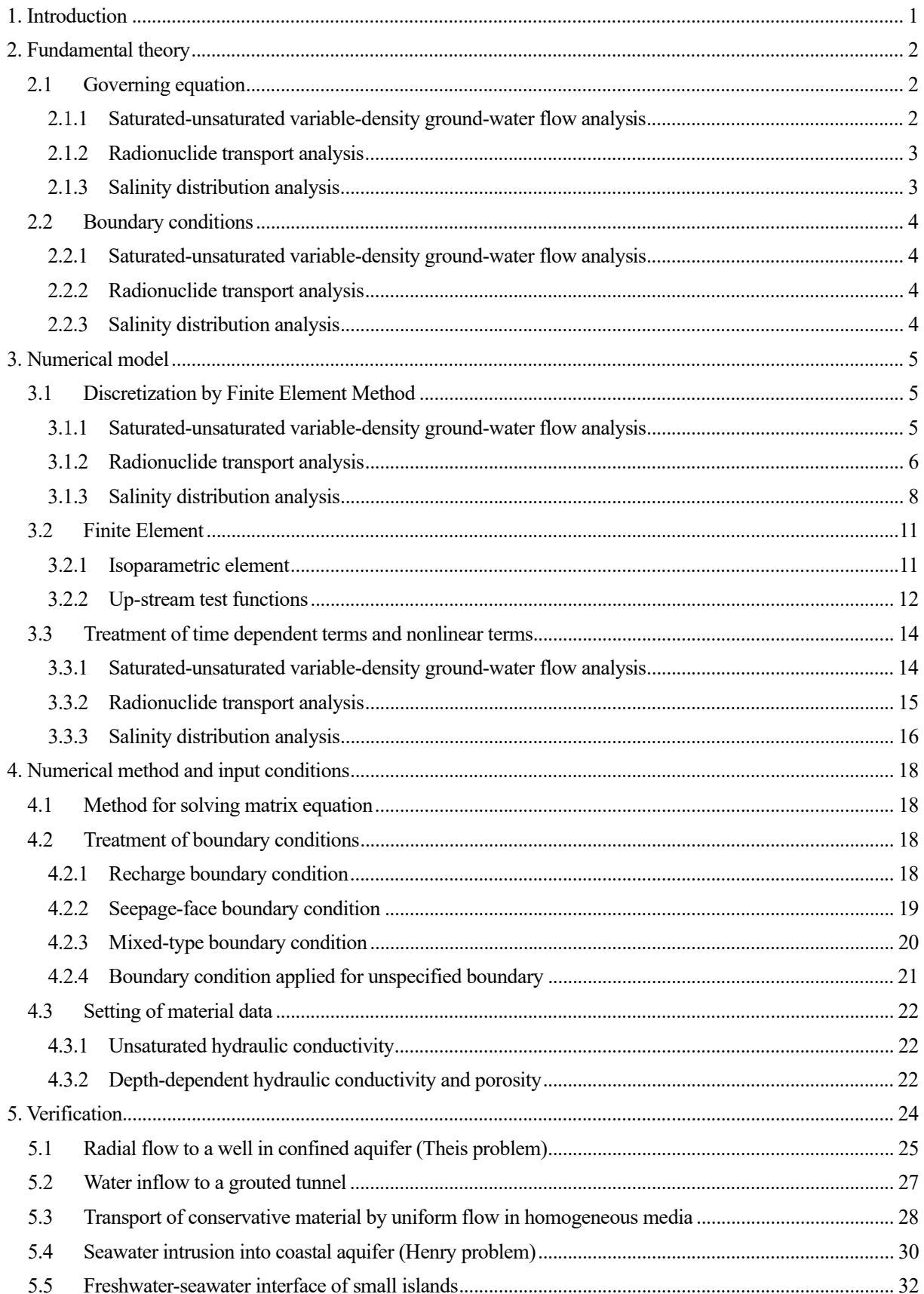

## JAEA-Data/Code 2020-007

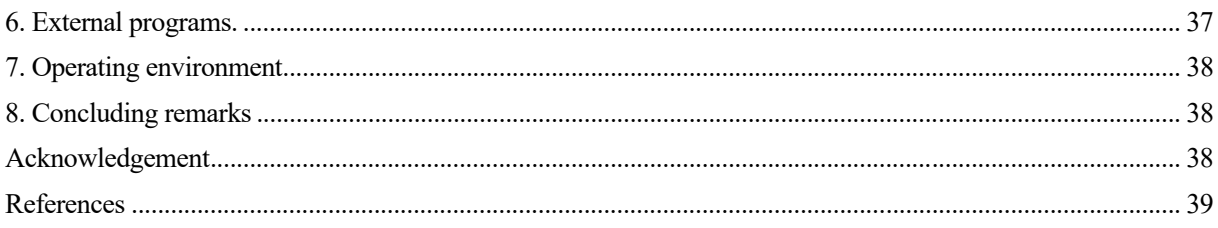

# Appendix

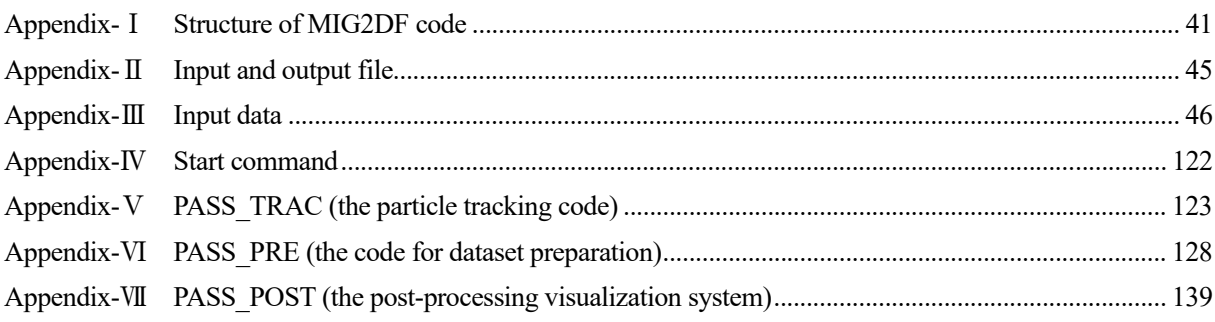

#### 1.はじめに

MIG2DF は、多孔質媒体中の地下水流動および核種移行の評価コードとして、平成 4 年に第 1 版が 公開された<sup>1)</sup>。MIG2DF 第1版では、2次元(鉛直断面·水平面および軸対称 3次元)のモデルに対 し、有限要素法により以下に関する支配方程式を近似的に解くことができた。

- 密度を考慮した飽和一不飽和浸透流解析
- 核種移行解析

地下水流の支配方程式はダルシー則に基づいたものであり、Neuman<sup>2)</sup>および赤井ほか<sup>3</sup>)により提唱 されたモデルを参考に、Galerkin 有限要素法を用いて離散化されている。核種移行解析では、移流、 水理力学的分散、平衡収着及び核種の崩壊連鎖を考慮することができ、支配方程式は Bubnov-Galerkin (上流型)有限要素法を用いて離散化されている。

 一方放射性廃棄物処分では、長期的な地質・気候関連事象として隆起・侵食による地形変化を考慮 する必要がある。また、沿岸域においては海水準変動に伴う塩淡境界の変化による地下水流動への影 響を合わせて考慮する必要がある。これらの事象に対する評価手法を整備するために、第 2 版では塩 分濃度解析を明示的に行えるようにし、主に以下に示す改良・拡張を行った。

- 浸透流解析
	- ・ 可変境界条件(浸出面境界・降雨浸透境界)に対する計算上の取り扱いの変更: 安定的な解析のための計算方法(境界条件の切り替え判定基準)の改良
- 核種濃度解析・塩分濃度解析
	- ・ 従来の解法(風上法)に対するオプション機能の追加: 精度向上のための拡張(上流パラメータの自動計算機能等)
	- ・ 塩分濃度解析に対する新たな解法・連成境界条件の追加: オイラリアン・ラグランジアン法(EL 法)の追加、浸透流解析の可変境界条件に対 応した移流分散解析境界条件(連成境界条件)の追加
- その他
	- ・ 深度依存性を考慮した物性値設定機能の追加: 任意の基準により要素の深度を計算し、物性値(透水係数・間隙率)の深度依存性 を設定する機能の追加

以下に、MIG2DF 第2版における基礎理論(第2章)·数値モデル(第3章)·計算上の取り扱い(第 4 章)·検証計算の結果(第5章)について示す。MIG2DF のプログラム構成、インプットファイル· アウトプットファイル、入力データ、実行方法については、AppendixⅠ、Ⅱ、Ⅲに示す。

また MIG2DF の外部プログラムとして、粒子追跡解析コード (PASS TRAC)、地下水流・核種移行 解析用データセット作成コード(PASS\_PRE)、ポスト表示コード(PASS\_POST)を整備した。これら について概要を第 6 章に示す。各コードの構成・使用方法・実行方法は AppendixⅣ、Ⅴ、Ⅵに示す。 一連のプログラムの動作環境については、第 7 章に示す。

### 2. 基礎理論

# 2.1 支配方程式

## 2.1.1 浸透流解析

密度を考慮した浸透流の支配方程式として、連続の式およびダルシーの式を用いる。

連続の式 (質量保存)

$$
\frac{\partial}{\partial t} (\theta \rho_f) + \mathbf{\nabla} \cdot (\rho_f \mathbf{u}) = Q_f \tag{1}
$$

 $θ$  : 体積含水率 (-)

- : 流体の密度 (M/L<sup>3</sup>)
- $\rho_f$ : ダルシー流速ベクトル (L/T)  $\boldsymbol{u}$
- : 時刻 (T)  $t$

 $Q_f$ : 単位体積あたりのソース (湧水) /シンク (排水) 流量 (M/L<sup>3</sup>/T) (1)式の第1項は、圧力水頭を用いて次式のように表される。

$$
\frac{\partial}{\partial t}(\theta \rho_f) = \rho_f(C + SS_w) \frac{\partial h_p}{\partial t} \equiv \rho_f C' \frac{\partial h_p}{\partial t}
$$
\n(2)

$$
C = \varepsilon \frac{\partial S}{\partial h_p} \tag{3}
$$

$$
S_w = \rho_0 g(\alpha + \varepsilon \beta) \tag{4}
$$

| S          | : 離和度 (−) (θ = εS, 0 ≤ S ≤ 1)                           |       |
|------------|---------------------------------------------------------|-------|
| $\rho_0$   | : 楡水の密度 (M/L³)                                          |       |
| $h_p$      | : 桡水に対する圧力水頭 (L) ( $h_p = p/\rho_0 g, p$ : 圧力 (M/L/T²)) |       |
| C          | : 比水分ਾဉ                                                 | (1/L) |
| $S_w$      | : 比گ $\mathbb{R}^m$ \n        (L) $\alpha$              |       |
| $\alpha$   | :  ±の圧締数 (LT²/M)                                        |       |
| $\beta$    | :  憆体の圧締 (LT²/M)                                        |       |
| $g$        | :  雪力加連度 (L/T²)                                         |       |
| $\epsilon$ | :  閖際率 (−)                                              |       |

飽和領域では、aS/at = 0より比水分容量は0となる。不飽和領域では、通常飽和度Sの変化に比べ て土/流体の圧縮の効果が極めて小さいことから、比貯留係数Swは無視できる。

ダルシーの式

 $K_f$  $h_e$  $e<sub>z</sub>$ 

$$
\mathbf{u} = -K_f \cdot \left[ \nabla (h_p + h_e) - \mathbf{e}_z \frac{\rho_f - \rho_0}{\rho_0} \right]
$$
\n
$$
\vdots \quad \text{S} \quad \text{S} \quad
$$

#### 2.1.2 核種移行解析

核種移行に対し、移流・分散・固体表面への吸着・放射性崩壊を考慮した移流分散方程式は、以下 のように表される4.5)。

$$
\nabla \cdot (D \nabla C_k - \boldsymbol{u} C_k) = \frac{\partial}{\partial t} (\theta R_k C_k) + \lambda_k \theta R_k C_k - \sum_{m=1}^{k-1} \xi_{km} \lambda_m \theta R_m C_m - Q_k
$$
(6)

$$
D_{ij} = a_T | \mathbf{u} | \delta_{ij} + (a_L - a_T) \frac{u_i u_j}{|\mathbf{u}|} + \varepsilon D_d \tau \delta_{ij}
$$
 (7)

$$
R_k = 1 + \frac{\rho_s (1 - \varepsilon) K_{d_k}}{\theta} \tag{8}
$$

$$
D \qquad : \; \hat{\mathfrak{H}} \mathbb{B} \tilde{\mathcal{F}} \times \mathcal{Y} \times (\mathsf{L}^2/\mathsf{T})
$$

- $C_k$  : 核種kの濃度 (M/L<sup>3</sup>)
- $R_k$ : 核種kの遅延係数 (L<sup>3</sup>/M)
- $\lambda_k$ : 核種kの減衰定数 (1/T)
- $\xi_{km}$ : 核種m(親核)から核種k(娘核)への分岐比 (-)
- $Q_k$ : 核種kの流入量 (M/L<sup>3</sup>/T)
- : 横分散長 (L)  $a_T$
- : 縦分散長 (L)  $a_L$
- : 分子拡散係数 (L<sup>2</sup>/T)  $D_d$
- $\tau$ : 屈曲率 (-)
- : 固相の真密度 (M/L<sup>3</sup>)  $\rho_{s}$
- $K_{d_k}$ : 核種kの分配係数 (L<sup>3</sup>/M)

ここで、ρ は水が浸透可能な間隙部を除いた固体部分のみの密度であり、多くの場合間隙を含む媒 体の密度ρ, (乾燥密度) から次のように求められる。

$$
\rho_b = \rho_s (1 - \varepsilon) \tag{9}
$$

2.1.3 塩分濃度解析

 $\mathcal{C}$ 

塩分濃度解析では、淡水密度および海水密度に対して規格化した塩分濃度cに対する解を求める。 流体の密度と規格化した塩分濃度は、以下のように関連付けられる。

$$
\rho_f = \rho_0 (1 + \gamma c), \gamma \equiv (\rho_s - \rho_0) / \rho_0
$$
  
: \n
$$
\text{H}^k \text{H}^k \text{H}^k
$$

: 海水の密度 (M/L<sup>3</sup>)  $\rho_{s}$ 

このとき、浸透流解析における方程式は以下のようになる。

$$
\rho_0 \theta \gamma \frac{\partial c}{\partial t} + \rho_f C' \frac{\partial h_p}{\partial t} + \mathbf{\nabla} \cdot (\rho_f \mathbf{u}) = Q_f \tag{11}
$$

移流分散に対する方程式は以下のようになる。これは、核種移行解析における方程式 (6) (放射性 崩壊を考慮しない)でC = γcとしたものに等しい。

$$
\frac{\partial(\theta RC)}{\partial t} = \mathbf{\nabla} \cdot (D\mathbf{\nabla}c - \mathbf{u}c) - \lambda \theta RC + Q \tag{12}
$$

Q : 規格化された塩分濃度に対するソース/シンク項 (-)

- 2.2 境界条件
- 2.2.1 浸诱流解析
- •既知水頭境界条件 (第1種境界)

$$
h_p = \overline{h_p} \tag{13}
$$

· 既知流量境界条件 (第2種境界)

$$
u_n = \overline{u_n} \tag{14}
$$

· 可変境界条件

可変境界条件は反復計算によって、節点における圧力水頭または流量の計算結果に応じて、節点に 与える境界条件 (既知水頭境界条件または既知流量境界条件) を変化させるものである。MIG2DF で は以下の2つの条件を考慮できる。

a) 降雨浸透境界条件

地盤の浸透能を考慮した降雨の浸透·浸出の評価に対応する。不飽和時は既知流量境界条件(流 量:設定降雨量)、飽和時は既知水頭境界条件(大気圧)が与えられる。

## b) 浸出面境界条件

法面等における地下水の浸出や、モデルが水体(海や湖等)に接する場合に水面が上下移動する 場合等の評価に対応する。不飽和時は既知流量境界条件 (流量が設定されていない場合:不透水)、 飽和時は既知水頭境界条件(水面より上:大気圧、水面より下:水圧)が与えられる。

これらの計算上の取り扱いについては4.2.1 および4.2.2 に示す。

#### 2.2.2 核種移行解析

•既知濃度境界条件(第1種境界)

$$
C_k = \overline{C_k} \tag{15}
$$

· 既知濃度勾配境界条件 (第2種境界)

$$
q_{nk} = -\boldsymbol{n} \cdot \boldsymbol{\nabla} \mathcal{C}_k \tag{16}
$$

・既知分散フラックス境界条件 (第2'種境界)

$$
q_{nk} = -\boldsymbol{n} \cdot D \boldsymbol{\nabla} \mathcal{C}_k \tag{17}
$$

•既知全フラックス境界条件 (第3種境界)

$$
q_{nk} = \mathbf{n} \cdot [\mathbf{u}C_k - D\mathbf{\nabla}C_k] \tag{18}
$$

#### 2.2.3 塩分濃度解析

境界条件は核種移行解析のものと等しい。ただし、EL 洪 (3.1.3 を参照) では浸透流解析の可変境 界条件と連成した境界条件を扱うことができる。これについては4.2.3に示す。

## 3. 数値モデル

## 3.1 有限要素法による離散化

MIG2DF では、有限要素法により解が求められる。有限要素法では、各解析の支配方程式の残差に 重みをかけたものを領域全体にわたって積分することで、領域全体での残差を0とする重み付き残差 法が用いられている。

#### 3.1.1 浸透流解析

浸透流解析はガラーキン法により解かれる。重み関数をSh<sub>n</sub>とすると、(1)式および(2)式より

$$
\int\limits_V \left( \nabla \cdot (\rho_f \mathbf{u}) - Q_f + \rho_f C' \frac{\partial h_p}{\partial t} \right) \delta h_p dV = 0 \tag{19}
$$

ガウスの定理より

$$
\int\limits_V \left( -\rho_f \mathbf{u} \cdot \nabla \delta h_p + \left( \rho_f C' \frac{\partial h_p}{\partial t} - Q_f \right) \delta h_p \right) dV + \int\limits_S \rho_f u_n \delta h_p dS = 0 \tag{20}
$$

ここでunはuの法線方向の成分を表す。ガラーキン法では、解であるhpと重み関数 Shpを同じ形状 関数の線形結合で近似する。

$$
h_p = \sum_i h_{p_i}(t) N_i(r) \tag{21}
$$

$$
\delta h_p = \sum_i \delta h_{p_i}(t) N_i(r) \tag{22}
$$

(5)式を(10)式に代入すると

$$
\delta h_{p_i} \left[ \int_{V} \left\{ \nabla N_i \cdot \left( \rho_f K_f \sum_j \nabla N_j h_{p_j} \right) + \nabla N_i \cdot \left( \rho_f K_f \frac{\rho_f - \rho_0}{\rho_0} \mathbf{e}_z \right) \right. \right.\left. + N_i \left( \rho_f C' \sum_j N_j \frac{\partial h_{p_j}}{\partial t} - Q_f \right) \right\} dV \right] + \delta h_{p_i} \int_{S} N_i \rho_f u_n dS = 0\n\delta \int_{S} \delta h_i h_j \geq \frac{1}{2} \delta h_i h_j \geq \frac{1}{2} \delta h_i h_j \geq \frac{1}{2} \delta h_i h_j h_j \geq \frac{1}{2} \delta h_i h_j h_j dS
$$
\n(23)

よって、任意の $\delta h_{p_i}$ および $h_{p_i}$ に対し、以下の連立方程式が成り立つ。

$$
K_{ij}h_{p_j} + B_i - Q_i + q_i + C_{ij}\frac{\partial h_{p_j}}{\partial t} = 0
$$
\n(24)

$$
K_{ij} = \int\limits_V \nabla N_i \cdot (\rho_f K_f \nabla N_j) dV \quad (\mathcal{B} \times \mathcal{B} \times \mathcal{B} \times \mathcal{B} \times \mathcal{B}) \tag{25}
$$

$$
B_i = \int\limits_V \nabla N_i \cdot \left( \rho_f K_f \frac{\rho_f - \rho_0}{\rho_0} \mathbf{e}_z \right) dV \quad (\text{(if } K \text{ if } \mathcal{N} \neq \mathcal{N} \setminus \mathcal{N})
$$
 (26)

$$
Q_i = \int\limits_V N_i Q_f dV \quad (\overline{\mathcal{B}} \mathcal{K} \leq \mathcal{F} \restriction \mathcal{V}) \tag{27}
$$

$$
q_i = \int_S N_i \rho_f u_n dS \quad (\text{B} \mathbb{R}) \text{ K} \times \text{B} \text{ K} \text{ K} \times \text{B} \text{ K} \text{ K} \tag{28}
$$

$$
C_{ij} = \int\limits_V N_i \rho_f C' N_j dV \quad (\text{EXK} + \text{EXK} + \text{EXK})
$$
\n(29)

## 3.1.2 核種移行解析

核種移行解析は、風上法<sup>1</sup>により解くことができる。重み関数を $\delta C_k$ とすると、 $(6)$ 式より $\varphi R_k$ の時間 微分が無視できるとすると

$$
\int\limits_V \delta C_k \left[ \theta R_k \frac{\partial C_k}{\partial t} - \mathbf{\nabla} \cdot (D \mathbf{\nabla} C_k - \mathbf{u} C_k) + \theta R_k \lambda_k C_k - \sum_{m=1}^{k-1} \xi_{km} \lambda_m \theta R_m C_m - Q_k \right] dV
$$
\n
$$
= 0
$$
\n(30)

ガウスの定理より

$$
\int_{V} \delta C_{k} \theta R_{k} \frac{\partial C_{k}}{\partial t} dV - \int_{S} \delta C_{k} (D \nabla C_{k} - \boldsymbol{u} C_{k}) \cdot \boldsymbol{n} dS + \int_{V} (D \nabla C_{k} - \boldsymbol{u} C_{k}) \cdot \nabla \delta C_{k} dV
$$
\n
$$
+ \int_{V} \delta C_{k} \theta R_{k} \lambda_{k} C_{k} dV - \int_{V} \delta C_{k} \sum_{m=1}^{k-1} \xi_{km} \lambda_{m} \theta R_{m} C_{m} dV - \int_{V} \delta C_{k} Q_{k} dV
$$
\n
$$
= 0
$$
\n(31)

 $C_k$ および $\delta C_k$ を形状関数の線形結合で近似する。ただし、移流項·分散項 $((20)$ 式第2項·第3項) については、重み関数を風上重み関数の線形結合で近似する。

$$
C_k = \sum_i C_{k_i}(t)N_i(r) \tag{32}
$$

$$
\delta C_k = \sum_i \delta C_{k_i}(t) N_i(r) \tag{33}
$$

$$
\text{or} = \sum_{i} \delta C_{k_i}(t) w_i(r) \quad ((21) \ddot{\mathcal{R}} \ddot{\mathcal{R}} \dot{\mathcal{R}} \dot{\mathcal{R}} \ddot{\mathcal{R}} \ddot{\mathcal{R}} \ddot{\mathcal{R}}) \tag{34}
$$

なお、分散項 ((20)式第2項) については、重み関数として形状関数を選択することもできる。 このとき、任意の $\delta C_{k_l}$ および $C_{k_l}$ に対して以下の連立方程式が成り立つ。

$$
T_{ij}\frac{\partial C_{kj}}{\partial t} + (A_{ij} + q_{ij} + U_{ij} + G_{ij})C_{kj} + Q_i + d_i = 0
$$
\n(35)

<sup>1</sup> 風上法において、風上重み関数の上流パラメータをすべて0とした場合、ガラーキン法となる。

$$
T_{ij} = \int\limits_V \theta R_k N_i N_j dV \tag{36}
$$

$$
A_{ij} = \int\limits_V \mathbf{\nabla} w_i D \mathbf{\nabla} N_j dV \tag{37}
$$

$$
q_{ij} = \int_{S} w_i \mathbf{n} \cdot D \nabla N_j dS \qquad (38)
$$

$$
U_{ij} = -\int\limits_V w_i \mathbf{u} \cdot \nabla N_j dV \tag{39}
$$

$$
G_{ij} = \int\limits_V \theta R_k \lambda_k N_i N_j dV \tag{40}
$$

$$
Q_i = -\int\limits_V N_i Q_k dV \tag{41}
$$

$$
d_i = -\int\limits_V N_i \sum_{m=1}^{k-1} \xi_{km} \lambda_m \theta R_m N_j C_{kj} dV \tag{42}
$$

オプション機能として、移流項に部分積分·ガウスの定理を適用することも可能である2。この場合、 面積分の項を境界条件ごとに書き下すと、解くべき連立方程式は以下のようになる。

$$
T_{ij}\frac{\partial C_{k_j}}{\partial t} + \left(A_{ij} + U'_{ij} + G_{ij} + S_{2ij}\right)C_{k_j} + q_{3i} + q_{2i} + Q_i + d_i = 0
$$
\n(43)

$$
U'_{ij} = -\int\limits_V \nabla w_i \cdot \mathbf{u} N_j dV \tag{44}
$$

$$
S_{2ij} = \int_{S_2, S_2, u_n w_i N_j dS + \int_{S_2} w_i n D \left(\frac{-1}{n_x/n_y}\right) \frac{\partial N_j}{\partial x} dS \tag{45}
$$

$$
q_{3i} = \int_{S_3} q_{nk} w_i dS \tag{46}
$$

$$
q_{2i} = \int_{S_{2i}} q_{nk} w_i dS + \int_{S_{2i}} w_i n D \begin{pmatrix} 0 \\ q_n/n_y \end{pmatrix} dS
$$
 (47)

上式においてSの添え字は境界条件の番号を表し、S2ij, q3i, q2iの各項は添え字で示された境界条件 に対してのみ考慮される。

<sup>&</sup>lt;sup>2</sup> 移流項への部分積分·ガウスの定理の適用については、G.Galeati and G.Gambolati(1989)<sup>6</sup>において、 平面2次元モデルで揚水または注水を再現する場合に数値的に不安定になる欠点が指摘されている。

#### 3.1.3 塩分濃度解析

塩分濃度解析の解法として、MIG2DF では風上法と EL 法の2つが整備されている。それぞれに対 する解法を以下に示す。

#### (1) 風上法

浸透流解析の支配方程式は、以下のように離散化される。

$$
K_{ij}h_{p_j} + B_i - Q_i + q_i + XV_i + C_{ij}\frac{\partial h_{p_j}}{\partial t} = 0
$$
\n(48)

$$
XV_i = \int\limits_V \left( \rho_0 \theta \gamma \frac{\partial c}{\partial t} \right) N_i dV \tag{49}
$$

移流分散の支配方程式は、核種移行解析の方程式において壊変を表す項(di)を無視した式に対し 離散化したものと等しい。

(2) EL (オイラリアン・ラグランジアン) 法3

流体の動きを記述する方法として、固定された座標系(オイラー座標系)を使用するオイラー法と、 流体粒子を追跡して動く座標系(ラグランジュ座標系)を使用するラグランジュ法がある。ラグラン ジュ法は地下水流速が大きく移流が卓越する場に適した手法であり、オイラー法は地下水流速が比較 的小さく分散が卓越する場に適した手法である。

Neuman<sup>7~10</sup>は、移流分散解析にオイラー洪とラグランジュ洪を併用するオイラリアン––ラグランジュ 法 (Eulerian-Lagurangian Numerical Method) を提唱している。EL 法では移流分散の支配方程式を移流 項と分散項に分離し、移流項をラグランジュ法で、分散項をオイラー法で求める。以下では、西垣ほ か (1995)11)による EL 法の解法について示す。

濃度cを移流に関する濃度cadyと分散に関する濃度cdisに分ける。

$$
c = c_{adv} + c_{dis} \tag{50}
$$

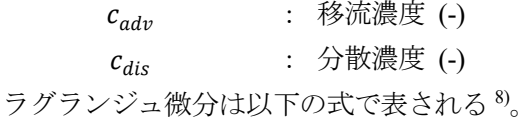

$$
\frac{d}{dt} = \frac{\partial}{\partial t} + \frac{\mathbf{u}}{\theta R} \cdot \mathbf{\nabla}
$$
\n(51)

これを(12)式に代入すると、移流項に対し次式が得られる。

$$
\frac{dc_{adv}}{dt} = -\lambda c_{adv} \tag{52}
$$

また(12)式においてソースタームを無視すると、移流による濃度を除いた分散方程式が得られる。

$$
R\theta\rho_f\left(\frac{dc}{dt} - \frac{dc_{adv}}{dt}\right) = \mathbf{\nabla} \cdot (\rho_f D \mathbf{\nabla} c) - R\theta\rho_f \lambda (c - c_{adv})
$$
\n(53)

上の移流方程式および分散方程式の離散化について、次項に示す。

<sup>3</sup> EL 法では、移流分散解析におけるソース/シンク項を考慮することはできない。

### Ⅰ. 移流方程式の離散化

移流による濃度は、Single-Step Reverse Particle Tracking (節点後退粒子追跡法) <sup>9</sup>により、粒子の代 わりに節点を移動させることで求める。時刻 $t^{k+1}$ に節点 $n_i$ ( $i = 1, ... 6$ )に一致する座標 $x_n^{k+1}$ に位置する 粒子は、時刻tkにおいて次式の座標にいる。

$$
x_n^k = x_n^{k+1} - \int\limits_{t^k}^{t^{k+1}} \frac{u}{\theta R} dt
$$
 (54)

上式は積分範囲内でuが一定とすると、ルンゲ・クッタ法4により求めることができる。

座標xkにおける濃度ckは、座標xkを内包する要素における時刻tkでの濃度を、形状関数を用いて 補間することにより求まるが、この方法ではメッシュサイズに補間精度が依存する。そのため、濃度 勾配が大きい領域に対しては、Continuous Forward Particl Tracking (連続移動粒子追跡法) 12)を併用す る(図3.11)。この方法では、あらかじめ濃度変化がシャープなフロントをもつ領域に初期濃度をも たせた粒子(以下、移動粒子)を配置し、濃度フロントとともに移流させる。そして、移動後の移動 粒子を用いて有限要素のメッシュを細分割し、座標x%における濃度c%の補間計算を行う。これにより 精度の高い補間が可能になる。細分割の方法としては、要素ごとに細分割する方法 (Modified Continuous Forward Particle Tracking (修正連続移動粒子追跡法) 11) を用いた。

時刻tk+1における移流による濃度は、(52)式を

$$
\frac{1}{c_{adv}}dc_{adv} = -\lambda dt
$$
 (55)

と変数分離し、時間tkからtk+1まで積分することで求められる。

$$
c_{adv}^{k+1} = c_n^k \exp\left(-\int\limits_k^{k+1} \lambda dt\right) \tag{56}
$$

以上により全節点での移流による濃度を計算した後、移動粒子の時刻tk+1における座標と濃度を、 節点後退粒子追跡法の追跡方向を変え、同様に求める (図 3.12)。

$$
x_p^{k+1} = x_p^k + \int\limits_{t^k}^{t^{k+1}} \frac{u}{\theta R} dt
$$
\n
$$
(57)
$$

II. 分散方程式の離散化

(53)式の分散方程式において、重み関数をδcとして重み付き残差法を適用すると、

$$
\int_{V} \left[ R\theta \rho_f \left( \frac{dc}{dt} - \frac{dc_{adv}}{dt} \right) - \nabla \cdot (\rho_f D \nabla c) + R\theta \rho_f \lambda (c - c_{adv}) \right] \delta c dV = 0 \tag{58}
$$

cと重み関数 δcを同じ形状関数の線形結合で近似すると、以下の式が成り立つ。

$$
W_{ij}\left(\frac{dc_j}{dt} - \frac{dc_{adv_j}}{dt}\right) - G_{ij}c_j + L_{ij}\left(c_j - c_{adv_j}\right) - Qc_i = 0
$$
\n<sup>(59)</sup>

4 MIG2DF では2次または6段5次のルンゲ・クッタ法に対応している。

$$
G_{ij} = -\rho_f \int\limits_V D\boldsymbol{\nabla} N_i \cdot \boldsymbol{\nabla} N_j dV \tag{60}
$$

$$
W_{ij} = R\theta \rho_f \int\limits_V N_i N_j dV \tag{61}
$$

$$
L_{ij} = R\theta \rho_f \lambda \int\limits_V N_i N_j dV \tag{62}
$$

$$
Q = \rho_f \int_{S} DN_i \nabla N_i \cdot \boldsymbol{n} dS \tag{63}
$$

移動粒子を用いて細分割したメッシュに対して (図 3.13))、(59)式の分散方程式を解くことにより、 節点および移動粒子の時刻tk+1における分散による濃度が求められる (図 3.14))。

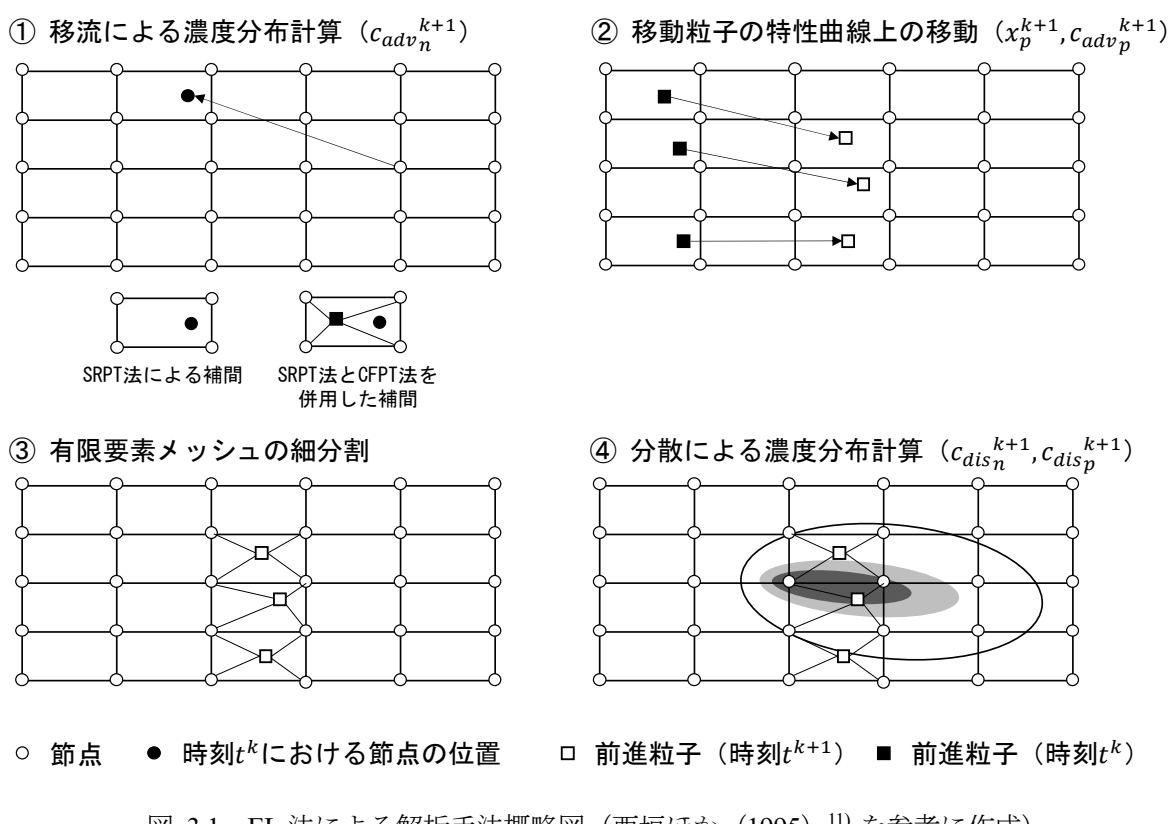

図 3.1 EL 法による解析手法概略図 (西垣ほか (1995) 11) を参考に作成) (括弧内の変数は各ステップで求められる未知数を表す)

3.2 有限要素

MIG2DF では、1次または2次のアイソパラメトリック要素(形状関数により座標系を補間してい る要素)を採用している。これについて以下に示す。

3.2.1 アイソパラメトリック要素

MIG2DF では、中間節点を考慮した1次元アイソパラメトリック要素 (2~3節点) および2次元ア イソパラメトリック要素 (3~8節点)を扱うことが可能である。

○1次元アイソパラメトリック要素 (2~3節点)

$$
N_1 = \frac{1}{2}(1 - l) - \frac{N_3}{2}
$$
  
\n
$$
N_2 = \frac{1}{2}(1 + l) - \frac{N_3}{2}
$$
  
\n
$$
N_3 = 1 - l^2
$$
\n(64)

○2次元アイソパラメトリック要素 (3~8節点)

$$
N_1 = \frac{1}{4}(1+\xi)(1+\eta) - \frac{N_5}{2} - \frac{N_8}{2}
$$
  
\n
$$
N_2 = \frac{1}{4}(1-\xi)(1-\eta) - \frac{N_5}{2} - \frac{N_6}{2}
$$
  
\n
$$
N_3 = \frac{1}{4}(1-\xi)(1-\eta) - \frac{N_6}{2} - \frac{N_7}{2}
$$
  
\n
$$
N_4 = \frac{1}{4}(1-\xi)(1-\eta) - \frac{N_7}{2} - \frac{N_8}{2}
$$
  
\n
$$
N_5 = \frac{1}{2}(1-\xi)(1+\eta)
$$
  
\n
$$
N_6 = \frac{1}{2}(1-\xi)(1-\eta^2)
$$
  
\n
$$
N_7 = \frac{1}{2}(1-\xi^2)(1-\eta)
$$
  
\n
$$
N_8 = \frac{1}{2}(1+\xi)(1-\eta^2)
$$
  
\n
$$
N_8 = \frac{1}{2}(1+\xi)(1-\eta^2)
$$

形状関数の微分はヤコビ行列ノを用いて計算される。

$$
\left(\frac{\frac{\partial N_i}{\partial x}}{\frac{\partial N_i}{\partial y}}\right) = J^{-1} \left(\frac{\frac{\partial N_i}{\partial \xi}}{\frac{\partial N_i}{\partial \eta}}\right), J = \left(\frac{\frac{\partial x}{\partial \xi}}{\frac{\partial x}{\partial \xi}} \frac{\frac{\partial x}{\partial \eta}}{\frac{\partial y}{\partial \eta}}\right)
$$
(66)

3.2.2 風上重み関数

核種移行解析・塩分濃度解析における風上法は、1次要素(中間節点を持たないもの)に対し適用 可能である。4節点の四角形アイソパラメトリック要素に対し、風上重み関数は以下のように与えら れる。節点1~4における風上重み関数を図 3.2に示す。上流パラメータ $\alpha_n, \beta_n$ は辺1~4に対して定 義される値であり、使用する上流パラメータは節点に関与する辺により決まる。例えば、節点1は辺 1と辺4の交点であるため、使用する上流パラメータはα1,β2となる。

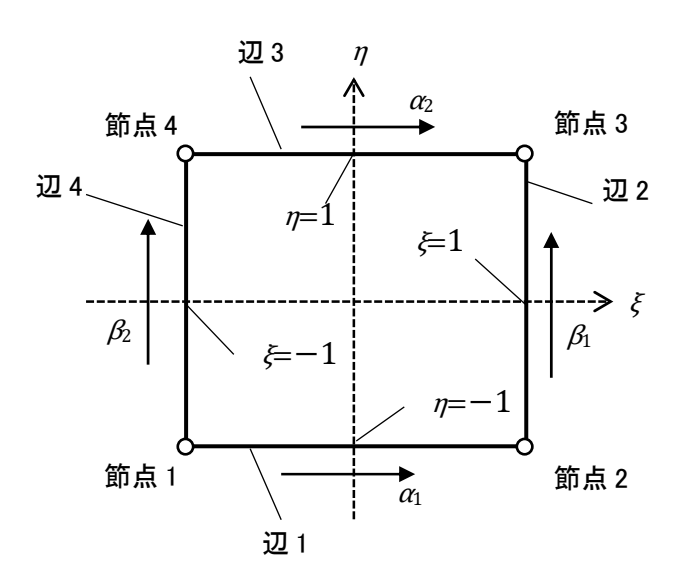

図 3.2 風上重み関数

$$
w_1 = \frac{1}{16} [f(\xi) + 3\alpha_1(\xi^2 - 1)][f(\eta) + 3\beta_2(\eta^2 - 1)]
$$
  
\n
$$
w_2 = \frac{1}{16} [g(\xi) + 3\alpha_1(1 - \xi^2)][f(\eta) + 3\beta_1(\eta^2 - 1)]
$$
  
\n
$$
w_3 = \frac{1}{16} [g(\xi) + 3\alpha_2(1 - \xi^2)][g(\eta) + 3\beta_1(1 - \eta^2)]
$$
  
\n
$$
w_4 = \frac{1}{16} [f(\xi) + 3\alpha_2(\xi^2 - 1)][g(\eta) + 3\beta_2(1 - \eta^2)]
$$
\n(67)

$$
f(x) = 2(1-x) \tag{68}
$$

$$
g(x) = 2(1+x) \tag{69}
$$

: 上流パラメータ (=0:ガラーキン法)  $\alpha_n, \beta_n$ 風上重み関数の微分は以下のように計算される。

$$
\left(\frac{\partial w_i}{\partial x}\right) = J^{-1} \left(\frac{\partial w_i}{\partial \xi}\right), J = \left(\frac{\partial x}{\partial \xi} \frac{\partial x}{\partial \eta}\right)
$$
\n
$$
(70)
$$

風上重み関数の微分dwi/dξおよびdwi/dηは、(69)式から求められる式を使用する。ただし、オプシ ョンとして上流パラメータの片方を0とした式

$$
\left(\frac{\frac{\partial w_i}{\partial \xi}}{\frac{\partial w_i}{\partial \eta}}\right) = \left(\frac{\frac{\partial w_i}{\partial \xi}(\alpha_i, 0)}{\frac{\partial w_i}{\partial \eta}(0, \beta_i)}\right)
$$
(71)

を用いることもできるう。

上流パラメータは、パラメータを定義する辺に対し、以下の式で求めた値により正負が切り替えら れる。

$$
v_{ij} \equiv \frac{1}{2} (\mathbf{u}_i + \mathbf{u}_j) \cdot \mathbf{l}_{ij}
$$
 (72)

$$
\alpha_i \text{ or } \beta_j > 0 \text{ if } v_{ij} > 0 \\ \alpha_i \text{ or } \beta_j < 0 \text{ if } v_{ij} < 0 \tag{73}
$$

 $u_i$  : 節点における流速ベクトル : 節点*i→iに*おける辺ベクトル  $l_{ii}$ 

また、既存の地下水流解析コード FEMWATER/LEWASTE<sup>13)</sup>での方法を参考に、上流パラメータの 自動計算機能を導入した。1次元の定常移流分散方程式 vdc/dx = Dd<sup>2</sup>c/dx<sup>2</sup> (v:間隙流速、D:分 散係数)を、幅hの要素を用いて風上法により

$$
v\left\{\alpha\frac{c_j - c_{j-1}}{h} + (1 - \alpha)\frac{c_{j+1} - c_{j-1}}{2h}\right\} = D\frac{c_{j+1} - 2c_j + c_{j-1}}{h^2} \tag{74}
$$

と近似した場合、一般解を満たす上流パラメータは $\alpha = \coth(Pe/2) - 2/Pe$  (Pe =  $vh/D$ : 局所ペク レ数)で与えられる。これを3次元に拡張した次式により、上流パラメータの最適値を算出する。

$$
VEL = DCST \cdot (DCS_x \quad DCS_y) \begin{pmatrix} u_x \\ u_y \end{pmatrix} \tag{75}
$$

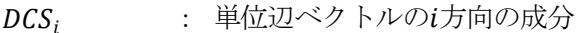

- : 流速のi方向の成分  $u_i$
- DCST: 辺の長さ

$$
DAL = (DCS_x \quad DCS_y) \begin{pmatrix} D_{xx} & D_{xy} \\ D_{yx} & D_{yy} \end{pmatrix} \begin{pmatrix} DCS_x \\ DCS_y \end{pmatrix}
$$
 (76)

$$
\alpha_{opt} = \coth\left(\frac{VEL}{2 \cdot DAL}\right) - \frac{2 \cdot DAL}{VEL} \tag{77}
$$

上流パラメータの自動計算機能を用いれば、ユーザーが上流パラメータを計算する必要がなくなり、 また非定常解析やメッシュサイズが不均一なモデルに対しても適切な設定を行うことが可能である。 ただし、ユーザーが任意の上流パラメータを設定することも可能である。

<sup>&</sup>lt;sup>5</sup> Huyakorn and Nikuha(1977)<sup>14)</sup>は経験的に安定した解が得られることから、風上重み関数微分値に関し て上流パラメータの片方をゼロ化した式を使用することを推奨している。

3.3 時間項の取り扱いと非線形性の考慮

MIG2DF において、時間微分は差分近似により考慮される。非線形性は、加速係数による補正を考 慮した反復計算により考慮される。

3.3.1 浸透流解析

a) 定常解析

定常解析の場合、解くべき方程式は次式である。なお以下では、行列を記号[]、ベクトルを記号{} で表す。

$$
[K]\{h_p\} + \{B\} - \{Q\} + \{q\} = 0\tag{78}
$$

不飽和領域においては、透水係数は圧力水頭に依存する。透水係数マトリックスKおよび位置水頭 ベクトルBは透水係数の関数であるため、上式は非線形方程式となる。これを解くために、MIG2DF では加速係数を用いた反復計算が実行される。

今i回の反復計算が終了しているとする。i+1回目における圧力水頭の解は、加速係数による補正 を考慮した値として計算される。

$$
\left\{\overline{h_{p}}_{i+1}\right\} \equiv (1-\alpha)\left\{\overline{h_{p}}_{i}\right\} + \alpha\left\{h_{p}\right\}_{i+1}
$$
\n(79)

: 加速係数  $(0 < \alpha \leq 1)$  $\alpha$ 

ただし反復計算1回目には、 $\{\overline{h_{p_1}}\} = \{h_{p_1}\}$ とする。(20)式より、 $\{h_{p_{i+1}}\}$ は次式で求められる。

$$
[K] \left\{ h_{p_{i+1}} \right\} = -\{B\} + \{Q\} - \{q\} \equiv \{F\}
$$
\n(80)

上式において、各係数は $\{\overline{h_{p_i}}\}$ に対して計算される。

b) 非定常解析

 $t^k$ 

非定常解析の場合、解くべき方程式は次式である。

$$
[K]\{h_p\} + \{B\} - \{Q\} + \{q\} = -[C]\frac{\partial h_p}{\partial t}\}
$$
\n(81)

今k番目の時間ステップにおいて、i回の反復計算が終了しているとする。(24)式において、圧力水 頭ベクトルの時間微分を前進差分で近似し、時間変化に対する圧力水頭の中央値に対して式が成り立 つものとする。

$$
\left\{ h_{p_{i+1}}^{k+1/2} \right\} = \frac{\left\{ h_{p_{i+1}}^{k+1} \right\} + \left\{ \overline{h_p}^k \right\}}{2}
$$
\n(82)

$$
\left\{\frac{\partial h_p}{\partial t}\right\}_{t+1} = \frac{\left\{h_{p_{i+1}}^{k+1}\right\} - \left\{\overline{h_p}^k\right\}}{\Delta t^k}, \Delta t^k \equiv t^{k+1} - t^k
$$
\n
$$
\vdots \quad k \circledast \exists \mathcal{O} \text{ in } \exists \mathcal{P} \Rightarrow \mathcal{P} \Leftrightarrow \forall \mathcal{P} \in \mathcal{P} \Rightarrow \exists \mathcal{P} \text{ in } \exists \mathcal{P} \text{ in } \exists \mathcal{P
$$

ただし新しいタイムステップにおける反復計算1回目には、前時間ステップにおける計算値を 外挿することにより、圧力水頭の中央値が計算される。

$$
\left\{ h_p^{k+1/2} \right\} = \left\{ \overline{h_p}^{k-1} \right\} + \left( \left\{ \overline{h_p}^k \right\} - \left\{ \overline{h_p}^{k-1} \right\} \right) \frac{\Delta t^{k-1} + 0.5 \Delta t^k}{\Delta t^{k-1}} \tag{84}
$$

このとき、解くべき方程式は次のように表される。

$$
[G] \left\{ h_{p_{i+1}}^{k+1} \right\} = \{F\}
$$
\n(85)

$$
[G] \equiv [K] + \frac{2}{\Delta t^k} [C]
$$
\n(86)

$$
\{F\} \equiv 2(-\{B\} + \{Q\} - \{q\}) - \left( [K] + \frac{2}{\Delta t^{k}} [C] \right) \left\{ \overline{h_{p}}^{k} \right\}
$$
(87)

上式において、各係数は $\left\{h_{p_{i+1}}^{k+1/2}\right\}$ に対して計算される。また反復計算i+1回目の圧力水頭ベクト ルの解は、定常計算と同様に加速係数による補正後の圧力水頭ベクトルとする。

$$
\left\{\overline{h}_{p_{i+1}}^{k+1}\right\} \equiv (1-\alpha)\left\{\overline{h}_{p_i}^{k+1}\right\} + \alpha\left\{h_{p_{i+1}}^{k+1}\right\} \tag{88}
$$

## 3.3.2 核種移行解析

核種移行解析は、浸透流解析による流速ベクトルの解を用いて解かれる。核種移行解析における支 配方程式は、以下のように表せる。

 $\sim$ 

$$
[T]\left\{\frac{\partial C}{\partial t}\right\} + [RK]\{c\} + \{F\} = 0\tag{89}
$$

$$
[RK] = [A] + [U'] + [G] + [S_2]
$$
\n(90)

$$
\{F\} = \{q_3\} + \{q_2\} + \{Q\} + \{d\}
$$
\n(91)

上式において、時間微分を前進差分で近似し、クランク・ニコルソンパラメータwを考慮した以下 の濃度に対して式が成り立つものとする。

$$
\{\hat{c}^k\} = \frac{(1+w)\{c^{k+1}\} + (1-w)\{\bar{c}^k\}}{2}
$$
\n(92)

$$
\left\{\frac{\partial c}{\partial t}\right\} = \frac{\{c^{k+1}\} - \{\hat{c}^k\}}{\Delta t^k}, \Delta t^k \equiv t^{k+1} - t^k
$$
\n(93)

このとき、

$$
\{c'^{k+1}\} = \{c^{k+1}\} + \frac{1-w}{1+w} \{\hat{c}^k\}
$$
\n(94)

とおくと、支配方程式は以下のように表せる。

$$
[RK']\{c'^{k+1}\} = \{F'\}\tag{95}
$$

$$
[RK'] \equiv [RK] + \frac{2}{(1+w)} \frac{[T]}{\Delta t^k}
$$
\n
$$
(96)
$$

$$
\{F'\} \equiv -\frac{2}{1+w} \{F\} + \frac{2}{1+w} \frac{[T]}{\Delta t^k} \{\hat{c}^k\}
$$
\n(97)

上式により求まった $\{c^{k+1}\}$ を(82)式により補間することで、反復回数 $k+1$ 回目の最終的な濃度の計 算結果が得られる。

## 3.3.3 塩分濃度解析

密度を考慮した浸透流・塩分濃度解析では、浸透流解析により解かれる圧力水頭と塩分濃度解析に より解かれる塩分濃度が相互に関係している。MIG2DF では、圧力水頭と塩分濃度をそれぞれの支配 方程式を用いて 2 段階に分けて繰り返し計算する。さらに核種移行解析を行う場合は、浸透流解析と 塩分濃度解析の繰り返し計算により得られた流速ベクトルが用いられる。密度を考慮した浸透流・塩 分濃度・核種移行解析の流れを図 3.3 に示す。

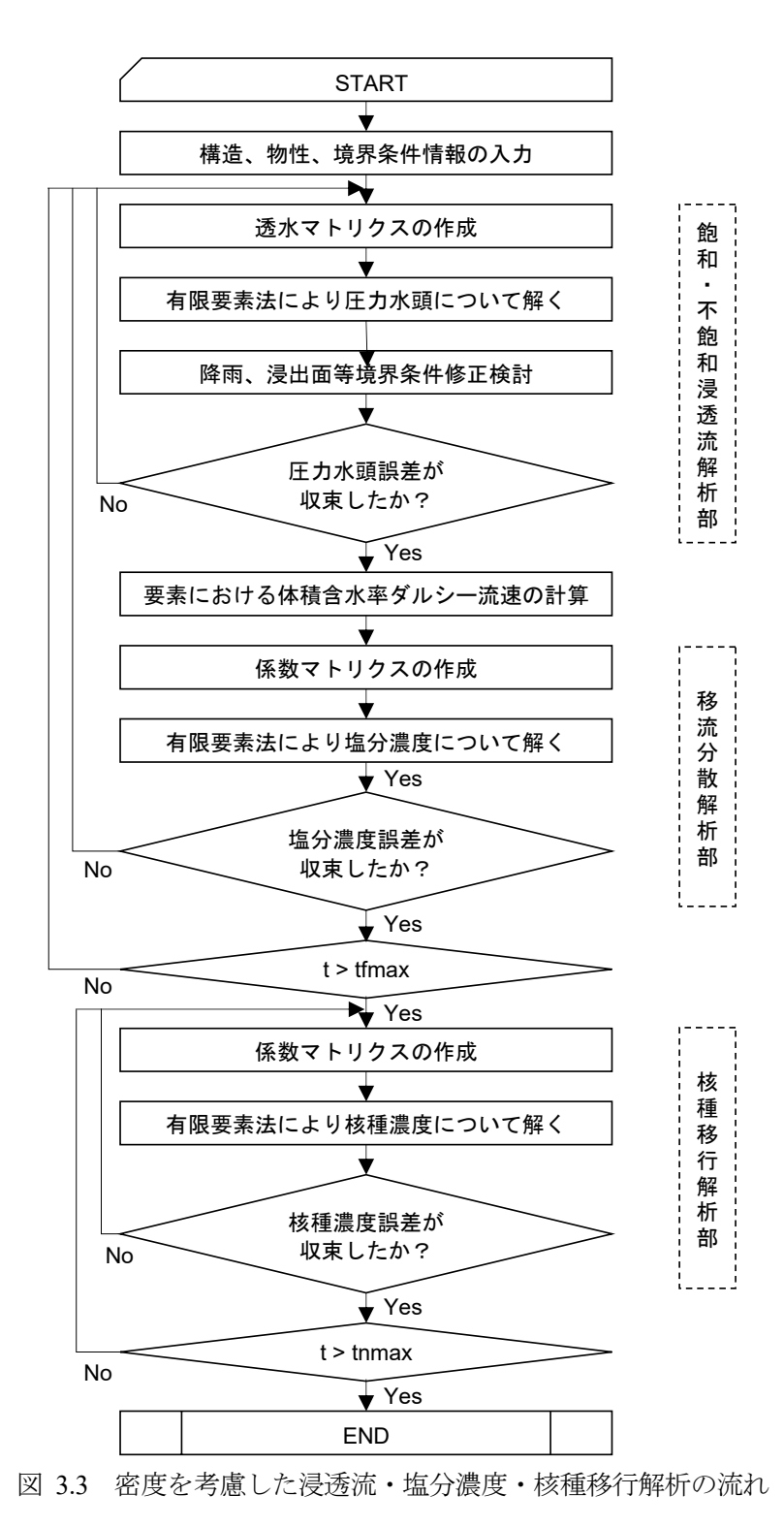

塩分濃度解析の各解法における離散化の概要について、以下に示す。

(1) 風上法

浸透流解析は、次式により解かれる。

$$
[G]\left\{h_{p_{i+1}}^{k+1}\right\} = \{F'\}\tag{98}
$$

$$
[G] \equiv [K] + \frac{2}{\Delta t^k} [C]
$$
\n(99)

$$
\{F'\} \equiv 2(-\{B\} + \{Q\} - \{q\} - \{XV\}) - \left( [K] + \frac{2}{\Delta t^{k}} [C] \right) \left\{ \overline{h_{p}}^{k} \right\}
$$
(100)

浸透流解析によって求まった圧力水頭の最終的な計算値は、加速係数による補正がされた $\{\overline{h_{n_{i+1}}^{k+1}}\}$ である。これを用いて、塩分濃度の計算を行う。塩分濃度の計算は、核種移行解析と同様に実行され、 計算された{ $c^{k}$ }に加速係数を考慮した

$$
\{\bar{c}_{i+1}^{k+1}\} \equiv (1-\alpha)\{\hat{c}_i^{k+1}\} + \alpha\{\hat{c}_{i+1}^{k+1}\}\tag{101}
$$

が最終的な計算結果となる。塩分濃度解析の結果を用いて浸透流解析が反復的に実行される。浸透流 解析において、{XV}の計算では塩分濃度の時間微分が出てくるが、これについては次のように計算さ れる。

$$
\{XV\} = \int\limits_V \left( \rho_0 \theta \gamma \frac{\{\hat{c}^{k+1}\} - \{\hat{c}^k\}}{\Delta t^k} \right) N_i dV \tag{102}
$$

その他のマトリックスについては、 {  $\bar{c}^{k+1}$ }を用いて計算が行われる。

(2) EL 法

浸透流解析については、風上法と同様である。塩分濃度解析においては、濃度は移流濃度、分散濃 度に分けて解かれる。

移流解析 (タイムステップk→k+1) では、タイムステップkにおける位置·濃度をラグランジュ 法により求め、タイムステップk+1の移流濃度とする。

分散解析 (タイムステップk→k +1) では、タイムステップk +1の移流濃度を用いてタイムステッ プk+1の分散濃度を求める。分散方程式において、時間微分は後退差分で近似する。

$$
\{c\} = \{c^{k+1}\}\tag{103}
$$

$$
\{c_{adv}\} = \{c_{adv}^{k+1}\}\tag{104}
$$

このとき、分散方程式は以下のようになる。

$$
\left\{ ([G] + [L]) + \frac{[W]}{\Delta t} \right\} \{ c^{k+1} \} = \left( [L] + \frac{[W]}{\Delta t} \right) \{ c_{adv}^{k+1} \} - Q \{ c \}
$$
\n(105)

移流項と分散項を分離しない風上法では[G]に移流項が含まれるため非対称となるが、EL 法では分 散項のみの対称マトリックスとなり、すべての係数マトリックスが対称になるため、計算に必要なメ モリ容量が半分となる 11)。

## 4.計算上の取り扱いと入力条件

#### 4.1 行列解法

 各解析における行列計算は、直接法(ガウスの消去法)により行われる。ガウスの消去法では、処 理時間がバンド幅(行列内で非ゼロ成分が存在する幅)の 2 乗に比例して大きくなる。この対処法と して、バンド幅を最小化する機能(バンドミニマイズ)が利用できる。

 ただし EL 法による塩分濃度解析においては、前処理付き共役勾配法(Preconditioned Conjugate Gradiate method: PCG法)により行列計算が行われる(図Ⅰ.2)。EL 法を使用する際には浸透流解析 においてバンドミニマイズ機能を使用できない設定となっているため、節点番号の付け方に留意する 必要がある。

4.2 境界条件の取り扱い

MIG2DF において考慮可能な境界条件の一覧を表 4.1 に示す。これらのうち、可変境界条件(浸出 面境界条件、降雨浸透境界条件、連成境界条件)は解析結果に応じて変化する境界条件である。降雨 浸透境界条件では地盤の浸透能を考慮した評価、浸出面境界条件では法面などにおける浸出面の経時 変化の評価が可能である。連成境界条件は、塩水くさびのように浸透と移流分散を連成させる必要が ある解析に適用される。これらの可変境界条件を適切に設定することにより、海水準変動や降雨量の 経時的な変化に伴う地下水流動・塩分濃度分布への影響を評価することが可能である。

| 解析     | 境界条件              | ヘッダー        | 内容 (設定対象)             |
|--------|-------------------|-------------|-----------------------|
|        | 第1種 (既知水頭境界条件)    | <b>HEAD</b> | 水位条件データ (節点)          |
| 浸透流解析  |                   | <b>HFUN</b> | 水位条件関数データ (節点)        |
|        |                   | <b>SOUR</b> | 湧水条件データ (節点)          |
|        | 第2種 (既知流量境界条件)    | <b>RAIN</b> | 降雨条件データ (要素)          |
|        |                   | <b>VELO</b> | 法線流速条件データ (要素)        |
|        | 降雨浸透境界条件          | <b>RECH</b> | 涵養量コントロールデータ (要素)     |
|        | 浸出面境界条件           | <b>LINE</b> | ライン水位条件データ (境界線)      |
|        | 第1種 (既知濃度境界条件)    | FCNC, SCON  | 濃度条件データ               |
| 核種移行解析 | 第2,2',3種 (既知濃度フラッ | FLUX, SFLX  | 濃度フラックス条件データ          |
| 塩分濃度解析 | クス境界条件)           | CPRO, SPRO  | 濃度生成率条件データ            |
|        | 連成境界条件            |             | EL 法オプション (※塩分濃度解析のみ) |

表 4.1 MIG2DF において考慮可能な境界条件

※涵養量コントロールデータとライン水位条件データは、一つの節点に対しどちらかのみを指定する。

以下に可変境界条件、および、境界条件を指定しない場合の計算上の取り扱いについて示す。

#### 4.2.1 降雨浸透境界条件

降雨浸透境界条件は、降雨条件(ヘッダー:RAIN)および涵養量コントロール条件(ヘッダー: RECH)により設定できる。涵養量コントーロール条件が設定された節点では、圧力水頭が 0 以上の 場合既知水頭(圧力水頭 0)、それ以外では降雨注入節点として扱われる。さらに既知水頭に対し流量 を確認し、流量が設定降雨量より大きい場合(降雨の浸透が可能な状態)には、降雨注入節点に切り 替わる(図 4.1)。この切り替えの基準は、設定流入量に変数をかける事で変更可能である。

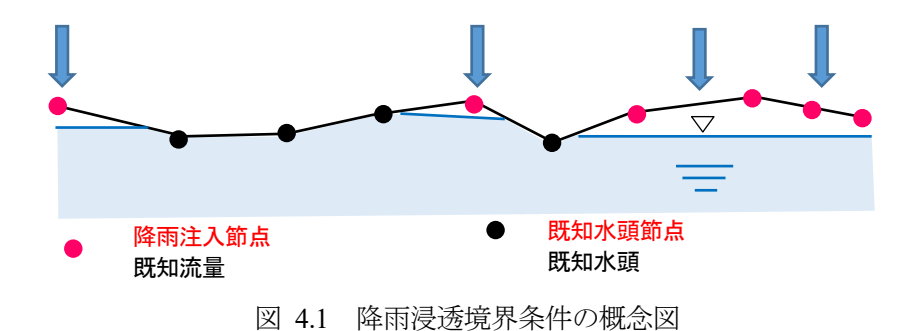

降雨浸透境界条件の処理フローを図 4.2 に示す。

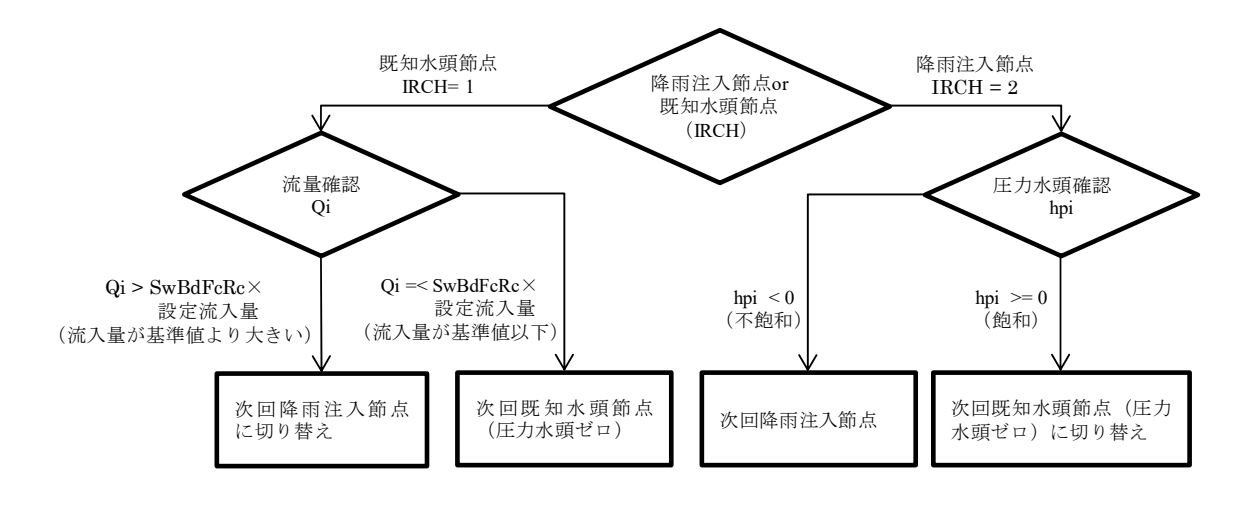

図 4.2 降雨浸透境界条件の処理フロー

また涵養量コントロール条件には、飽和に近い節点に与える降雨量を低減させる機能もある。

| $R_{ctr}$ | $R_{ctr} = (h/h_{ctr})R$ | (106) |
|-----------|--------------------------|-------|
| $R$       | 説定降両量 (L/T)              |       |
| $R$       | 設定降両量 (L/T)              |       |
| $h$       | : 厪力水頭 (前回計算値) (L)       |       |
| $h_{ctr}$ | 通義量コントロール最小圧力水頭値 (L)     |       |

#### 4.2.2 浸出面境界条件

 浸出面境界条件は、ライン水位条件(ヘッダー:LINE)により設定できる。ライン水位における節 点は、ライン水位下節点、およびライン水位上節点に分類され、さらにライン水位上節点は浸出節点、 および既知流量節点に分類される(図 4.3)。ライン水位条件は、斜面への適用を想定しており、ライ ン水位上節点については、低い位置の節点が飽和、高い位置の節点が不飽和であることを前提とする。

ライン水位条件におけるライン水位上節点は、水体に接していない境界であるという意味では、前に 示した涵養量コントロール節点と同じである。異なる点は、ライン水位節点は斜面を想定しているた め、浸出節点および既知流量節点が連続し、飛び飛びに存在しないようにする点である。

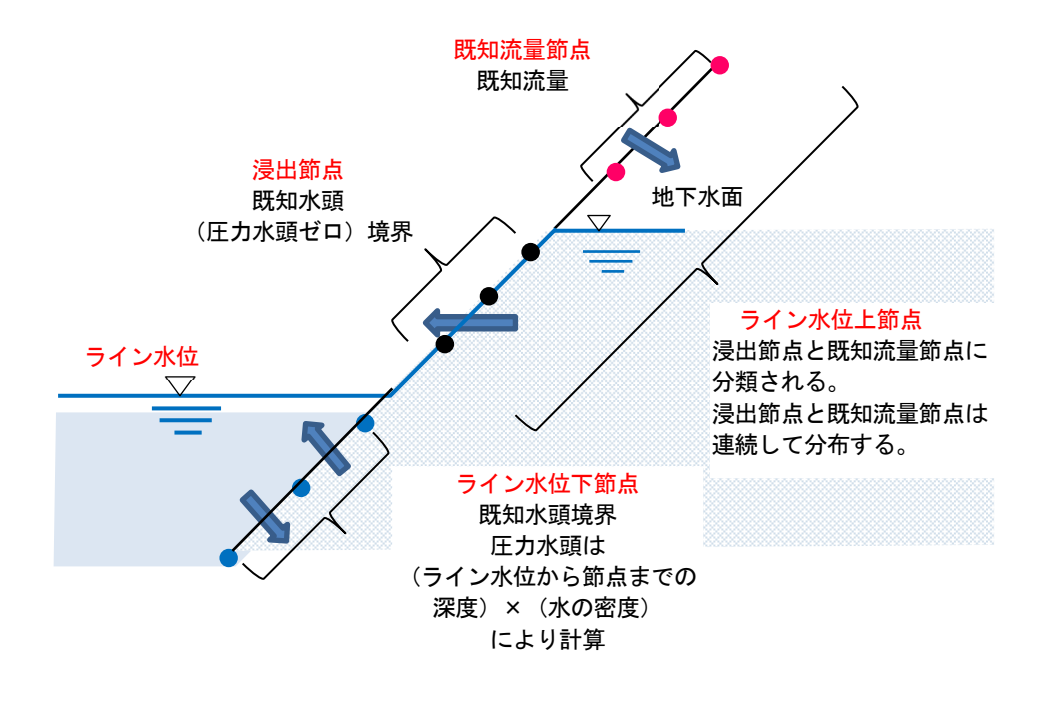

図 4.3 浸出面境界条件の概念図

 浸出面境界条件の処理フローを図 4.4 に示す。既知流量節点における流量としては、降雨量または 法線流速の設定値が適用される(流量が設定されていない場合、既知流量節点は不透水となる)。圧 力水頭が 0(この基準値は変更可能)以上の場合は浸出節点、それ以外の場合には既知流量節点とな る。また浸出面境界条件も降雨浸透境界条件と同様に、流量に応じて浸出節点と既知流量節点が切り 替わる(この基準値は変更可能)。

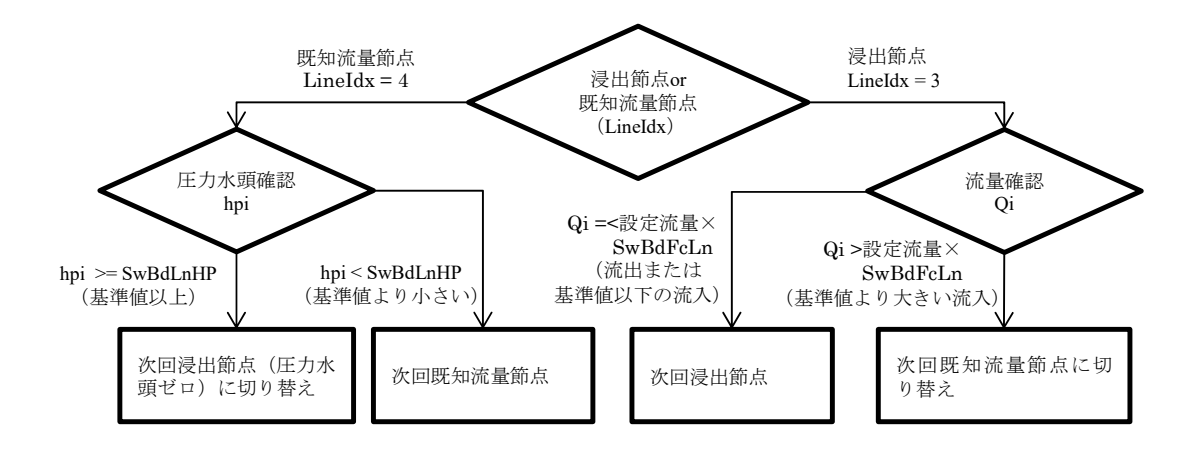

図 4.4 浸出面境界条件の処理フロー

#### 4.2.3 連成境界条件

EL 法では浸透流解析の可変境界条件に応じて、移流分散解析の境界条件を変更することができる。 表 4.2 に境界条件の設定方法を示す。例えば沿岸域における塩水くさびについては、地下水の流向に 応じて移流分散の境界条件を切り替える必要があるが(図 4.5)、これは表 4.2 の境界条件-5 を用いて 行うことができる。連成境界条件を使用することで、降雨量の変化や海水準変動に応じた地下水面・ 塩淡境界の変化を考慮することができる。

| 境界条件 | 地下水 | 条件を特定 |                      |  |
|------|-----|-------|----------------------|--|
| 番号   | 流向  | する解析  | 節点の境界条件              |  |
| $-4$ | 流出  | 移流・分散 | 【既知濃度】濃度=設定流出濃度      |  |
|      | 流入  | 分散    | 【既知分散フラックス】分散フラックス=0 |  |
| $-5$ | 流出  | 分散    | 【既知分散フラックス】分散フラックス=0 |  |
|      | 流入  | 移流・分散 | 【既知濃度】濃度=設定流入濃度      |  |
| $-6$ | 流出  | 移流・分散 | 【既知濃度】濃度=設定流出濃度      |  |
|      | 流入  | 移流・分散 | 【既知濃度】濃度= 設定流入濃度     |  |
| $-8$ | 流入  | 移流    | 【既知濃度】移流濃度=設定流入濃度    |  |
|      | 流出  |       | 境界条件を明示的に与えない移流分散解析  |  |

表 4.2 MIG2DF における移流分散可変境界条件

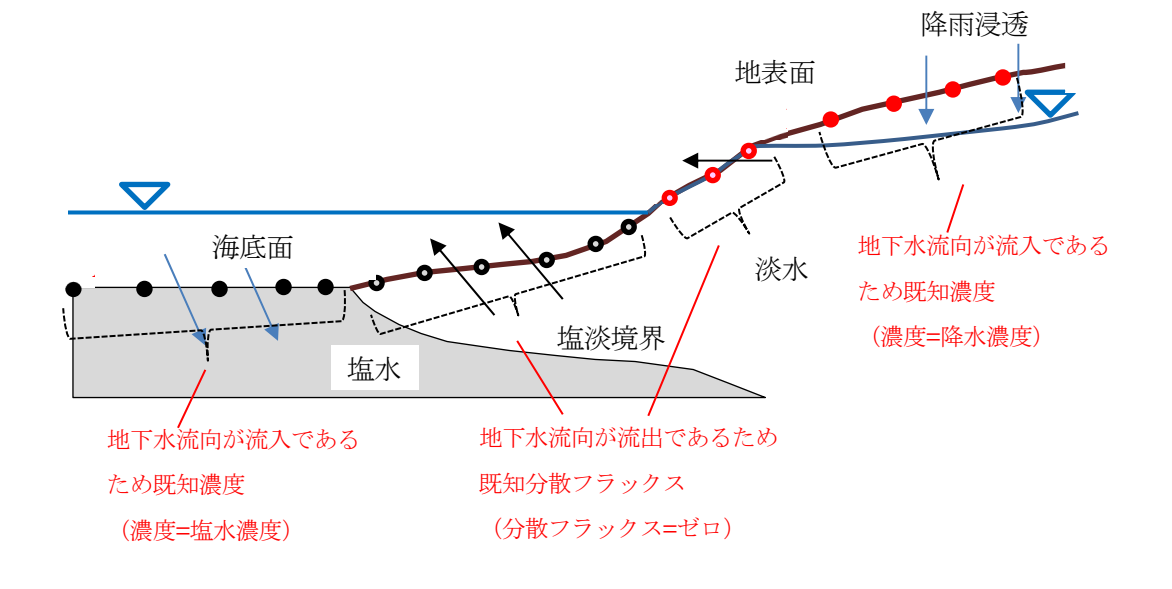

図 4.5 移流分散解析における連成境界条件の例(塩水くさび:海水準一定)

## 4.2.4 境界条件を指定しない場合

 入力データにおいて、ある境界に対して境界条件を指定しない場合、その境界は不透水境界として 取り扱われる。すなわち、

・浸透流解析:既知流量境界条件(流量ゼロ)

・核種移行・塩分濃度解析:既知分散フラックス境界条件(第 2'種境界)(分散フラックスゼロ)

#### 4.3 物性値の設定

#### 4.3.1 不飽和浸透特性

不飽和状態では浸透特性が飽和度(または体積含水率)によって変化する。そのため、不飽和浸透 特性(水分特性曲線(体積含水率θと圧力水頭h,の関係)および比透水係数kβ(飽和透水係数に対す る不飽和透水係数の比))の設定が必要である。水分特性曲線および比透水係数は、ヘッダー:TH-H, TH-K において設定する。またダルシー速度uに関する透水係数の変化について、ヘッダー:VEL-で 考慮することもできる。各関数の概念図を図 4.6 に示す。

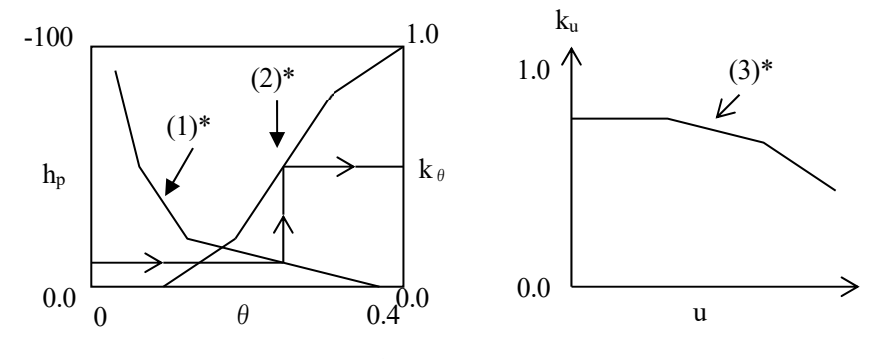

図 4.6 透水係数の設定例

透水係数は次式のように設定される。

$$
K_f = K \cdot k_{\theta}(\theta, h_p) \cdot k_u(u)
$$
\n
$$
K = \text{的和時の්を水係数 (L/T)
$$
\n
$$
k_{\theta}(\theta, h_p) \qquad : \quad \theta \ge h_p \text{ (left) * \text{ (right)} \cdot (2) * \text{ (right)} \cdot k_u
$$
\n
$$
k_u \qquad : \quad u \text{ (left) * \text{ (right)} \cdot (3) * \text{ (right)} \cdot k_u
$$
\n
$$
(107)
$$

4.3.2 深度に依存した透水係数・間隙率

圧密などの影響で地層が同じでも深度で物性値が変化するモデルにおいて、深度依存する透水係 数・間隙率を設定することができる。設定方法は以下の 3 つがある。

① 深度基準要素一括指定方式【ヘッダー:DEP1】

 地表面要素を深度基準として設定する。最も簡易にデータを設定できる方法である(※要素はグリ ッド上に配列し、かつ要素番号のつけ方は規則的である必要がある)。

② 深度基準要素個別指定方式【ヘッダー:DEP2】

 各要素に対して、指定した番号の要素を深度基準として設定する。地表に露出していない地層につ いても、地層ごとに深度基準要素を変えることができる。

③ 深度基準線データ指定方式【ヘッダー:DEP3】

 各要素に対して、深度基準線を設定する。最も自由度の高い設定方法である(※深度基準線を構成 する点は、x 座標が増加する単純な並びである必要がある)。

全ての方法において、各要素の深度は要素中心の y 座標として計算される。深度計算方法の概念図 を図 4.7 に示す。また、透水係数・間隙率の深度依存性は、ヘッダー:DEPV において設定する。

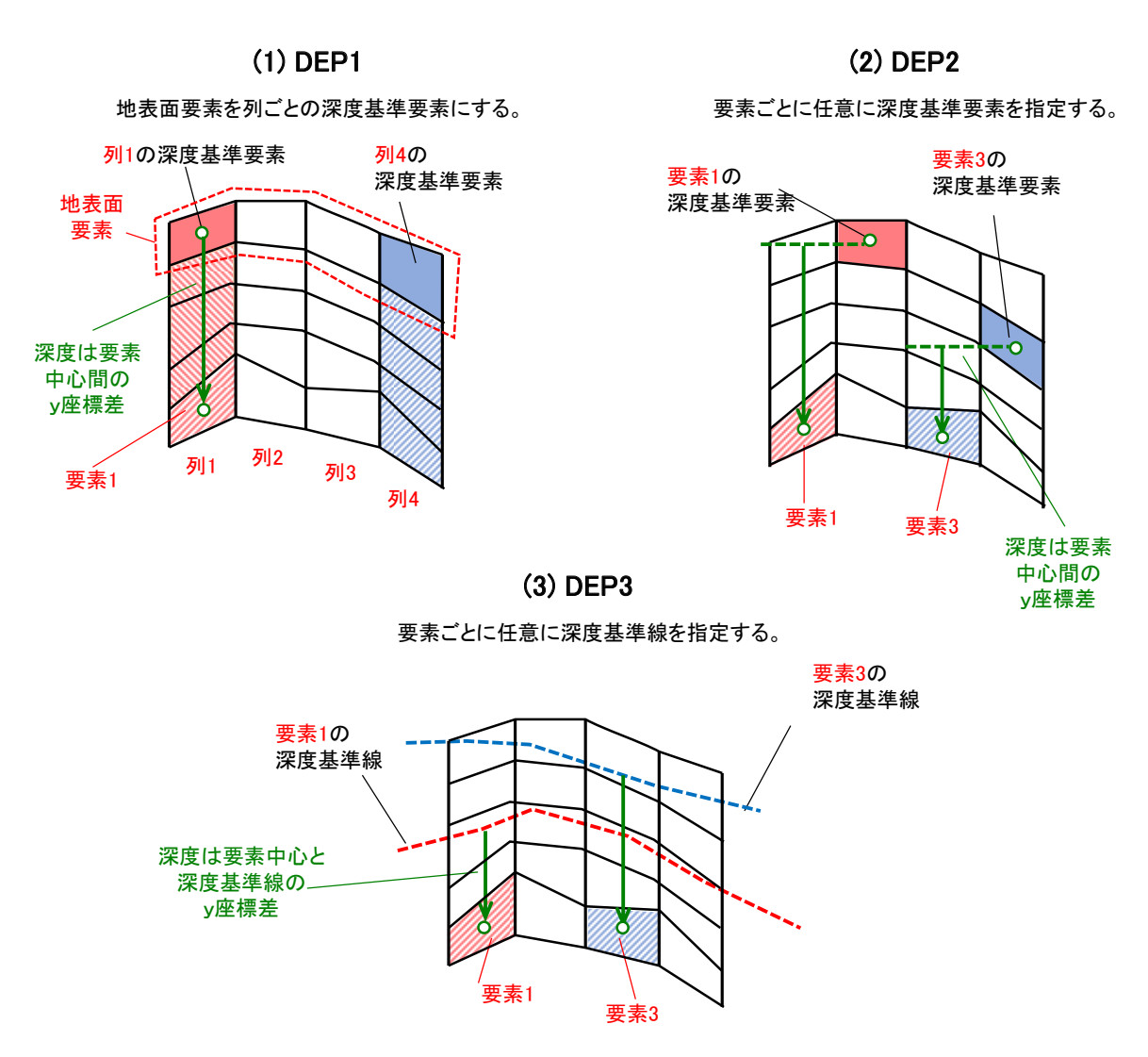

図 4.7 深度計算方法の概念図

### 5.検証計算

MIG2DF に対し、解析解との検証計算を実施した。MIG2DF 第1 版には検証計算の記載がないため、 ここでは第 2 版で更新した機能だけでなく、浸透流・塩分濃度解析に対する一般的な検証計算を、計 5 ケース実施した。検証計算は、対象断面(鉛直面/水平面/軸対称)·解析種別(定常/非定常)· 移流分散に対する解法(風上法/EL 法)・境界条件(既知水頭/既知流量/降雨/浸出面境界条件、 既知濃度/可変境界条件)を網羅している。実施した検証計算を表 5.1 に示す。

| ケース |                                                   | 目的                                                      | 概要<br>【第2版で更新した機能の使用】                                                    |
|-----|---------------------------------------------------|---------------------------------------------------------|--------------------------------------------------------------------------|
| 2   | 被圧帯水層井戸への流れ<br>(Theis の問題)<br>グラウトされたトンネルへ<br>の流入 | 浸透流解析に<br>対する検証                                         | ・井戸からの揚水による非定常な流れ<br>・水平面<br>・トンネル内部への定常な流れ<br>・鉛直面                      |
| 3   | 均質媒体中での一様な流れ<br>による保存性物質の移動                       |                                                         | ・定常な流れでの非定常な物質移行<br>・水平面<br>【風上法(上流パラメータ自動計算)】                           |
| 4   | Henry 問題                                          | 塩分濃度解析に<br>対する検証<br>4,5:密度流の影響<br>5:降雨量・海水準の<br>変動による影響 | ・定常な流れでの非定常な物質移行<br>・鉛直面<br>・密度流を考慮                                      |
| 5   | 島嶼の塩水––淡水境界 (降<br>雨量・海水準の変動を考慮)                   |                                                         | ・非定常な流れでの非定常な物質移行<br>・軸対称<br>・密度流を考慮<br>【EL 法・降雨境界条件・浸出面境界条件・<br>連成境界条件】 |

表 5.1 実施した検証計算

・計算精度の評価

 検証計算 1、2、3 に対しては、解析解と計算結果の誤差を WAPE(Weighted Absolute Percentage Error: 加重絶対パーセント誤差)により評価した<sup>6</sup>。なお検証計算 4、5 は解析解が塩分濃度のコンターに対 応し、節点での塩分濃度の計算値と直接比較できないため、WAPE は記載していない。

*WAPE* (%) = 
$$
\frac{\sum_{i=1}^{N} \left| \frac{z_i - \hat{z}_i}{z_i} \right| \times z_i}{\sum_{i=1}^{N} z_i} \times 100
$$
 (108)

z : 解析解

̂ : 計算結果

<sup>6</sup> MAPE(平均相対誤差)は真値がゼロに近い場合発散するため、WAPE により誤差を評価した。

- 5.1 被圧帯水層井戸への流れ (Theis の問題)
- > 解析解

タイス (Theis (1935)<sup>15)</sup>) は、被圧帯水層にスクリーンをもつ井戸から揚水を行った時の非定常の地 下水流動方程式に対する解析解を導いた。図5.1のように、均質·等方性·等厚で無限の広がりをも つ被圧帯水層へ完全貫入している井戸で時間t = 0から一定量Qwで揚水を行い、時間t = toに揚水を 止めたとする。

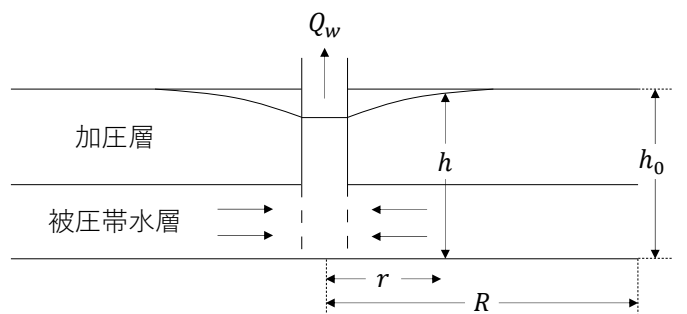

図 5.1 被圧帯水層に完全貫入した井戸からの揚水 (藤縄 (2010) 16)を参考に作成)

被圧帯水層の透水量係数をT, 貯留係数をScとすると、地下水位の低下量s(r,t) =  $h_0 - h(r,t)$ は以 下の支配方程式に従う。

$$
\frac{\partial^2 s}{\partial r^2} + \frac{1}{r} \frac{\partial s}{\partial r} = \frac{S_c}{T} \frac{\partial s}{\partial t}
$$
(109)

 $u = r^2 S_c / 4 T t \xi + \xi S_c$ ,  $s(r, t)$ の解析解は以下のように表される。

$$
s = \frac{Q_w}{4\pi T} \int_u^\infty \frac{e^{-x}}{x} dx = \frac{Q_w}{4\pi T} W(u) \quad (t < t_0 : \frac{1}{B} \mathcal{K} \mathcal{F} \perp \mathcal{F}) \tag{110}
$$

$$
\hat{s}(t) = s(t) - s'(t - t_0) = \frac{Q_w}{4\pi T} \left\{ W \left( \frac{r^2 S_c}{4Tt} \right) - W \left( \frac{r'^2 S_c}{4T(t - t_0)} \right) \right\} \quad (t \ge t_0 : \mathcal{F} \perp \mathcal{E}) \tag{111}
$$

$$
W(u) = -0.5772 - \ln(u) + u - \frac{u^2}{2 \times 2!} + \frac{u^3}{3 \times 3!} - \dotsb
$$
 (112)

> 解析条件

MIG2DF での解析条件を表 5.2 に示す。解析は井戸を原点とした水平面 (xy 平面) に対して行い、 対称性を考慮し x≧0、y≧0 の領域のみを対象とした。解析解は無限遠を想定しているため領域は十 分広く取り、不飽和の影響を避けるため領域端には既知水頭条件を与えた。

| 解析範囲    | $x=[0 \text{ m}, 1,000 \text{ m}]$ , $y=[0 \text{ m}, 1,000 \text{ m}]$ |
|---------|-------------------------------------------------------------------------|
| 透水量係数   | $1 \text{ m}^3/\text{min}$                                              |
| 貯留係数    | 0.005                                                                   |
| 境界条件    | 原点 (x=0, y=0): 既知流量 (揚水量 10 m <sup>3</sup> /min)                        |
|         | x=1,000 m, y=1,000 m : 既知水頭                                             |
|         | その他:不透水                                                                 |
| メッシュ数   | 10,000 (メッシュサイズ:1m×1m)                                                  |
| タイムステップ | $1$ 分                                                                   |

表 5.2 解析条件 (検証計算 1)

## 解析結果

揚水停止後 10 分の全水頭分布を図 5.2 に、 $r = 10$  m での水位効果量を図 5.3 に示す。図 5.3 に示さ れているように、MIG2DF による計算結果は解析解を再現している。今回の計算条件では、解析解に 対する加重絶対パーセント誤差 (WAPE) は 0.7%であった。

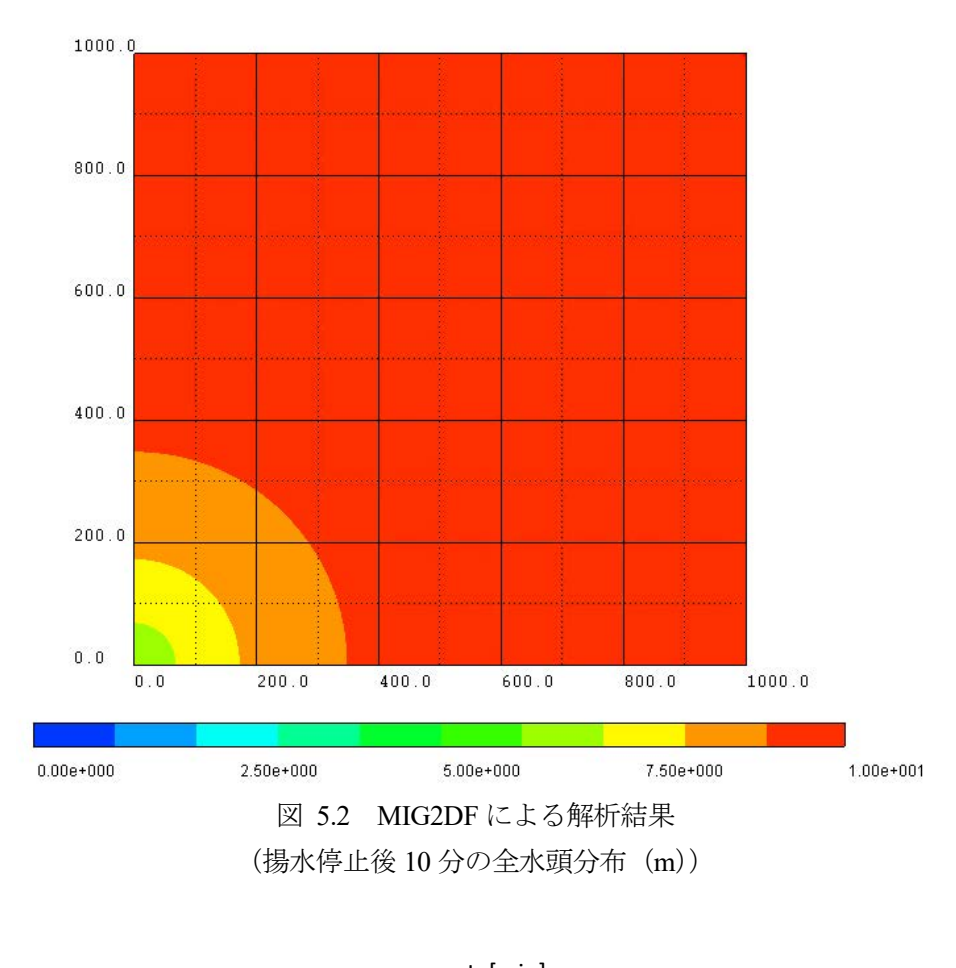

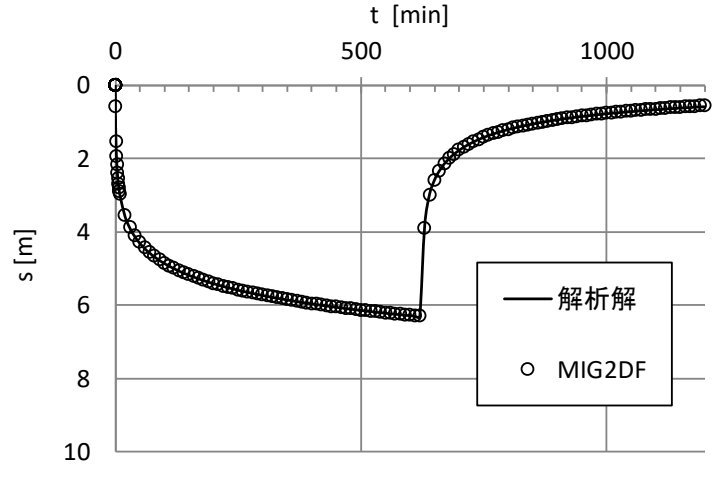

図 5.3 MIG2DF による結果と解析解との比較(検証計算 1)  $(r = 10m \space \n\heartsuit$ の水位降下量)

- 5.2 グラウトされたトンネルへの流入
- > 解析解

半無限の一様な帯水層中にあるグラウトされた円筒状のトンネルを想定する。トンネルの半径をr、 グラウトの厚さをt、トンネルの深さをhとすると、h >>rの場合にトンネル内部への流入量qは以下の ように表される。

$$
q = 2\pi k \frac{A}{\ln\frac{2h}{r} + \left(\frac{k}{k_g} - 1\right)\left(\ln\left(1 + \frac{t}{r}\right)\right)}, A = h\frac{1 - \alpha^2}{1 + \alpha^2} \tag{113}
$$

ここで、 $k$ は帯水層の透水係数、 $k_g$ はグラウトの透水係数,  $\alpha = (h - \sqrt{h^2 - r^2})/r$ を表す。

> 解析条件

MIG2DF での解析条件を表 5.3 に示す。解析はトンネルを中央とした鉛直面に対して行った。また 解析解が半無限を想定しているため領域は十分広く設定した。メッシュ分割は他コードとの比較の観 点から、多孔質媒体および亀裂中の地下水流動・物質移行解析コード DarcyTools のマニュアル <sup>17</sup>)での 同検証計算の設定を参考に設定した。

| 解析範囲        | $x=[0 \text{ m}, 3,000 \text{ m}], z=[-1,000 \text{ m}, 0 \text{ m}]$  |
|-------------|------------------------------------------------------------------------|
| 透水係数 (帯水層)  | $10^{-5}$ m/s                                                          |
| 透水係数 (グラウト) | $10^{-5}$ , $10^{-6}$ , $10^{-7}$ , $10^{-8}$ , $10^{-9}$ m/s          |
| トンネルの中心位置   | $x=1,500$ m, $z=-100$ m                                                |
| トンネルの半径     | 10 <sub>m</sub>                                                        |
| グラウトの厚さ     | 2 <sub>m</sub>                                                         |
| 境界条件        | 地表・トンネル内部:大気圧、その他:不透水                                                  |
| メッシュ数       | 13,181 (メッシュサイズ:トンネル $\Delta_{min}$ =0.5 m,                            |
|             | $=$ アフィールド : Δ <sub>max</sub> =4 m, ファーフィールド : Δ <sub>max</sub> =33 m) |

表 53 解析条件 (検証計算 ?)

#### > 解析結果

 トンネル内部への流入量の解析結果を図 5.4 に示す。図 5.4 に示されているように、MIG2DF によ る計算結果は解析解を再現している。今回の計算条件では、解析解に対する加重絶対パーセント誤差 (WAPE) は 1.5%であった。

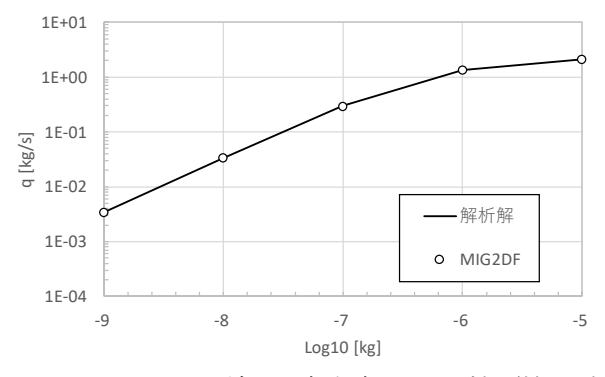

図 5.4 MIG2DF による結果と解析解との比較(検証計算 2)

- 5.3 均質な媒体中での一様な流れによる保存性物質の移動
- > 解析解

均質な媒体中での一様な流れによる保存性溶質(液相中において溶質の質量が保存される物質)の 移動 (2次元) については、Hunt (1978)<sup>18)</sup>により解析解が示されている。

 $x$ 方向に一様な流れのある解析領域を想定する。時刻 $t = 0$ において、ある範囲( $-L_x \le x \le$  $L_{x}$ ,  $-L_{y} \leq y \leq L_{y}$ ) の濃度cはc<sub>0</sub>、それ以外はc = 0とする。x方向の間隙流速を v、x方向の分散係数を  $D_x$ , y方向の分散係数を $D_y$ とすると、時刻tにおける濃度c(x,y,t)は以下のように表される。

$$
c(x, y, t) = \frac{c_0}{4} \left[ erf\left(\frac{x - vt + L_x}{2\sqrt{D_x t}}\right) - erf\left(\frac{x - vt - L_x}{2\sqrt{D_x t}}\right) \right]
$$
  
• 
$$
\left[ erf\left(\frac{y + L_y}{2\sqrt{D_y t}}\right) - erf\left(\frac{y - L_y}{2\sqrt{D_y t}}\right) \right]
$$
(114)

> 解析条件

MIG2DF での解析条件を表 5.4 および図 5.5 に示す。解析は風上法(上流パラメータ自動計算)に より実施した。なお密度は全て1g/cm3とし、密度流は考慮しない。今回の条件において、x方向のペ クレ数 (= uΔx/D (Δx : 要素間隔)) は 0.1、クーラン数 (= vΔt/Δx (v : 間隙流速, Δt : タイムステ ップ))は0.1である。

| 解析範囲        | $x=[-500 \text{ m}, 1,000 \text{ m}], y=[-500 \text{ m}, 500 \text{ m}]$ |  |
|-------------|--------------------------------------------------------------------------|--|
| 間隙流速 (x 方向) | 1 m/day (間隙率: 0.1)                                                       |  |
| 分散長         | $\alpha_L$ =10 m, $\alpha_T$ =0 m                                        |  |
| メッシュ数       | 15,000 (メッシュサイズ: 10 m × 10 m)                                            |  |
| タイムステップ     | 日                                                                        |  |

表 54 解析条件 (検証計算3)

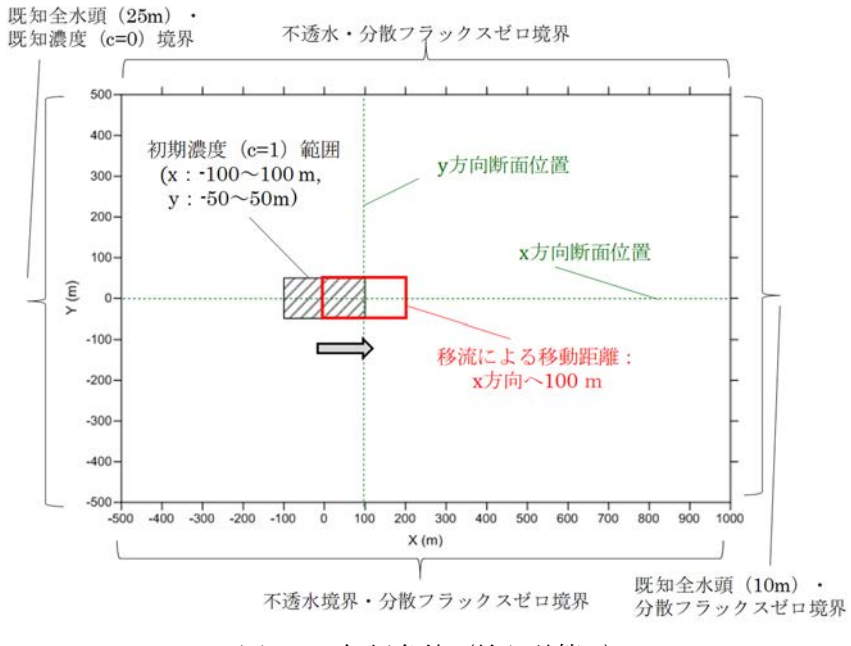

図 5.5 解析条件 (検証計算 3)
### > 解析結果

風上法による 100 日後の濃度分布を図 5.6 に、y = 0における解析解と MIG2DF による解析結果の 比較を図 5.7 に示す。図 5.7 に示すように、MIG2DF による計算結果は解析解を再現している。今回 の計算条件では、解析解に対する加重絶対パーセント誤差 (WAPE) は5.0%であった。

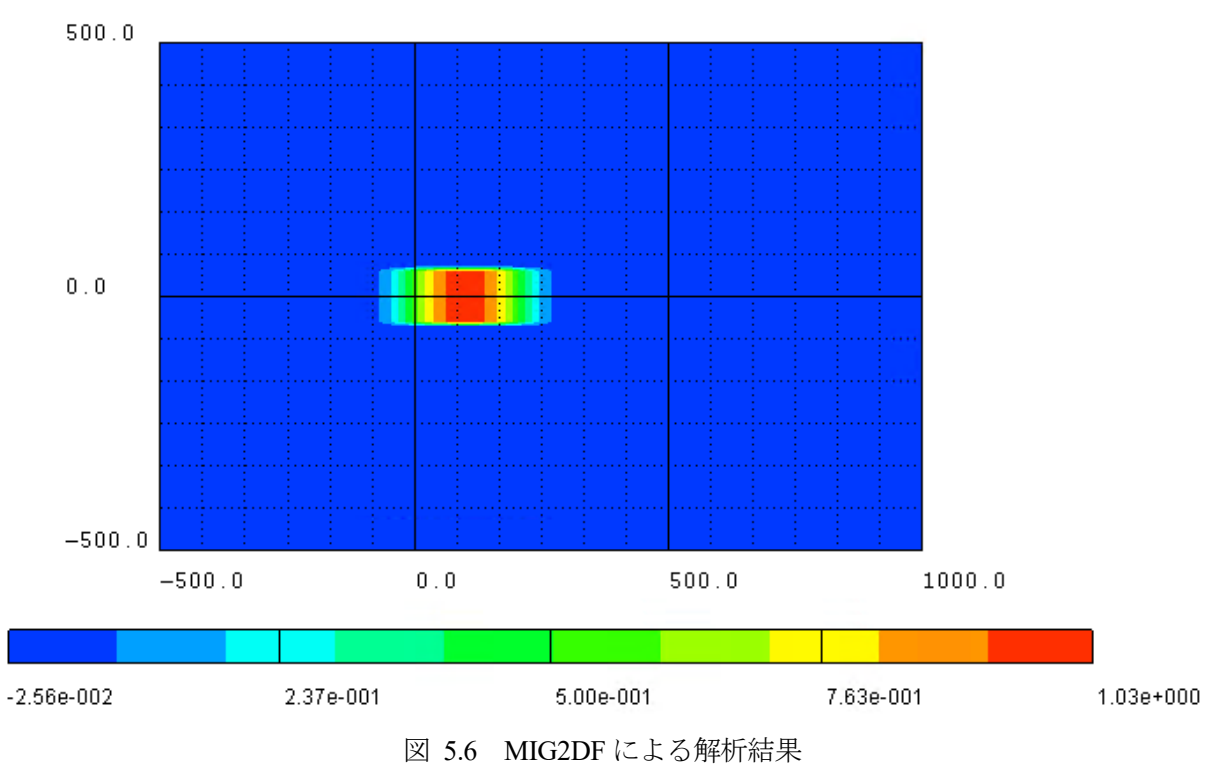

(100日後における規格化された濃度分布)

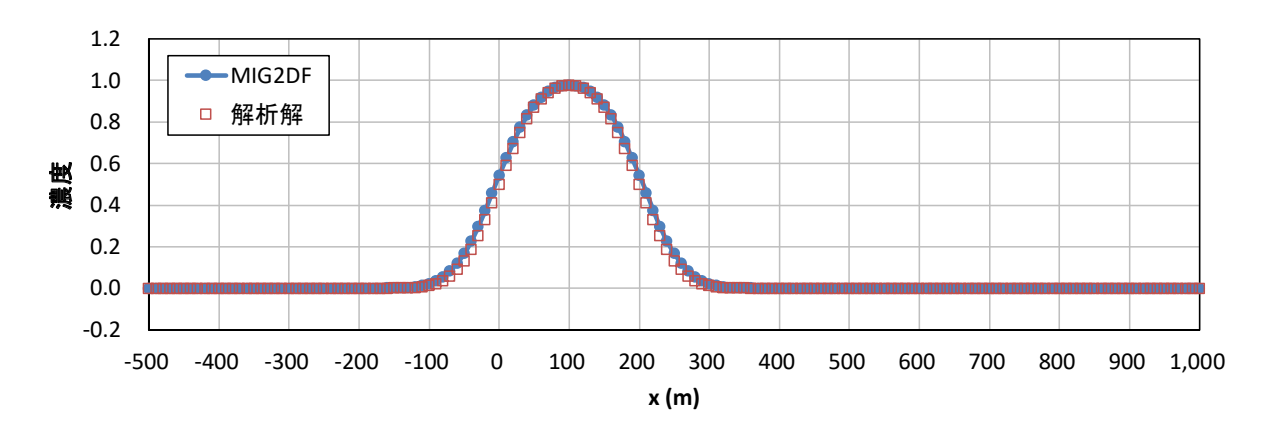

図 5.7 MIG2DF による結果と解析解との比較 (検証計算3)

5.4 海岸帯水層への塩水侵入(Henry 問題)

> 解析解

Henry 問題は最もよく使われている密度流に対するテストケースであり、初期が淡水状態の被圧帯 水層中への塩水侵入問題である。Henry 問題に対し、Segol (1994)19)では分散を一定値として考慮した 場合の準解析解が求められており、解は以下の 3 つの無次元パラメータに依存する。

$$
a = \frac{Q}{k_1 d}, b_d = \frac{\varepsilon D_d}{Q}, \xi = \frac{L}{d} \left( k_1 = K \left( \frac{\rho_s - \rho_0}{\rho_0} \right) \right)
$$
(115)

ここで、Qは領域への淡水の流入量、Kは透水係数、ρs、ρoは塩水、淡水の密度、Lは領域の幅、d は領域の深さを示す。また機構的分散も合わせて考慮した場合の準解析解については、Fahs et al. (2016)19)によって求められている。

### > 解析条件

検証は Fahs et al. (2016)20)に基づき、分散に対する 2 ケースの設定で実施した。ケース 1 は Henry 問 題のオリジナルの設定値 19)であり、均質等方性の多孔質媒体を想定したものであり、分散長を 0 と仮 定している。ケース 2 は分散長を考慮しており、媒体のスケールに応じた不均質性に起因する分散に 対応している。MIG2DF での解析条件を図 5.8、表 5.5 および表 5.6 に示す。塩分濃度解析はガラーキ ン法により実施し、ケース 1 は約 3 時間後、ケース 2 は約 12 時間後に定常状態に達した。タイムス テップは 0.5~1 秒とした。解析は準解析解を再現するよう、詳細なメッシュ間隔・タイムステップで 実施した。ガラーキン法では von Neumann の安定条件からペクレ数を 2 以下とする必要がある。今回 の条件において、x方向のペクレ数はケース 1 で約 1.5 以下、ケース 2 で約 0.2 以下であり、この条件 を満たしている。またクーラン数は両者とも約 0.5 以下である。

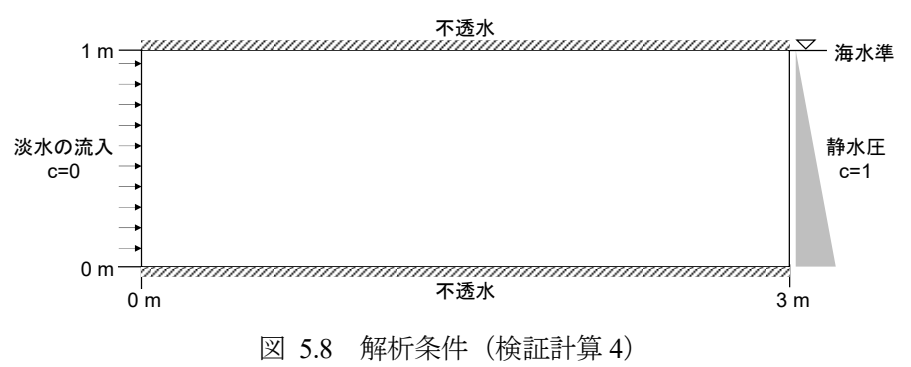

表 5.5 解析条件(検証計算 4)

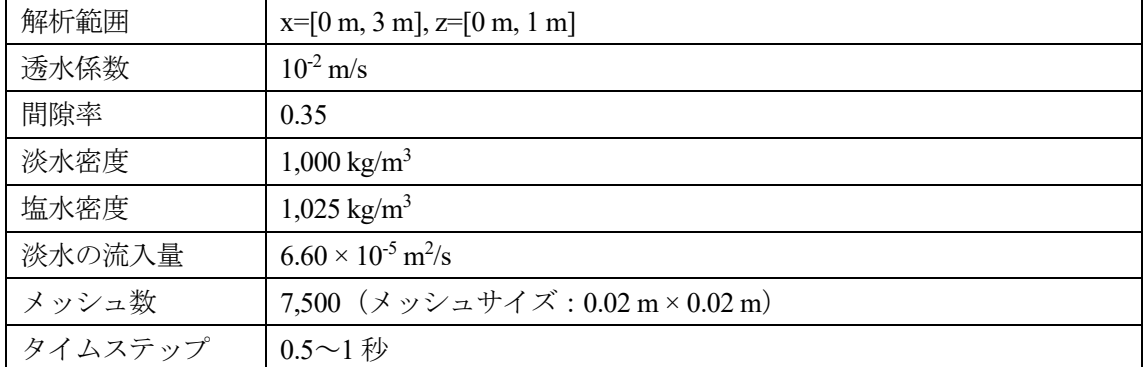

表 5.6 分散に対する条件設定(検証計算 4)

| ケース1                                                                                | ケース2                                                                                    |
|-------------------------------------------------------------------------------------|-----------------------------------------------------------------------------------------|
| $\alpha_L$ =0 m, $\alpha_T$ =0 m, $D_d$ =18.86 × 10 <sup>-6</sup> m <sup>2</sup> /s | $\alpha_L$ =0.1 m, $\alpha_T$ =0.01 m, $D_d$ =9.43 × 10 <sup>-8</sup> m <sup>2</sup> /s |
| $(b_d = 0.1)$                                                                       | $(b_d = 5.0 \times 10^{-4})$                                                            |

### > 解析結果

 規格化された塩分濃度分布の解析結果を図 5.9 に示す。図 5.9 に示されているように、ケース 1 で は MIG2DF による結果は準解析解を再現している。ケース 2 ではおおむね再現できているものの、領 域下端の塩淡境界において準解析解とのずれが生じており、マスバランスが取れていない。これは数 値分散によるものであり、ケース 2 では分散が小さく移流が卓越するためにこのような誤差が発生す る。この誤差はメッシュをさらに細分化することで改善することが可能である。

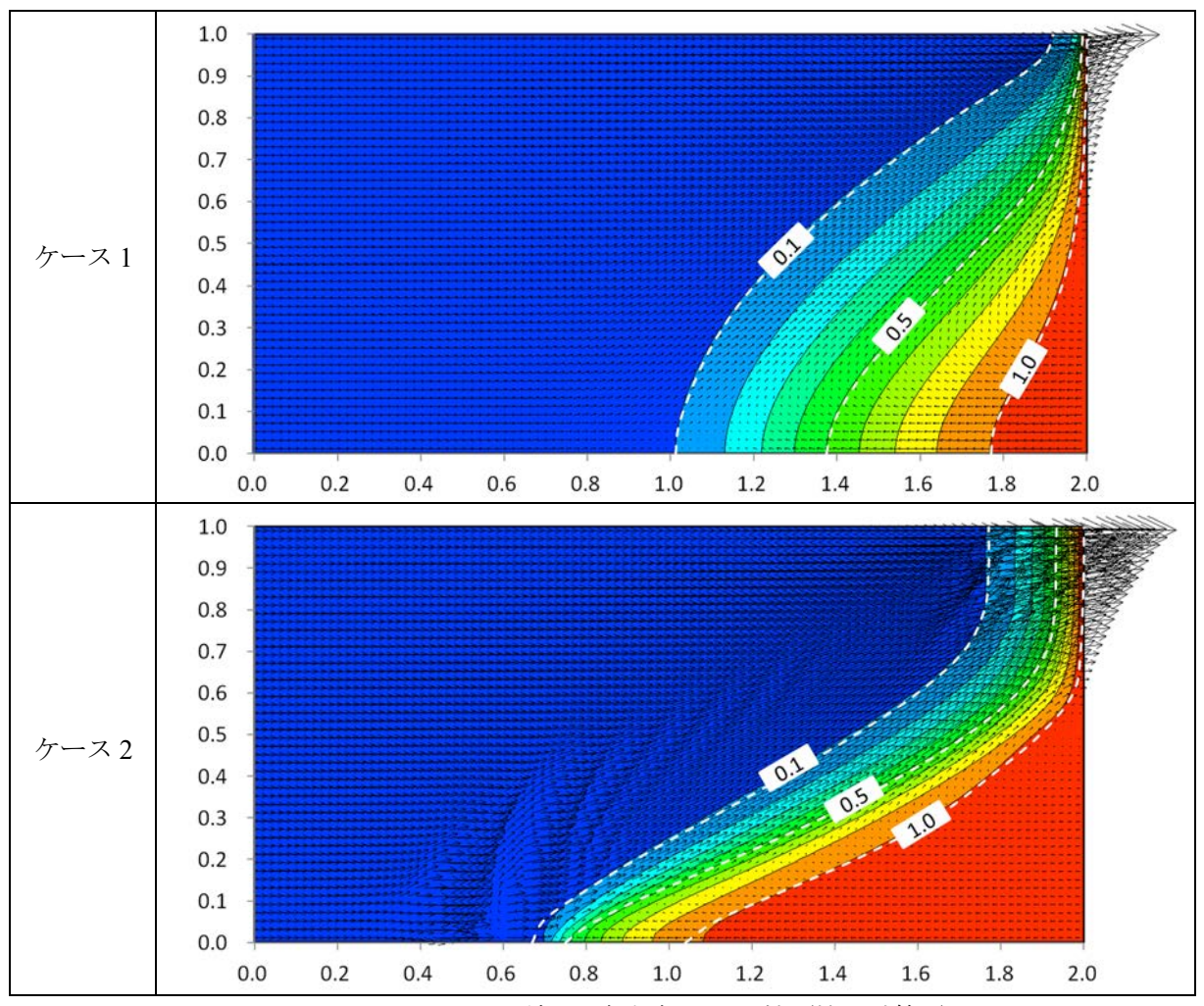

図 5.9 MIG2DF による結果と解析解との比較(検証計算 4) (規格化された塩分濃度分布および流速ベクトル、白破線:準解析解)

5.5 島嶼の塩水―淡水境界

> 解析解

 沿岸域の帯水層では、陸域で涵養された淡水が海に向けて流出し、密度差によって淡水が海水の上 に浮いている状態となっている。透水性の地層から成る低平な小島嶼では、このような地下の海水上 に浮かぶ淡水(淡水レンズ)が重要な水資源となっている。Fetter (1994)<sup>21)</sup>は島嶼における塩水––淡水 界面の位置を求める式を導出した。

 図 5.10 に、地表から降雨による涵養を受ける島嶼での地下水流動の模式図を示す。島を半径のド ームで近似し、地表からの涵養強度を $N_R$ 、自由地下水面の高さを $h_f$ とすると、半径 $r$ における塩水– 淡水界面の深さhfsは以下のように求められる。

$$
h_{fs} = \delta_{sf} \sqrt{\frac{(R^2 - r^2)N_R}{2K(1 + \delta_{sf})}}
$$
(116)

ここで、Kは透水係数、 $\delta_{sf} = \rho_0 / (\rho_s - \rho_0) = 40$ である。

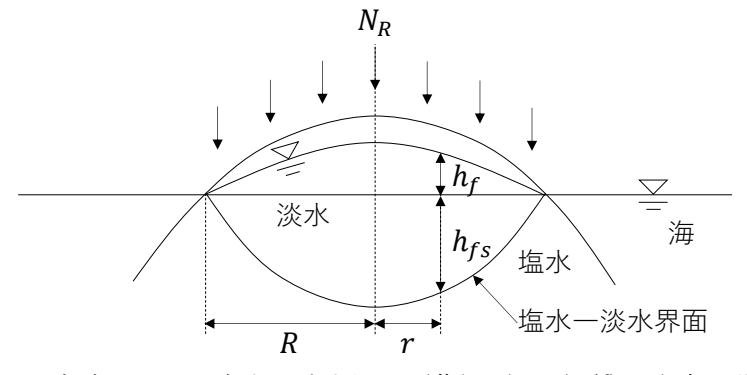

図 5.10 島嶼における塩水––淡水界面 (藤縄 (2010)<sup>16)</sup> を参考に作成)

> 解析条件

降雨浸透および海水準変動を考慮した検証計算を実施するために、以下の3つの解析を行った:

- ① 定常状態の解析 (初期状態:領域全体が海水で満たされた状態、海水準 0 m、降水量 0.01 m/y)
- ② 降雨量を変動させた解析 (初期状態:①における定常状態、降水量:0 年:0 01 m/y, 100 年後:0.015 m/y(線形に変化))
- ③ 海水準を変動させた解析

(初期状態:①における定常状態、海水準:0 年:0 m, 100 年後:1.5 m(線形に変化))

MIG2DF での境界条件を表 5.7 に、解析条件を表 5.8 に示す。解析は島の中央を中心とする軸対称 3次元モデルを用いて実施した。降雨量·海水準変動に対応した計算は、降雨条件データ (RAIN) お よびライン水位条件データ (LINE) を併用することで実行した(地表面全体に設定)。浸透流解析で の可変境界条件に対応した移流分散解析を行うため、塩分濃度解析は EL 法により実施した。縦分散 長は領域範囲(深さ方向)の 1/10、横分散長は縦分散長の 1/10 と仮定した。今回の条件において、ペ クレ数 (~Δx/αι)は約 0.3、クーラン数は最大で約 0.1 である。

| 境界     |    | 浸透流  | 塩分濃度                                    |
|--------|----|------|-----------------------------------------|
| 地表面    | 陸域 | 降雨境界 | $Q < 0$ : $c = 0$                       |
|        |    |      | $Q > 0$ : $\partial c / \partial x = 0$ |
|        | 海域 | 圧力固定 | $Q < 0$ : $c = 1$                       |
|        |    |      | $Q > 0$ : $\partial c / \partial x = 0$ |
| 左側面    |    | 圧力固定 | $c=1$                                   |
| 右側面・底面 |    | 不诱水  | $\partial c/\partial x=0$               |

表 5.7 境界条件 (検証計算 5)

表 5.8 解析条件 (検証計算 5)

|         | 水平方向: 1 km、深度: -100 m                                                                               |
|---------|----------------------------------------------------------------------------------------------------|
| 解析範囲    | 標高 : -5~5m (= 5 sin $\left[ rad \left\{ \frac{90}{500} (x + 500) \right\} \right]$ , $x = 0$ ~1000) |
|         | (※島の半径:海水準 0 m→500 m、海水準 1.5 m→400 m)                                                               |
| 透水係数    | $20 \text{ m/y}$                                                                                    |
| 間隙率     | 0.1                                                                                                 |
| 分散長     | $\alpha_L$ =10 m (領域範囲 (深さ方向) の 1/10)、 $\alpha_T$ =1 m (縦分散長の 1/10)                                 |
| 分子拡散係数  | $1.0 \times 10^{-9}$ m <sup>2</sup> /s                                                              |
| 淡水密度    | $1,000 \text{ kg/m}^3$                                                                              |
| 塩水密度    | $1,025 \text{ kg/m}^3$                                                                              |
| メッシュ数   | 9,000 (メッシュサイズ: 3.3 m×4~2.1 m)                                                                      |
| タイムステップ | $0.1 - 1$ 年                                                                                         |

不飽和浸透特性は、van Genuchten (1980)<sup>22</sup> の式により考慮した。ここで、S<sub>e</sub>は相対含水率、 $\theta_r$ は残 留体積含水率、 $\theta_s$ は飽和体積含水率、 $k_\theta$ は比透水係数を表す。解析では Ketabchi et al. (2013)<sup>23)</sup>の 設定を参考に、 $\alpha = 0.5$ ,  $n = 2$ ,  $\theta_r = 0.03$ ,  $\theta_s = 0.1$  (間隙率) とした (図 5.11)。

$$
S_e = (\theta - \theta_r) / (\theta_s - \theta_r) \tag{117}
$$

$$
\theta = \theta_r + (\theta_s - \theta_r)[1 + (\alpha h_p)^n]^{-m} \ (m = 1 - 1/n)
$$
\n(118)

$$
k_{\theta} = S_e^{\ l} \left[ 1 - \left( 1 - S_e^{1/m} \right)^m \right]^2 \ (l = 0.5)
$$
 (119)

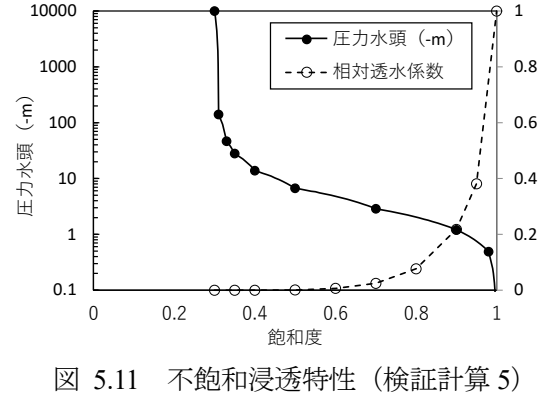

#### ▶ 解析結果 (①定常状態の解析)

定常となった状態(800 年後)における、規格化された塩分濃度分布の解析結果を図 5.12 に示す。 解析解(シャープな塩淡境界)は分散を考慮していないため数値解析の傾向(淡水―塩水の遷移帯 が形成)とは異なるが、MIG2DF による淡水―塩水の遷移帯の結果は解析解とおおよそ一致した。た だし解析において分散を考慮しない(分散長·分子拡散係数が0)場合でも、図5.13のように数値分 散によって汽水域が形成する。これについて藤縄ら (2005) <sup>24)</sup>では、海岸帯水層中の物質輸送解析に おいては汽水域で塩分濃度が急激に変化するのみでなく、陸域から海域へ流動する地下水流と海域か ら陸域へ流動する地下水流が出会う汽水域では地下水流動ベクトルは急激に変化するため、汽水域の 幅が過大評価されることを指摘している。なお解析解は分散を考慮しない場合の淡水―塩水の遷移帯 の中央付近に位置していることから、結果は妥当と考えられる。

また汀線位置周辺の拡大図(図 5.12 右図)を見ると、汀線位置より海側の要素でも流出が起こって おり、可変境界条件を設定することで海岸部における流動地下水の流出口を考慮できることが確認さ れた。

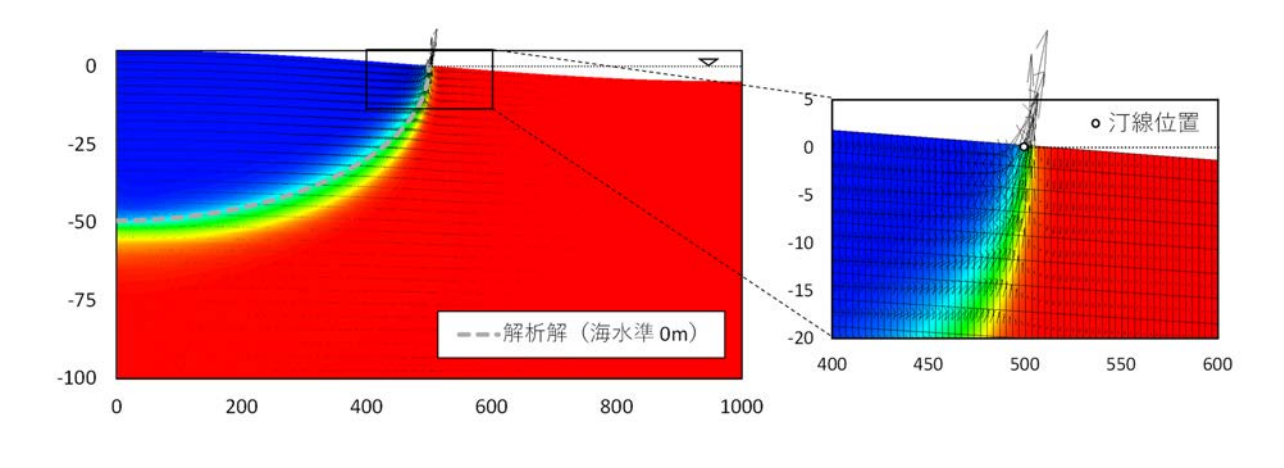

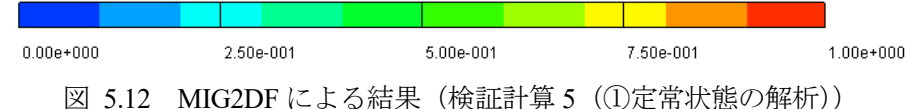

(規格化された塩分濃度分布・流速ベクトル)(▽:表示時点での海水準)

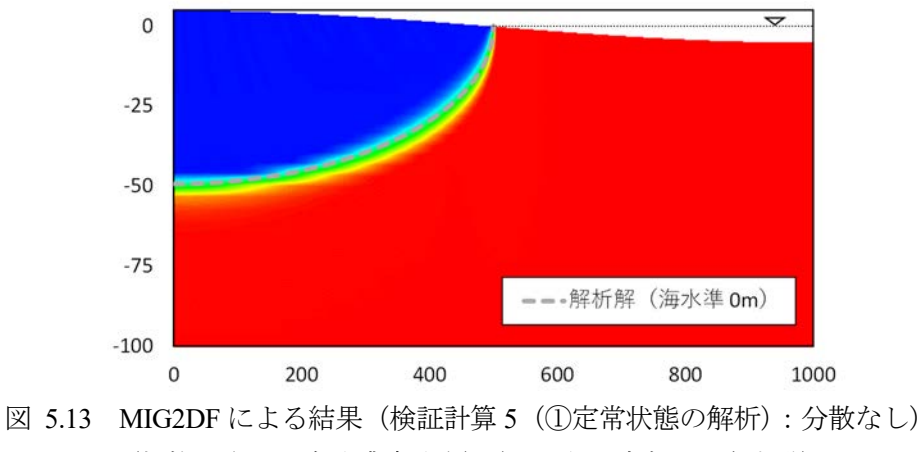

(規格化された塩分濃度分布)(▽:表示時点での海水準)

▶ 解析結果 (2降水量を変動させた解析)

降水量を 0.01m/y (0年)から 0.015 m/y (100年後)に変化させた場合の規格化された塩分濃度分布 の解析結果を図 5.14 に示す。降雨量の増加に伴い塩淡境界が徐々に低下し、定常となった状態(500 年)の淡水―塩水の遷移帯は解析解とおおよそ一致することが確認された。

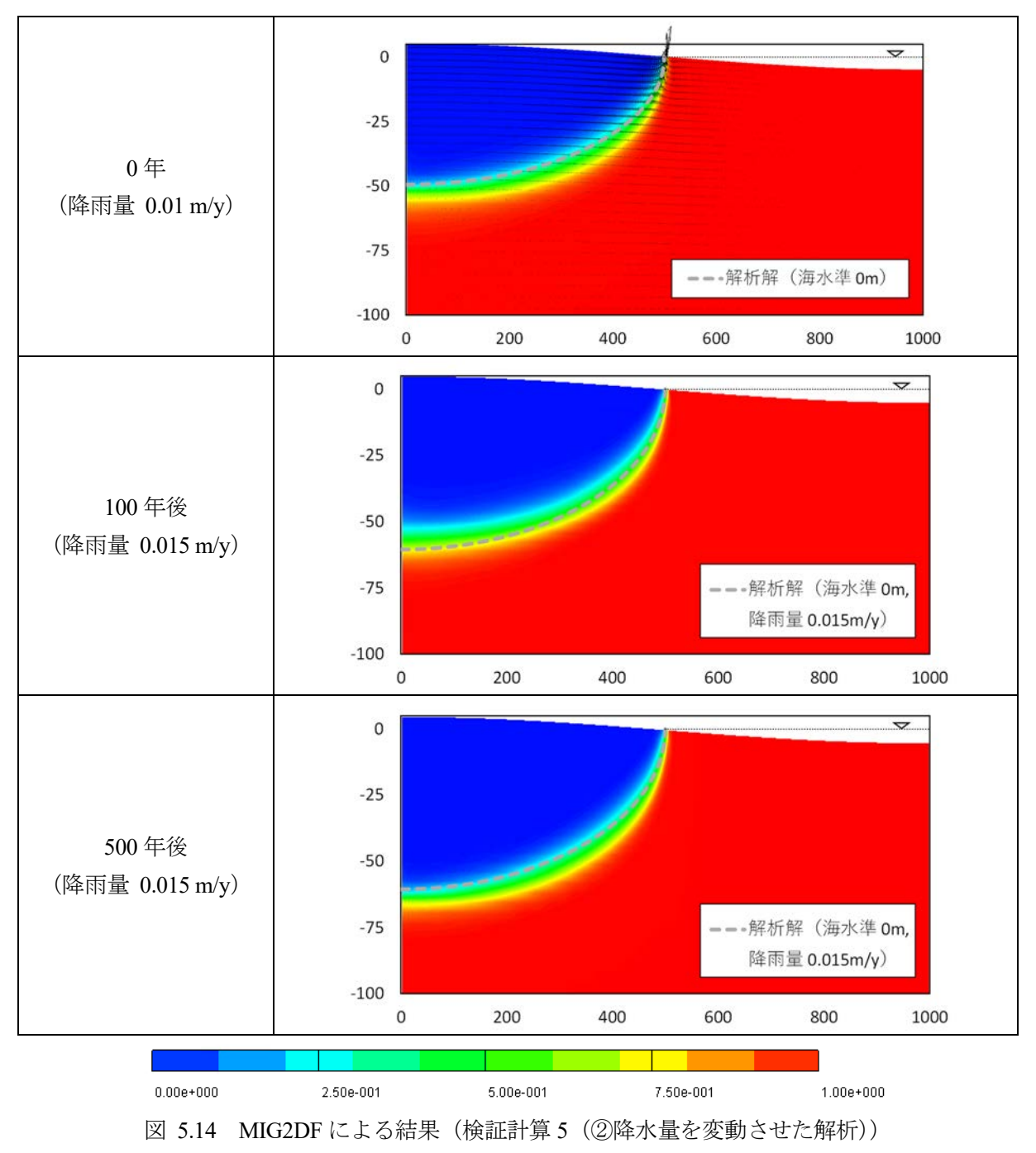

(規格化された塩分濃度分布)(▽:表示時点での海水準)

▶ 解析結果 (3海水準を変動させた解析)

海水準を 0 m (0年)から 1.5 m (100年後)に変化させた場合の規格化された塩分濃度分布の解析 結果を図 5.15 に示す。海水準の上昇に伴い塩淡境界が徐々に上昇し、定常となった状態(700年)の 淡水―塩水の遷移帯は解析解とおおよそ一致することが確認された。

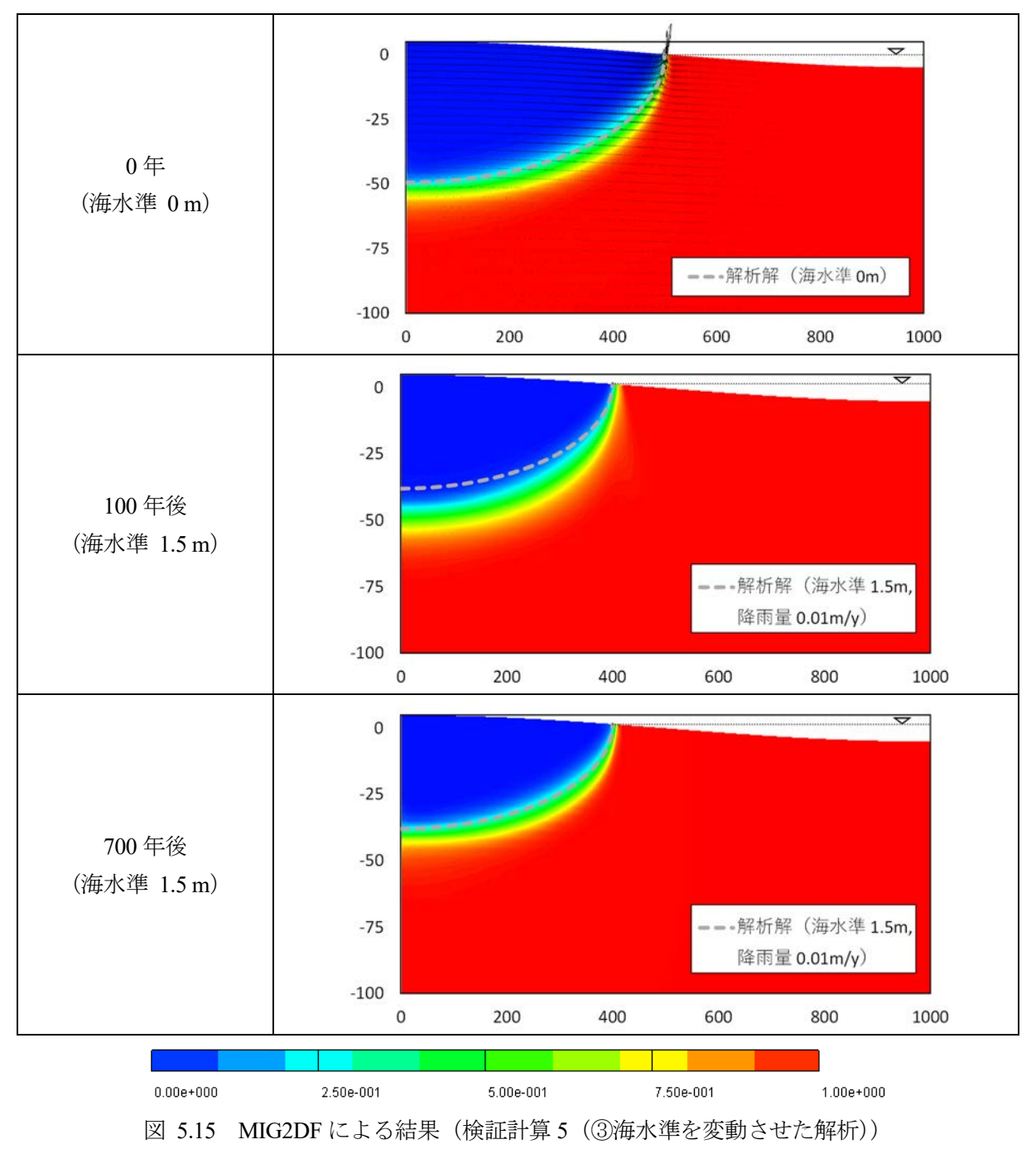

<sup>(</sup>規格化された塩分濃度分布)(▽:表示時点での海水準)

6.外部プログラム

MIG2DF では外部プログラムとして、粒子追跡解析コード(PASS\_TRAC)、解析用データセット作 成コード(PASS\_PRE)、ポスト表示コード(PASS\_POST)を整備している。各コードの概要は以下の とおりである。

- 地下水流路解析コード (PASS TRAC) MIG2DF により得られた地下水水頭値分布を用いて地下水流路解析を行うコード
- 解析用データセット作成コード (PASS\_PRE) 汎用有限要素法プリ・プストプロセッサ FEMAP25)より作成された有限要素モデルを FEMAP NEUTRAL ファイルに出力し、そのファイルを MIG2DF の入力データに変換するプログラム
- ポスト表示コード (PASS\_POST) 汎用可視化処理ソフト AVS/Express<sup>26)</sup>を用いて MIG2DF および PASS\_TRAC の解析結果を行 うコード

これらの外部プログラムを使用した地下水流動解析の流れを図 6.1 に示す。

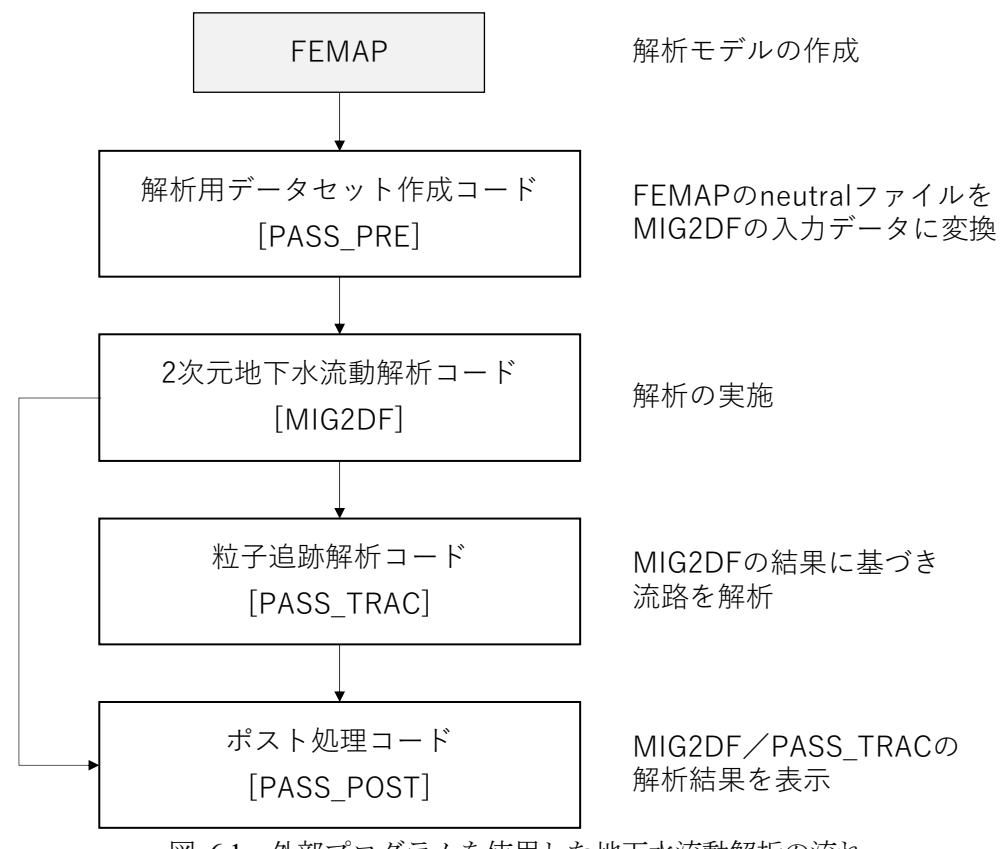

図 6.1 外部プログラムを使用した地下水流動解析の流れ

各コードの詳細については、Appendix-Ⅴ、Ⅵ、Ⅶに示す。

#### 7.動作環境

MIG2DF、PASS TRAC、PASS PRE、PASS POST の動作環境を表 7.1 に示す。

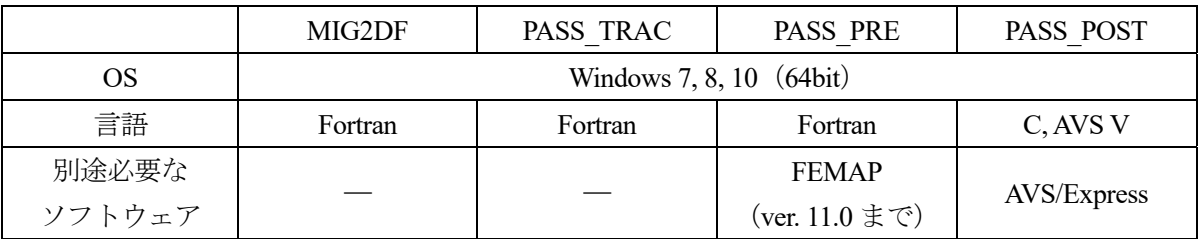

表 7.1 動作環境

#### 8.おわりに

放射性廃棄物処分の安全評価を目的とした、多孔質媒体に対する地下水流動および核種移行の評価 コード MIG2DF の第 2 版を開発した。第 2 版では、地下水流動解析の可変境界条件に対し安定に計算 を行うための改良を、第 1 版に対して行った。また、沿岸域を対象とした長期の安全評価では海水準 変動の影響を考慮する必要があることを踏まえ、塩分濃度解析に対する解法の追加・改良を行い、地 下水流動の可変境界条件に対応した連成境界条件を新たに導入した。さらに、浸透流・塩分濃度解析 に対する一般的な解析解に対する複数の検証計算を行い、解析解をよく再現することを確認した。ま た降雨・海水準変動に対する塩分濃度分布の変化について、適切に解析できることを確認し、今回開 発した MIG2DF が長期の安全評価における地下水流動評価に有用であることを確認した。ただし、分 散が小さく移流が卓越する場合に数値分散の発生が見られたため、移流が卓越する領域では要素分割 が適切に行われているかに留意する必要がある。また沿岸域を対象とした長期の安全評価では、隆起・ 侵食や海水準変動による地形変化が地下水流動に影響を与える可能性がある。そのため、地形変化と 地下水流動を連成した解析を行うための拡張が今後必要である。さらに、実際の問題に対する検証に ついて、今後検討を進める必要がある。

謝辞

本報作成にあたって、株式会社テラバイトの加藤信之氏、滑川麻紀氏、株式会社ヴィジブルインフ ォメーションセンターの板津透氏、西村優基氏には多大な御指導・御協力を賜りました。ここに記し て深く感謝の意を表します。

#### 参考文献

- 1) Kimura, H., The MIG2DF Computer Code User's Manual, JAERI-M 92-115, 1992, 48p.
- 2) Neuman, S. P. et al., Saturated unsaturated seepage by finite elements, Journal of the Hydraulics Division, vol. 99, no. 12, 1973, pp.2233-2250.
- 3) 赤井浩一, 大西有三, 西垣誠, 有限要素法による飽和―不飽和浸透流の解析, 土木学会論文報告 集, vol. 264, 1977, pp.87-96.
- 4) Scheidegger, A. E., General theory of dispersion in porous media, Journal of Geophysical Research, vol. 66, no. 10, 1961, pp.3273-3278.
- 5) Bear, J. and Bachmat, Y., A generalized theory on hydrodynamic dispersion in porous media, Proceedings of the IASH Symposium on Artificial Recharge and Management of Aquifers, Haifa, Israel, 1967, vol. 72, pp.7- 16, http://hydrologie.org/redbooks/a072/07201.pdf (参照: 2020年6月1日).
- 6) Galeati, G and Gambolati, G, On boundary conditions and point sources in the finite element integration of the transport equation, Water Resources Research, vol. 25, 1989, pp.847-856.
- 7) Neuman, S. P., A Eulerian-Lagrangian Numerical Scheme for the Dispersion-Convection Equation Using Conjugate Space-Time Grids, Journal of Computational Physics, vol. 41, no. 2, 1981, pp.270-294.
- 8) Neuman, S. P. and Sorec, S., Eulerian-Lagrangian Method for Advection-Dispersion, Finite Elements in Water Resources, Proceedings of the 4<sup>th</sup> International Conference, Hannover, Germany, 1982, pp.14-41-14-68.
- 9) Neuman, S. P., Adaptive Eulerian-Lagrangian Finite Element Method for Advection-Dispersion, International journal for Numerical Methods in Engineering, vol. 20, no. 2, 1984, pp.321-337.
- 10) Neuman, S. P. and Narasimhan, T. N., Mixed Explicit-Lmplicit Iterative Finite Element Scheme for Diffusion-Type Problems: I. Theory, International Journal for Numerical Methods in Engineering, vol. 11, no. 2, 1977, pp.309-323.
- 11) 西垣誠, 菱谷智幸, 橋本学, 河野伊一郎, 飽和・不飽和領域における物質移動を伴う密度依存地下 水流の数値解析手法に関する研究, 土木学会論文集, vol. 511, III-30, 1995, pp.135-144.
- 12) Cady, R. and Neuman S. P., Three-dimensional adaptive Eulerian-Lagrangian finite element method for advection-dispersion, Developments in Water Science, vol. 36, 1988, pp.183-193.
- 13) Yeh, G. et al., 3DFEMWATER/3DLEWASTE: Numerical Codes for Delineating Wellhead Protection Areas in Agricultural Regions Based on the Assimilative Capacity Criterion, U.S. Environmental Protection Agency, 1992, 254p.
- 14) Huyakorn, P. S. and Nilkuha, K., Solution of transient transport equation using an upstream finite element scheme, Applied Mathematical Modelling, vol. 3, no. 1, 1979, pp.7-17.
- 15) Theis, C. V., The relation between the lowering of the piezometric surface and the rate and duration of discharge of a well using ground-water storage, Proceedings of American Geophysical Union Transactions, 16th Annual Meeting, Washington, D.C., 1952, vol. 16, no. 2, pp.519-524, https://water.usgs.gov/ogw/pubs/Theis-1935.pdf (参照: 2020 年 6 月 1 日).
- 16) 藤縄克之, 環境地下水学, 共立出版, 2010, 368p.
- 17) Svensson, U., DarcyTools, Version 3.4. Verification, Validation and Demonstration, SKB R-10-71, 2010, 183p.
- 18) Hunt, B., Dispersive Sources in Uniform Ground-Water Flow, Journal of the Hydraulics Division, vol. 104, no. 1, 1978, pp.75-85.
- 19) Segol, G., Classic groundwater simulations: Proving and improving numerical models, Prentice-Hall, 1993, 531p.
- 20) Fahs, M. et al., The Henry problem: New semianalytical solution for velocity-dependent dispersion, Water Resources Research, vol. 52, 2016, pp.7382-7407
- 21) Fetter, C. W., Applied Hydrogeology, 3<sup>rd</sup> ed., Prentice Hall, 1994, 598p.
- 22) Genuchten, M. T. van, A closed-from equation for predicting the hydraulic conductivity of unsaturated soils, Soil Science Society of America Journal, vol. 44, no. 5, 1980, pp.892-898.
- 23) Ketabchi, H. et al., Sea-level rise impact on fresh groundwater lenses in two-layer small islands, Hydrological Processes, vol. 28, no. 24, 2013, pp.5938-5953.
- 24) 藤縄克之, 増岡健太郎, 長野宇規, 渡辺紹裕, 海面上昇がゼロメートル地帯に及ぼす影響を予測 するための塩水浸入数値解析モデル, 土木学会論文集, vol. 790, 2005, pp.790\_35-790\_48.
- 25) Siemens Product Lifecycle Management Software Inc., Femap Finite Element Modeling and Postprocessing, User's Guide, 2016.
- 26) Advanced Visual Systems Inc., AVS/Express, User's Guide Version 2.19, 2018.

### 付 録

Appendix-Ⅰ プログラムの構成

MIG2DF における主な解析内容は、以下の 4 つである。

- ① 定常地下水流動解析
- ② 非定常地下水流動解析
- ③ 核種移行解析
- ④ 塩分濃度解析

これらの解析を組み合わせることによって新たな解析の種類ができ、実行する解析は入力ファイル において指定する。表Ⅰ.1 に MIG2DF 入力ファイルにおいて指定する解析種類番号、解析内容、およ び、使用するサブルーチンを示す。

MIG2DF の解析に関する主要サブルーチンは SEEP03 である。SEEP03 における解析の流れを図Ⅰ.1 に示す。SEEP03 は、以下の処理を経て実行される。

- ① メインプログラム mig2df\_main からサブルーチン DIFFUS を実行
- ② サブルーチン DIFFUS からサブルーチン SEEP02 を実行
- ③ サブルーチン SEEP02 からサブルーチン SEEP03 を実行

 また MIG2DF では塩分濃度解析の解法として、ガラーキン法・風上法/EL 法の 2 つが選択できる。 塩分濃度解析を実行するサブルーチン SLTUNS において、ガラーキン法・風上法はサブルーチン SLTCNC、EL 法はサブルーチン EL CONCE を呼び出すことで実行される(図I.2)。

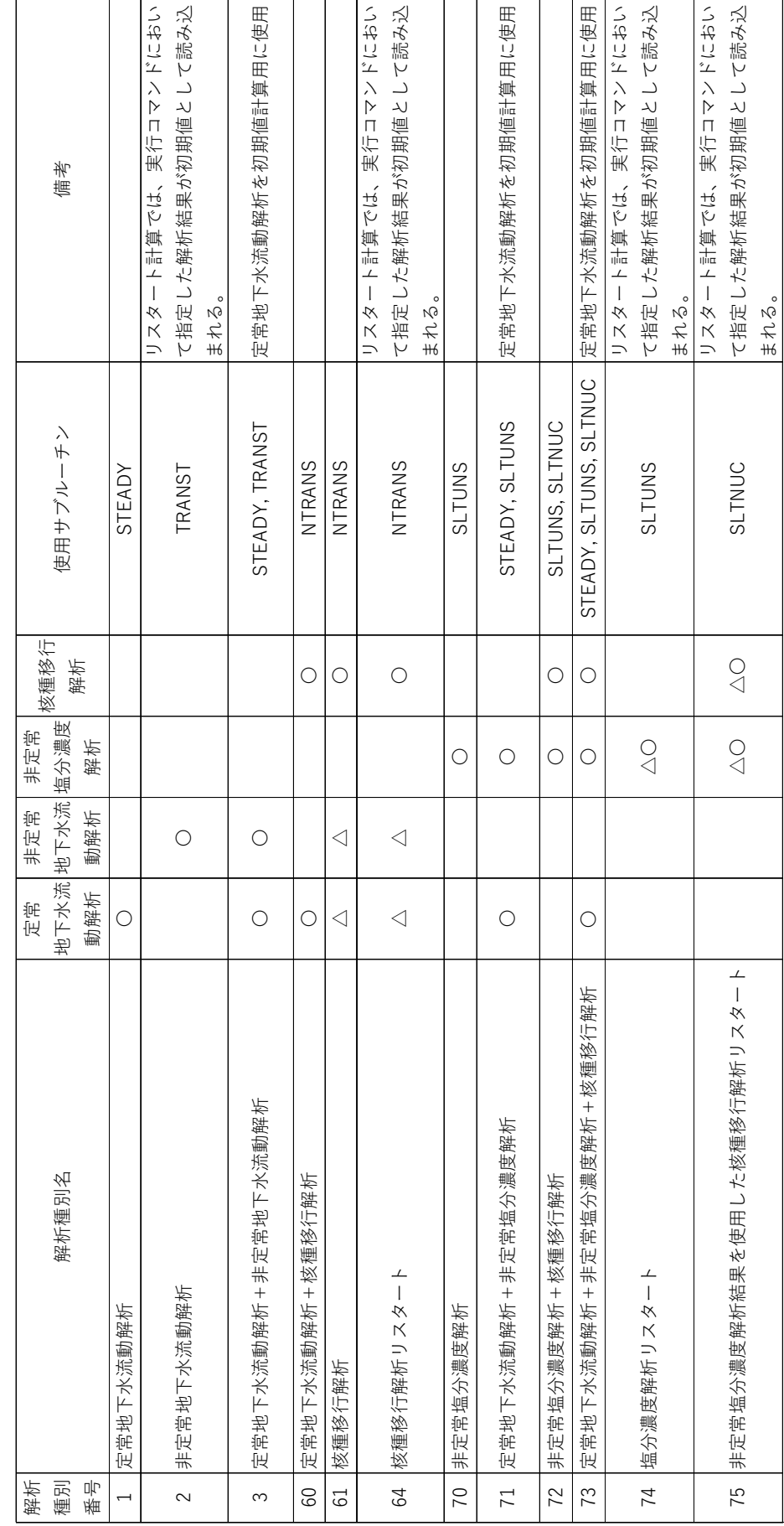

表 1.1 MIG2DF で実行される解析一覧 表Ⅰ.1 MIG2DF で実行される解析一覧

> △ 計算結果を使用 ○ 計算実行 △ 計算結果を使用 ○ 計算実行

\*非定常塩分濃度解析サブルーチンSLTUNSは、非定常地下水流動解析を含む。 \*非定常塩分濃度解析サブルーチンSLTUNSは、非定常地下水流動解析を含む。

\*\*核種移行解析サブルーチンNTRANSは、定常地下水流動解析を含み、非定常地下水流動解析は含まない。 \*\*核種移行解析サブルーチンNTRANSは、定常地下水流動解析を含み、非定常地下水流動解析は含まない。

\*\*\*リスタート計算を行う場合は、前計算における最終解析時刻を今計算の計算開始時刻に一致させる。 \*\*\*リスタート計算を行う場合は、前計算における最終解析時刻を今計算の計算開始時刻に一致させる。

### JAEA-Data/Code 2020-007

- 42 -

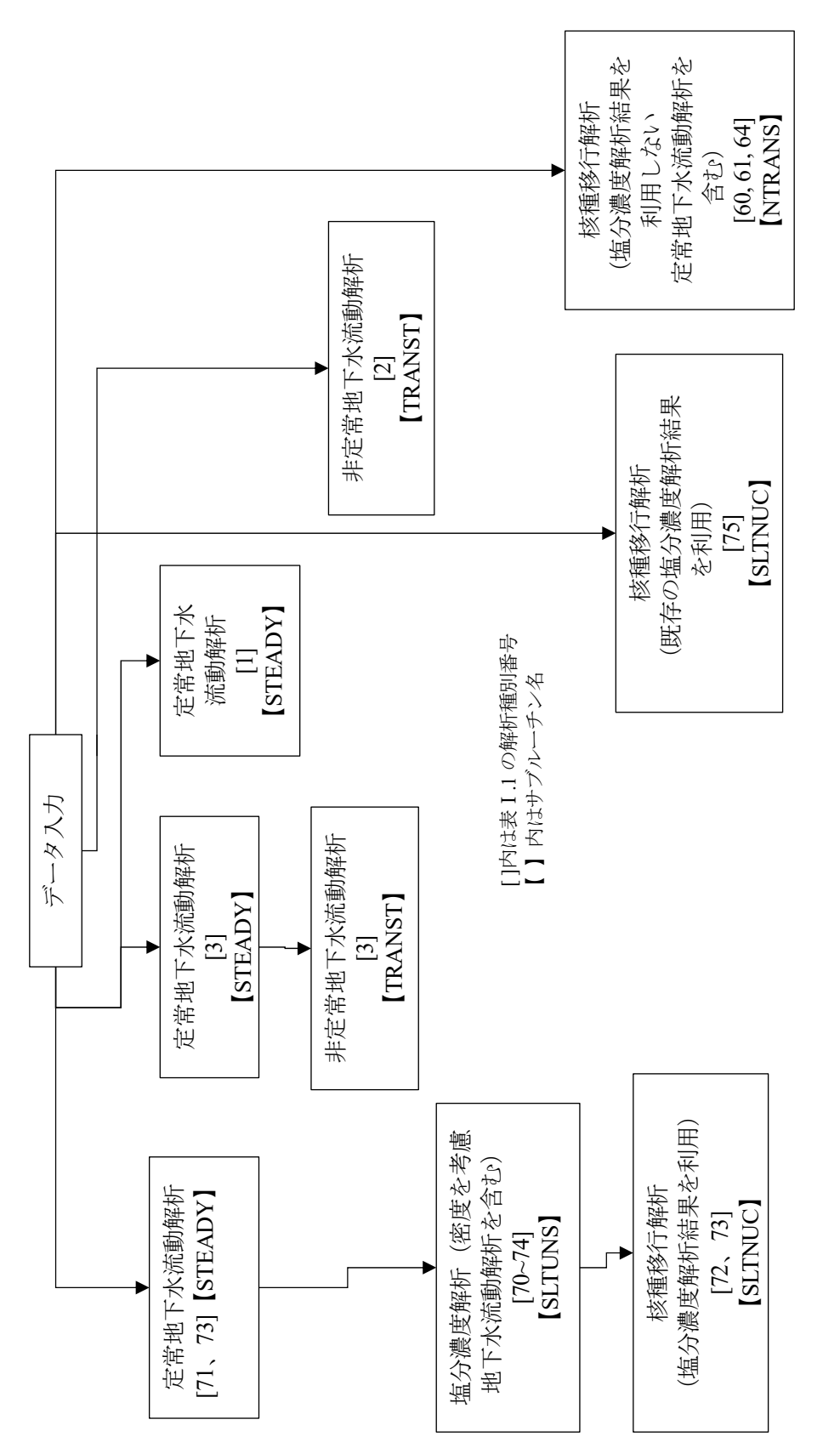

図1.1 サブルーチン SEEP03 における解析の流れ 図Ⅰ.1 サブルーチン SEEP03 における解析の流れ

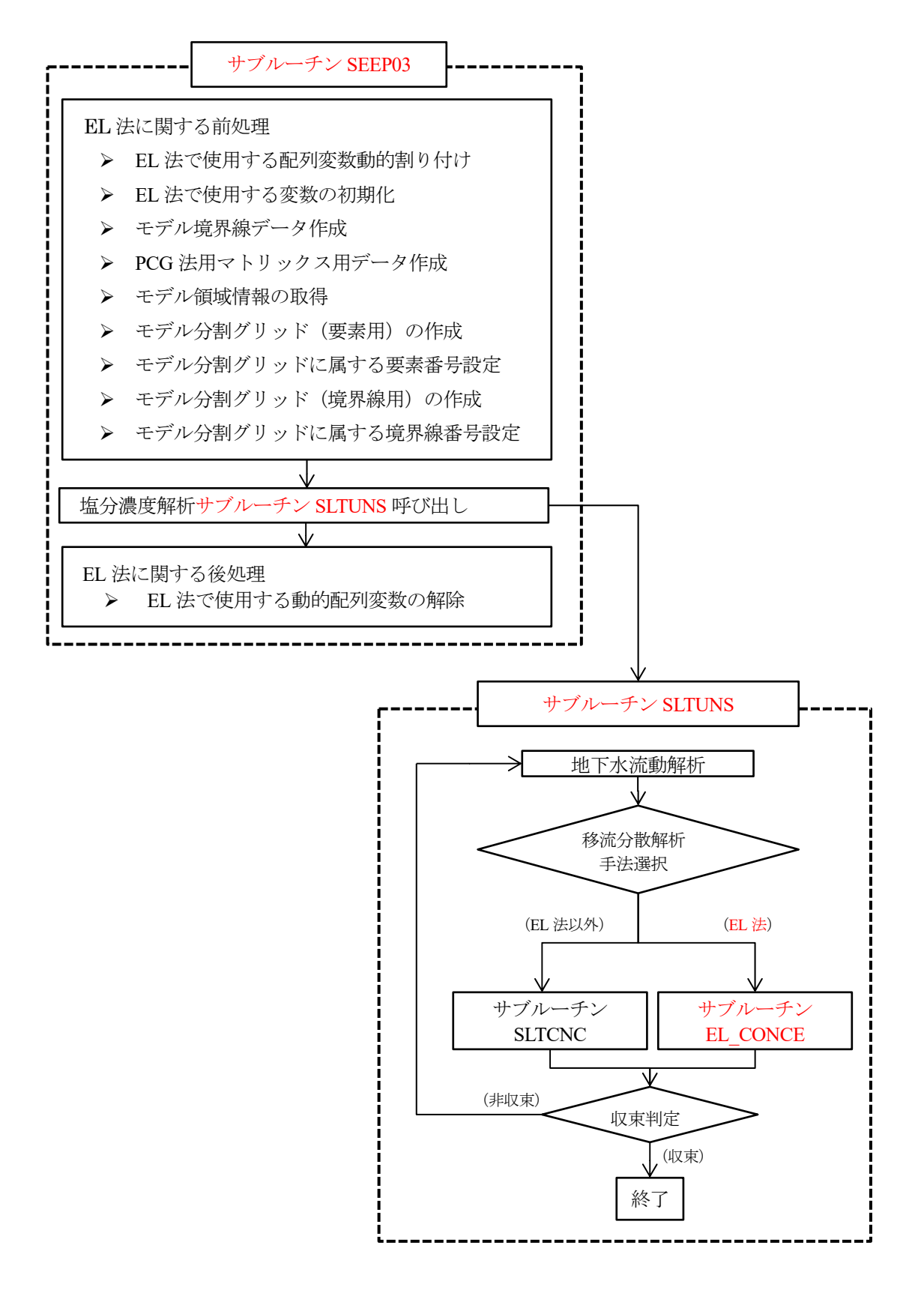

図Ⅰ.2 MIG2DF における EL 法処理の流れ

Appendix-Ⅱ 入力データおよび出力データ

MIG2DF の入力データおよび出力データの関係性および概要を、図 Ⅱ.1 および表 Ⅱ.1 に示す。 MIG2DF 入力データ (拡張子 MDATA) および初期塩分濃度データ (拡張子 MSALT) のデータ名は 任意であり、両者で同じデータ名を使用する必要がある。入力データ名は全ての出力データ名に反映 される。また、EL 法の入力データ名は fort.102 とする必要がある。

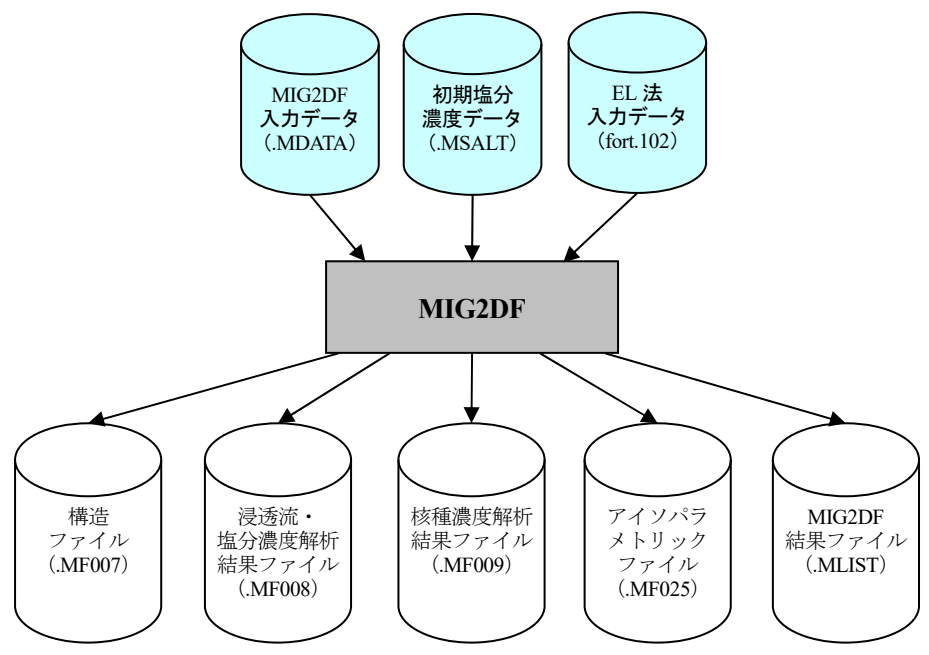

図 Ⅱ.1 入力データおよび出力データの関係性

| データ       | ファイル名        | データ  | 内容                   | 備考                         |
|-----------|--------------|------|----------------------|----------------------------|
|           | /拡張子         | 形式   |                      |                            |
| 入力<br>データ | <b>MDATA</b> | テキスト | MIG2DF 入力データ         |                            |
|           | MSALT.       |      | 初期塩分濃度データ            | 塩分濃度解析を行う場合<br>のみ必要        |
|           | fort. $102$  |      | EL 法入力データ            | EL 法による塩分濃度解析<br>を行う場合のみ必要 |
| 出力<br>データ | .MLIST       | テキスト | MIG2DF 結果ファイル        |                            |
|           | .MF007       | バイナリ | 構造ファイル               |                            |
|           | MF008        |      | 浸透流・塩分濃度解析結果ファイ<br>ル |                            |
|           | MF009.       |      | 核種濃度解析結果ファイル         |                            |
|           | MF025        |      | アイソパラメトリックファイル       |                            |

表 Ⅱ.1 入力データおよび出力データの概要

Appendix-Ⅲ 入力データ

MIG2DF での解析に必要な入力データである、MIG2DF 入力データ(拡張子 MDATA)、初期塩分濃 度データ (拡張子 MSALT)、EL 法入力データ (fort.102) について、その詳細を以下に示す。

### 1. MIG2DF 入力データ

(1)入力データ一覧

MIG2DF 入力データにおけるデータ一覧を表Ⅲ.1 に示す。これらのうち、実行する解析において必 要なデータのみを記載する。各データの詳細は、表中の対応する節において記載する。

| 節番号  | ヘッダー              | 内<br>容                     |
|------|-------------------|----------------------------|
| 1.1  | ****              | コメントデータ                    |
| 1.2  | <b>STEP</b>       | 地下水流動及び核種挙動解析指示            |
| 1.3  | <b>TITL</b>       | タイトル                       |
| 1.4  | <b>CONT</b>       | コントロール                     |
| 1.5  | <b>SALT</b>       | 塩分濃度解析コントロール               |
| 1.6  | <b>UPPA</b>       | 上流パラメータ指示                  |
| 1.7  | <b>WATE</b>       | 流体物性值指示                    |
| 1.8  | <b>POUT</b>       | 出力項目                       |
| 1.9  | <b>PRIN</b>       | デバック出力                     |
| 1.10 | <b>HOUT</b>       | 濃度時刻歴出力指示                  |
| 1.11 | <b>TIMESEEP</b>   | 地下水流動解析時刻データ (データ5桁入力)     |
| 1.12 | TIMESEEP A        | 地下水流動解析時刻データ (データ10桁入力)    |
| 1.13 | TIMESEEP F        | 地下水流動解析時刻データ (フリーフォーマット入力) |
| 1.14 | <b>TIMENUCL</b>   | 濃度解析時刻データ (データ5桁入力)        |
| 1.15 | TIMENUCL A        | 濃度解析時刻データ (データ10桁入力)       |
| 1.16 | <b>TIMENUCL F</b> | 濃度解析時刻データ (フリーフォーマット入力)    |
| 1.17 | <b>NODE</b>       | 節点データ                      |
| 1.18 | GNR1              | 節点データ (回転自動生成)             |
| 1.19 | GNR <sub>2</sub>  | 節点データ (回転自動生成)             |
| 1.20 | <b>NRST</b>       | 節点データ (条件変更)               |
| 1.21 | <b>ISOE</b>       | アイソパラメトリック要素データ            |
| 1.22 | <b>ISOB</b>       | アイソパラメトリック境界データ            |
| 1.23 | <b>LINE</b>       | ライン水位条件データ                 |
| 1.24 | <b>NSET</b>       | 濃度解析条件組合せ指定                |
| 1.25 | <b>RAIN</b>       | 降雨条件データ                    |

表 Ⅲ.1 入力データ一覧 (1/2)

表 Ⅲ.1 入力データ一覧 (2/2)

| 節番号  | ヘッダー             | 容<br>内                     |
|------|------------------|----------------------------|
| 1.26 | <b>HEAD</b>      | 水位条件データ                    |
| 1.27 | <b>VELO</b>      | 法線流速条件データ                  |
| 1.28 | <b>SOUR</b>      | 湧水条件データ                    |
| 1.29 | <b>FLUX</b>      | 濃度フラックス条件データ               |
| 1.30 | <b>FCNC</b>      | 指定濃度条件データ                  |
| 1.31 | <b>CPRO</b>      | 濃度生成率条件データ                 |
| 1.32 | <b>SCON</b>      | 塩分濃度拘束時刻歴データ               |
| 1.33 | <b>SFLX</b>      | 塩分濃度フラックス時刻歴データ            |
| 1.34 | <b>SPRO</b>      | 塩分濃度生成率時刻歴データ              |
| 1.35 | <b>HFUN</b>      | 水位条件関数データ                  |
| 1.36 | <b>COND</b>      | 透水係数データ                    |
| 1.37 | C. CO            | 透水関数データ                    |
| 1.38 | TH-H             | $\theta$ -hp 曲線データ         |
| 1.39 | TH-K             | $θ$ -k $θ$ 曲線データ           |
| 1.40 | VEL-             | u-ku 曲線データ                 |
| 1.41 | MAT1             | 核種第1物性データ                  |
| 1.42 | MAT <sub>2</sub> | 核種第2物性データ                  |
| 1.43 | <b>NUCL</b>      | 核種第3物性データ                  |
| 1.44 | <b>SMAT</b>      | 塩分濃度物性値                    |
| 1.45 | <b>TCOE</b>      | 係数時刻歴データ                   |
| 1.46 | <b>TFUN</b>      | 関数時刻歴データ                   |
| 1.47 | <b>INIT</b>      | 初期圧力水頭条件データ                |
| 1.48 | <b>CONC</b>      | 濃度場解析初期条件データ               |
| 1.49 | <b>RECH</b>      | 涵養量コントロールデータ               |
| 1.50 | DEP1             | 深度計算方法 1(深度基準要素一括指定方式)データ  |
| 1.51 | DEP <sub>2</sub> | 深度計算方法2 (深度基準要素個別指定方式) データ |
| 1.52 | DEP <sub>3</sub> | 深度計算方法3 (深度基準線指定)          |
| 1.53 | <b>DEPV</b>      | 深度ー係数データ                   |
| 1.54 | END <sub>u</sub> | エンドデータ                     |

(2)入力形式

データ入力形式は、固定フォーマット形式とフリーフォーマット形式があり、ヘッダーに「F」が ついているデータでは両方の形式が使用できる。ただし、一つのデータ項目内で固定フォーマット形 式とフリーフォーマット形式を混在させることはできない。

固定フォーマット形式

固定フォーマット形式による入力方法は、各データの詳細に記載の通りである。

フリーフォーマット形式

● データ記載位置

1~10 カラムまではデータを記載せず、カラム 11~500 間の任意位置にデータを記載する。

● データ区切り

コード中の入力文として「read(〇,\*)」形式(〇:ユニット番号など)を使用しているため、この 形式が対応するスペース・カンマの両方が使用できる。

- 注意事項
	- ・ フリーフォーマット形式では、NODE および ISOB における節点・要素の自動生成は実行でき ない。
	- ・ フリーフォーマット形式では、1 行に複数のデータを記載する場合、データ数を記載する必要が ある。そのため、TIMESEEP、TIMENUCL では、固定フォーマット形式とフリーフォーマット 形式で入力項目が異なる。
	- ・ 固定フォーマット形式では、同じ内容が連続する場合(例:ライン水位条件における節点番号)、 1 行のデータ数が決まっている。一方フリーフォーマット形式では、記載可能な範囲内であれ ば、固定フォーマット形式でのデータ数以上のデータを 1 行に記載することが可能である。

また、入力データ中のカードを別ファイルとして作成しておき、INCLUDE カードで参照すること が出来る。インクルードするファイルが入力データと別のディレクトリーにある場合は、フルパスで 表記するか、入力データのあるディレクトリーからの相対パスで表記する。

\*\*\*\*+----1----+----2----+----3----+----4----+----5----+----6---+----7----+----8+ 

#### 図 Ⅲ.1 INCLUDE カードの記載例

# (3)入力データ詳細

# 1.1 コメントデータ

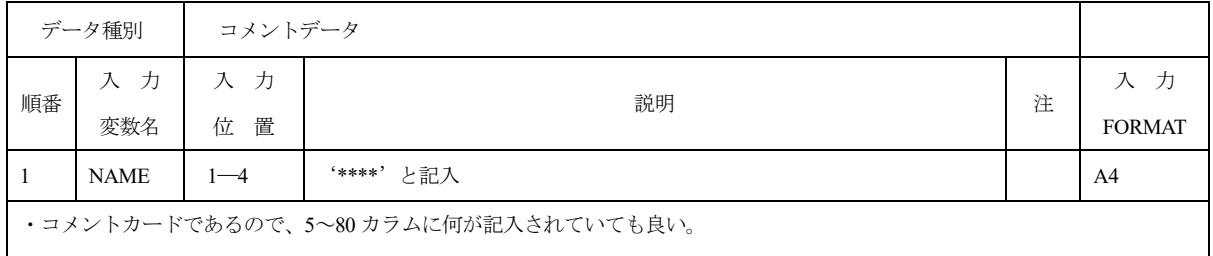

# 1.2 STEP

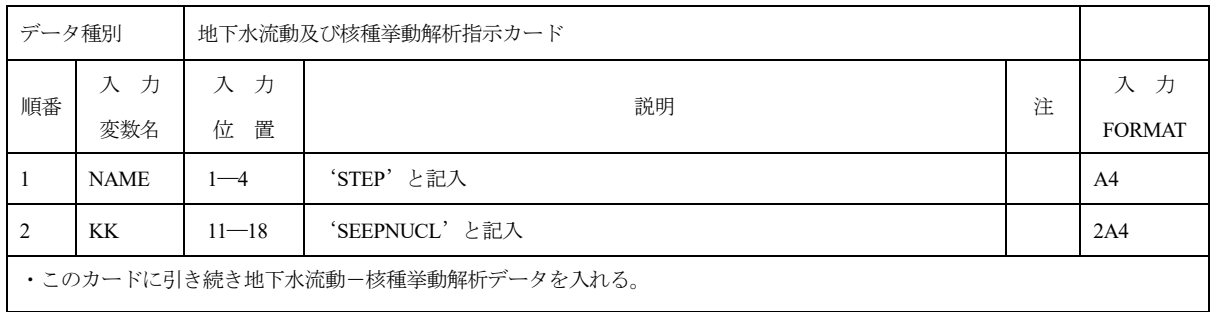

# 1.3 TITL

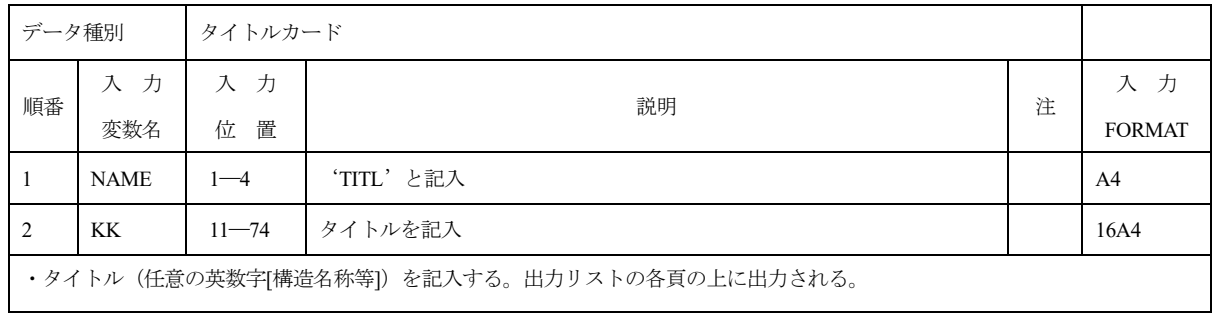

### 1.4 CONT

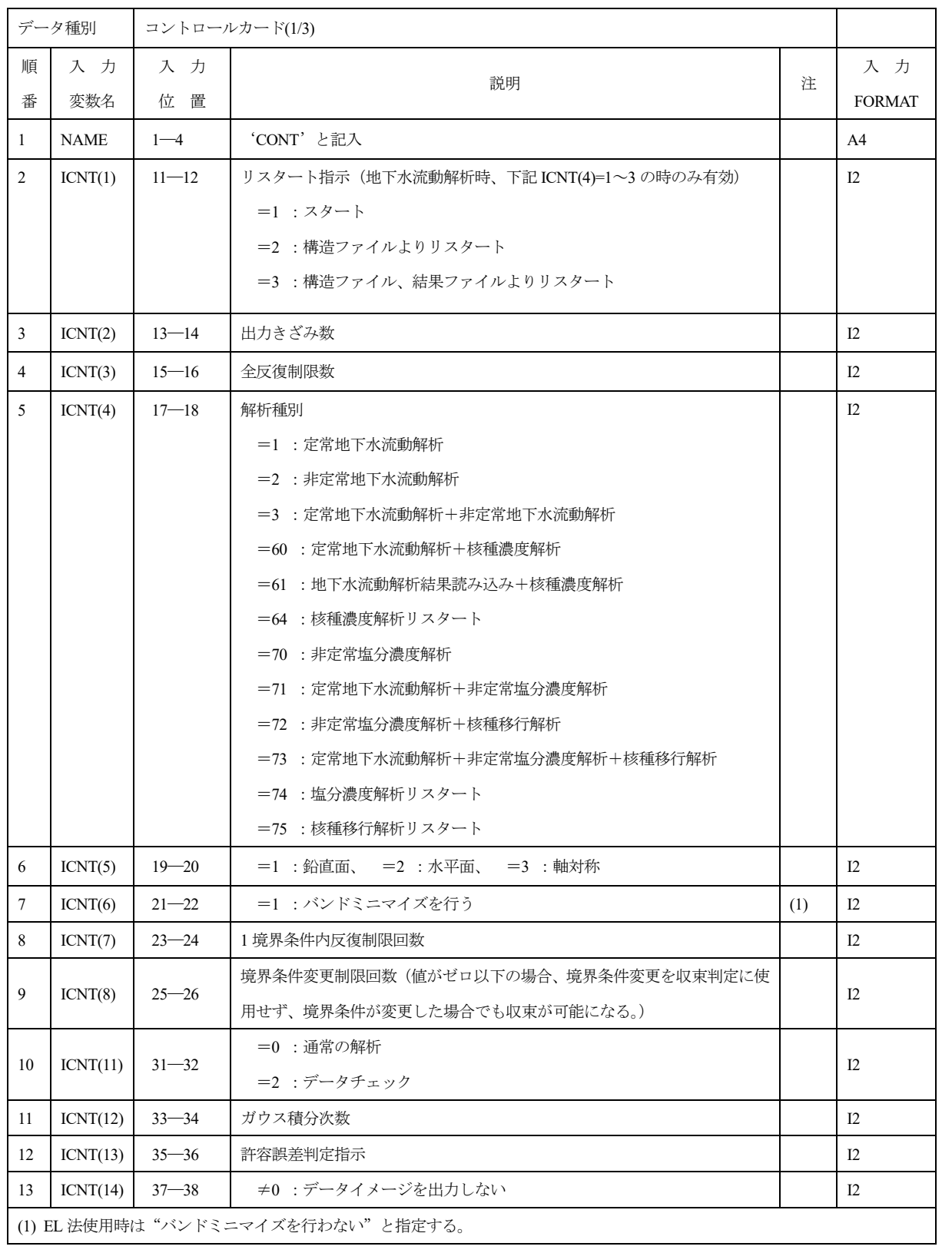

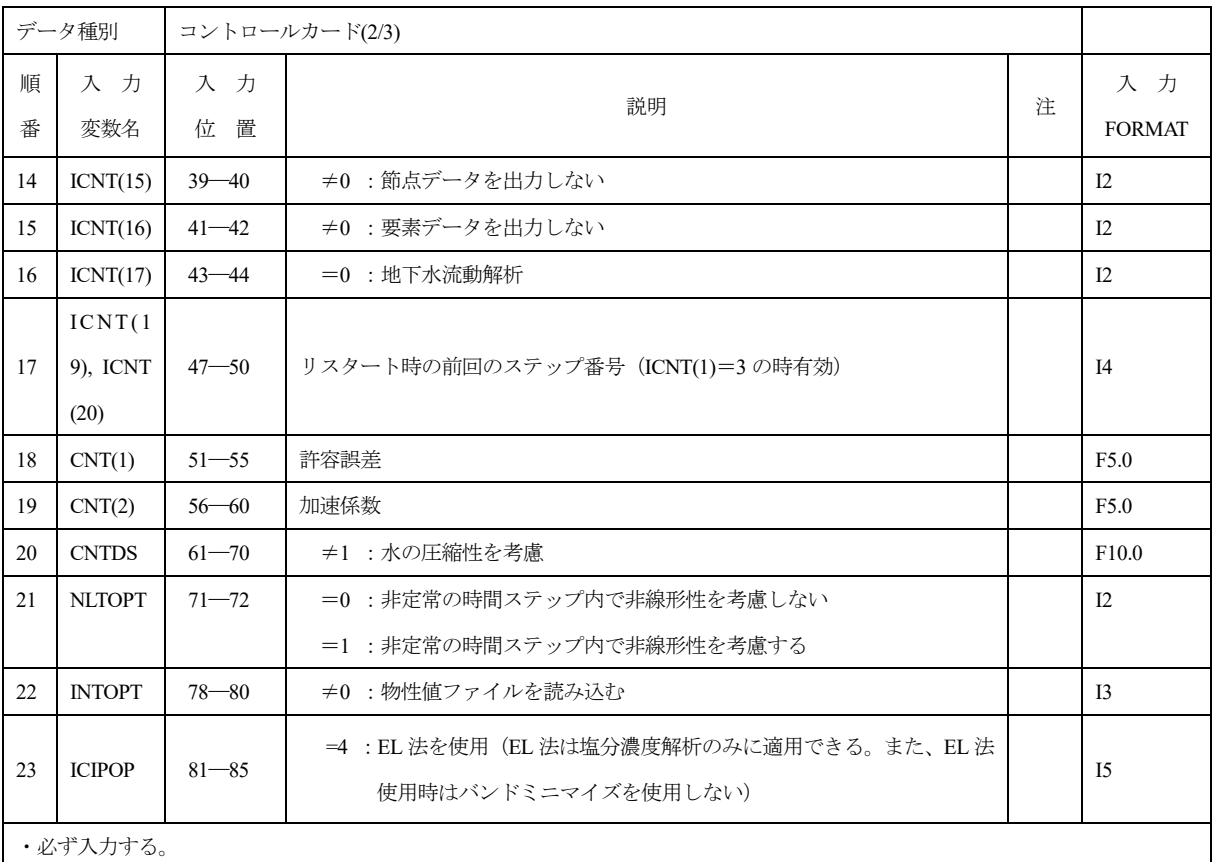

### JAEA-Data/Code 2020-007 JAEA-Data/Code 2020-007

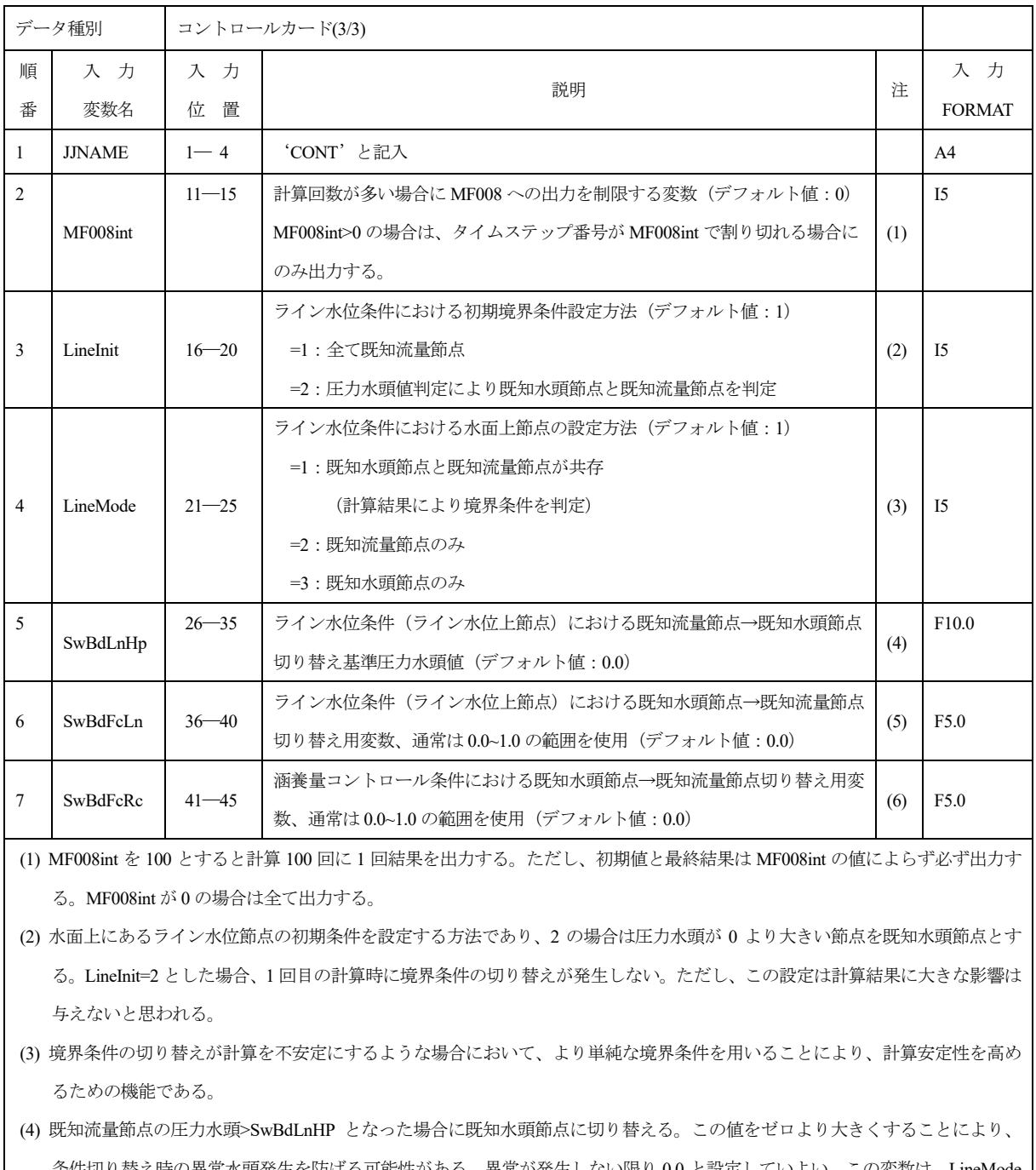

条件切り替え時の異常水頭発生を防げる可能性がある。異常が発生しない限り 0.0 と設定していよい。この変数は、LineMode =2 or 3 の場合は動作には無関係である。

(5) 既知水頭節点の場合に流入量が設定流量×SwBdFcLn 以上になった場合に既知流量節点に切り替える。値を 1.0 とした場合、モ デル内部が設定流量が流入できる状態になってから、既知流量節点に切り替わるため、頻繁に境界条件が切り替わる事を防止 できる。値を 0.0 とした場合、節点流入量がプラスになった場合、流量に依らず既知流量節点に切り替わる。

(6) 既知水頭節点の場合に流入量が設定流量×SwBdFcRc 以上になった場合に既知流量節点に切り替える。(4)と同様の効果がある。

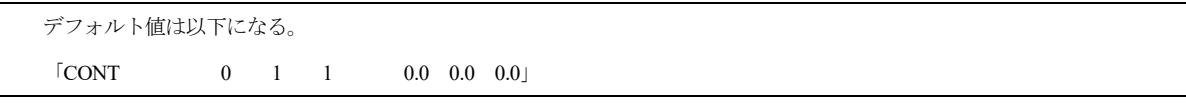

# 1.5 SALT

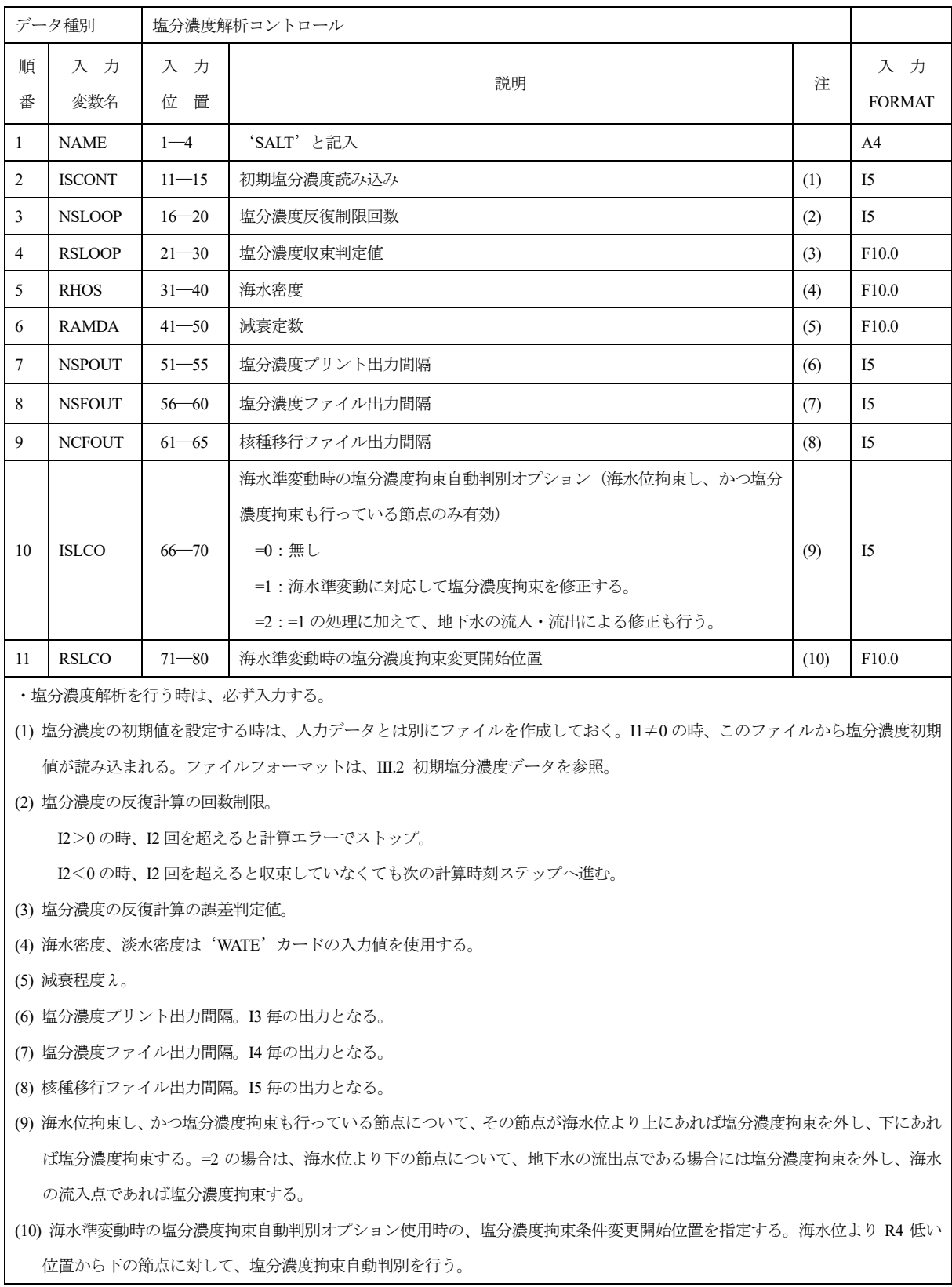

### 1.6 UPPA

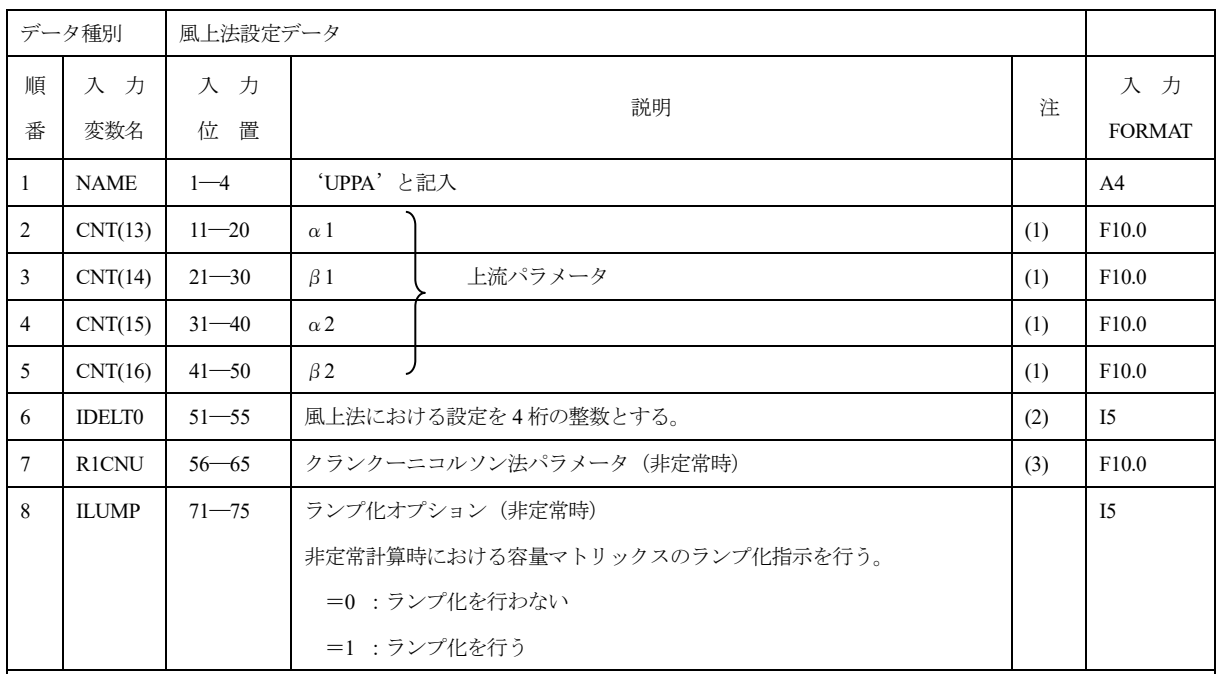

(1) 上流パラメータと要素の辺の位置関係。

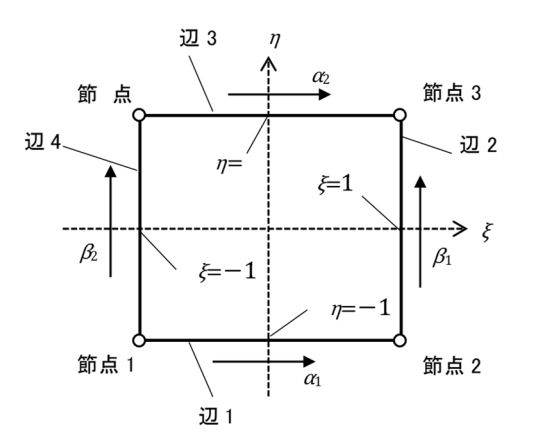

(2) IDELT0 の値は以下の内容にあわせて 4 桁整数とする(従来の MIG2DF における風上法:0、LEWASTE と同じ方法:1111)。

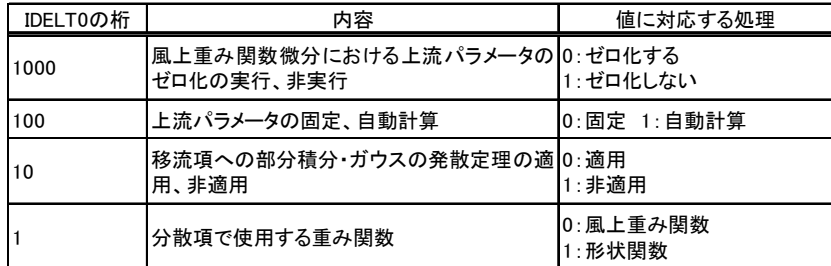

(3) 非定常計算時の時間ステップの中で、差分化を行う時刻を $t_\nu$  =  $t+\frac{1}{2}(1+\nu)\Delta t$ で表わした時のパネル $\nu$ を指定する。

 $(-1 \leq v \leq 1)$ .

# 1.7 WATE

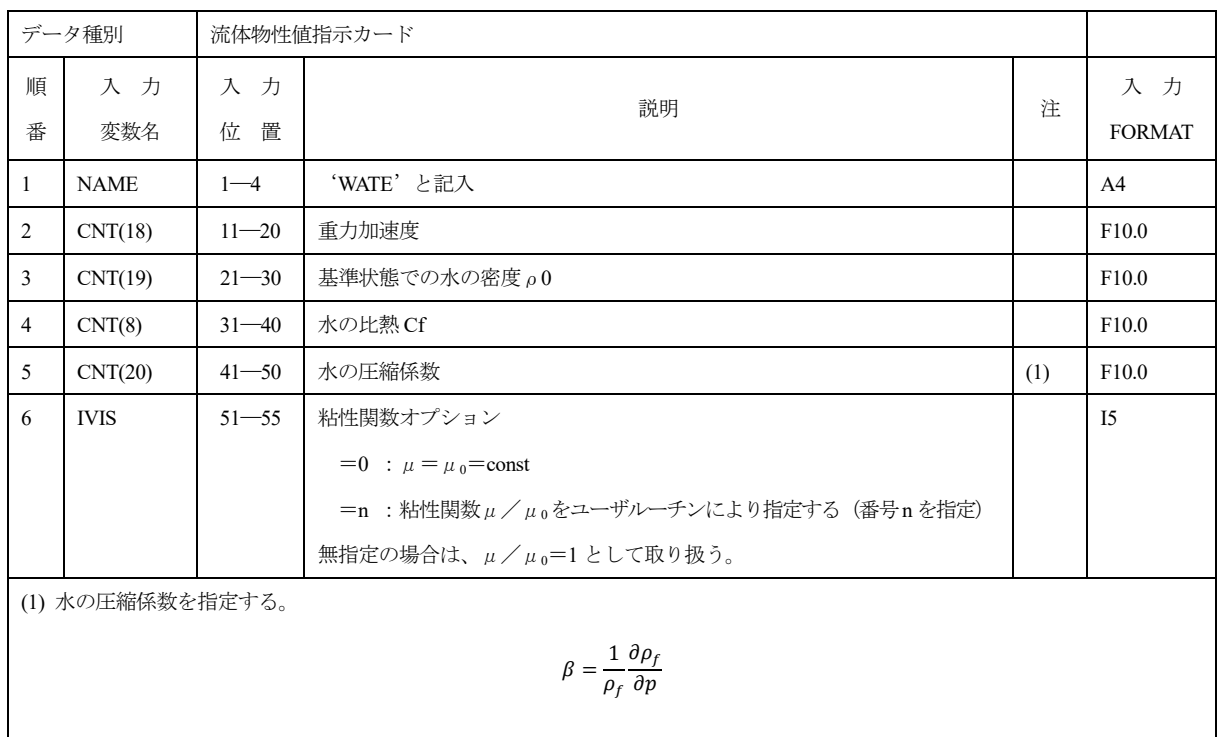

# 1.8 POUT

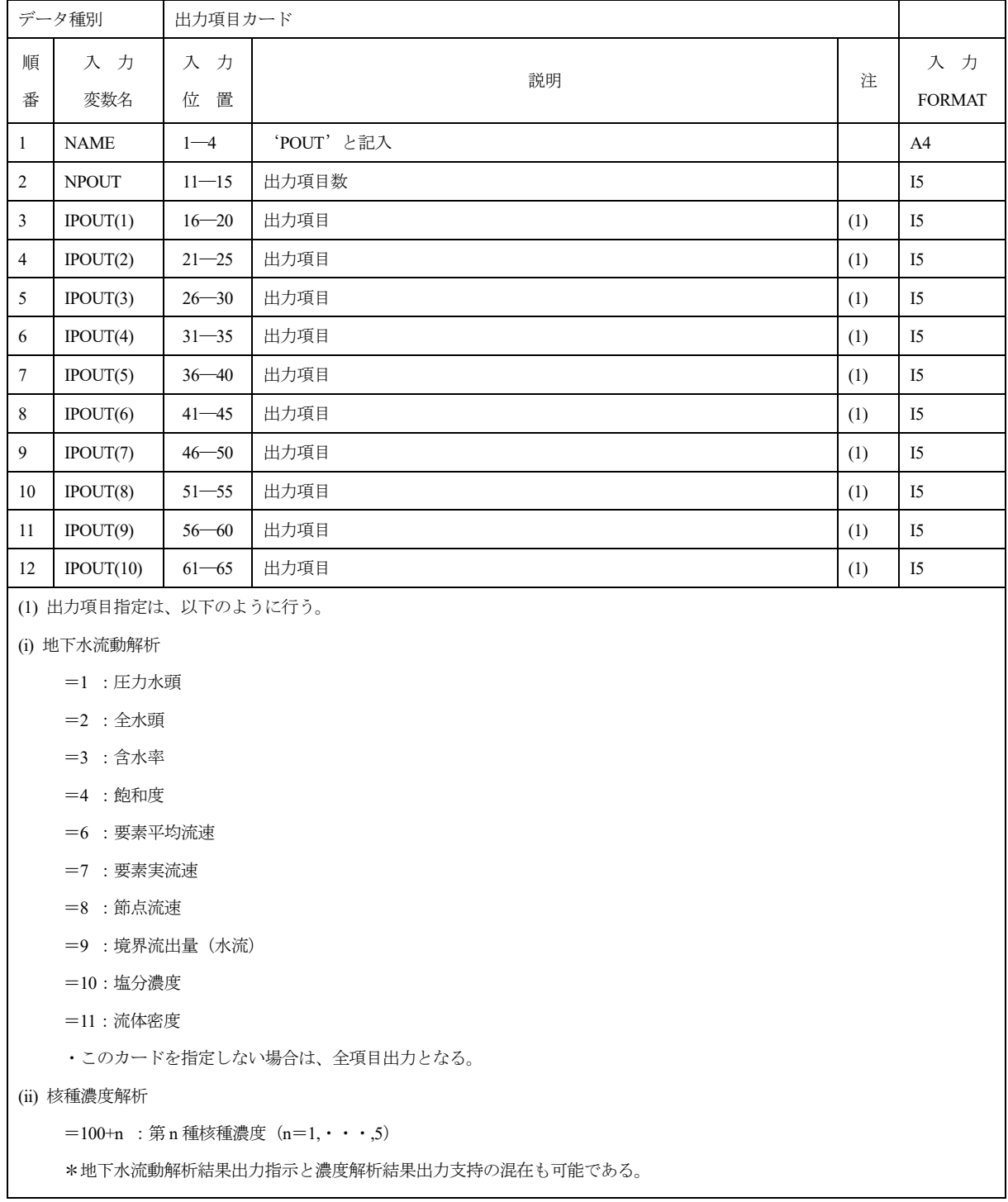

# 1.9 PRIN

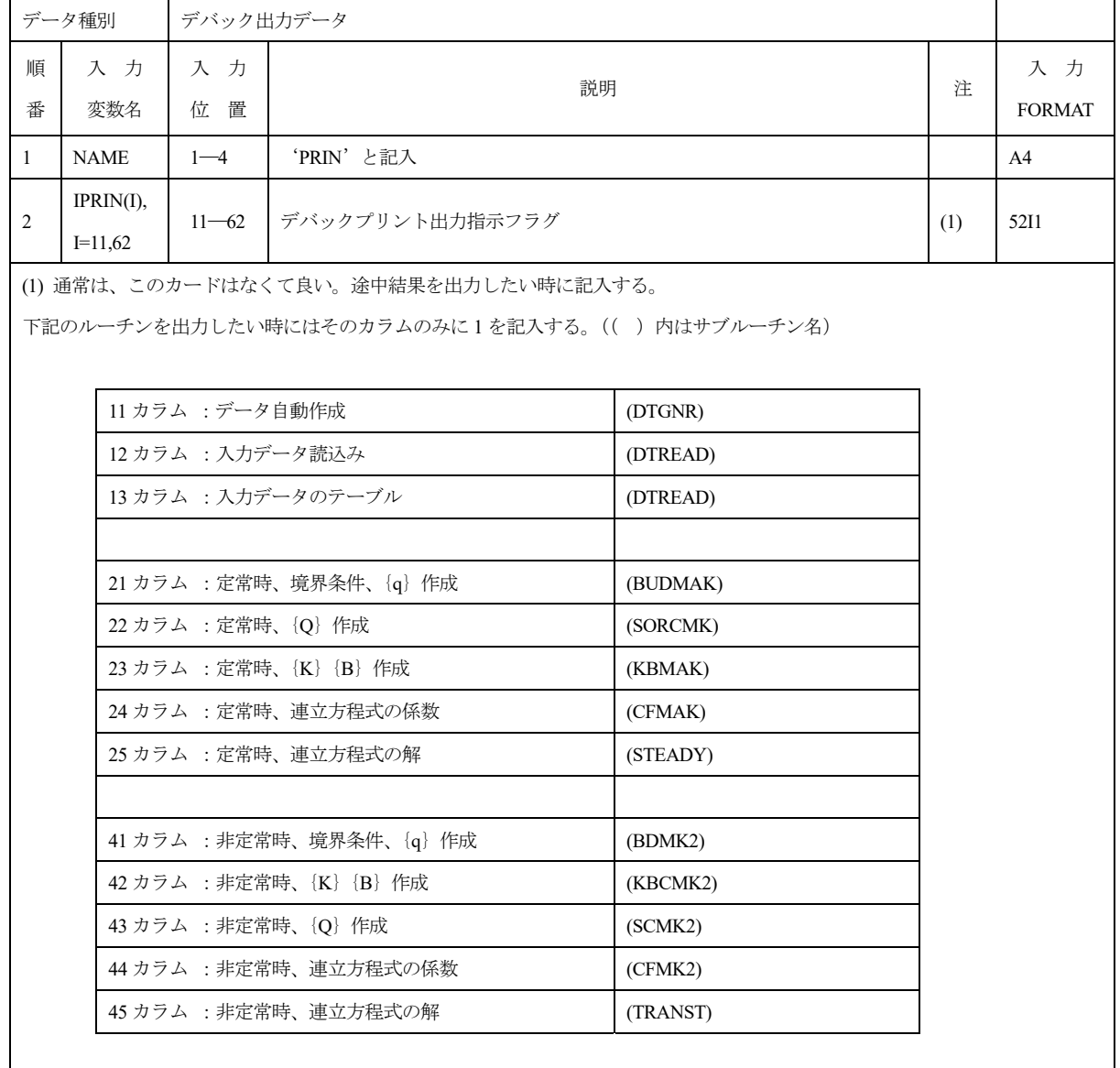

# 1.10 HOUT

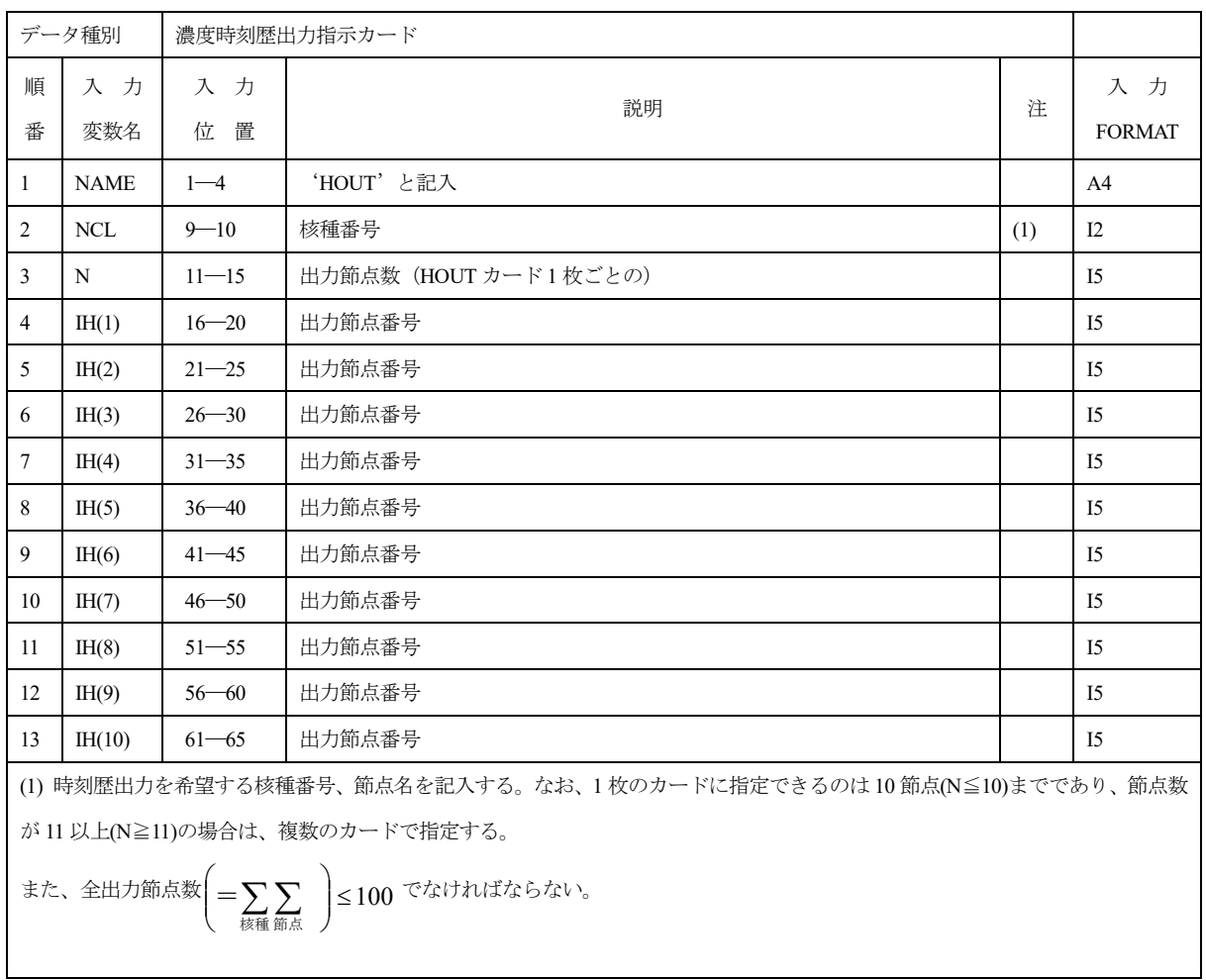

# 1.11 TIMESEEP

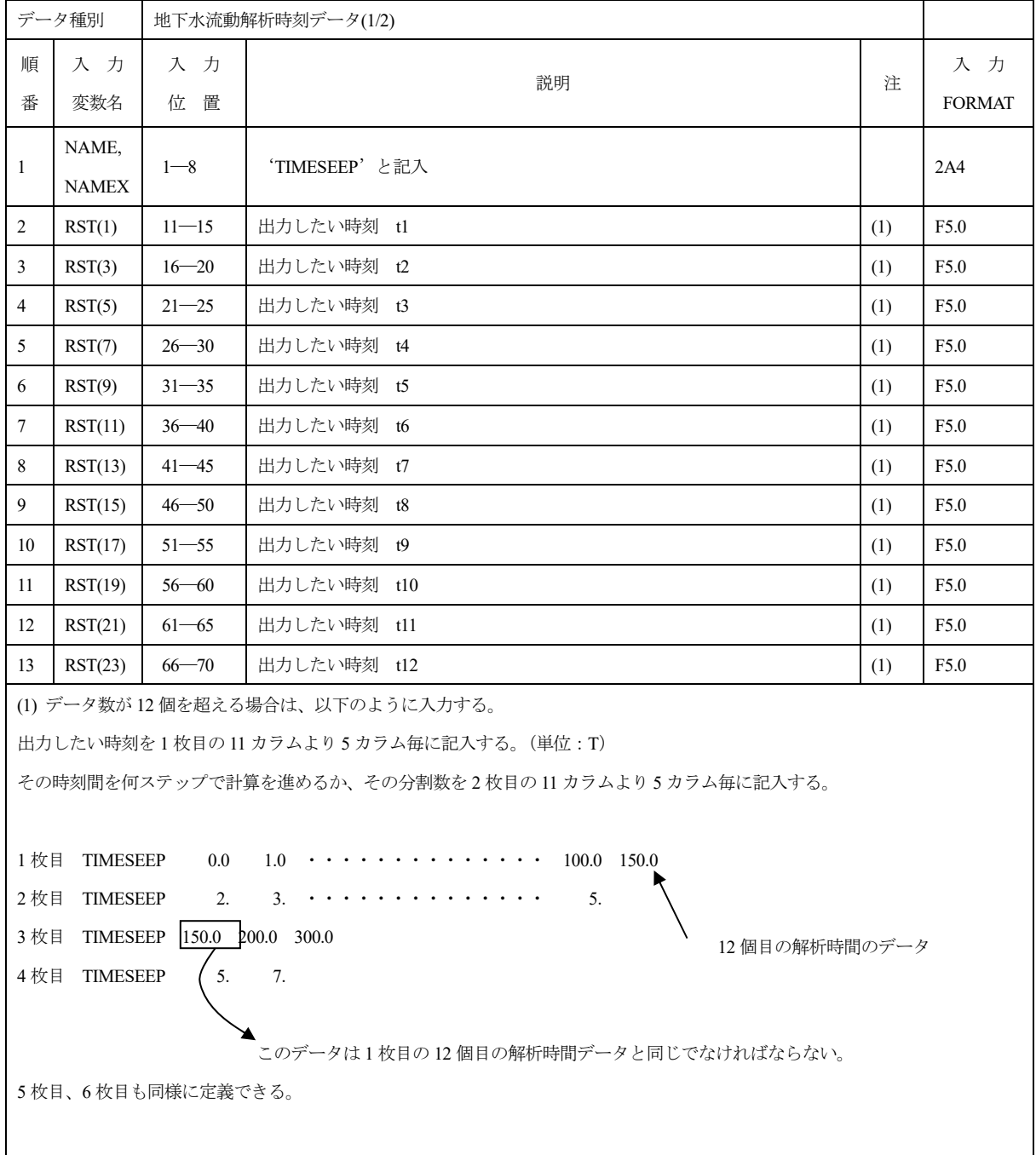

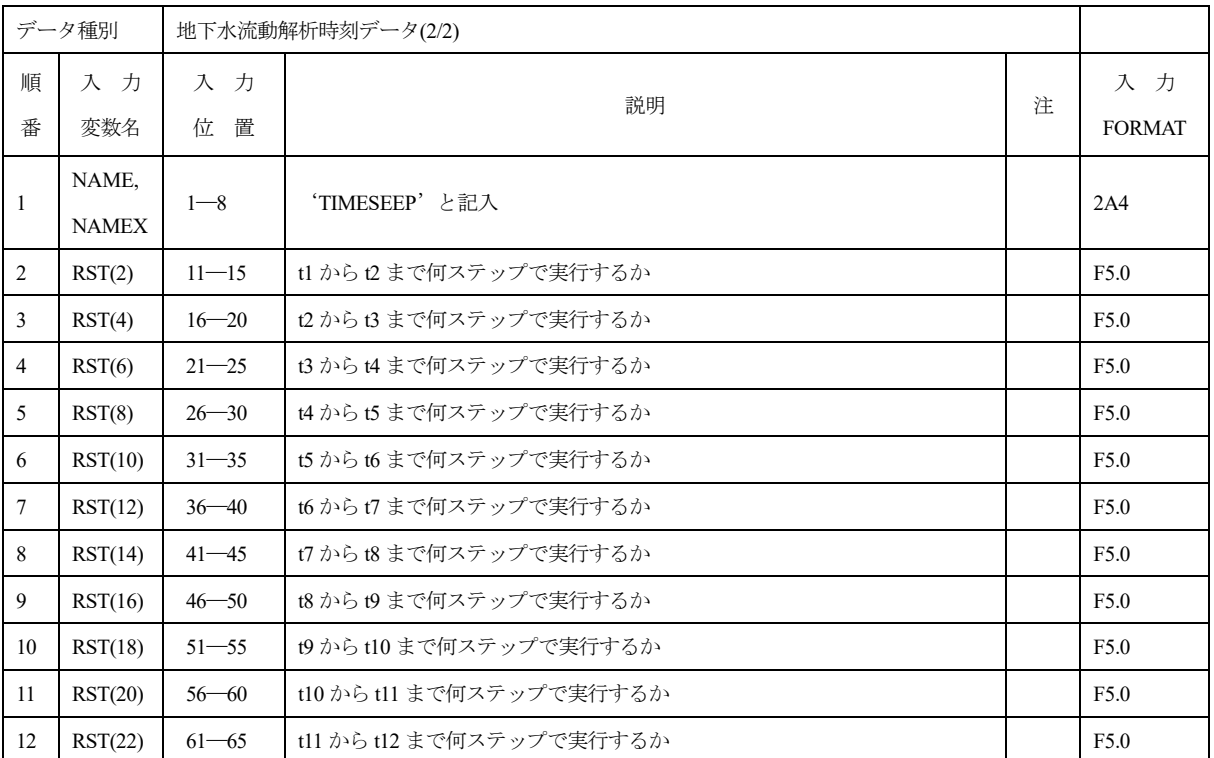

# 1.12 TIMESEEP\_A

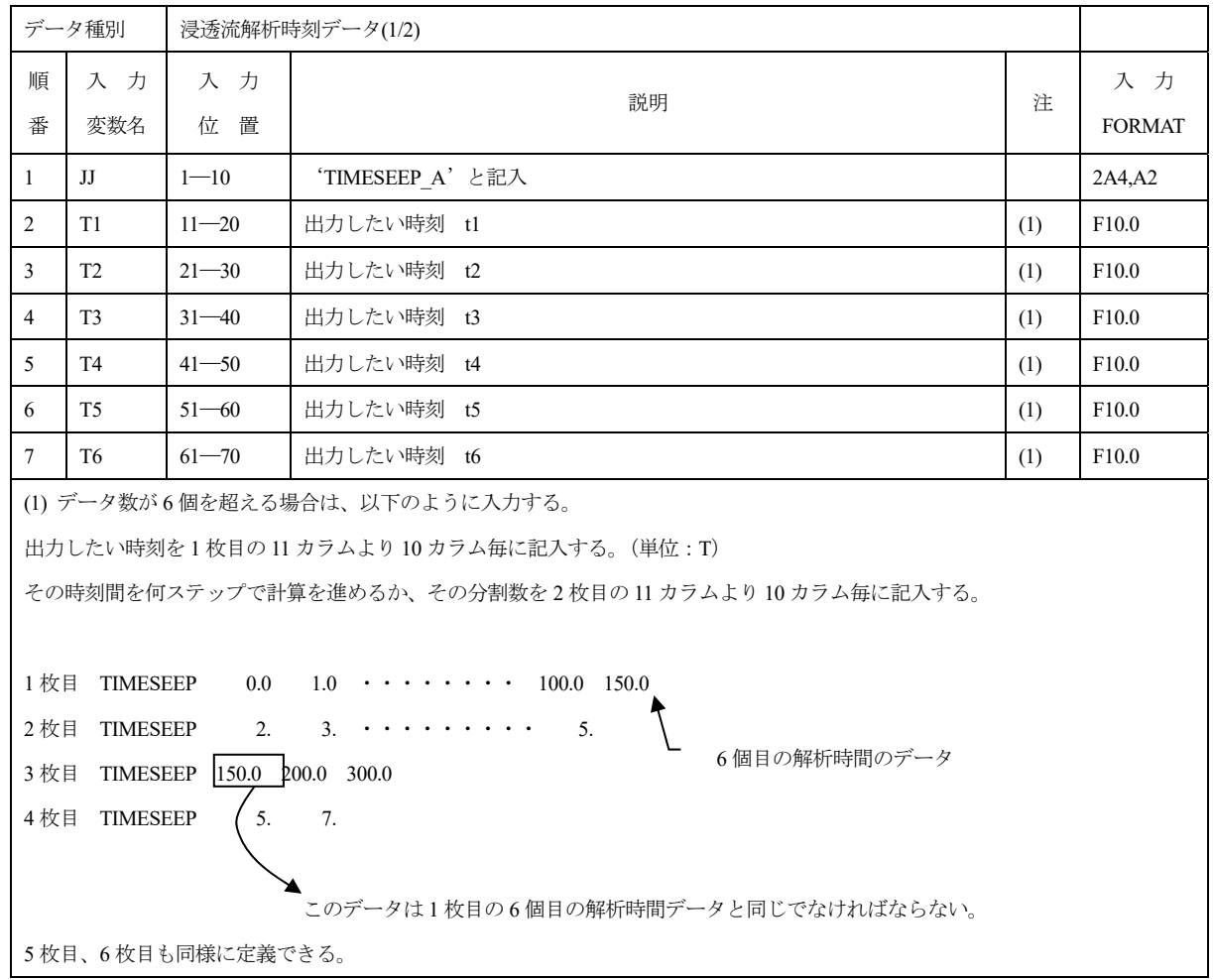

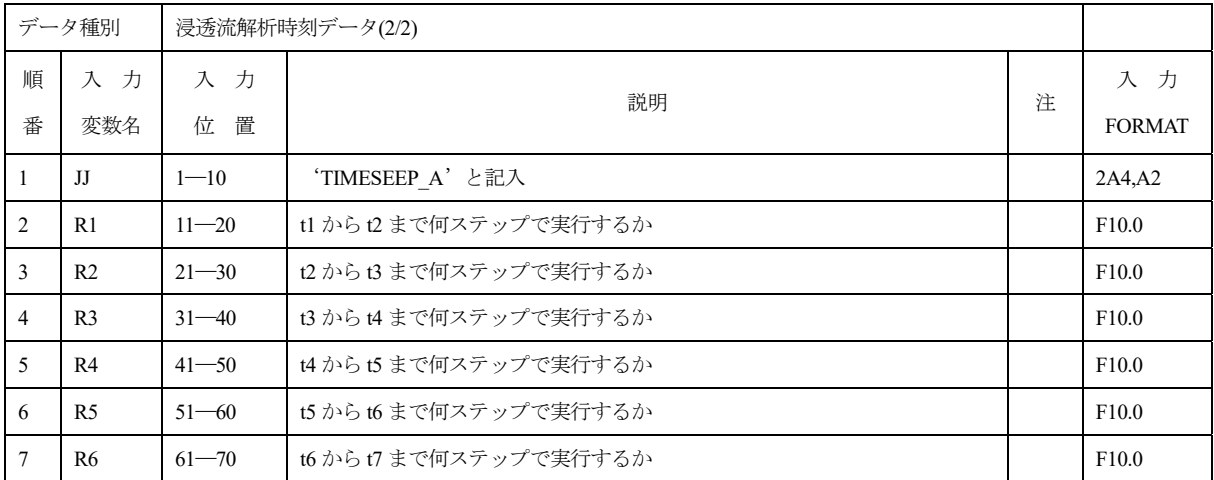

# 1.13 TIMESEEP\_F

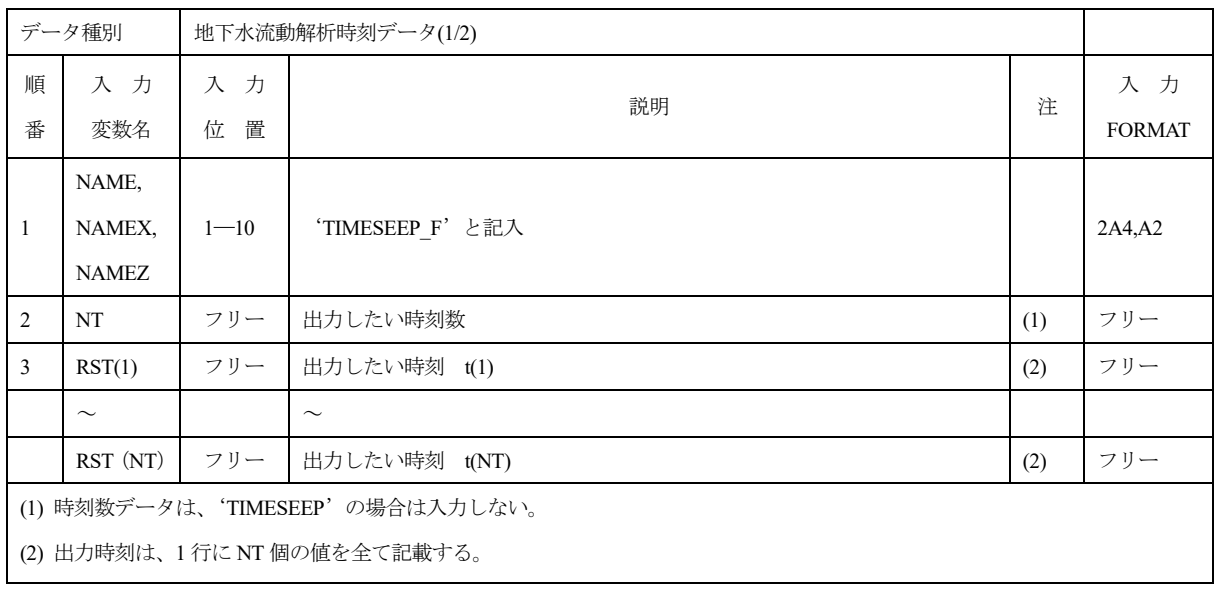

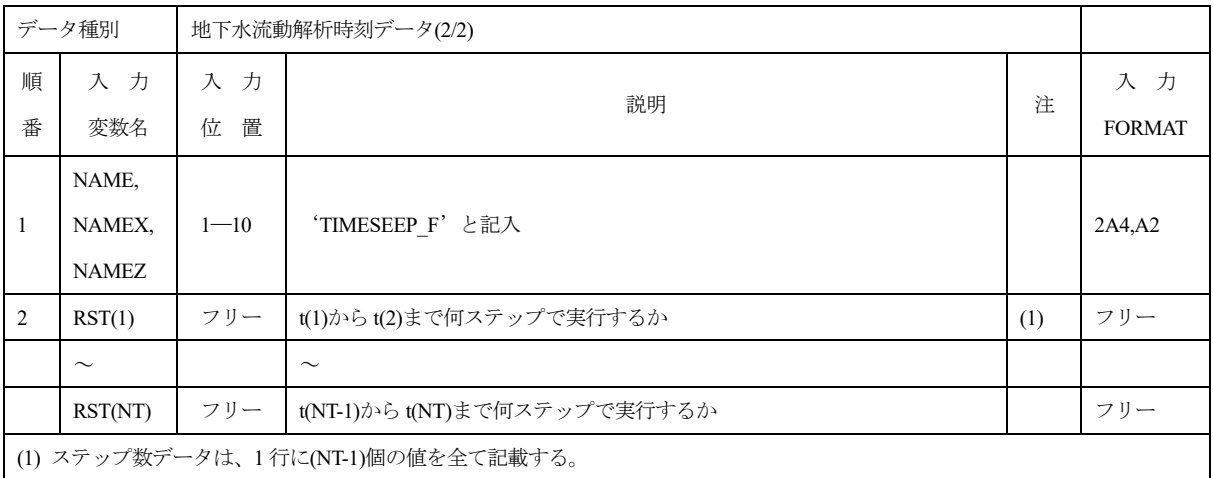

# 1.14 TIMENUCL

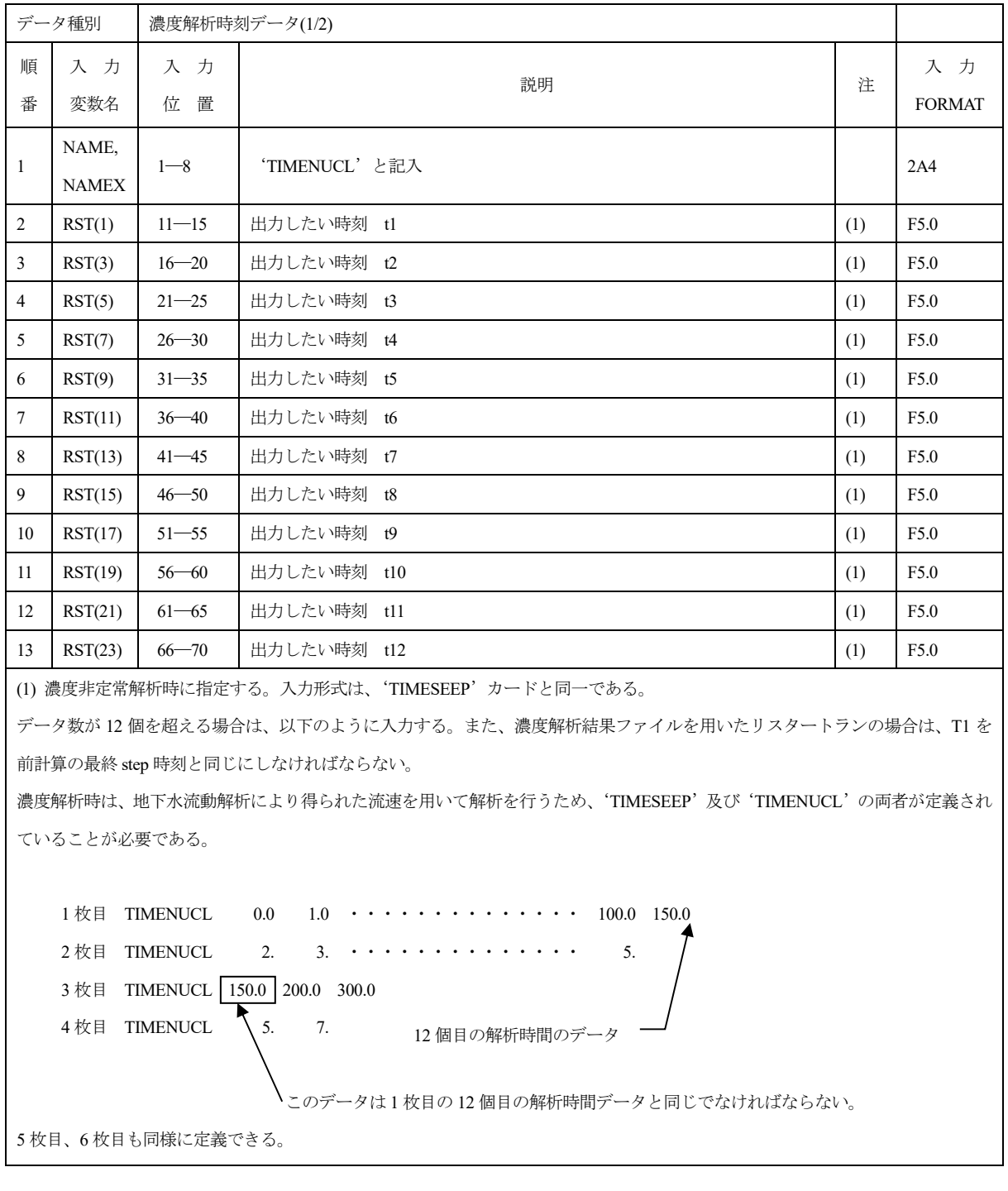

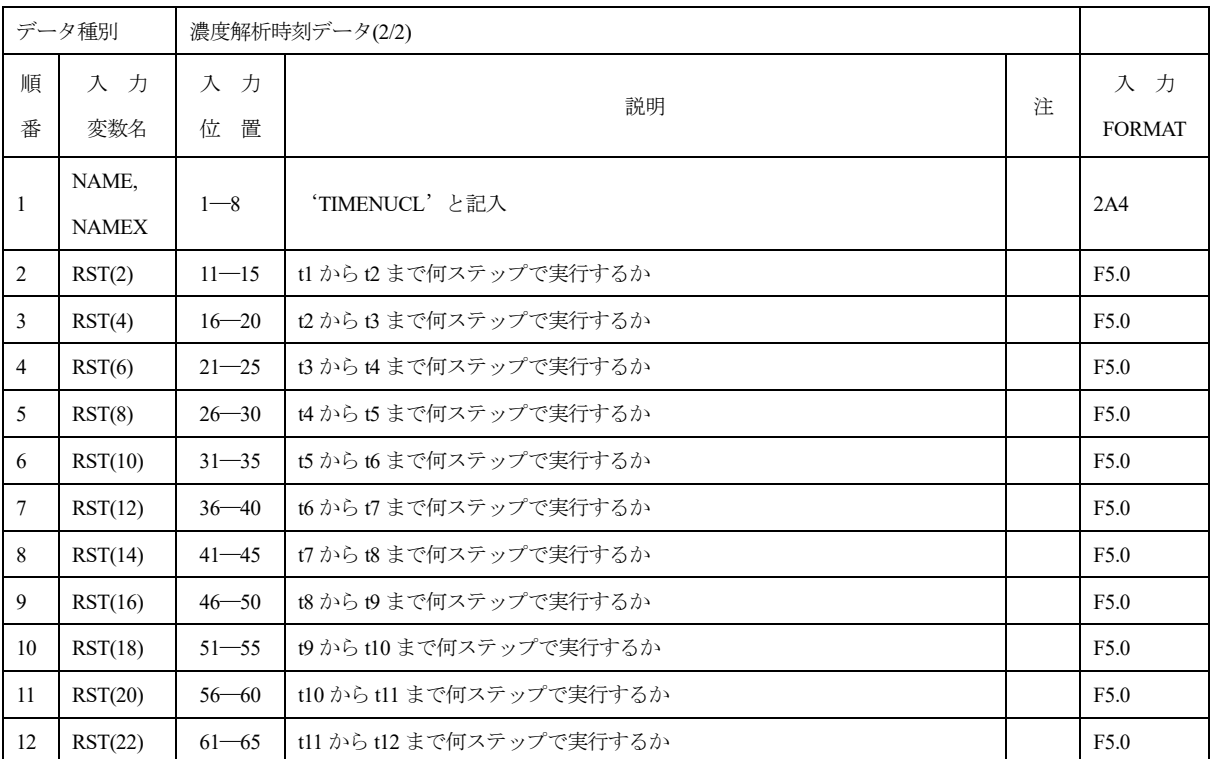
### 1.15 TIMENUCL\_A

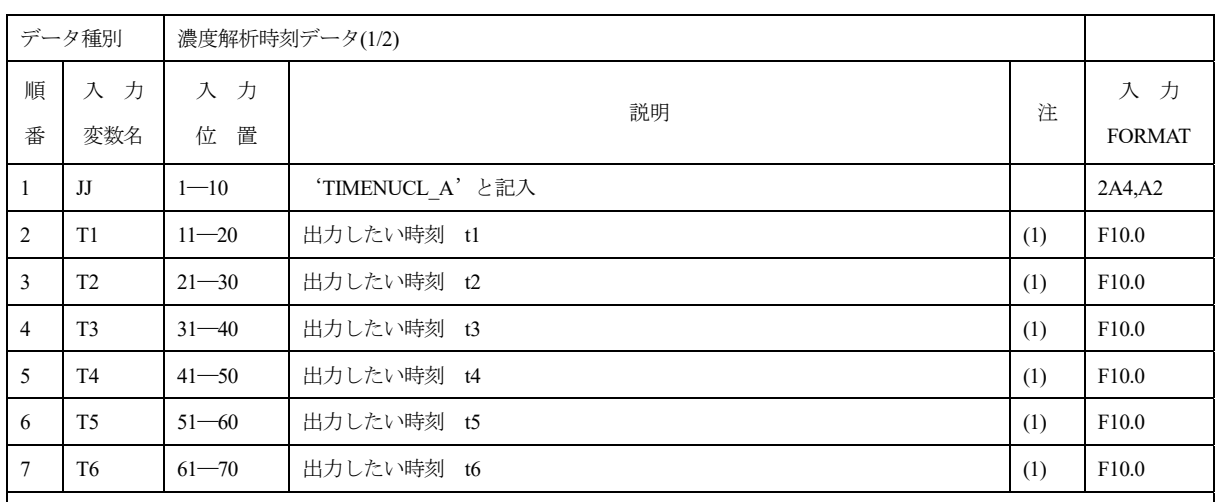

(1) 濃度非定常解析時に指定する。入力形式は、'TIMESEEP'カードと同一である。

データ数が 6 個を超える場合は、以下のように入力する。また、濃度解析結果ファイルを用いたリスタートランの場合は、T1 を前 計算の最終 step 時刻と同じにしなければならない。

濃度解析時は、浸透流解析により得られた流速を用いて解析を行うため、'TIMESEEP'及び'TIMENUCL'の両者が定義されてい ることが必要である。

1 枚目 TIMENUCL 0.0 1.0  $\cdots \cdots \cdots$  100.0 150.0  $2 \text{ } \overline{\text{ } }$  2.  $\overline{\text{ } }$  2.  $\overline{\text{ } }$  3.  $\cdots \cdots \cdots$  5. 3 枚目 TIMENUCL 150.0 200.0 300.0 4 枚目 TIMENUCL  $\bigwedge$  5. 7.

6 個目の解析時間のデータ

このデータは 1 枚目の 6 個目の解析時間データと同じでなければならない。

5 枚目、6 枚目も同様に定義できる。

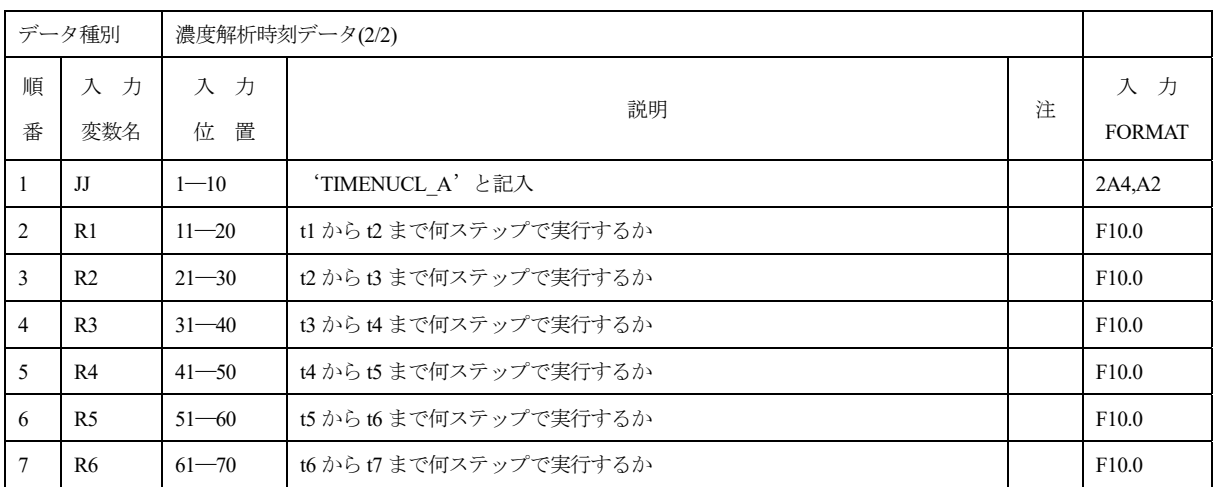

### 1.16 TIMENUCL\_F

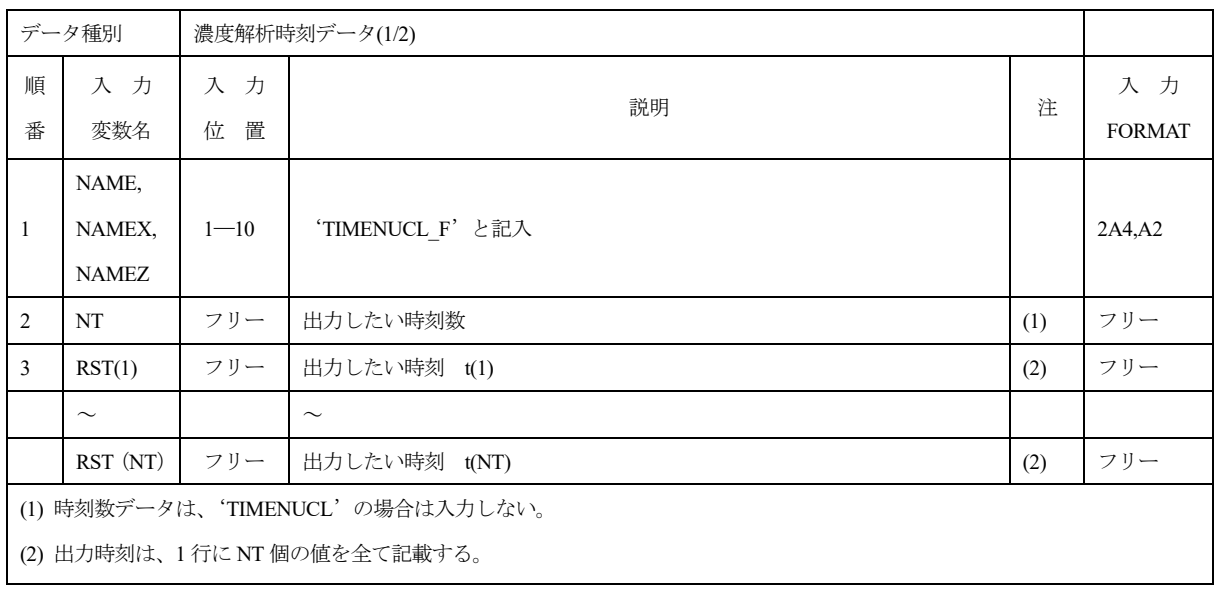

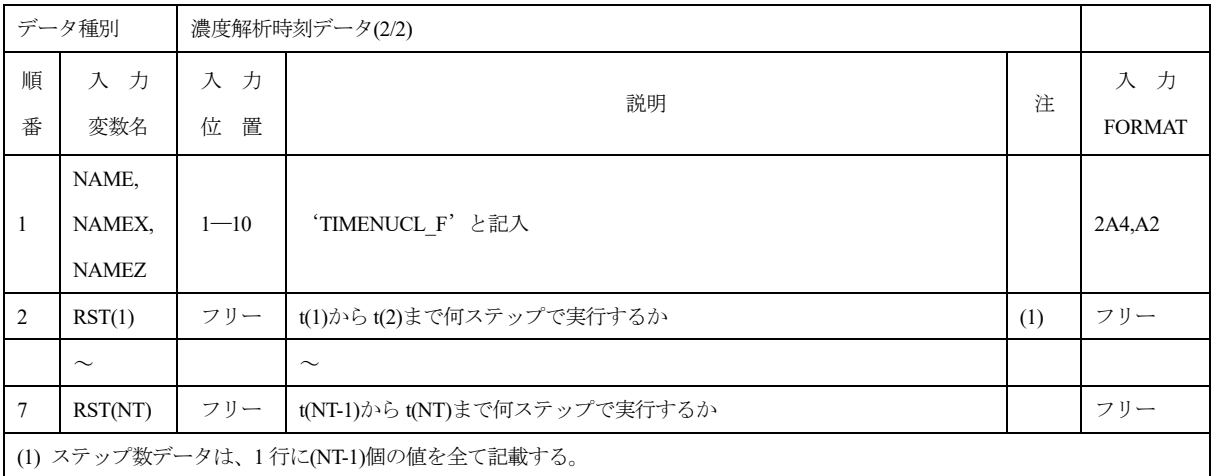

#### 1.17 NODE (NODE\_F)

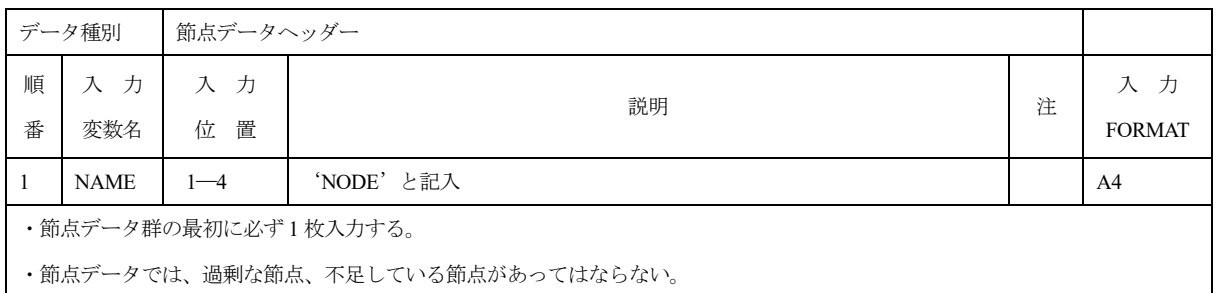

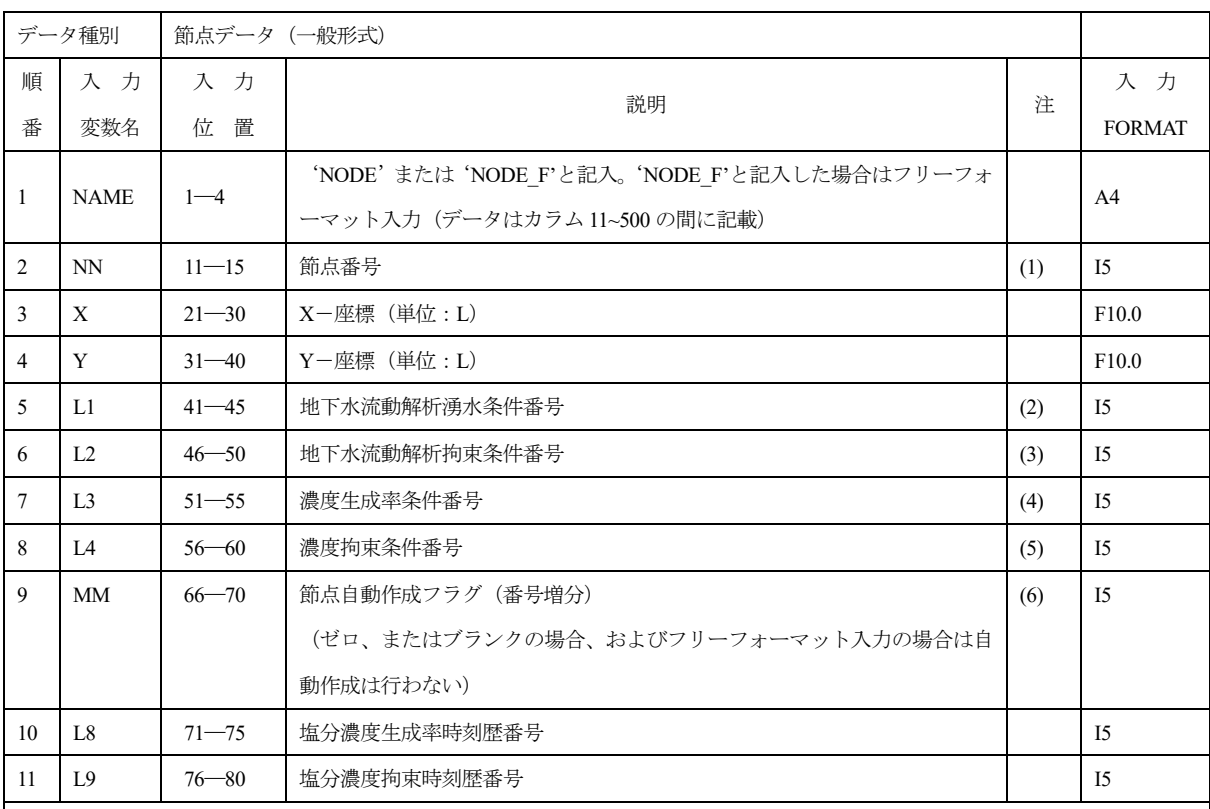

(1) 節点番号は、任意に指定できる(同一番号不可)。

(2)(3) 地下水流動湧水・拘束条件番号は、時刻歴条件番号に対応する。

流速場拘束条件番号は、水位条件データを指定する時は正の値で水位条件データ番号を指定、水位拘束ユーザールーチン HFUNC により指定する時は負の値により水位条件関数データ番号を指定する。データ番号により拘束種類が指定される。

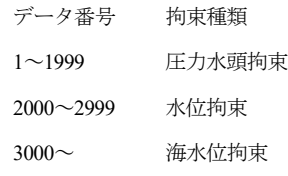

(4)(5) 濃度生成率・拘束条件番号は、条件組合せ番号(c.f.NSET)に対応する。

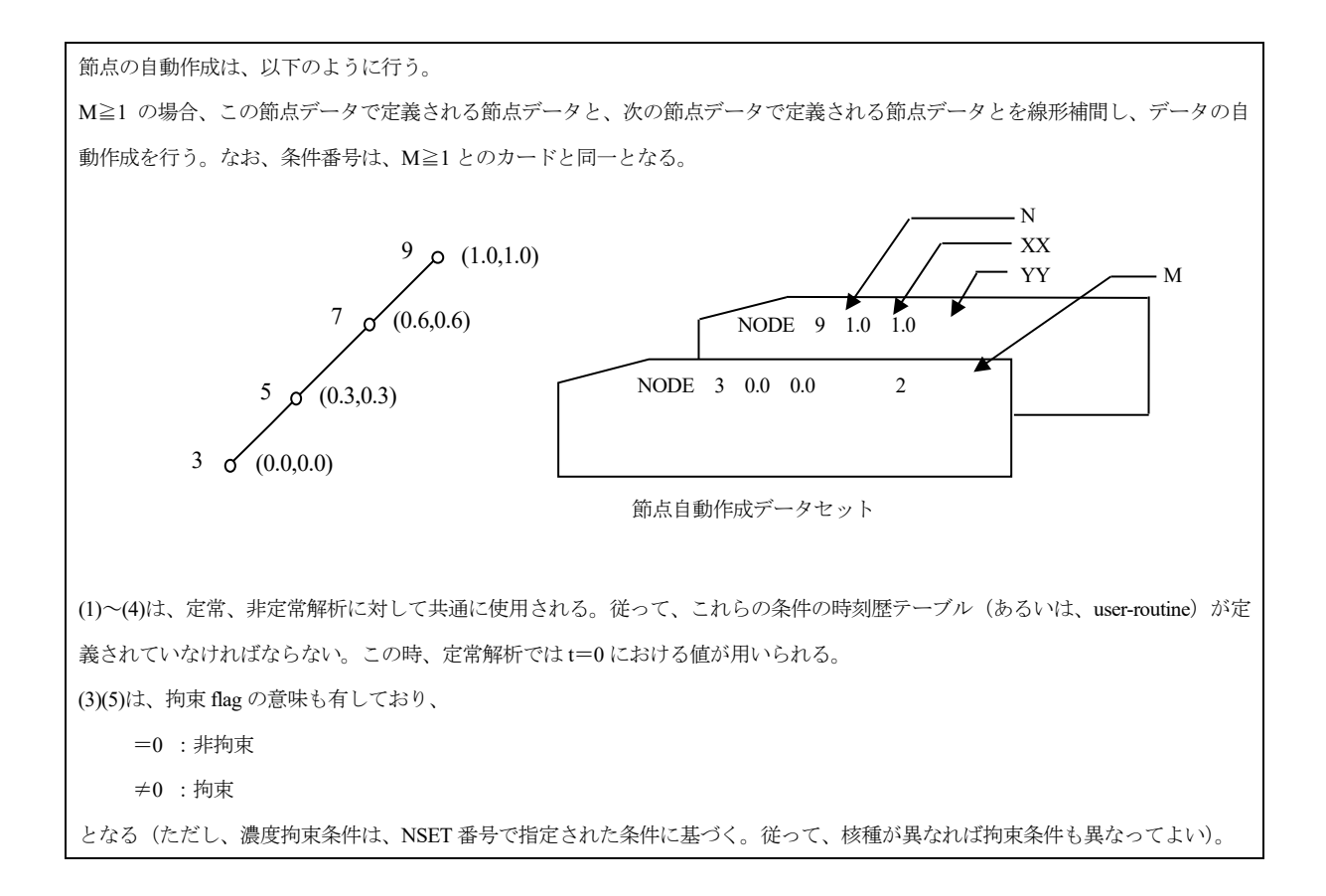

#### 1.18 GNR1

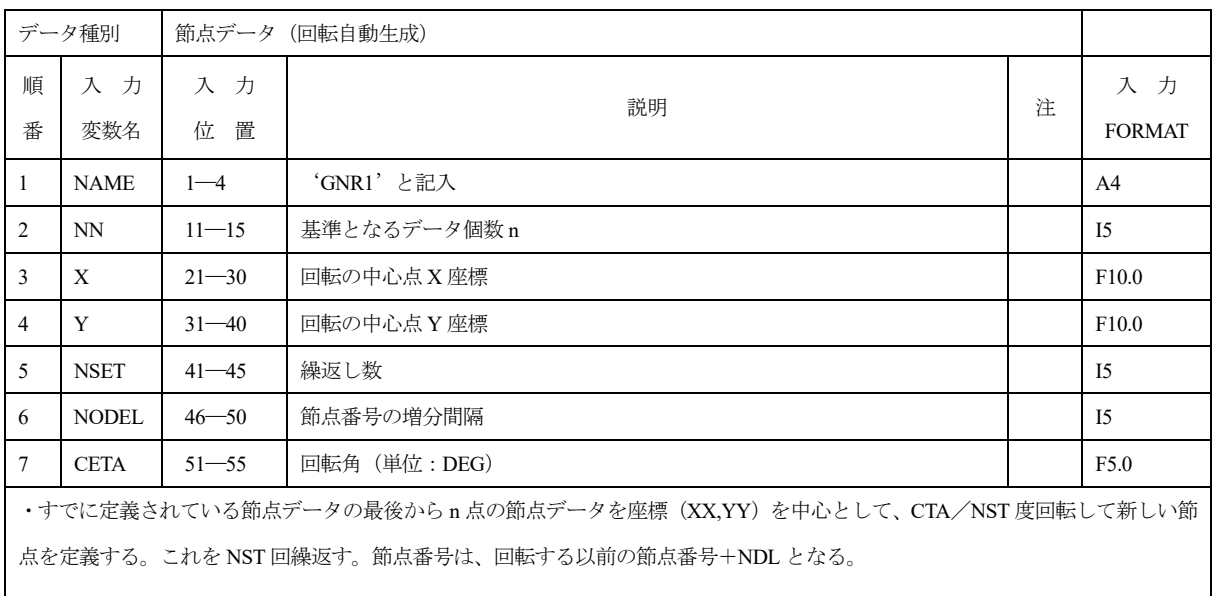

#### 1.19 GNR2

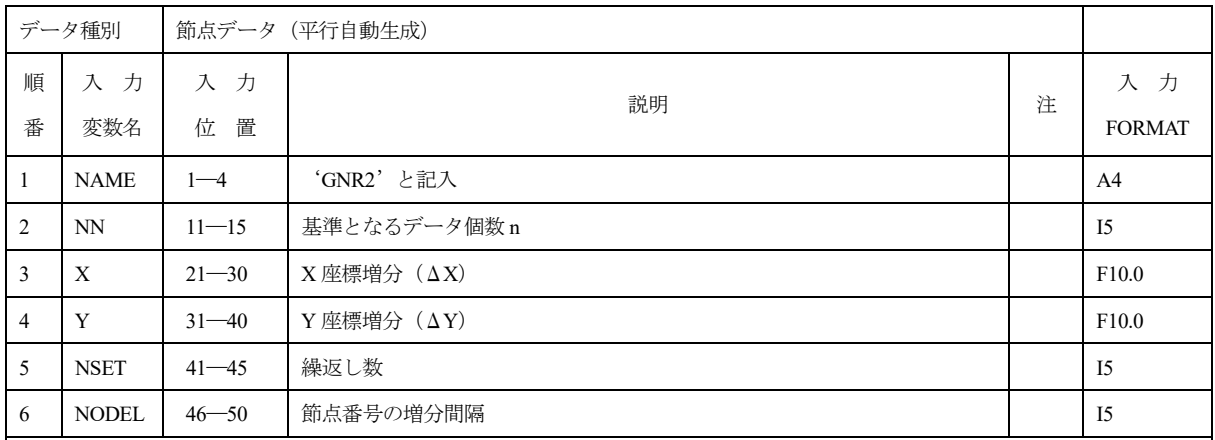

・すでに定義されている節点データの最後から n 点の節点データを座標をΔX,ΔY だけずらして、新しい節点を定義する。これ

を NST 回繰返す。節点番号は、ずらす以前の節点番号+NDL となる。

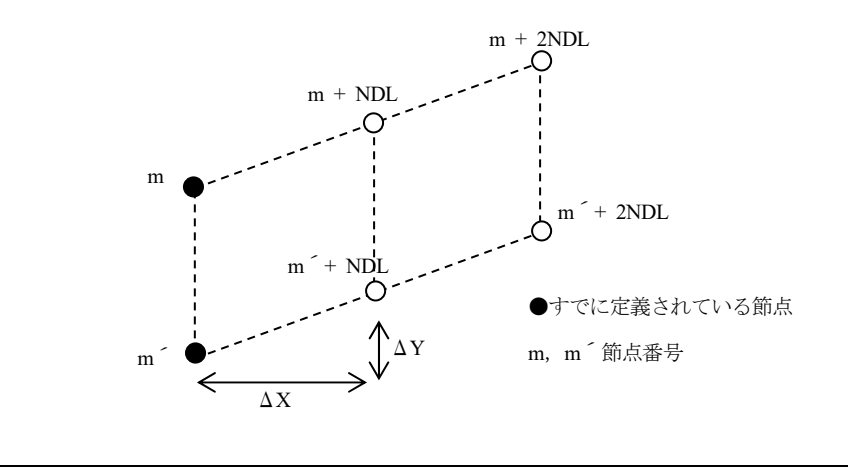

### 1.20 NRST

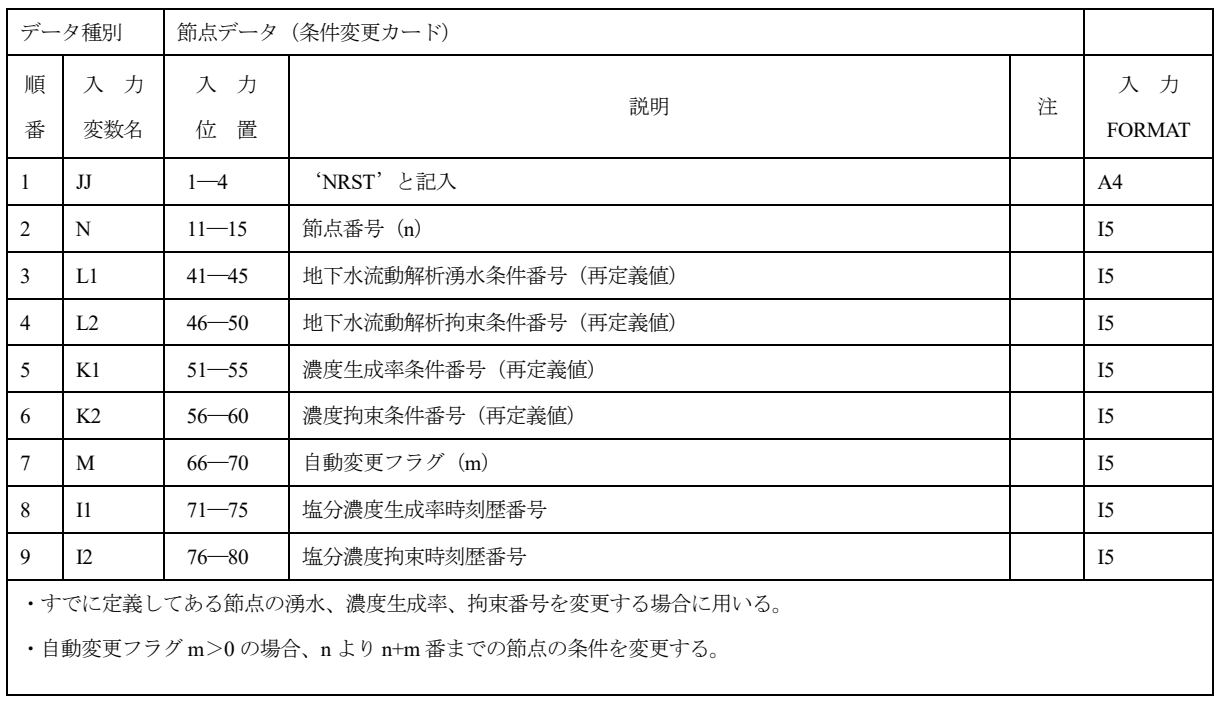

### 1.21 ISOE (ISOE\_F)

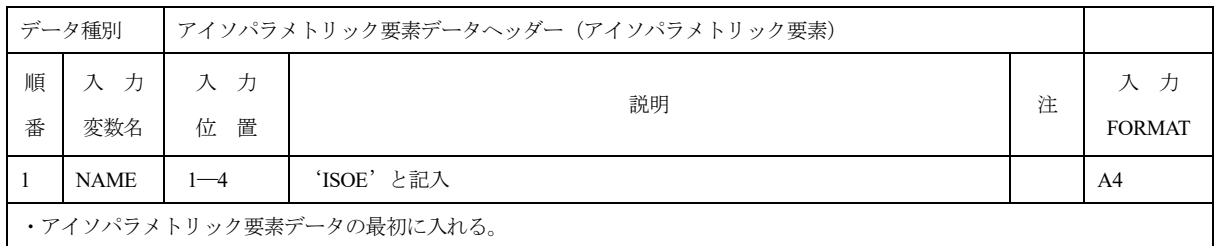

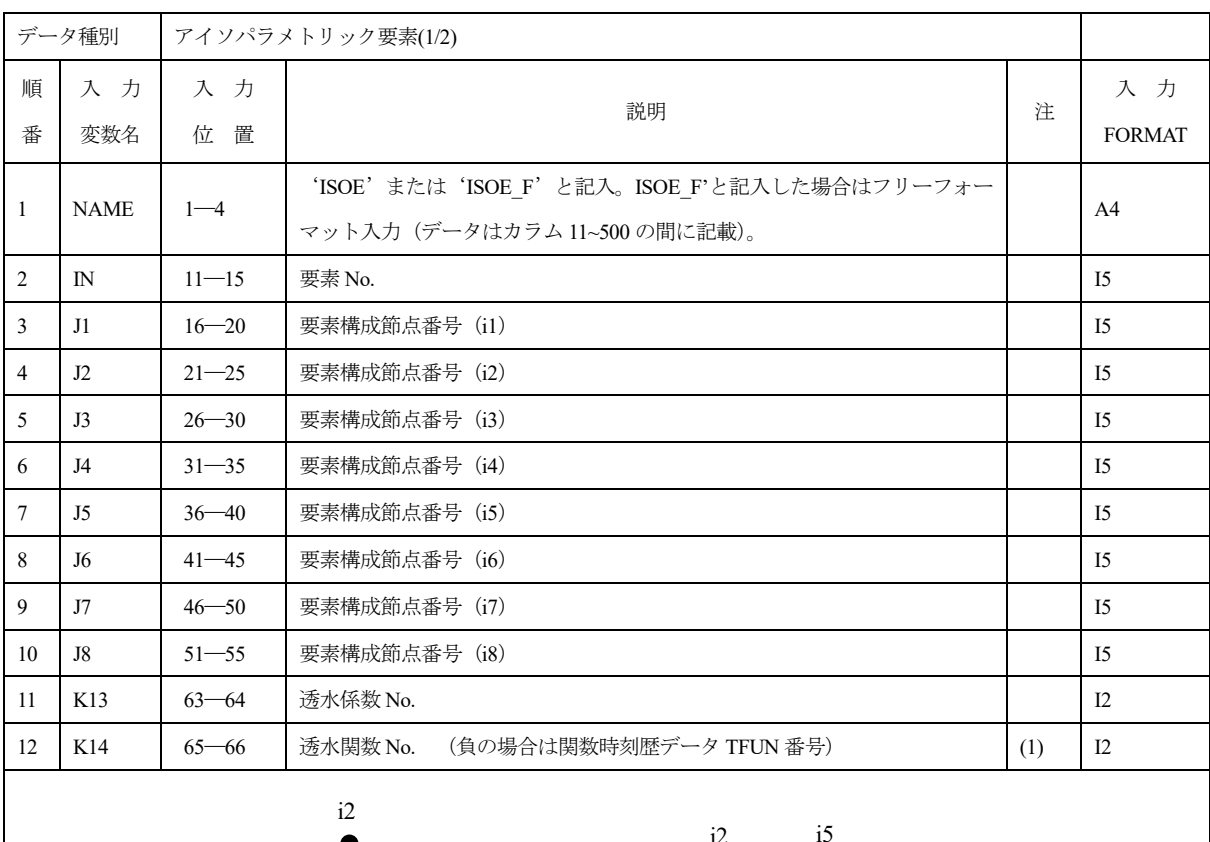

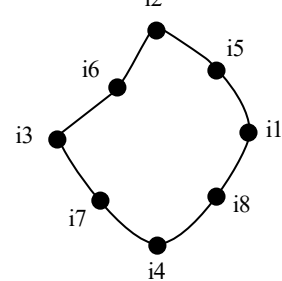

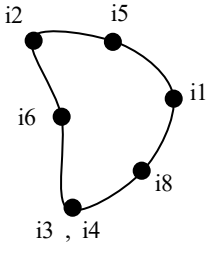

要素構成節点 No.のつけ方 (4 角形要素) 要素構成節点 No.のつけ方 (3 角形要素)

・節点数は 4~8 まで可変であるが、三角形の場合は、必ず i3 = i4 の形で縮退させる。

中間節点がない時は、0 を入力する。塩分濃度解析、核種濃度解析時は、中間節点は使用不可。

(1) 透水関数番号は、正の時は透水関数番号、負の時は関数時刻歴データ番号の指定となる。関数時刻歴データを用いると、透水関 数を時刻歴で指定できる。

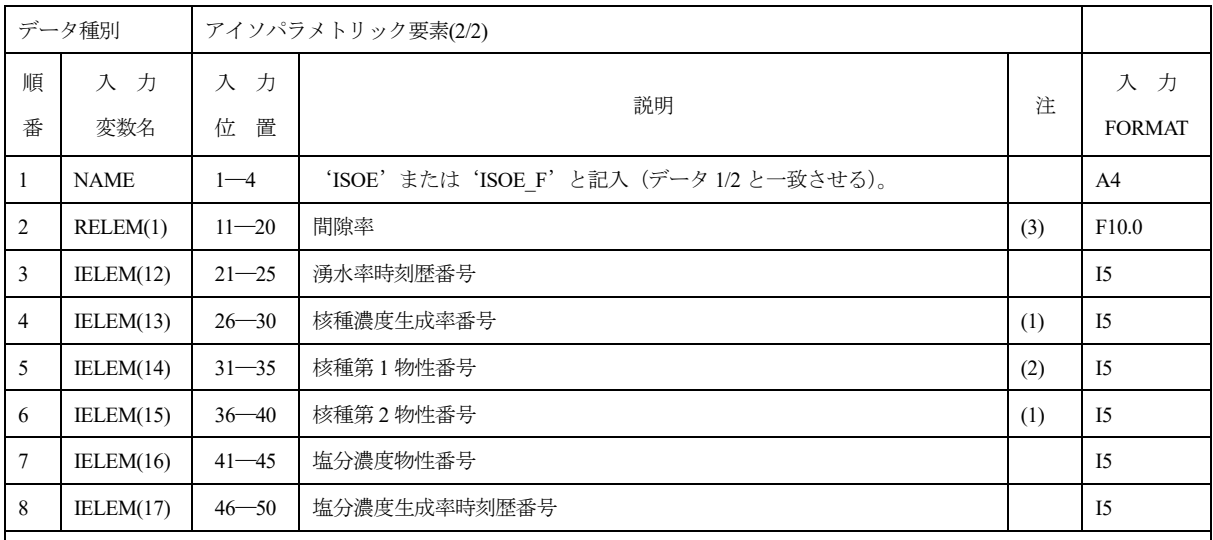

(1) L2、L4 は NSET 番号を指定する。

(2) 塩分濃度解析時の分散テンソル D の係数 DL、DT、Dd、τ (式(13)参照)は、核種第 1 物性のデータが使用される。

(3) 間隙率を時刻歴で指定するときは、透水係数データで係数時刻歴を指定する。

・縮退した三角形の第 3or4 節点の節点流速は、以下の値をその節点流速とする。

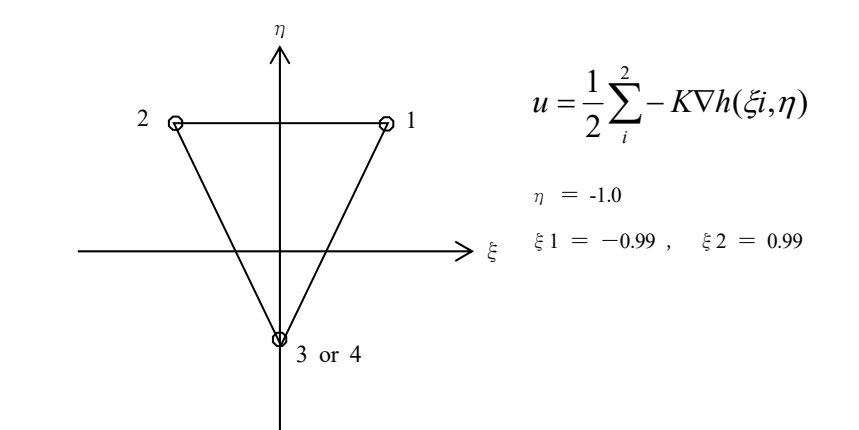

・アイソパラメトリック要素の要素流速は、重心点(ξ,η)=(0,0)の値を流速とする。また透水係数は、節点の圧力水頭と流速の関 数であるが、この流速は重心点の流速を用いる。

・要素自動作成を行う場合、K12 は以下の値を指定。

四角形要素 K12 = 0 又はブランク

 $\Xi$ 角形要素 K12 = 5

### 1.22 ISOB (ISOB\_F)

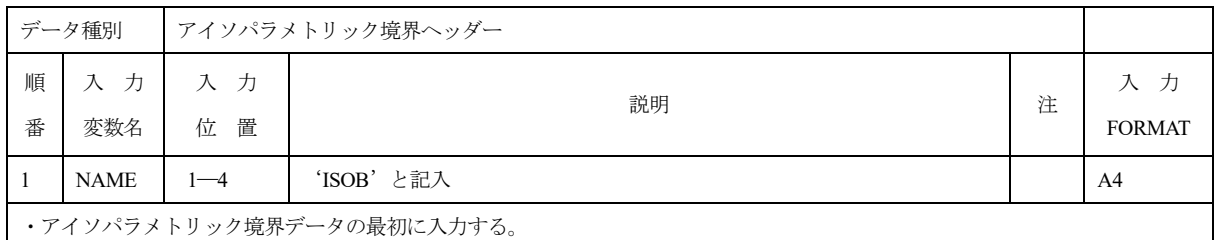

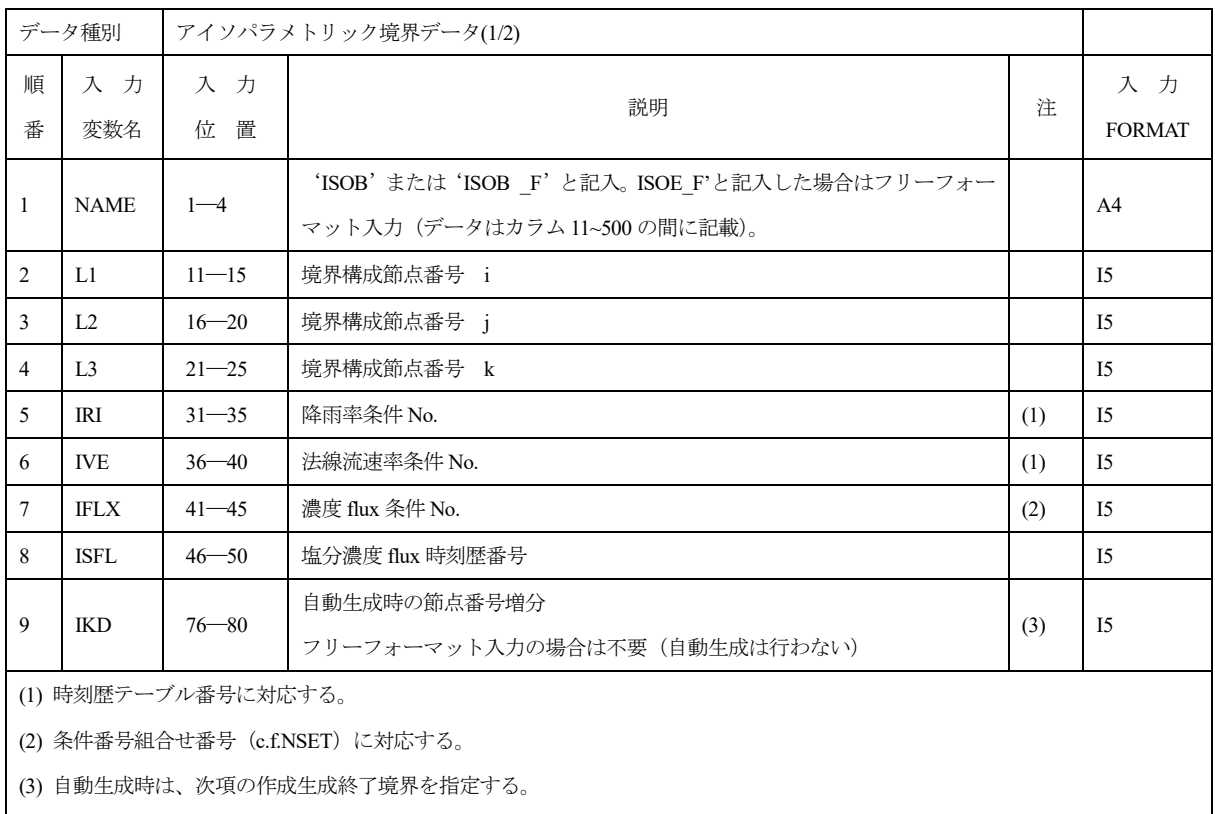

Ki(j) = KiS + j \* M (j は、Ki(j)  $\leq$  KiE の範囲)

$$
i\,=\,1{,}2{,}3
$$

- KiS :自動生成開始節点, KiE :自動生成終了節点
- (4) ISOB\_F の場合は、自動生成は実行できない。

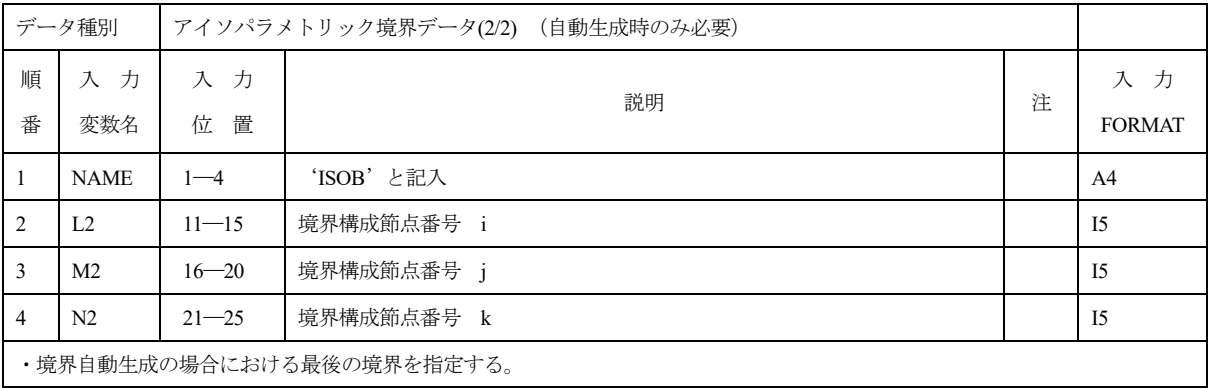

### 1.23 LINE (LINE\_F)

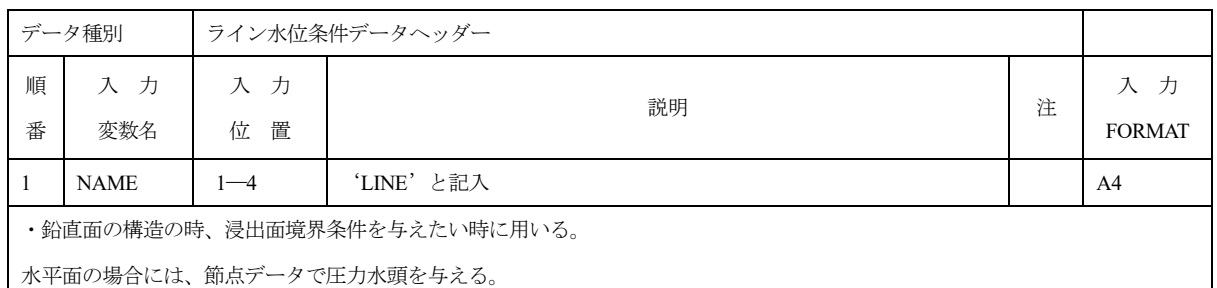

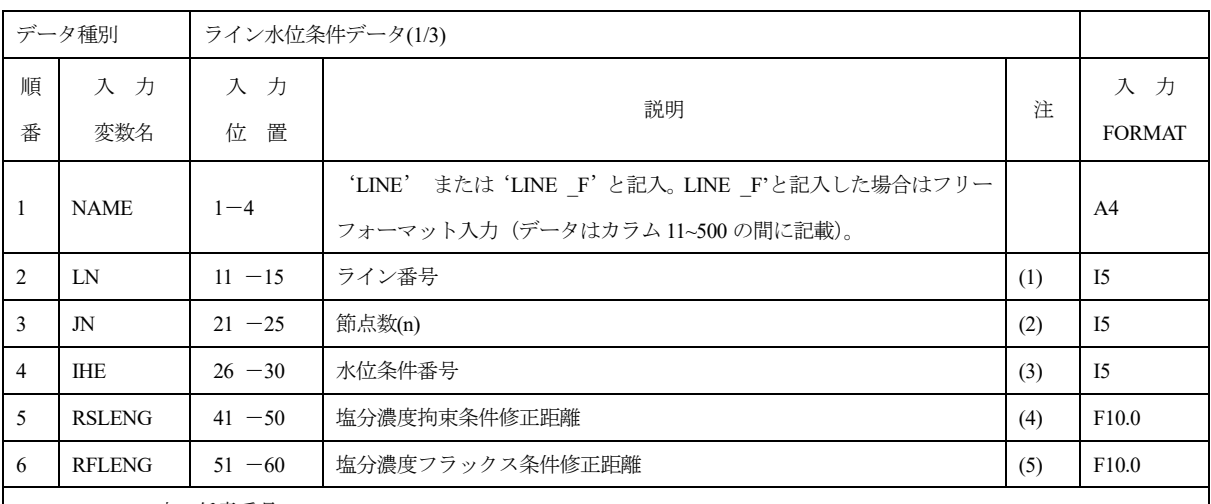

(1) 0~99999 の中の任意番号

(2) ライン水位線上の節点数

(3) 非定常解析時の水位条件番号

ライン水位条件番号は、水位条件データを指定する時は正の値でライン水位条件データ番号を指定、水位拘束ユーザールーチン HFUNC により指定する時は負の値によりライン水位条件関数データ番号を指定する。データ番号により拘束種類が指定される。

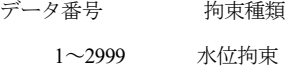

3000~ 海水位拘束

#### (4) 塩分濃度拘束条件修正距離

水位点上および水位点より上にある節点の塩分濃度拘束を外し、初期濃度 0.0 とする。水位点での塩分濃度拘束を 0.0 とし、水位点 より下で距離 R2 以内にある節点の塩分濃度拘束を水位点からの距離に比例して修正する。R3>0.0 のときは、水位点から下に距離 R3 だけずらして処理を行う。R2>0.0 の時のみ有効。

(5) 塩分濃度フラックス条件修正距離

水位点より下で距離 R3 以内にある節点の塩分濃度フラックスを 0.0 とする。R3>0.0 の時のみ有効。

(\*) 定常時には、時刻ゼロの時の拘束値が使用される。

#### JAEA-Data/Code 2020-007 JAEA-Data/Code 2020-007

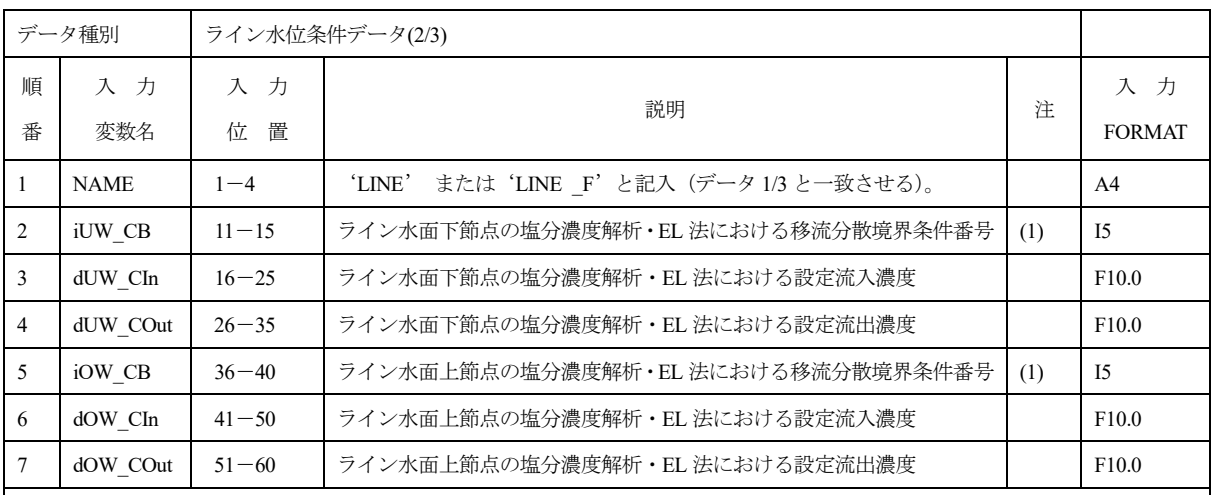

ライン水位節点のうち、ライン水位以下の節点がライン水位下節点、ライン水位より上の節点がライン水位上節点。

#### (1) 移流分散境界条件番号と内容

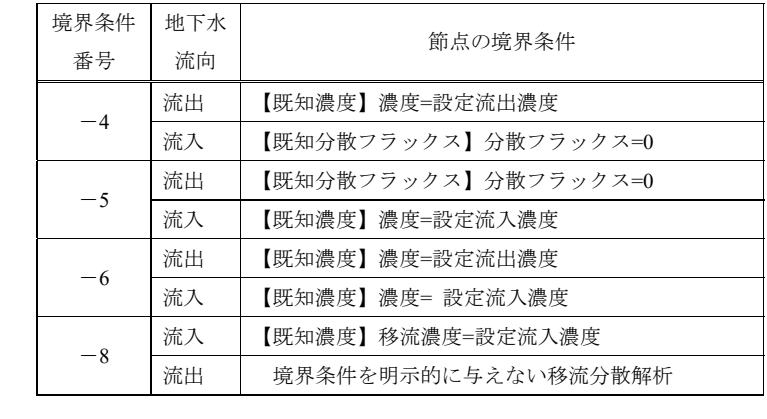

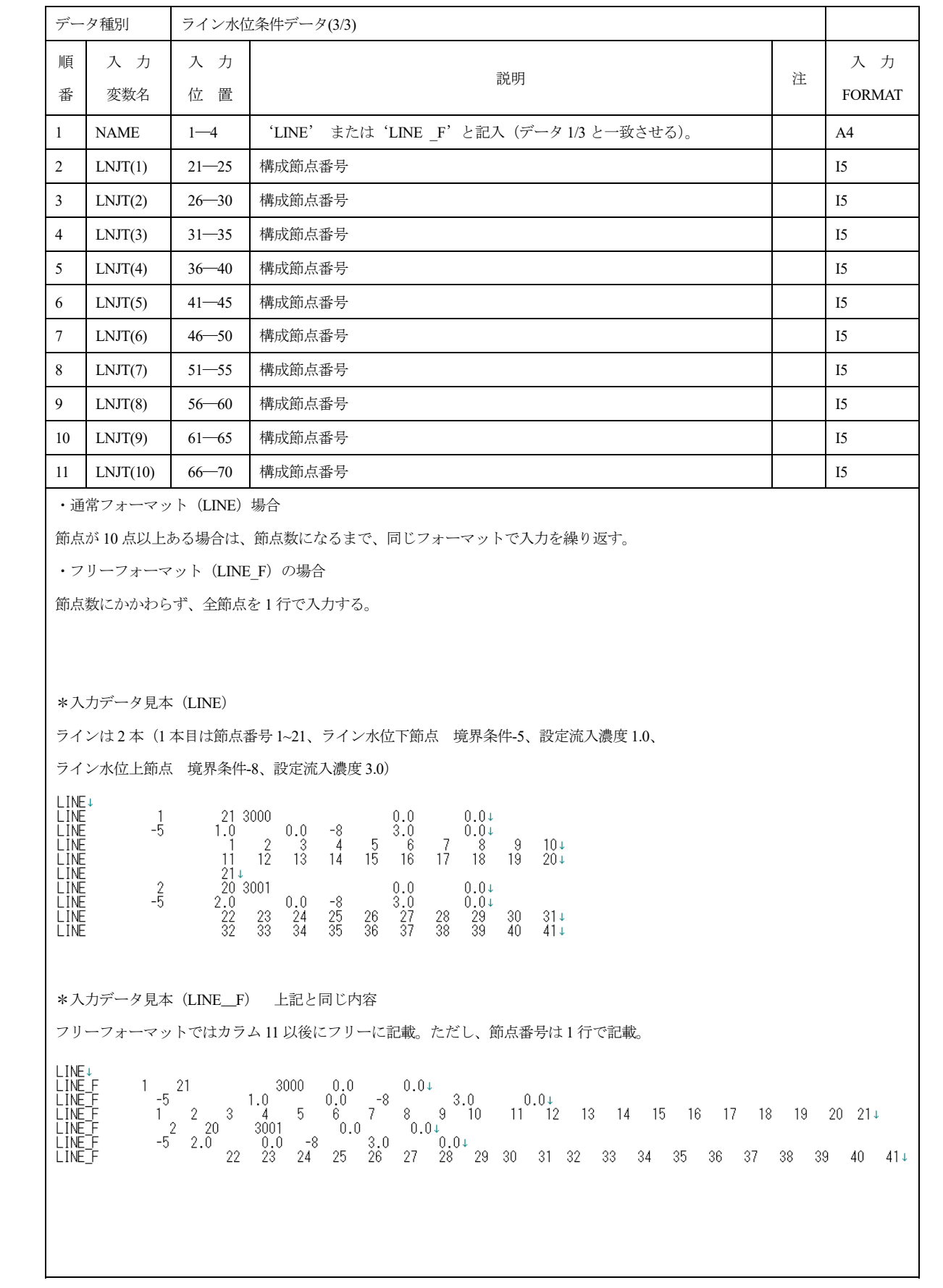

#### 1.24 NSET

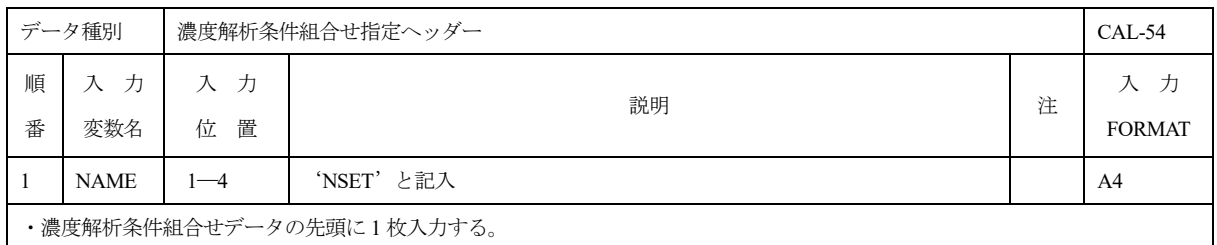

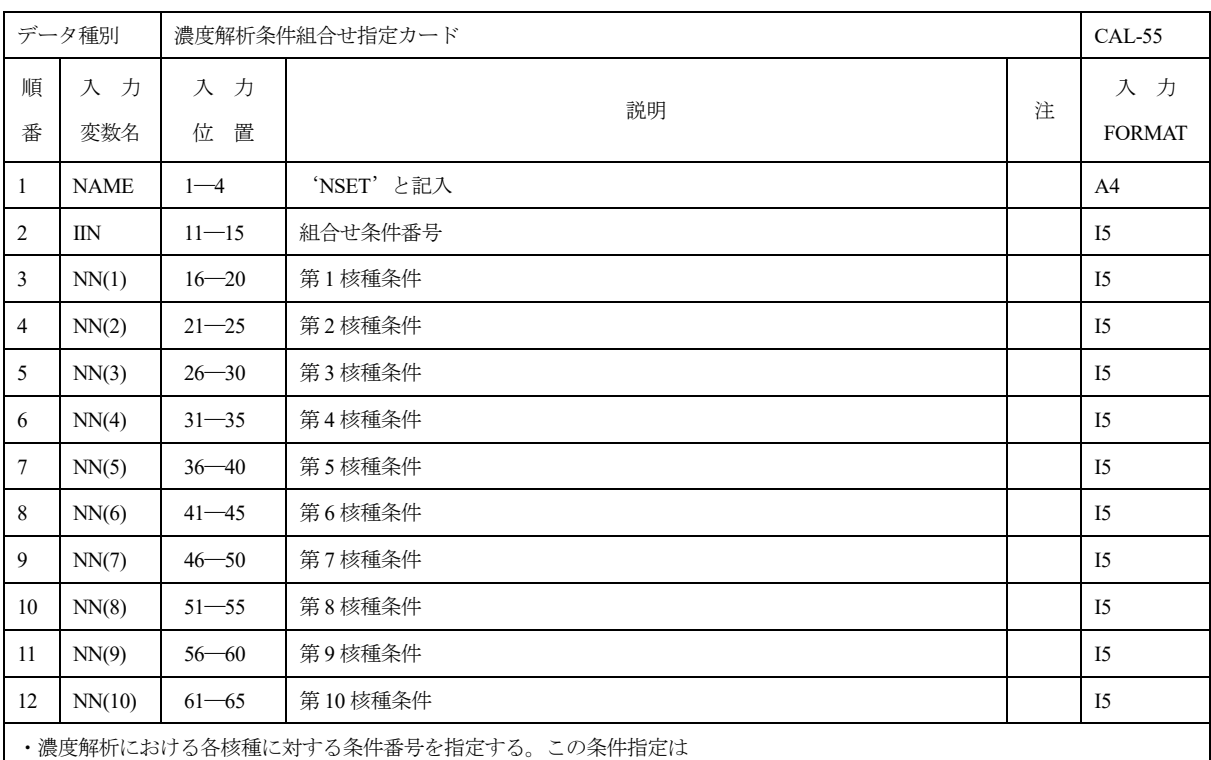

・節点濃度生成条件

・節点濃度拘束条件

・要素濃度生成条件

・要素第 2 物性条件

・境界濃度フラックス条件

の場合に用いられる。

・濃度フラックス条件指定の場合

[|ki|/1000 ] = 1,2,3 でなければならない。i=1,2,・・・,5

・ki(i=1,2,・・・,5) < 0 の場合は、ユーザルーチンが参照される。

(\*) 現在 5 核種まで使用可能

```
濃度解析条件組合せ指定について
濃度解析は、一般に複数の核種を対象としているため、解析に必要な条件は全て核種毎の条件を組合せて指定する。指定は NSET
カードを用いて行い、その一般形式は
  NSET nc n1 n2 n3 \cdotsnc:条件組合せ番号
   n1:第 1 核種条件
   n2:第 2 核種条件
   ・・・
  n5:第 5 核種条件
となる。この NSET による条件指定は、以下の項目に対して共通に用いられる。
   (i) 節点濃度生成率 (* 
   (ii) 節点濃度拘束条件 (* 
   (iii) 要素濃度生成率 (* 
   (iv) 要素第 2 物性条件 (* 
   (v) 境界濃度フラックス条件 (*、(** 
(*) これらの条件は、ユーザルーチンを用いた時刻歴データとして扱うことが可能である。
 その場合は、nc<0 となる。nc>0 の場合は、入力データ中の時刻歴テーブルが参照される。
(**) フラックス種別として 3 種類を扱うため、nc は全て 4 桁の数字となる。nc<0 の場合も同じである。
```
## 1.25 RAIN (RAIN\_F)

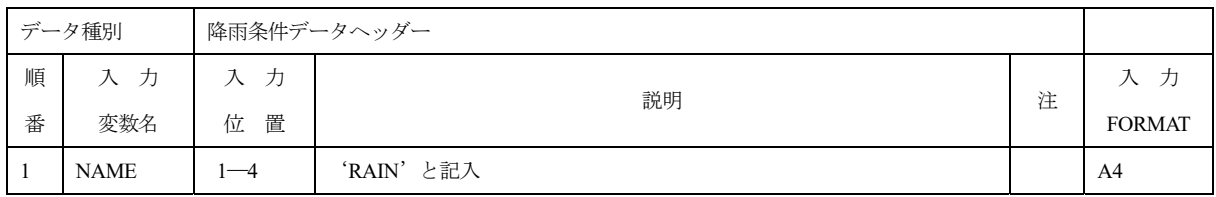

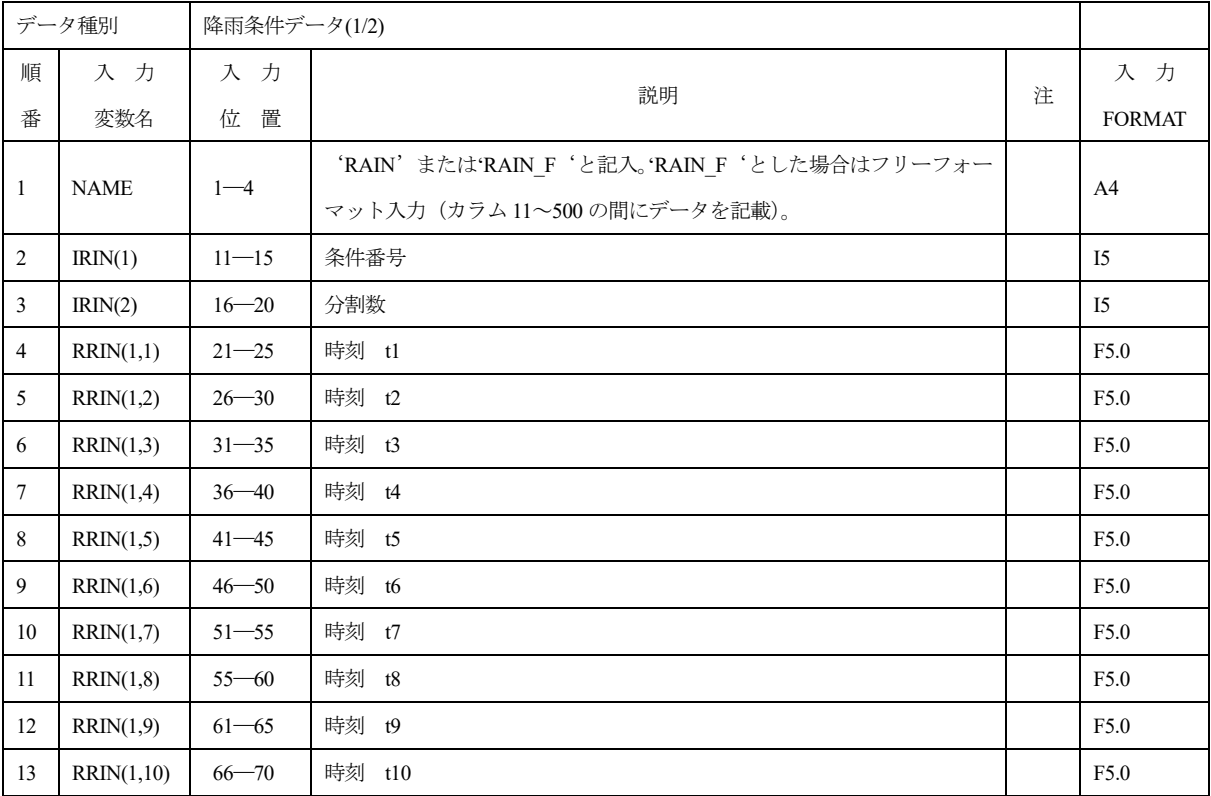

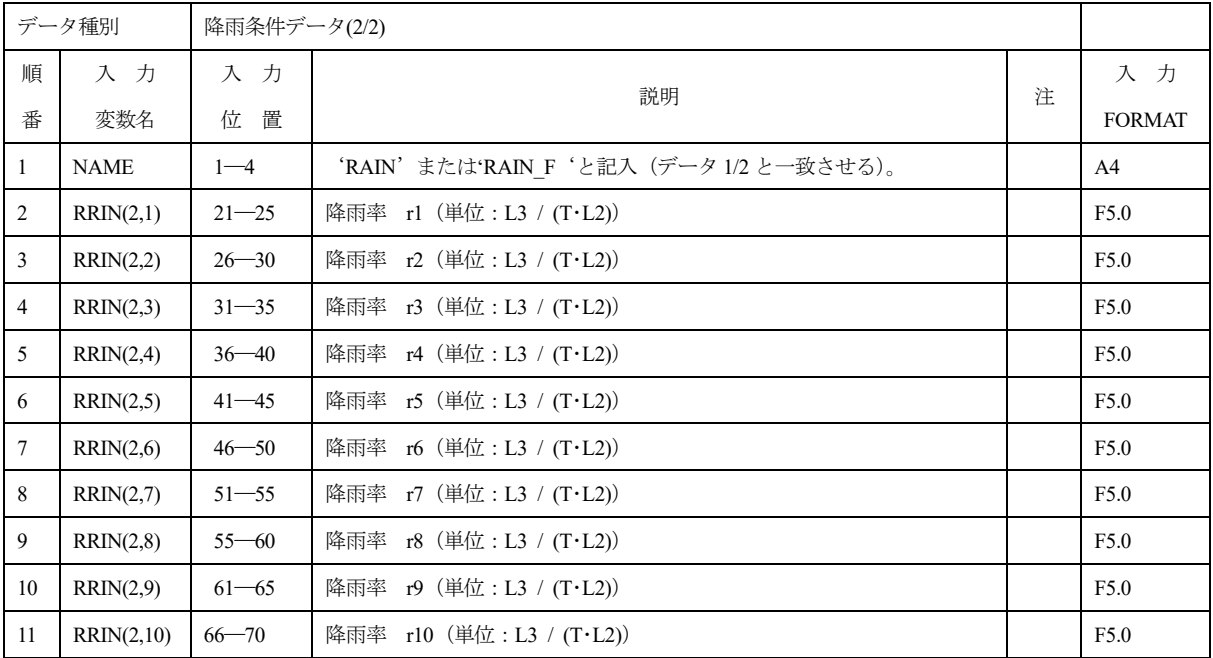

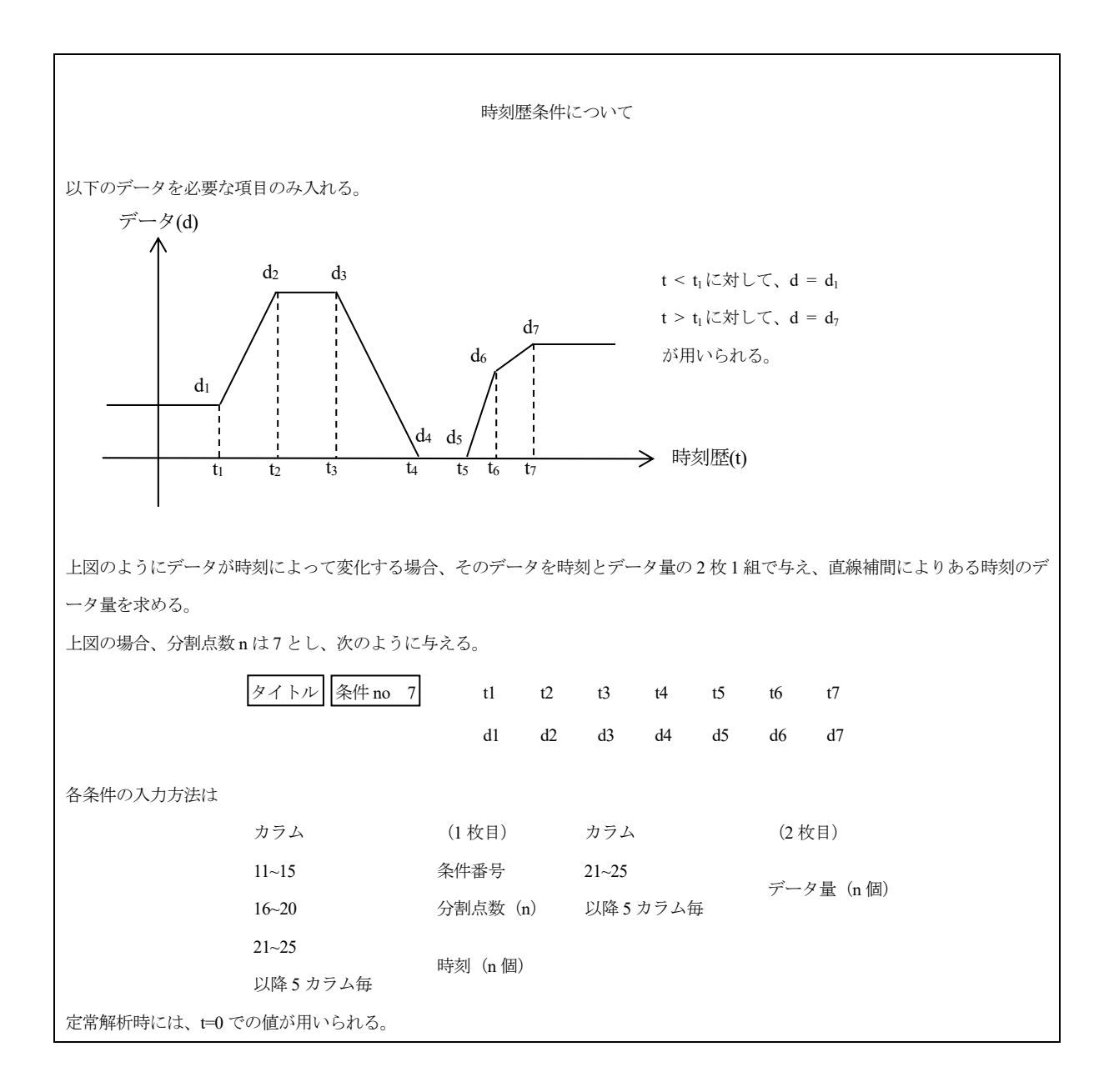

## 1.26 HEAD (HEAD\_F)

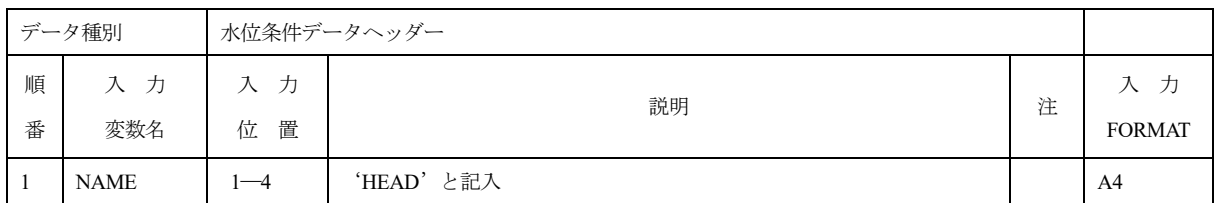

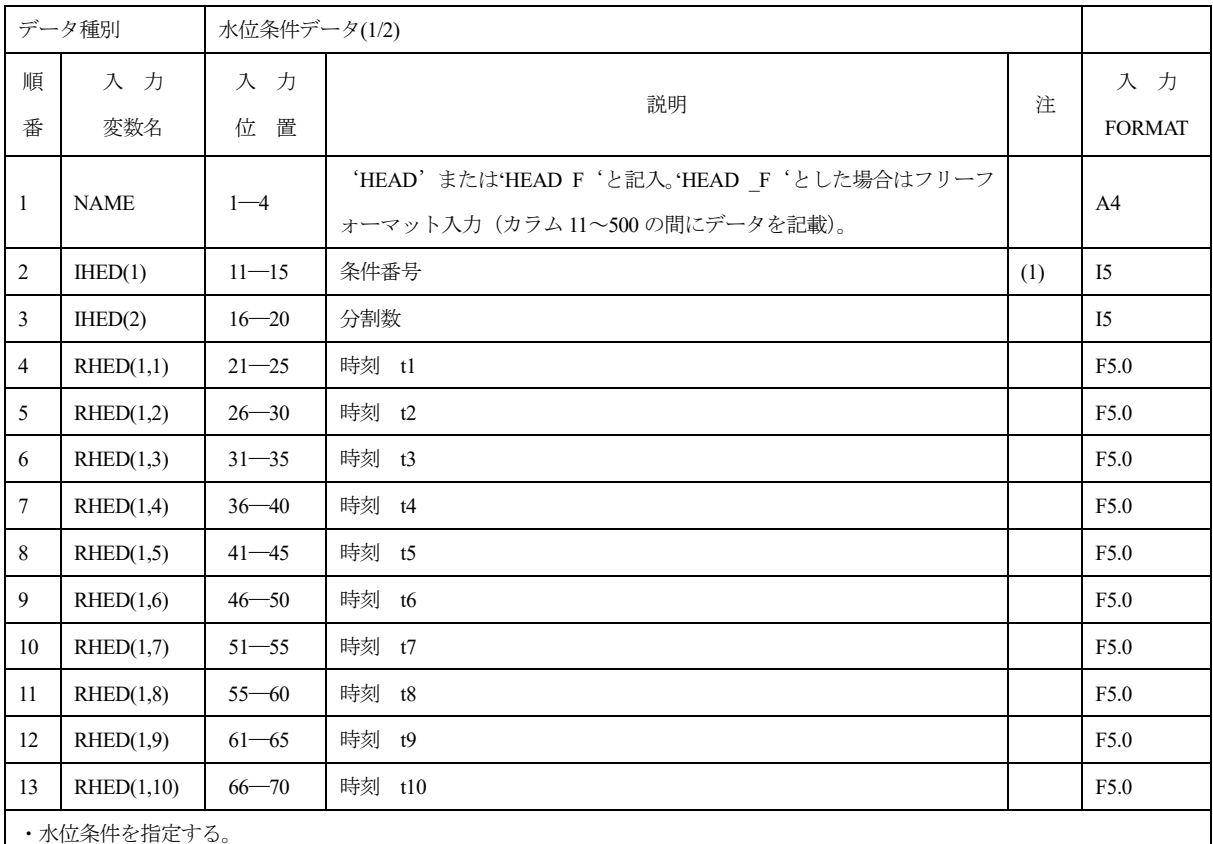

(1) 水位条件データ番号により拘束種類が指定される。

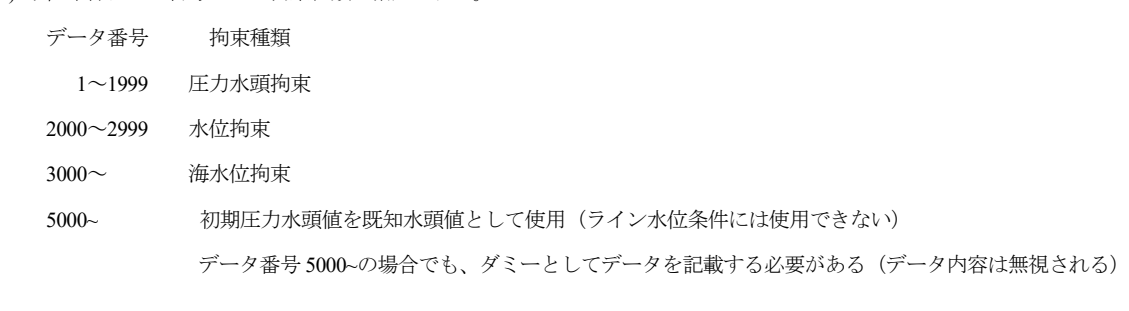

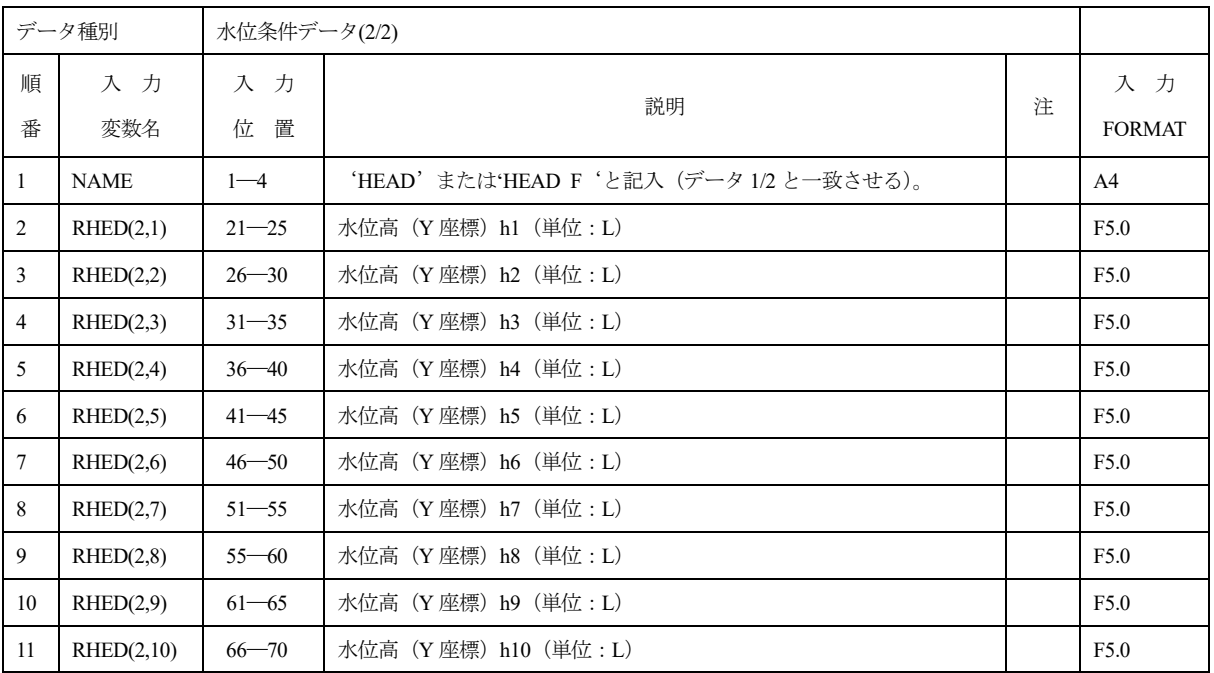

## 1.27 VELO (VELO\_F)

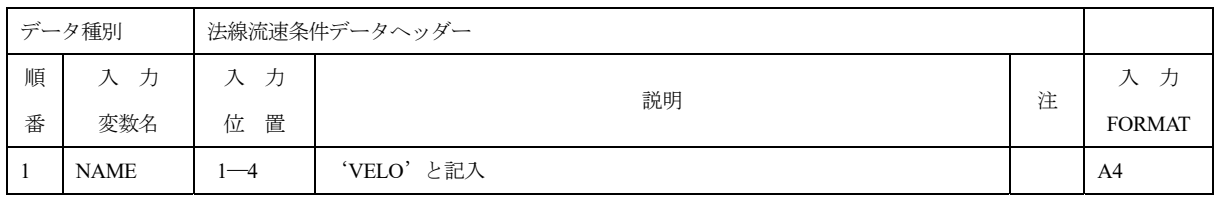

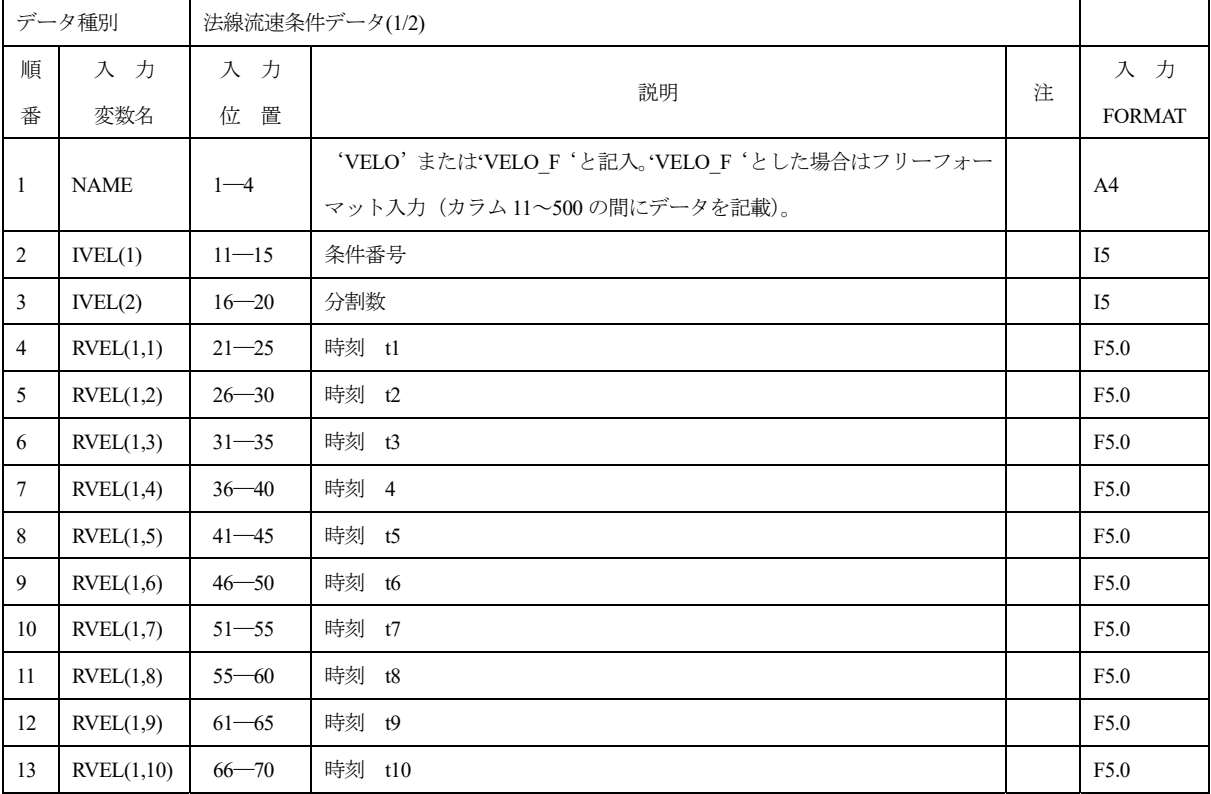

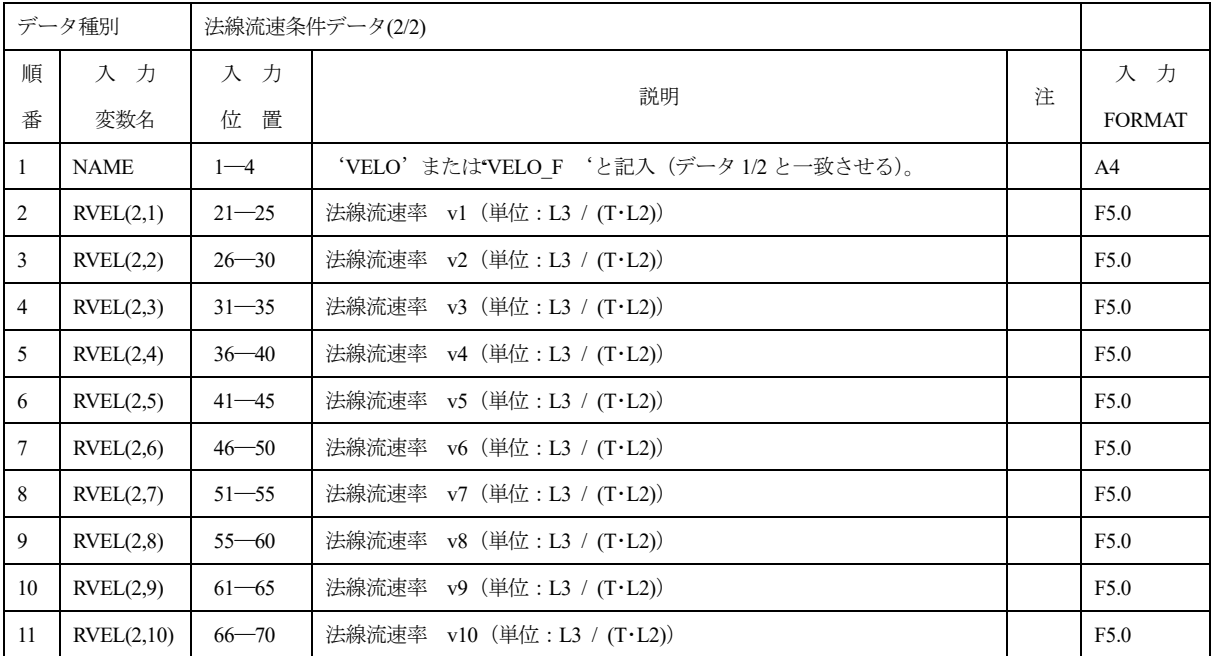

### 1.28 SOUR (SOUR\_F)

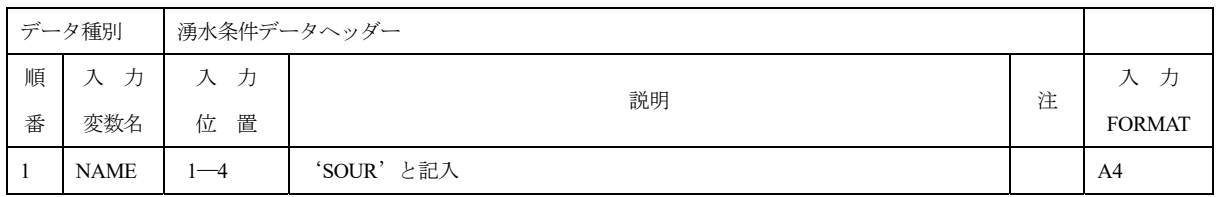

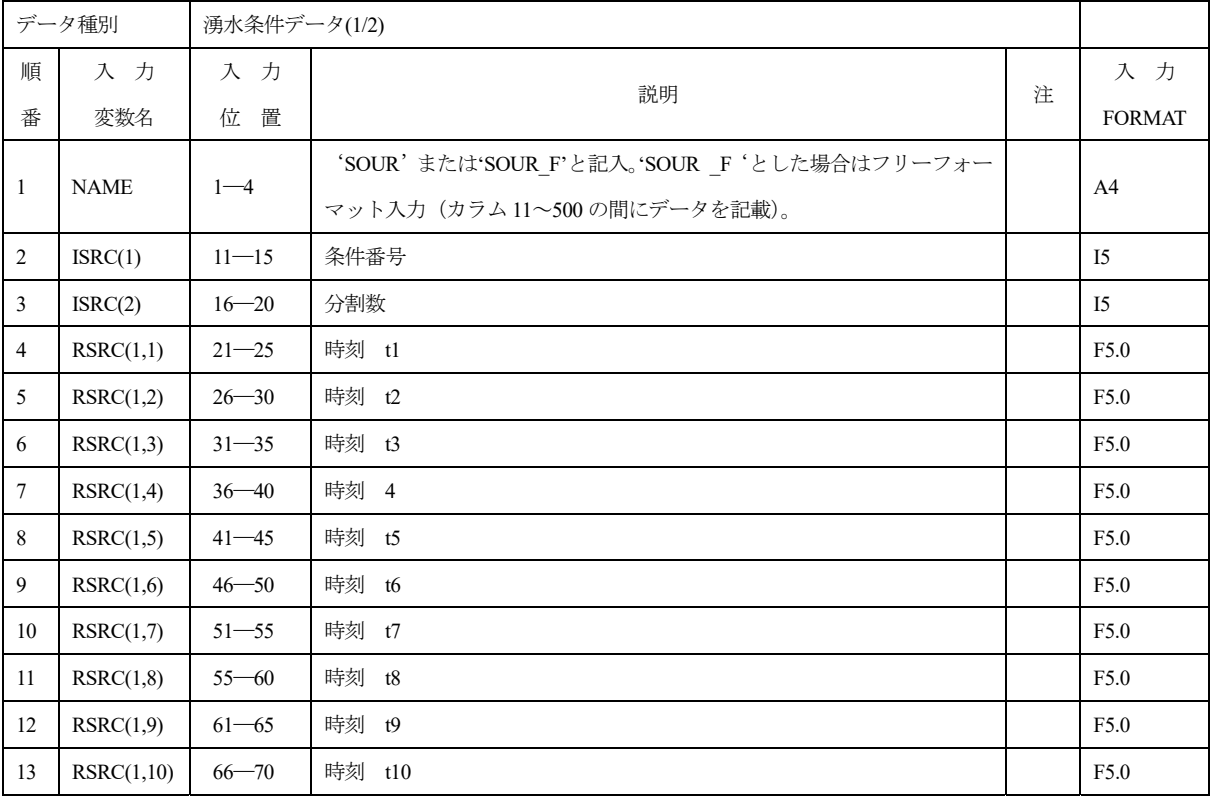

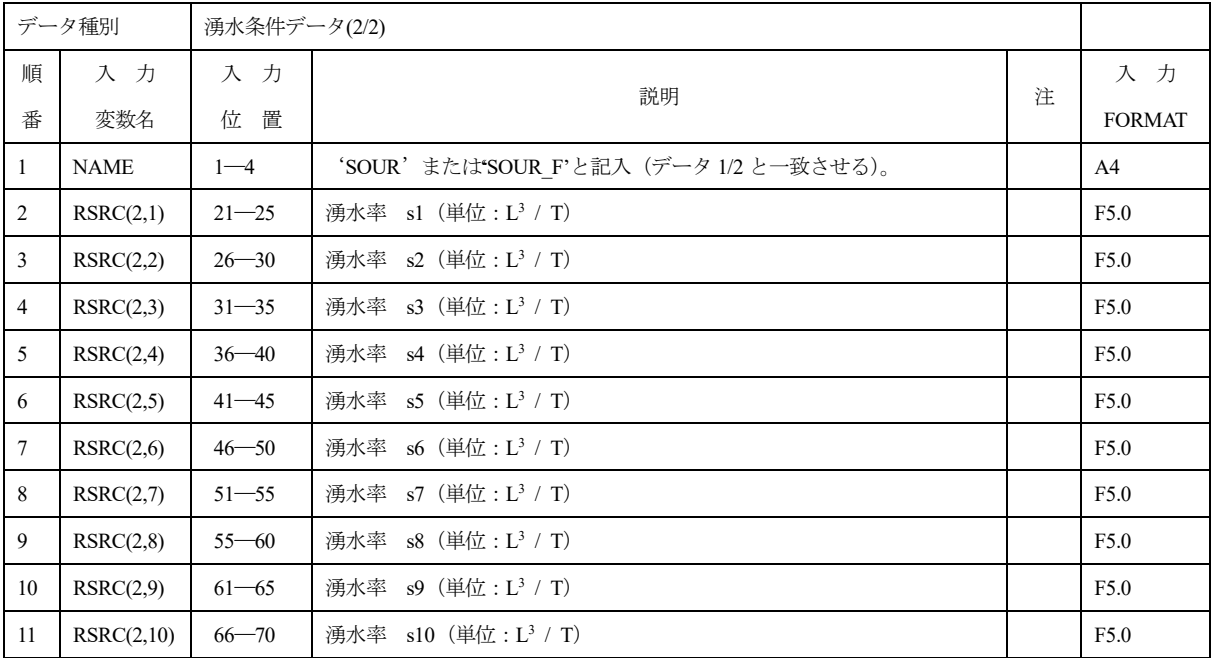

## 1.29 FLUX (FLUX\_F)

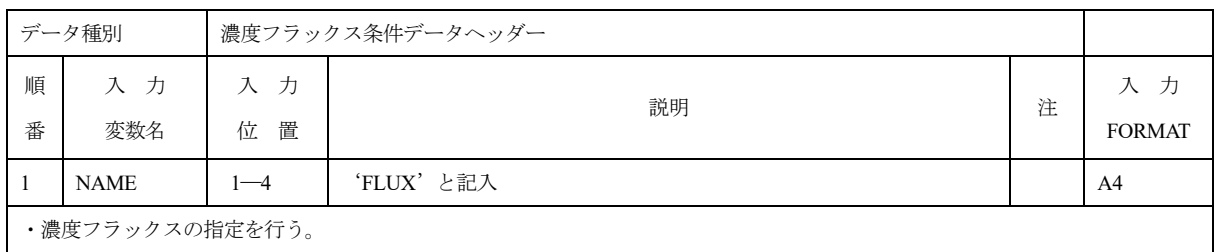

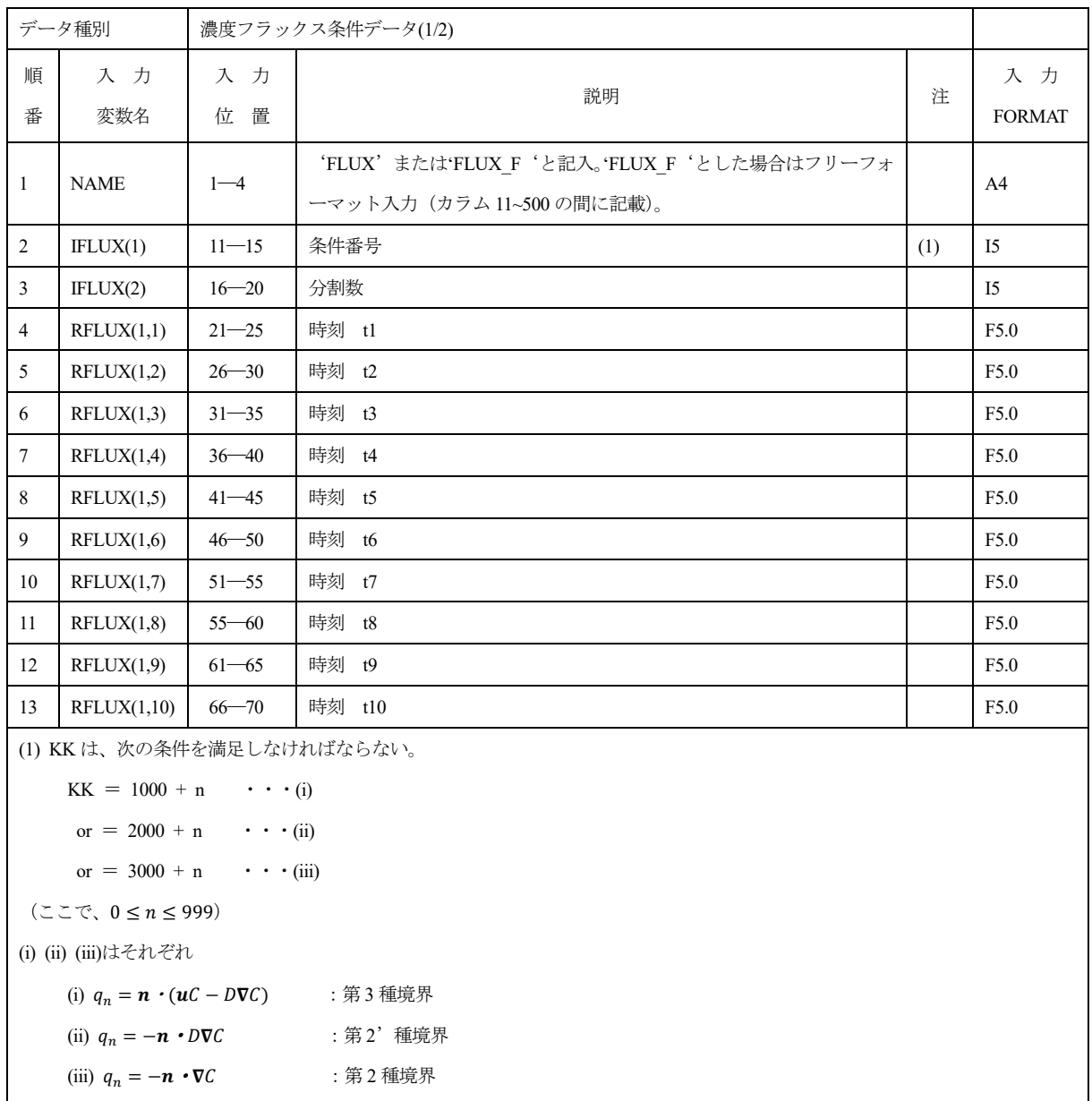

を意味する。

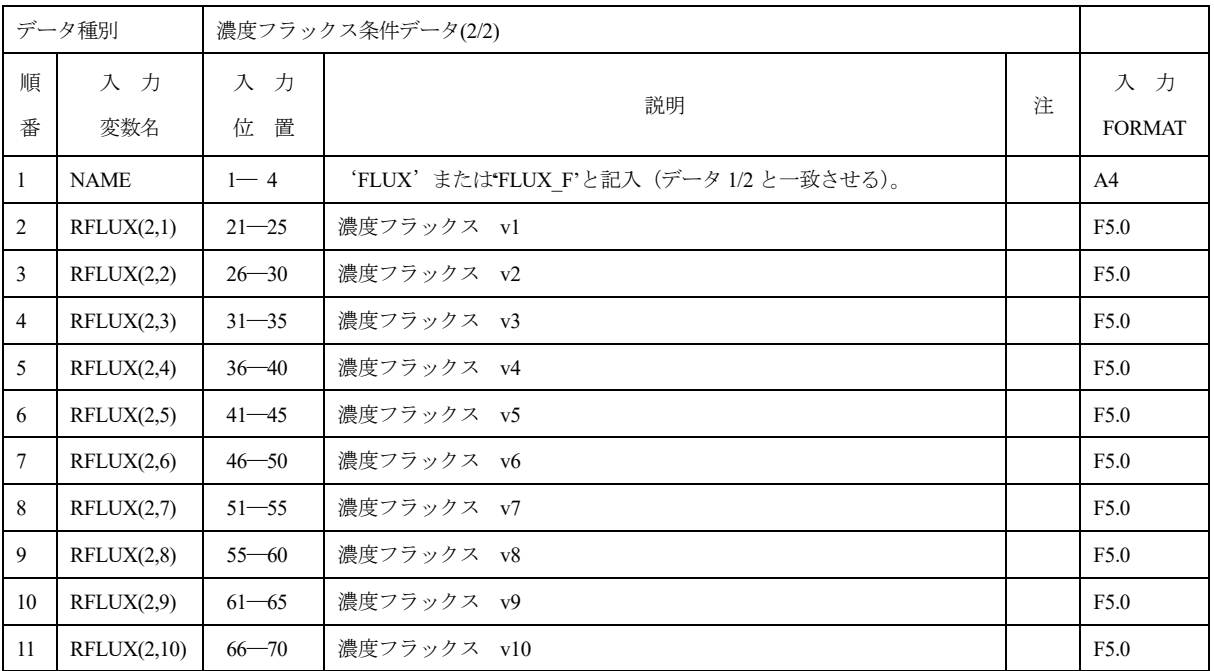

## 1.30 FCNC (FCNC\_F)

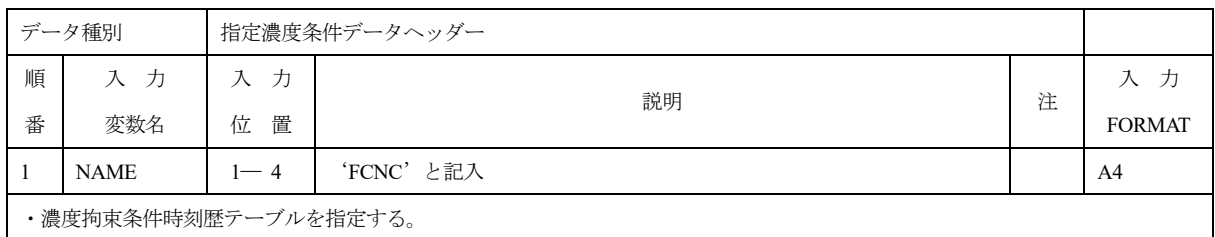

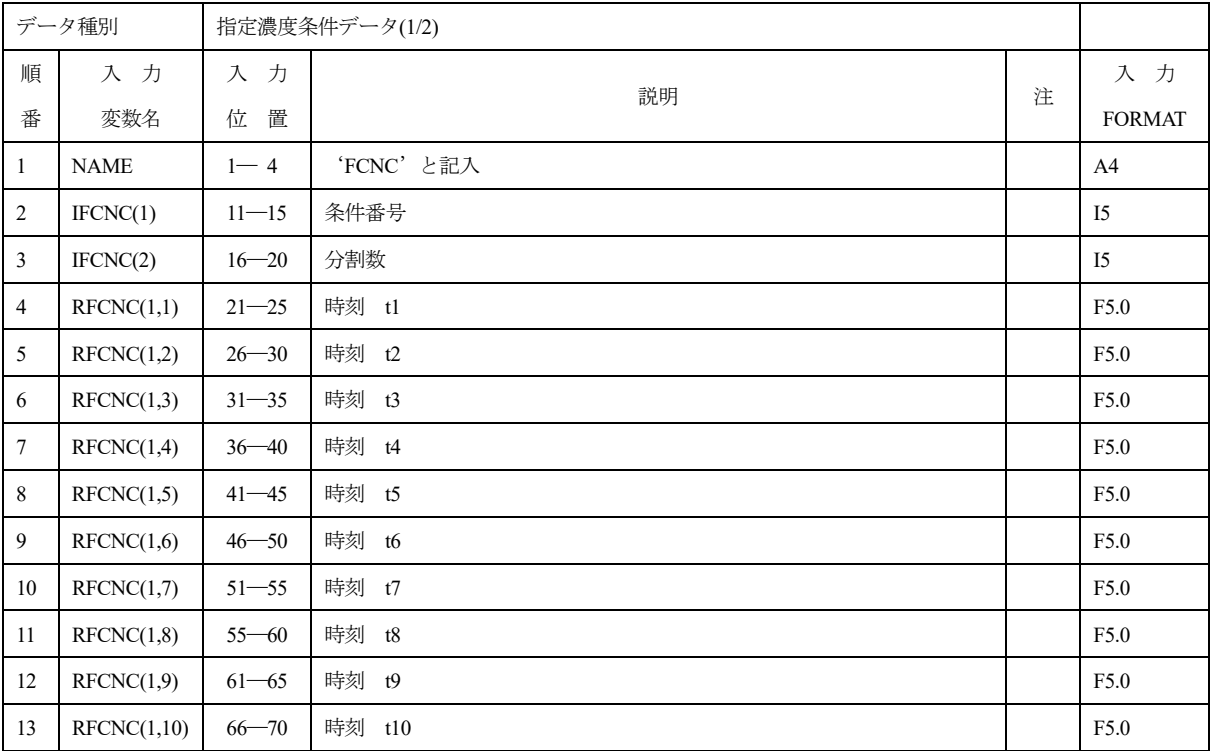

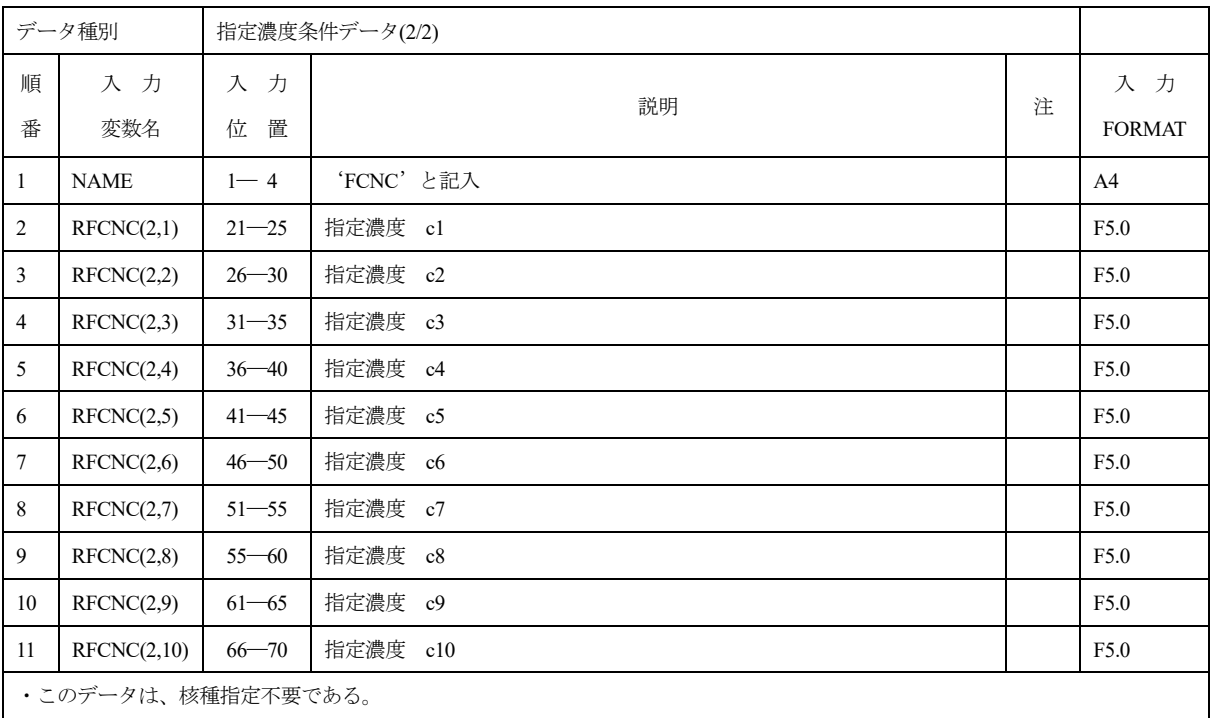

### 1.31 CPRO (CPRO\_F)

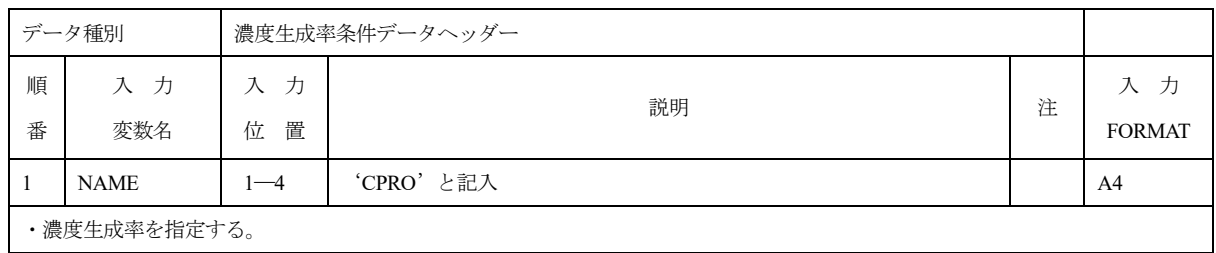

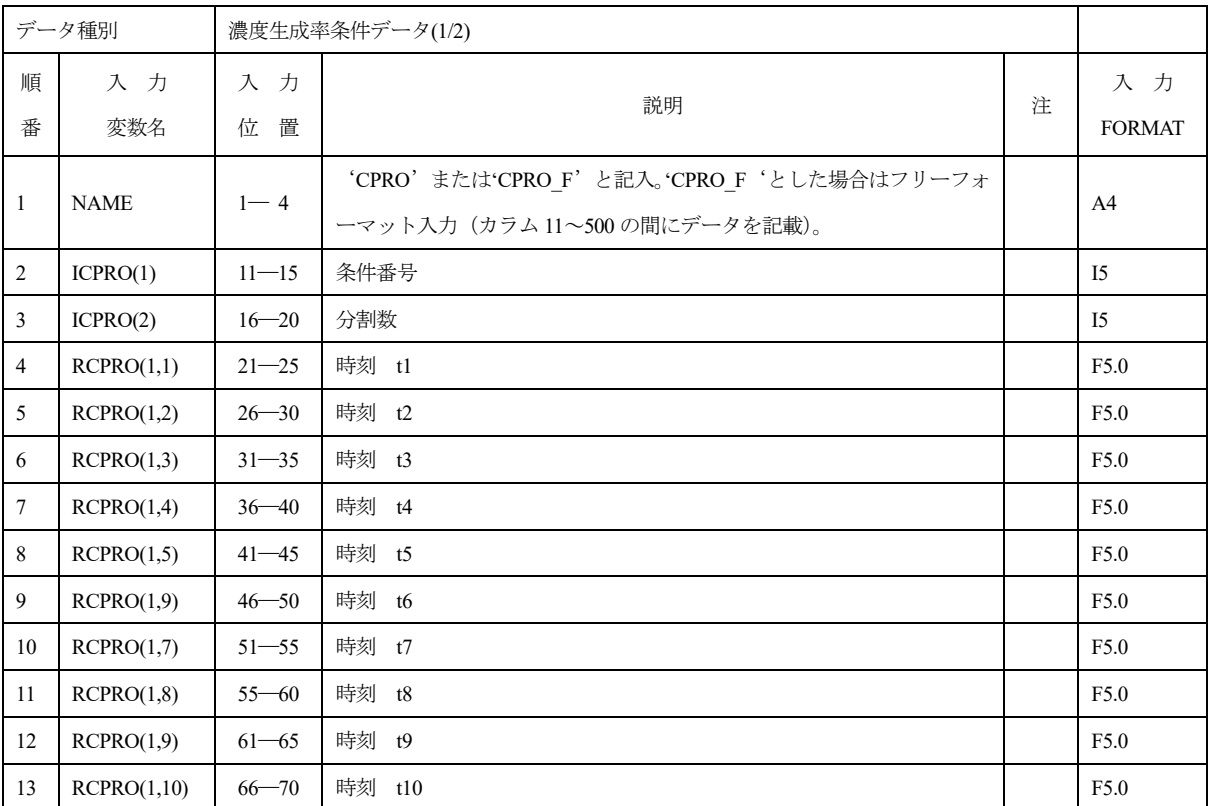

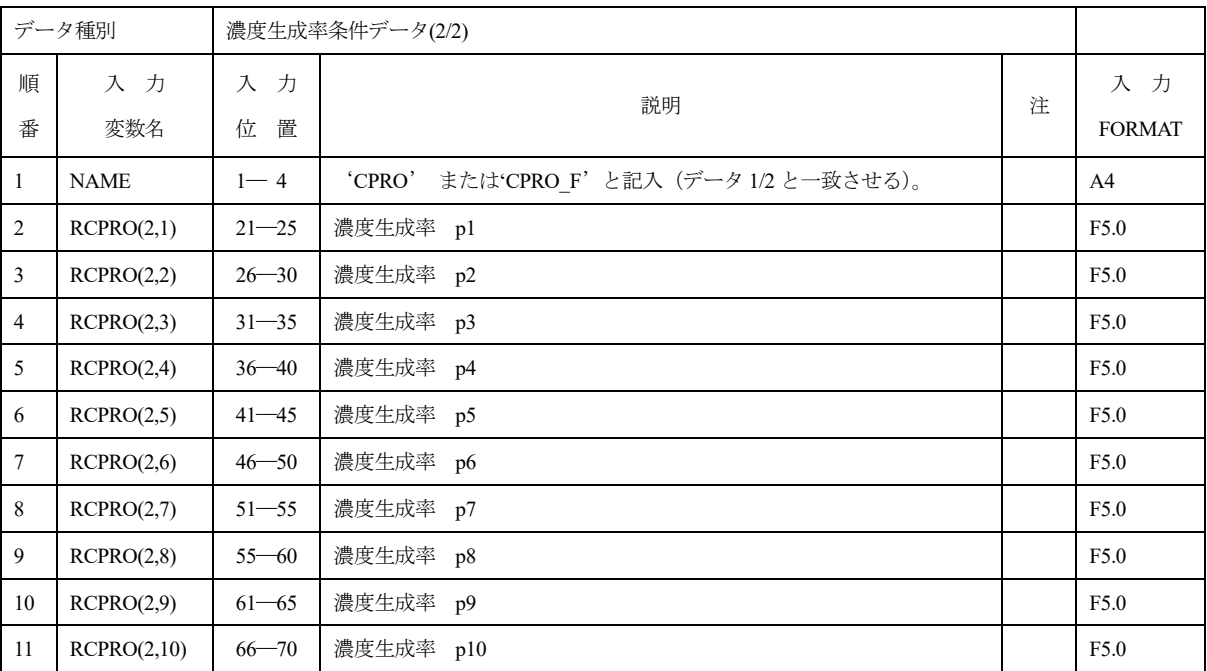

## 1.32 SCON (SCON\_F)

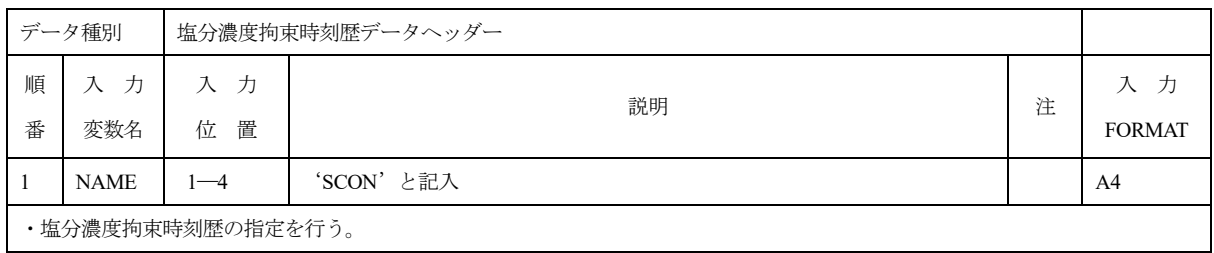

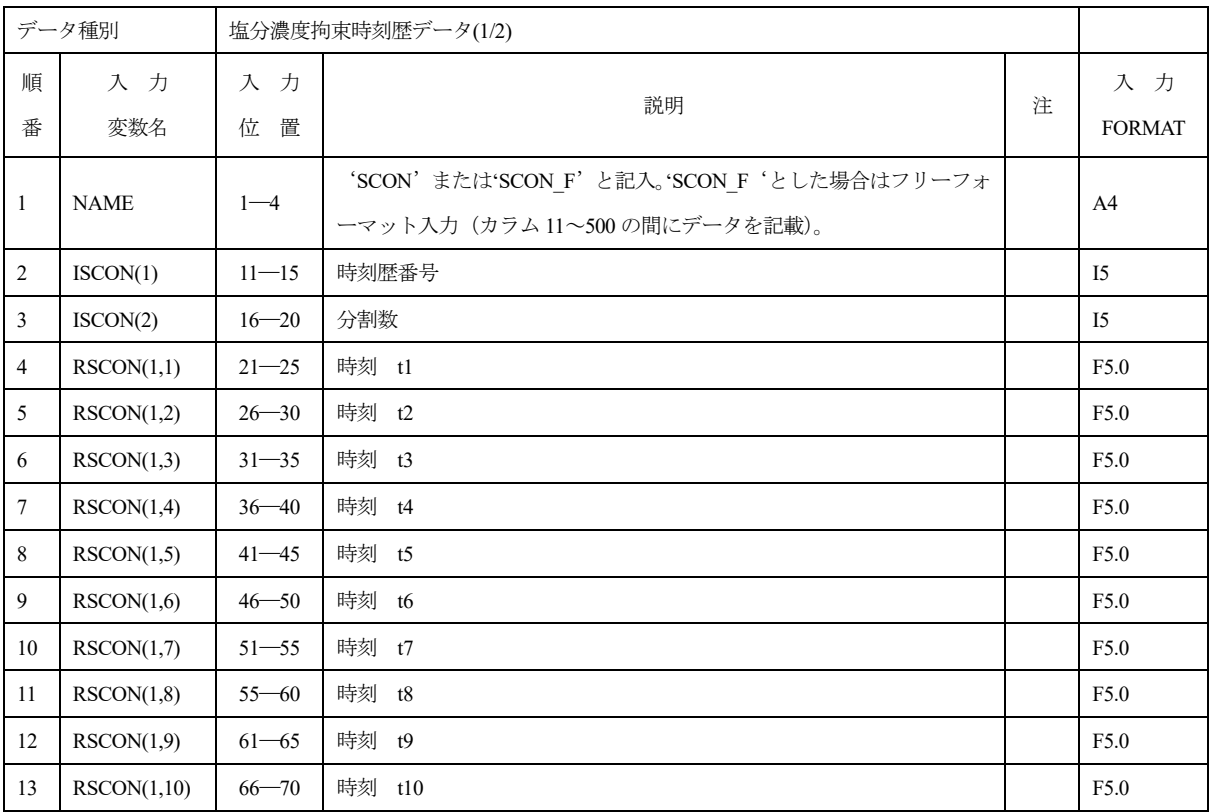

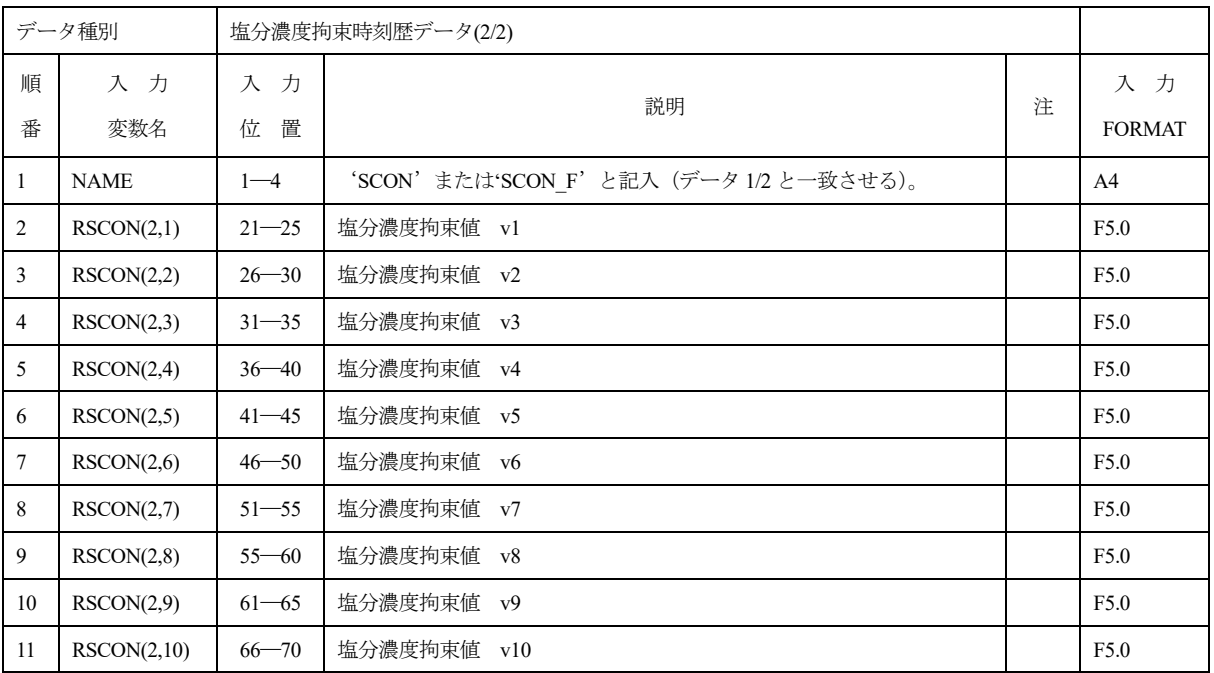

## 1.33 SFLX (SFLX\_F)

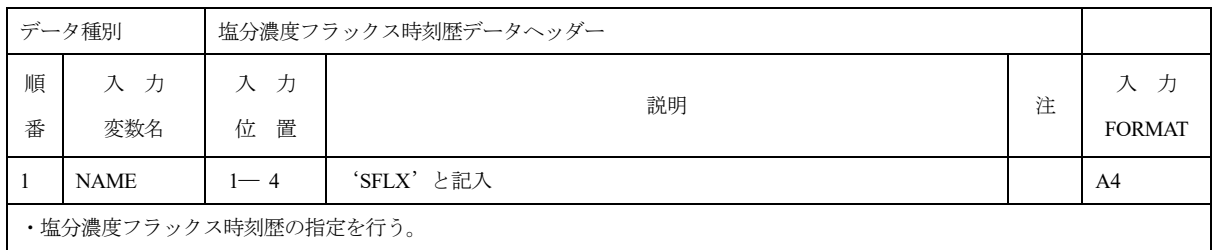

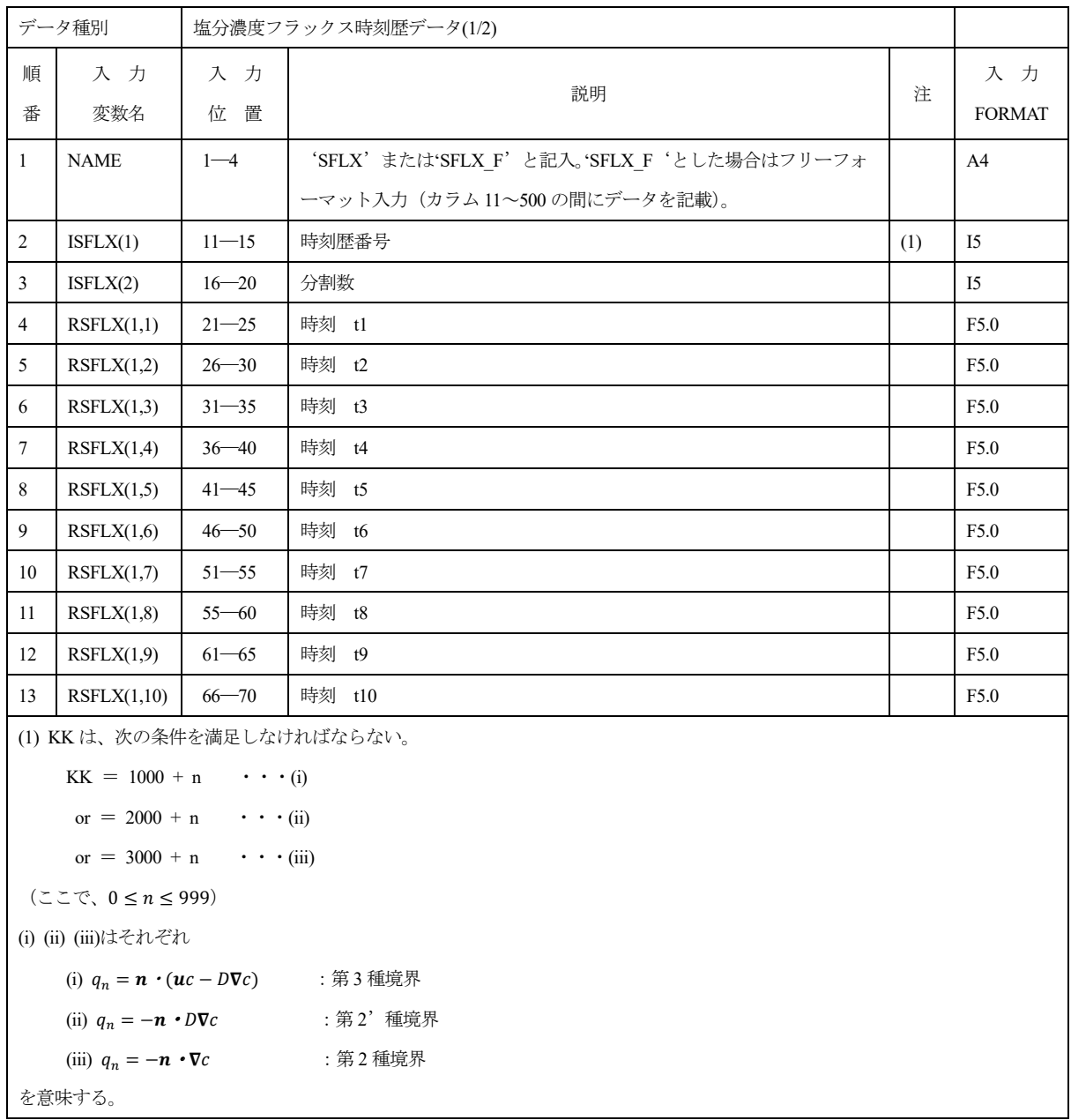

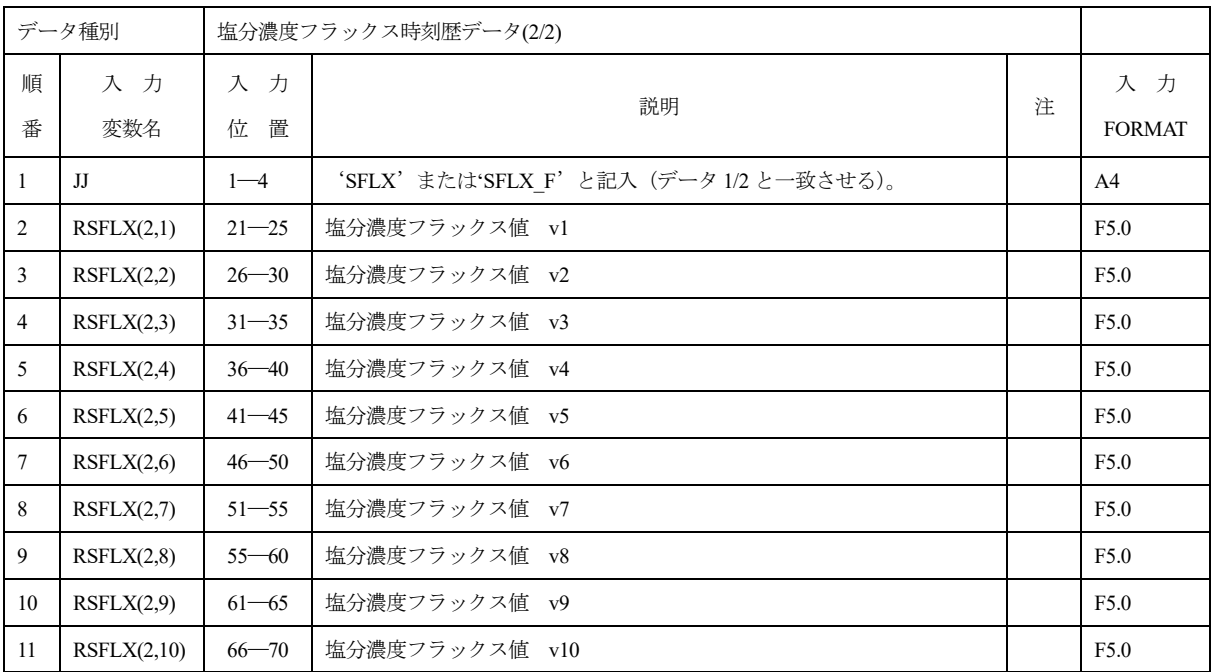

### 1.34 SPRO (SPRO\_F)

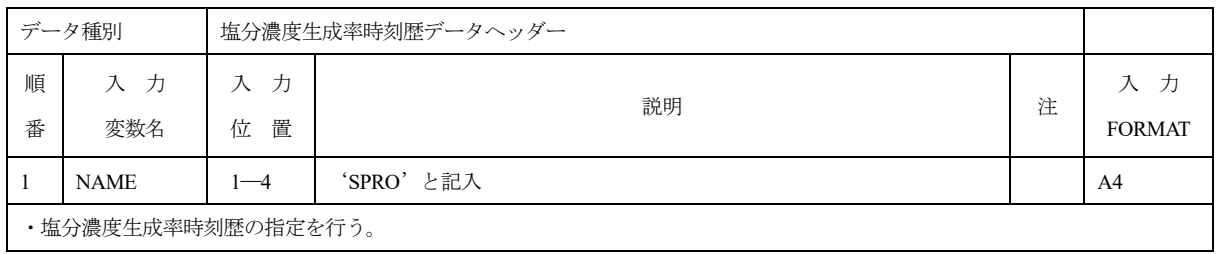

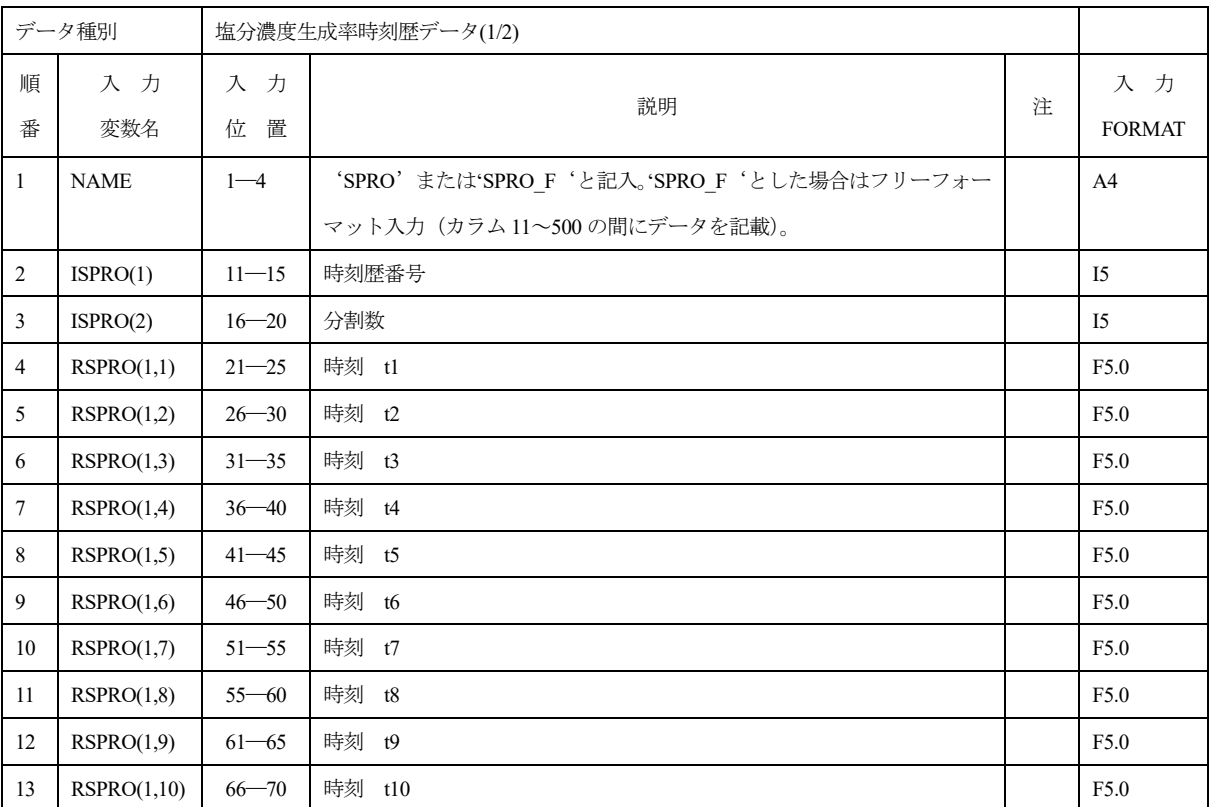

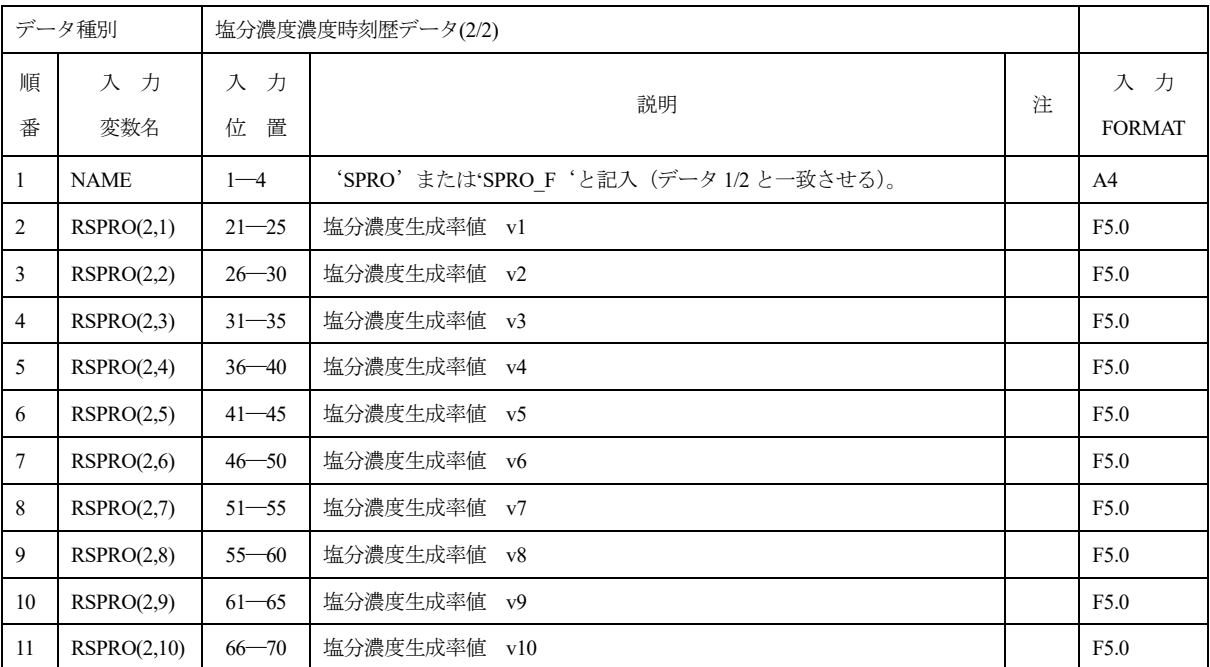

### 1.35 HFUN (HFUN\_F)

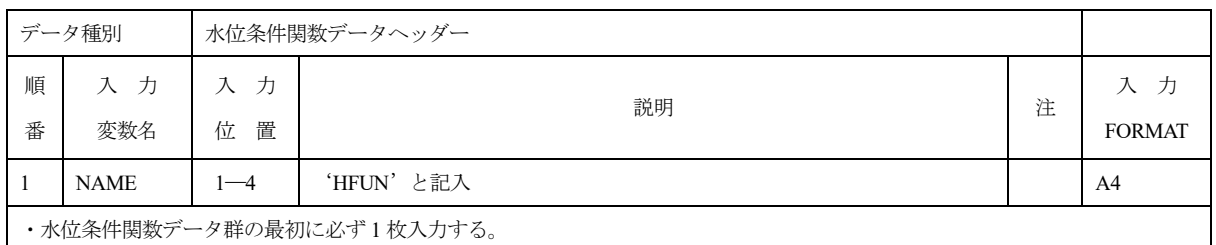

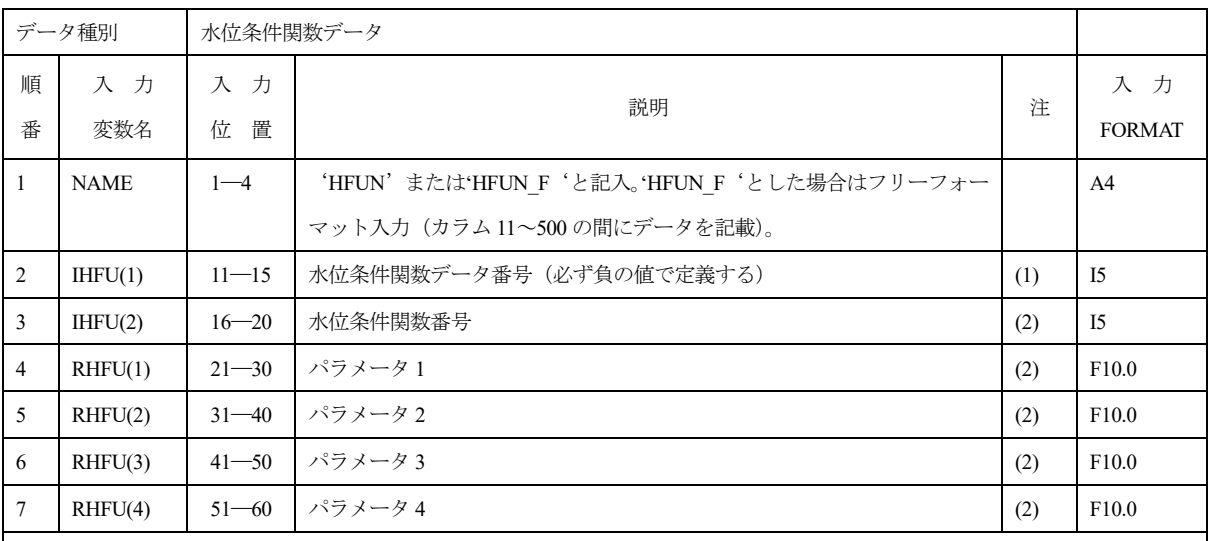

・水位条件をユーザールーチン HFUNC を用いて指定する。

(1) 水位条件関数データ番号は必ず負の値で定義する。水位条件データ番号により拘束種類が指定される。

データ番号 拘束種類

1~1999 圧力水頭拘束

2000~2999 水位拘束

3000~ 海水位拘束

(2) 水位条件関数番号およびパラメータ 1~4 はユーザールーチン HFUNC に引数として渡される。

ユーザールーチン HFUNC はユーザーが任意に変更できるが、初期の HFUNC では以下のように設定されている。

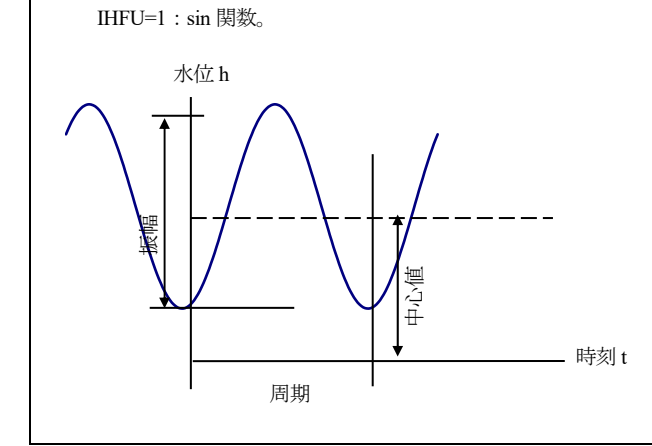

$$
\mathrm{h} = \frac{P1}{2}sin\left(\frac{2\pi t}{P3} + \frac{2\pi P4}{360}\right) + P2
$$

ここに

h:水位、t:時刻

P1:振幅、P2:中心値、P3:周期、P4:位相(度)

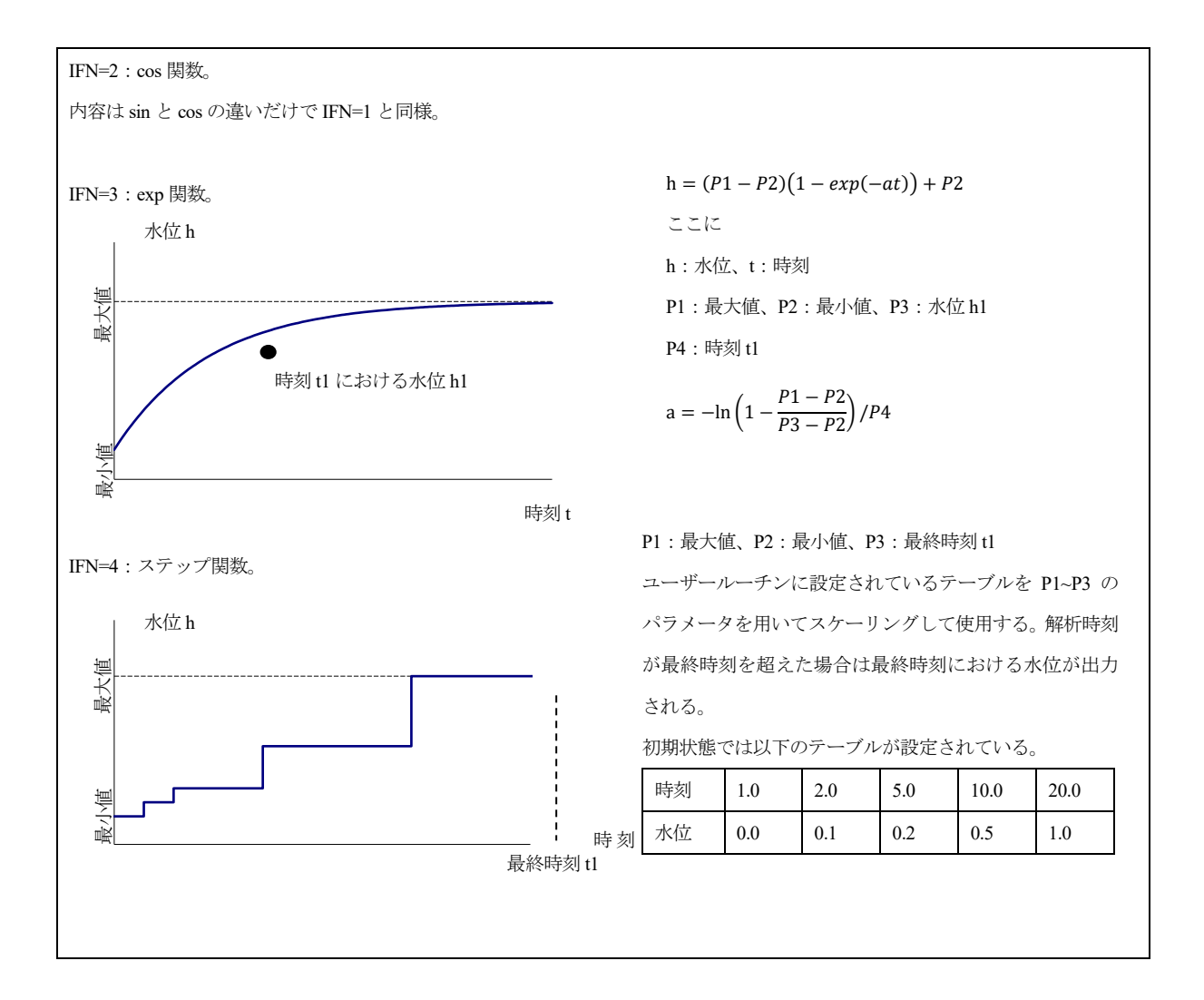

### 1.36 COND

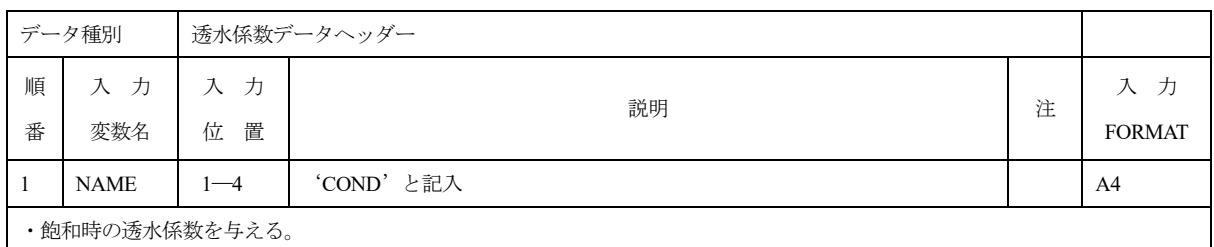

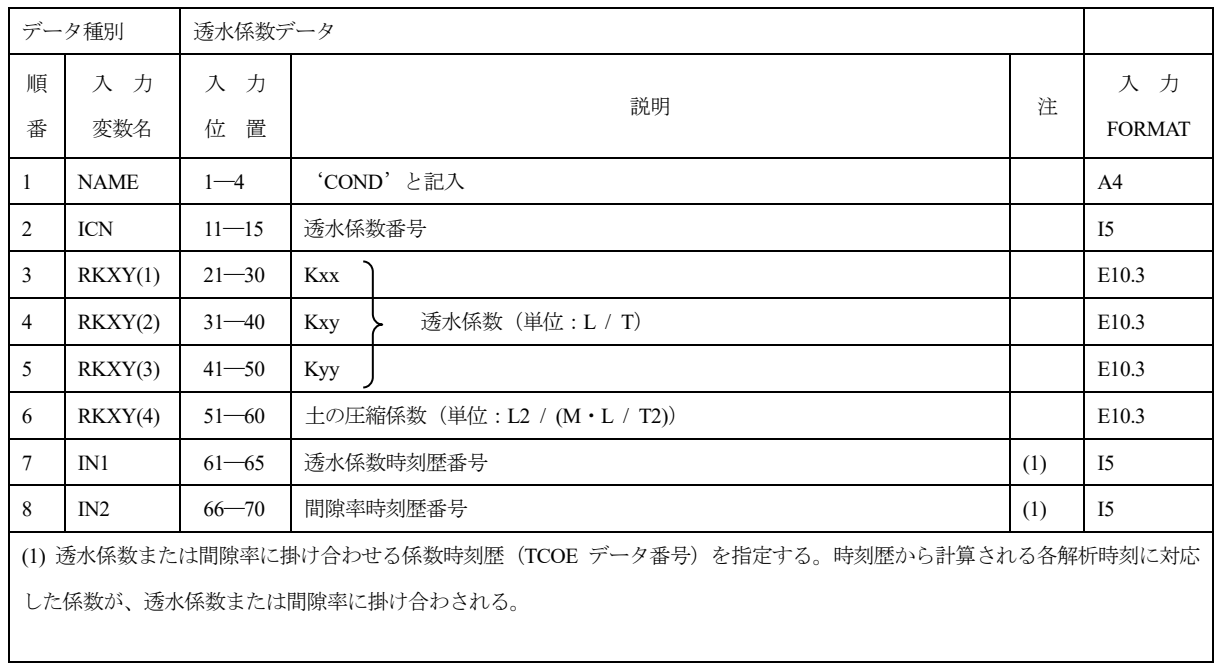

### 1.37 C. CO

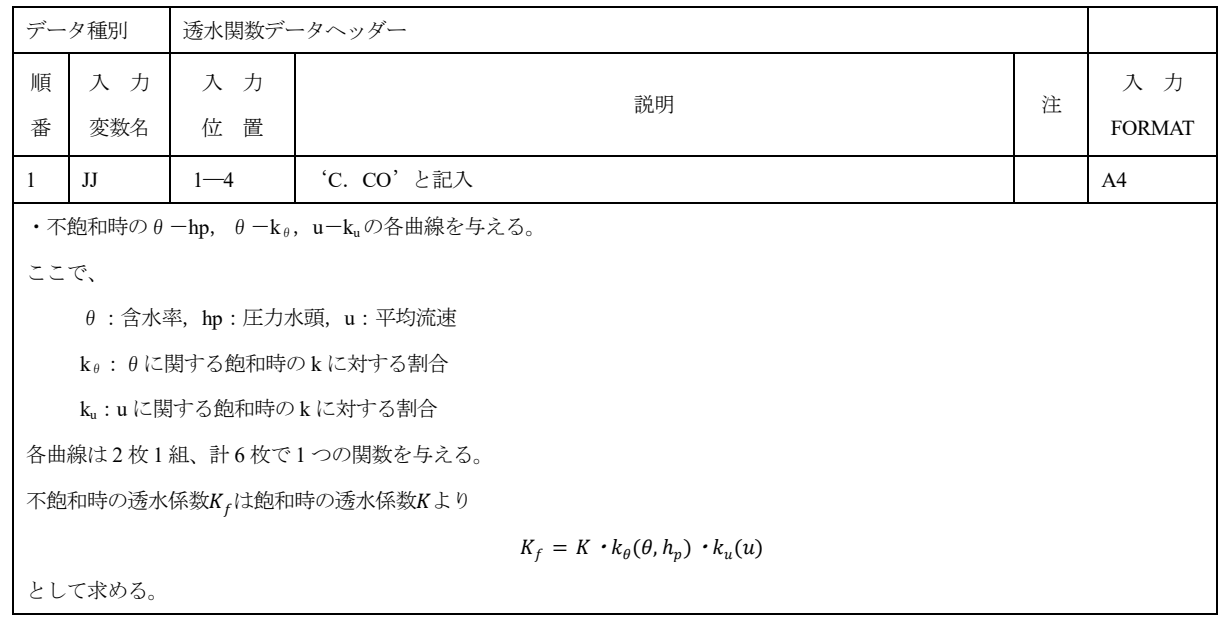

### 1.38 TH-H (TH-H\_F)

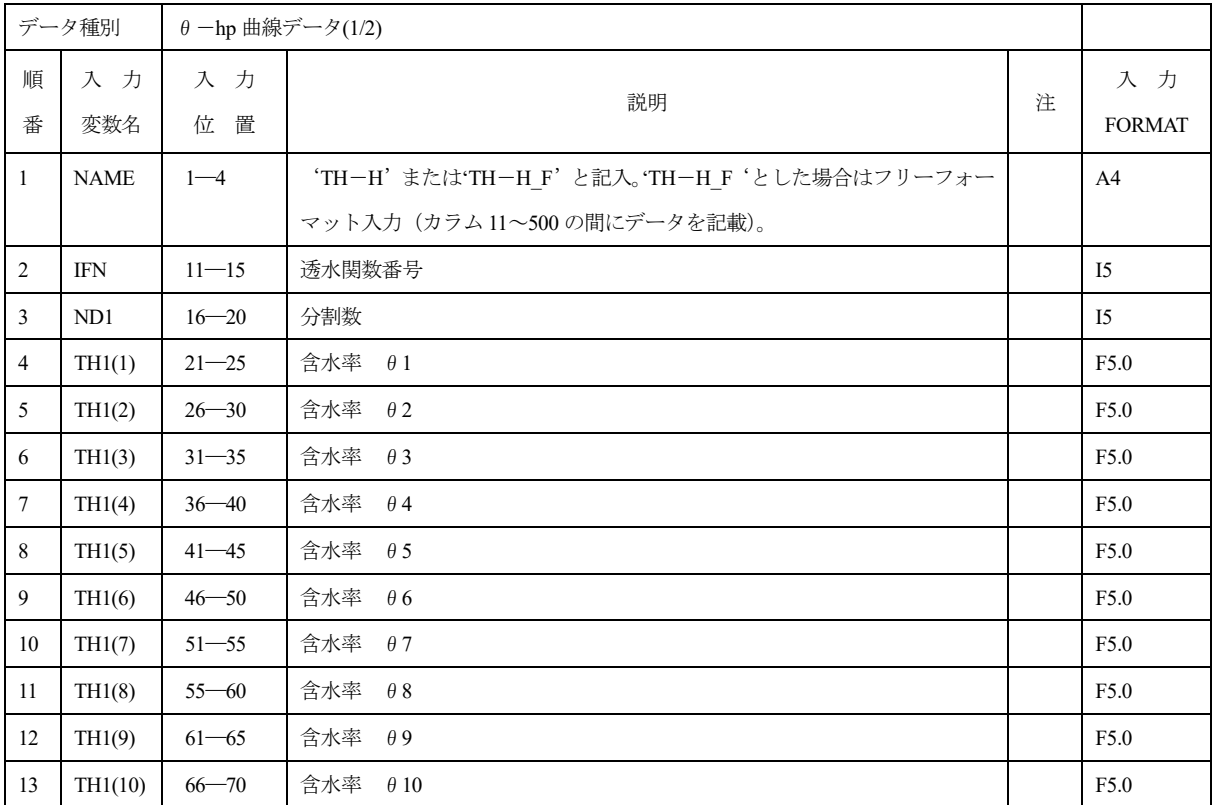

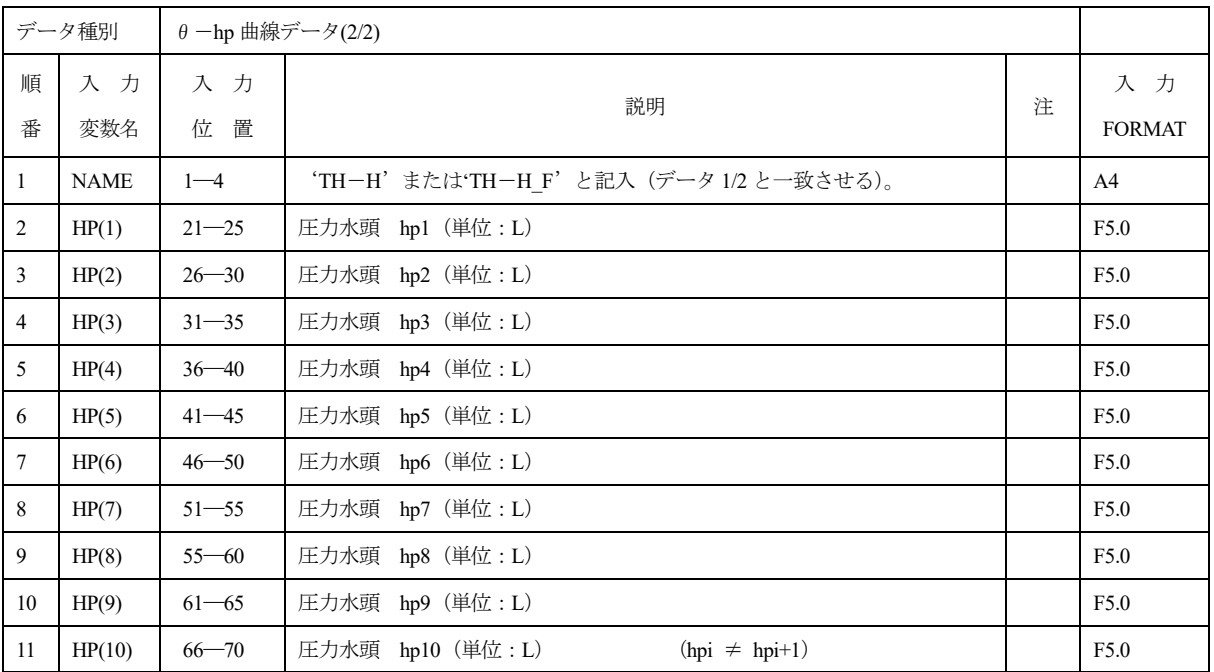

# 1.39 TH-K (TH-K\_F)

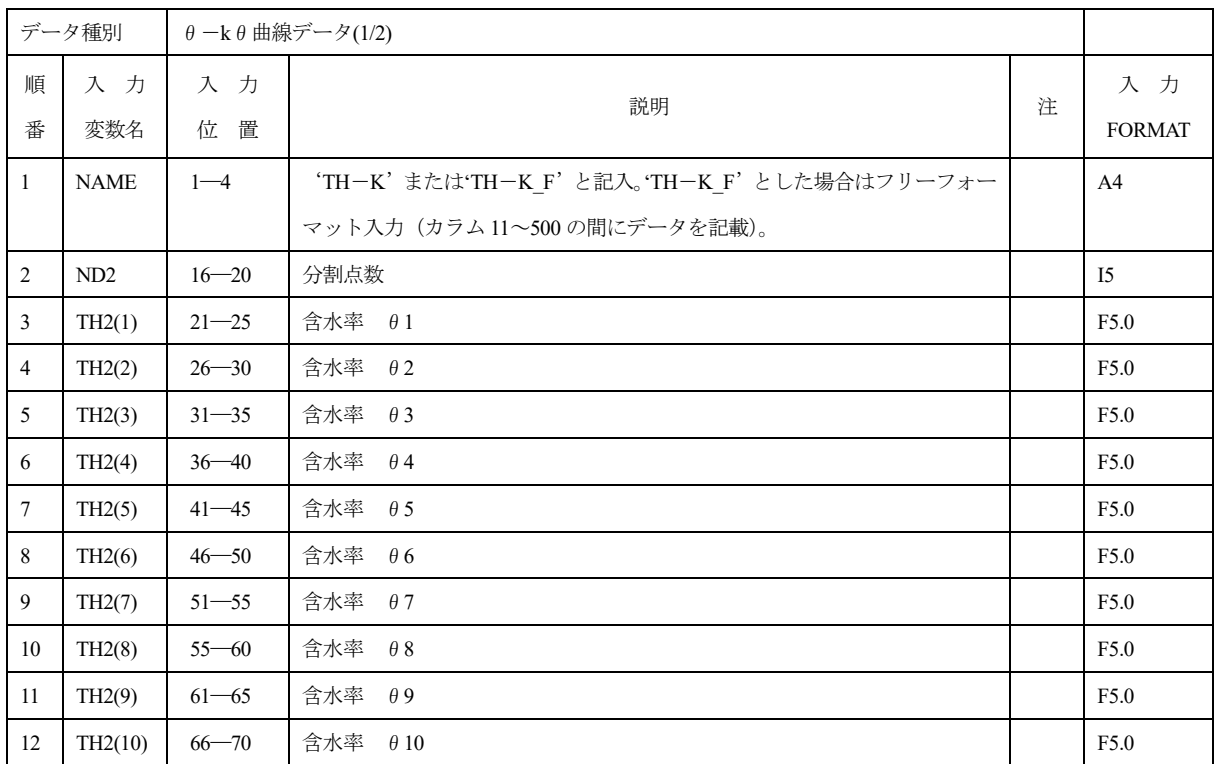

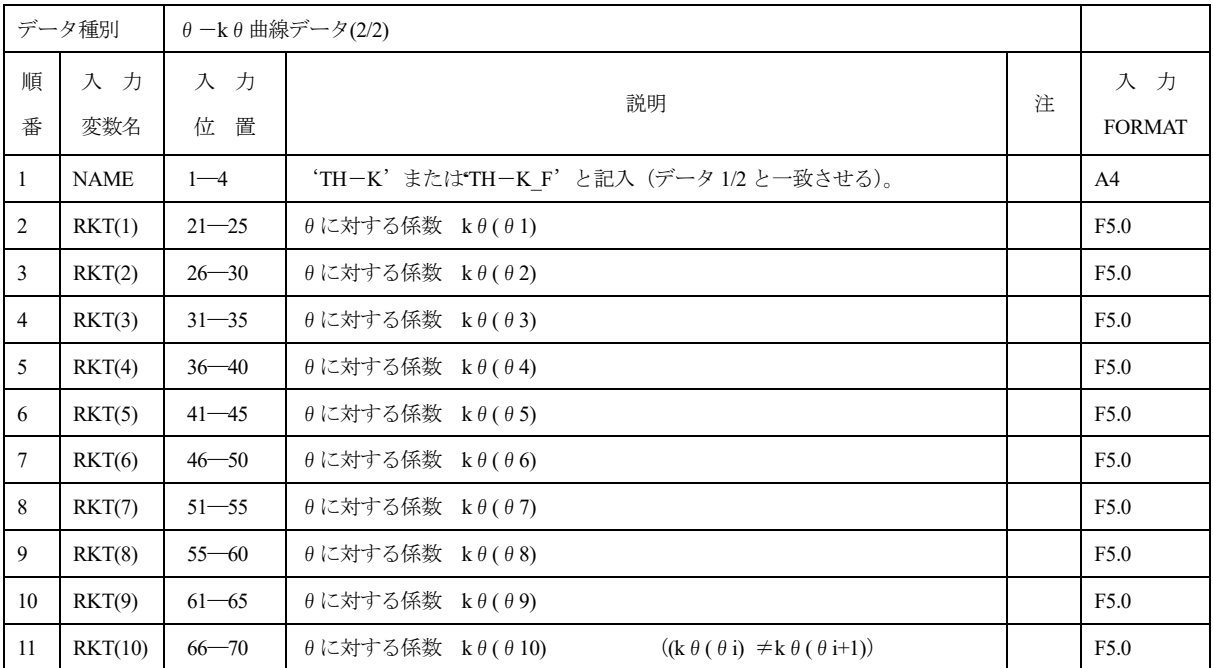
# 1.40 VEL- (VEL-\_F)

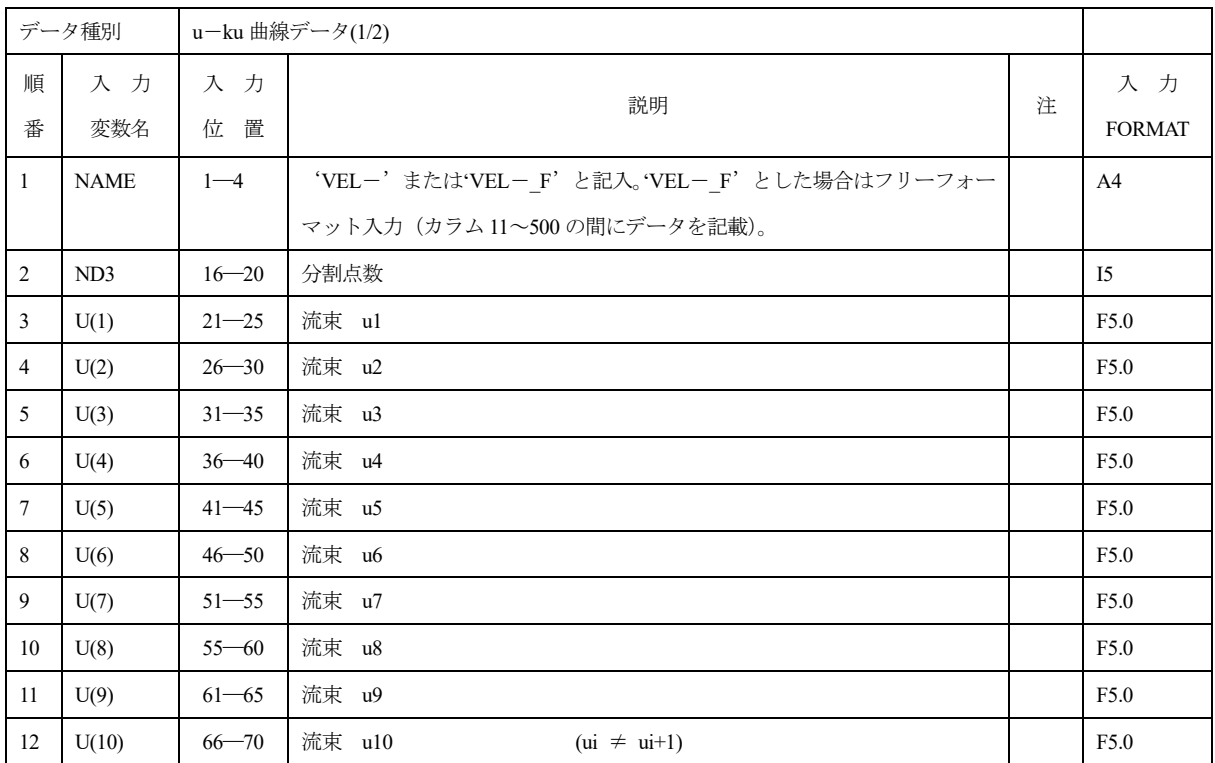

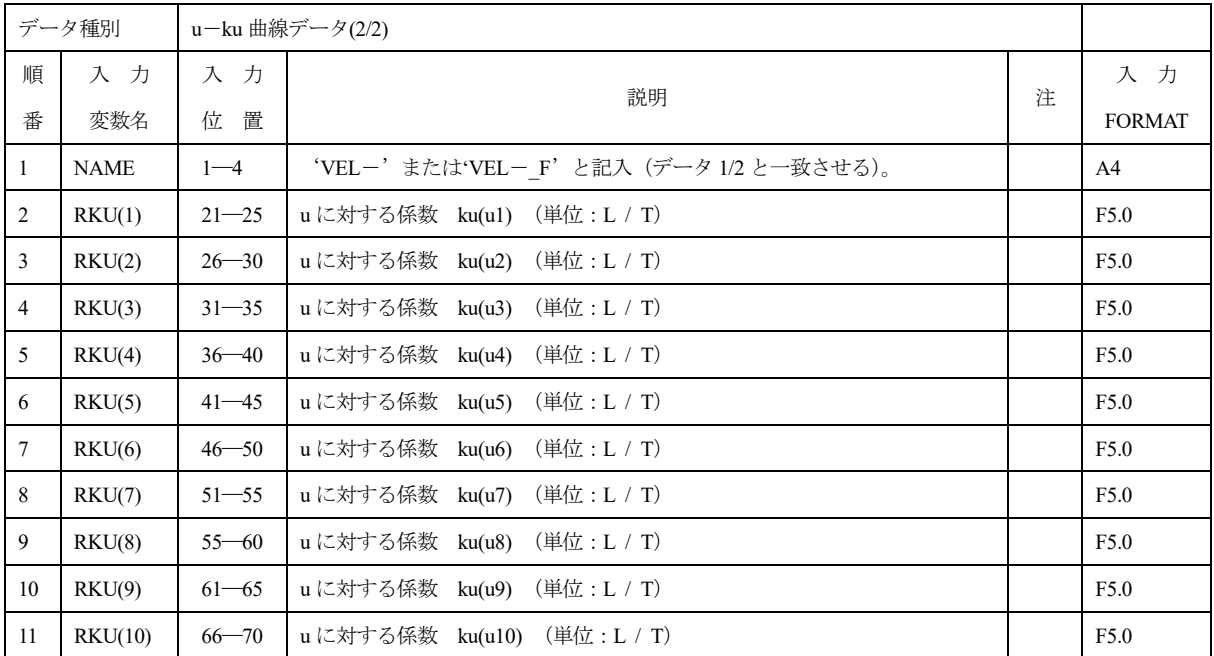

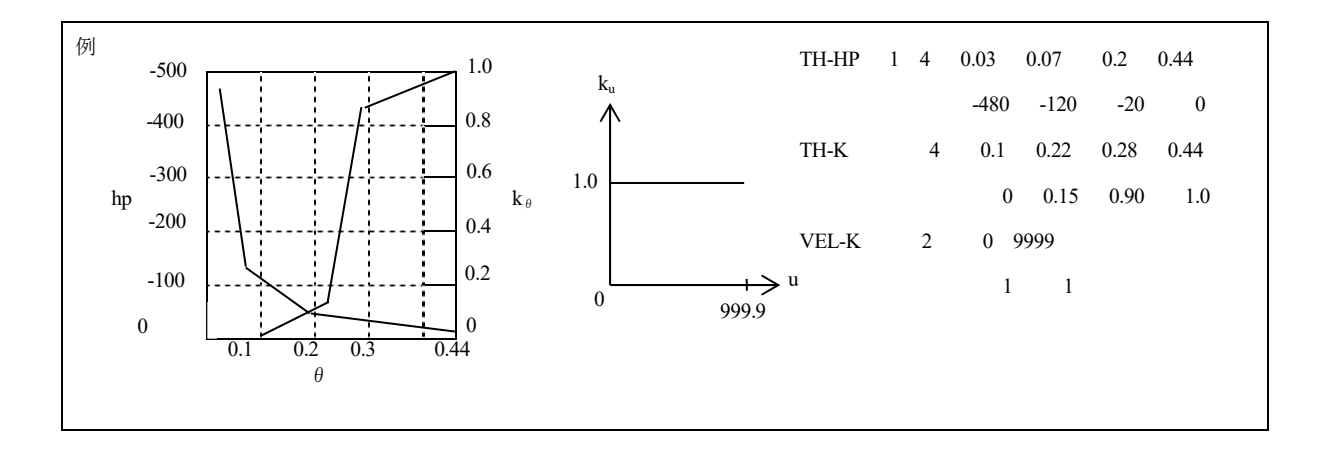

## 1.41 MAT1

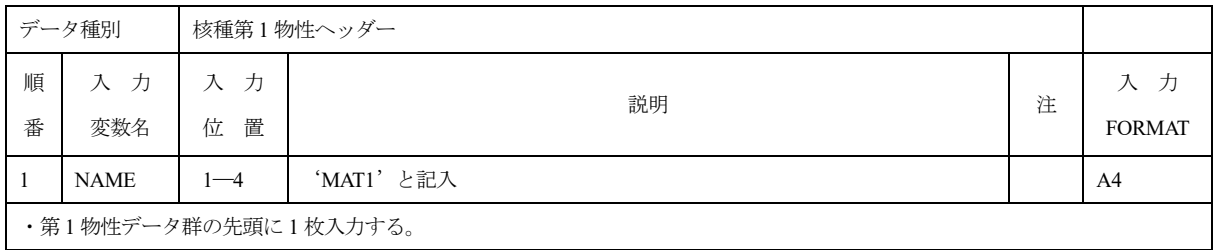

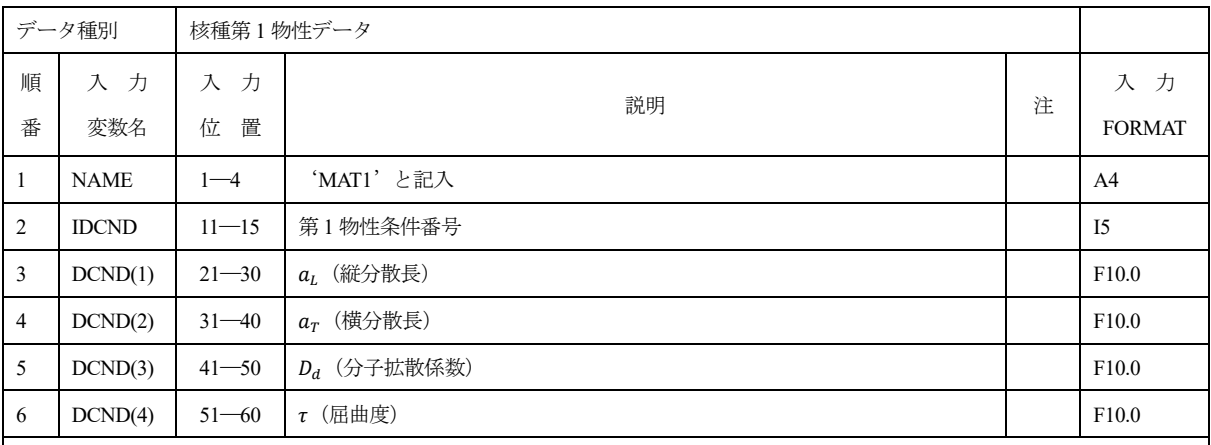

・第 1 物性データを指定する。

・拡散係数は、次式で与えられる。

$$
D_{ij}=a_{T}|\boldsymbol{u}|\delta_{ij}+(a_{L}-a_{T})\frac{u_{i}u_{j}}{|\boldsymbol{u}|}+\varepsilon D_{d}\tau\delta_{ij}
$$

ここで、

**u**:ダルシー流速ベクトル

 $\varepsilon$ : 間隙率

#### 1.42 MAT2

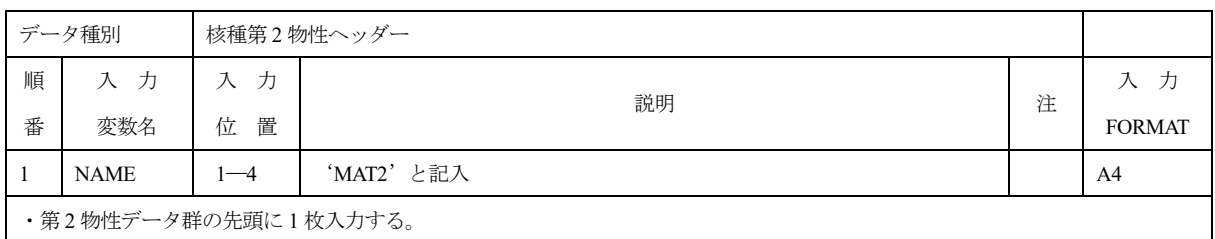

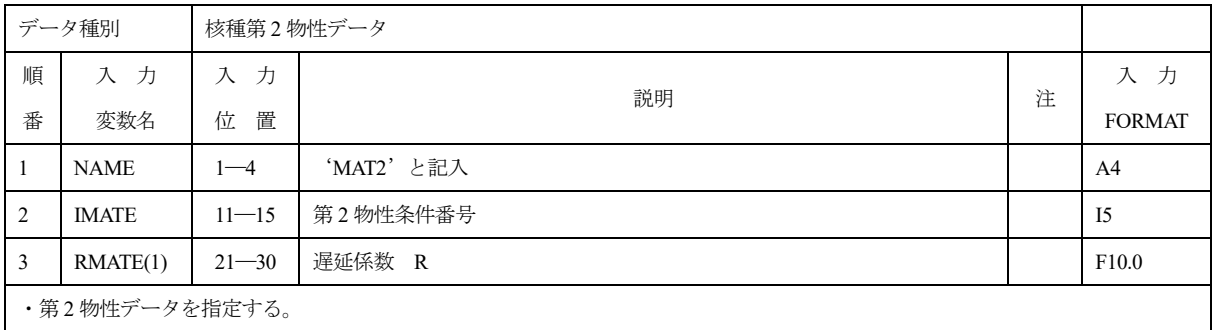

#### 1.43 NUCL

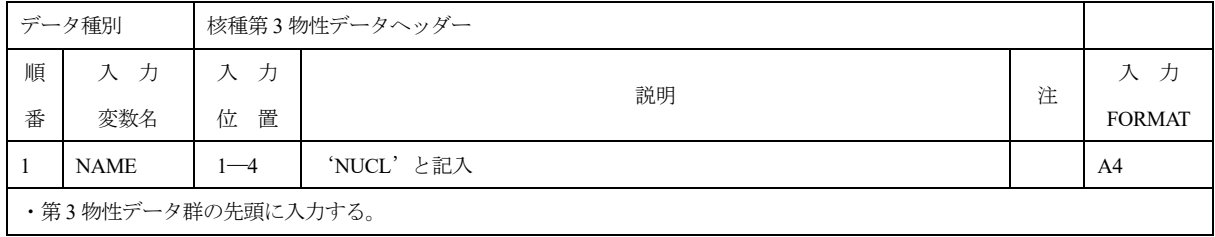

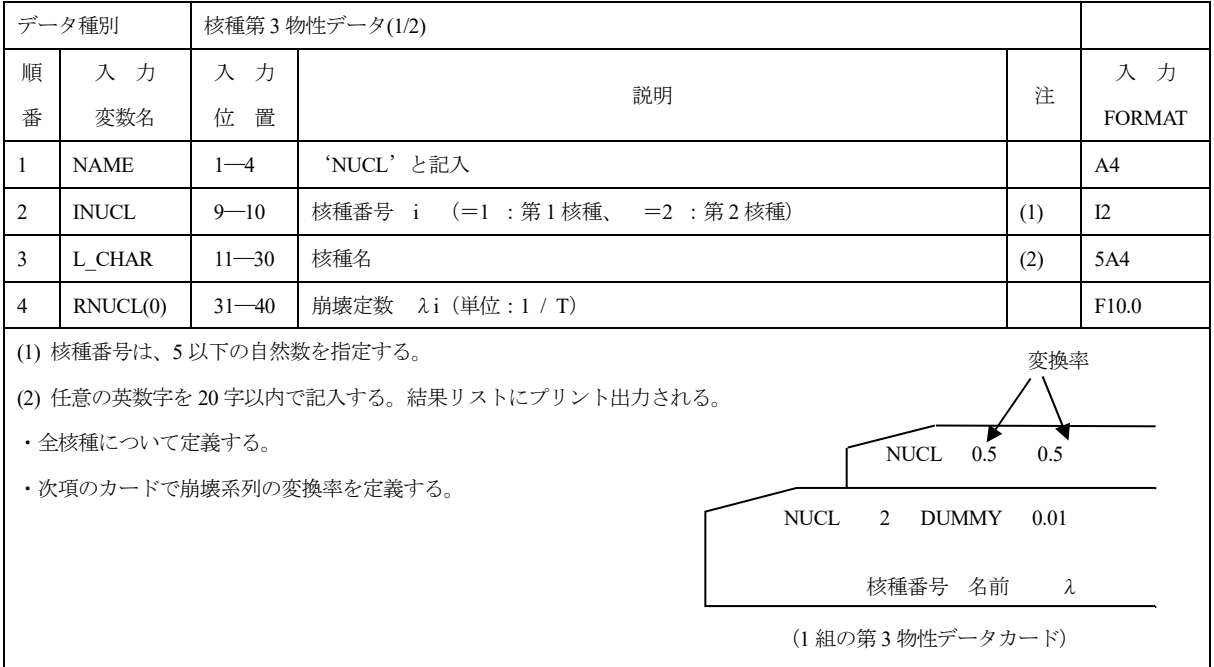

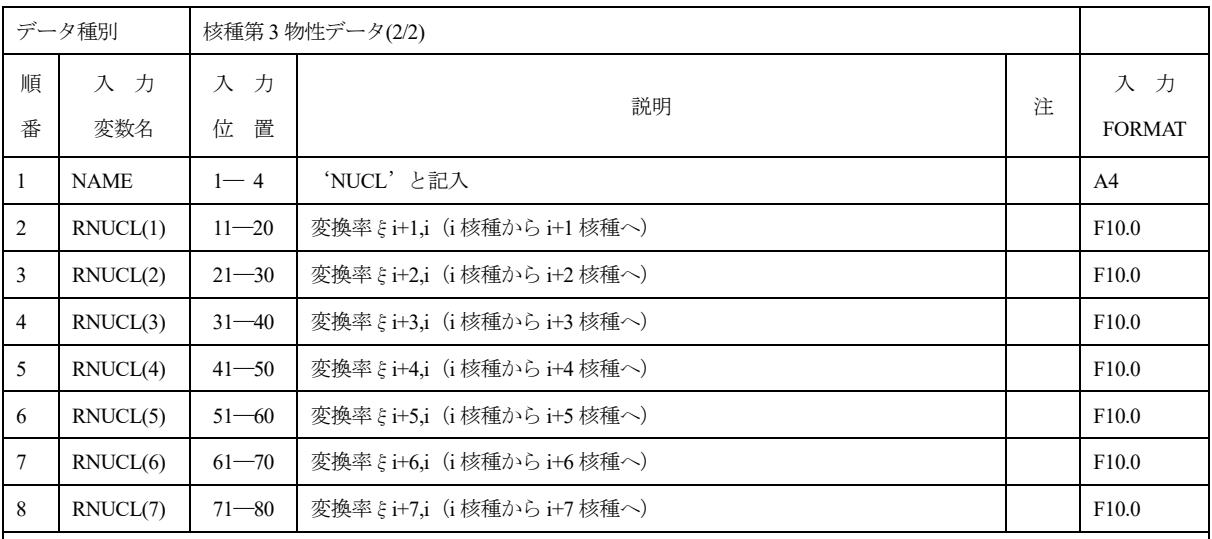

 $\cdot 0.0 \leq \xi \leq 1.0$ 

・i:前カードで定義される核種番号

・崩壊系列は、下記のようなものとする。崩壊系列の n 番目の成分を n 核種と呼び、ξnm は、m 核種から n 核種への移る割合を 意味する(\*)。

核種崩壊系列

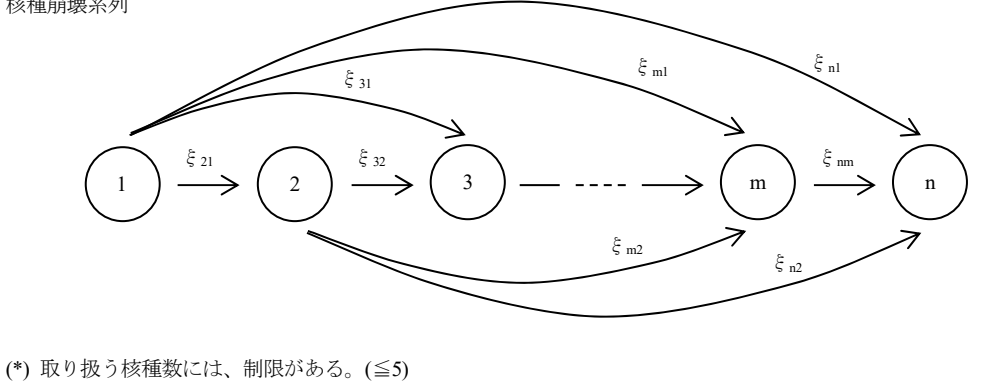

#### 1.44 SMAT

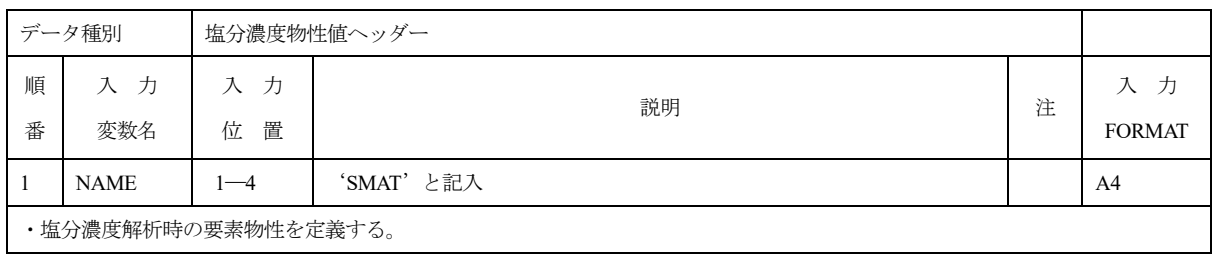

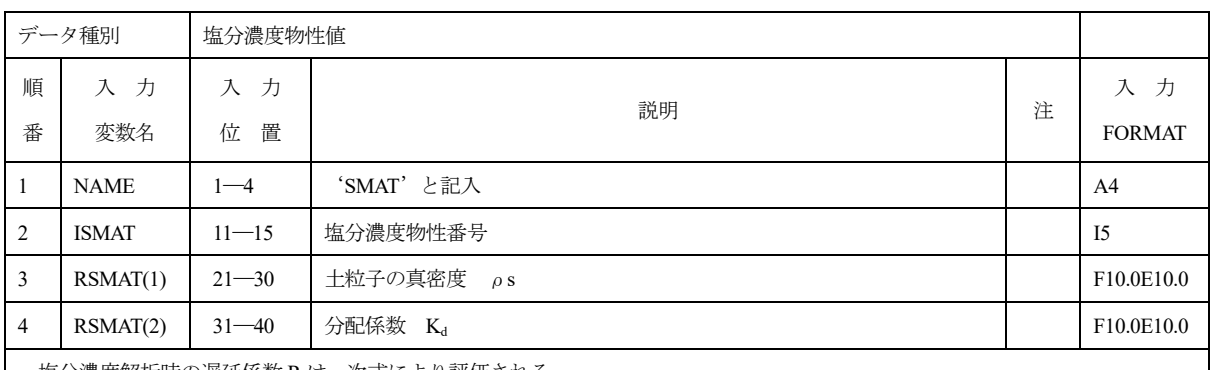

・塩分濃度解析時の遅延係数 R は、次式により評価される。

$$
R = 1 + \frac{\rho_s (1 - \varepsilon) K_d}{\theta}
$$

ここで、

- $\rho_s$ :土粒子の真密度
- $K_d$  : 分配係数
- $\varepsilon$  : 間隙率
- θ:体積含水率

# 1.45 TCOE (TCOE\_F)

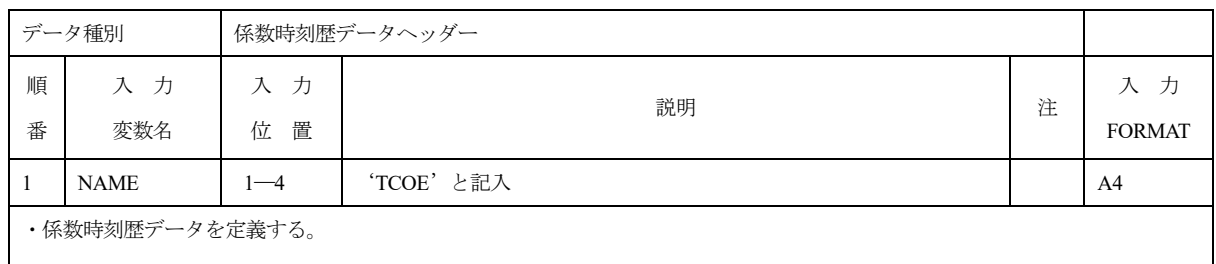

係数時刻歴カード(1/2)と(2/2)で係数の時刻歴を定義する。

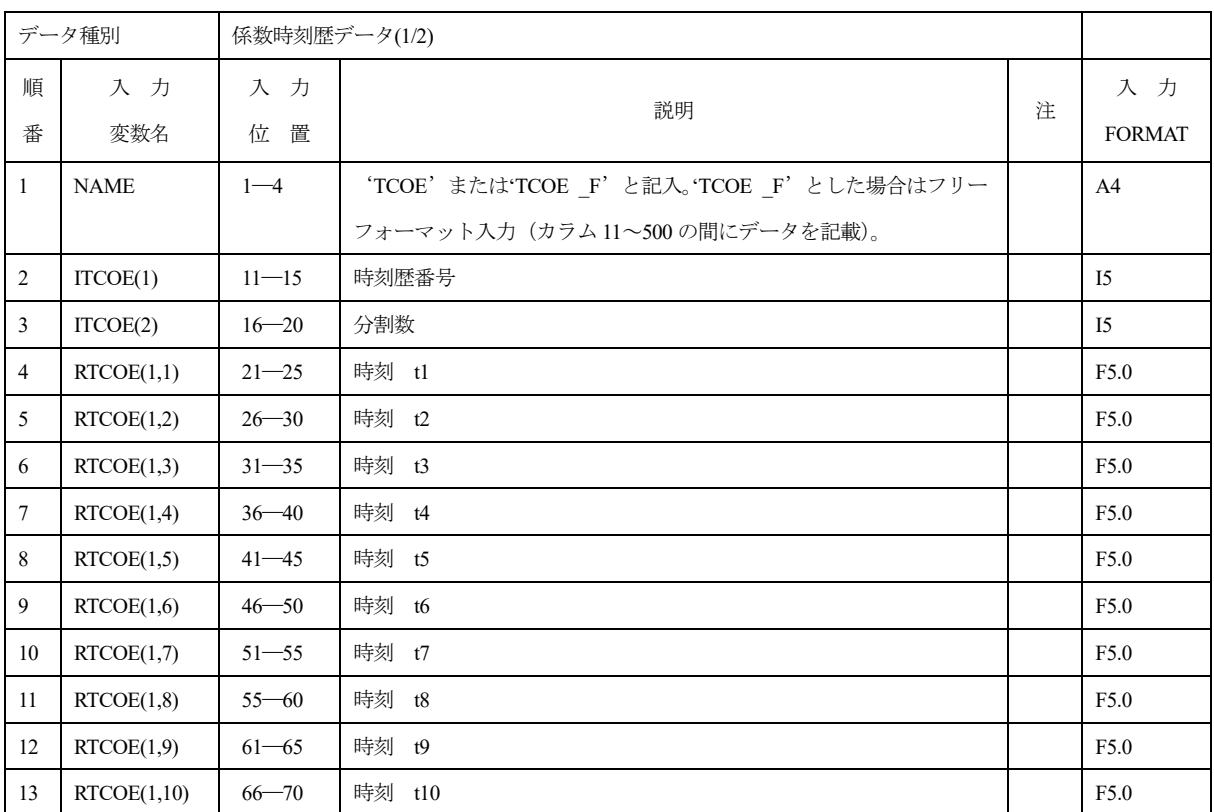

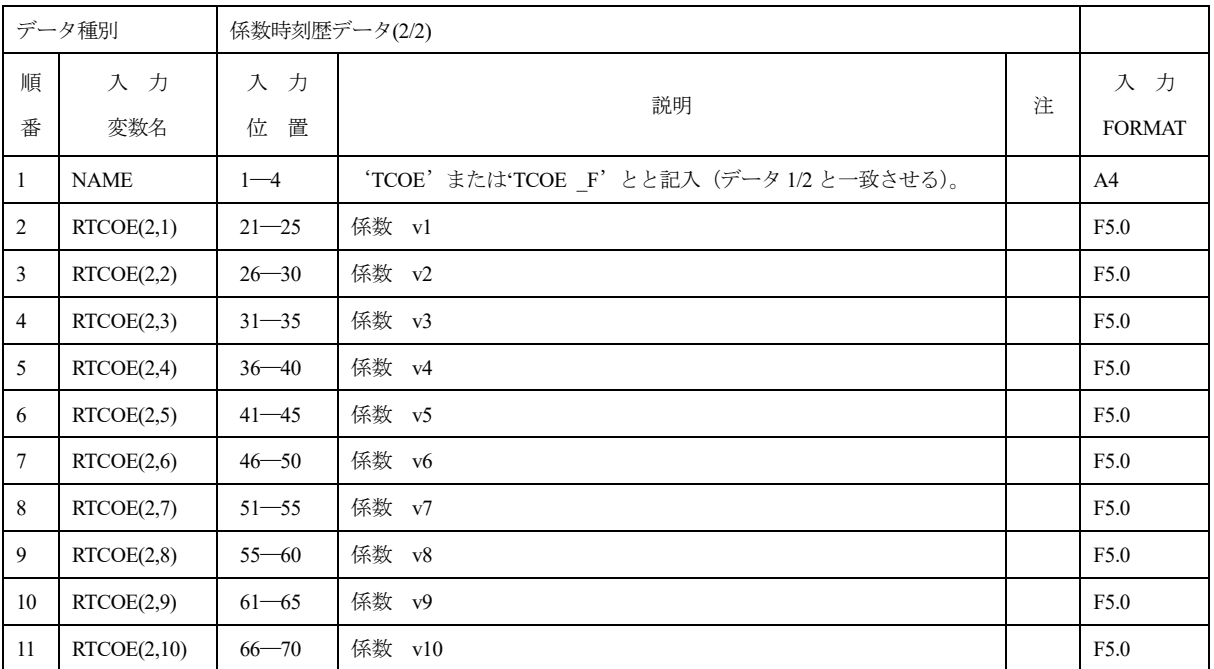

#### 1.46 TFUN

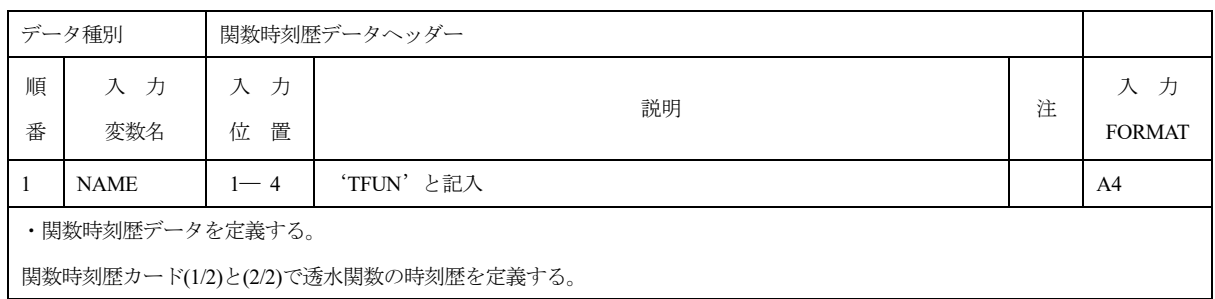

関数時刻歴カード(1/2)と(2/2)で透水関数の時刻歴を定義する。

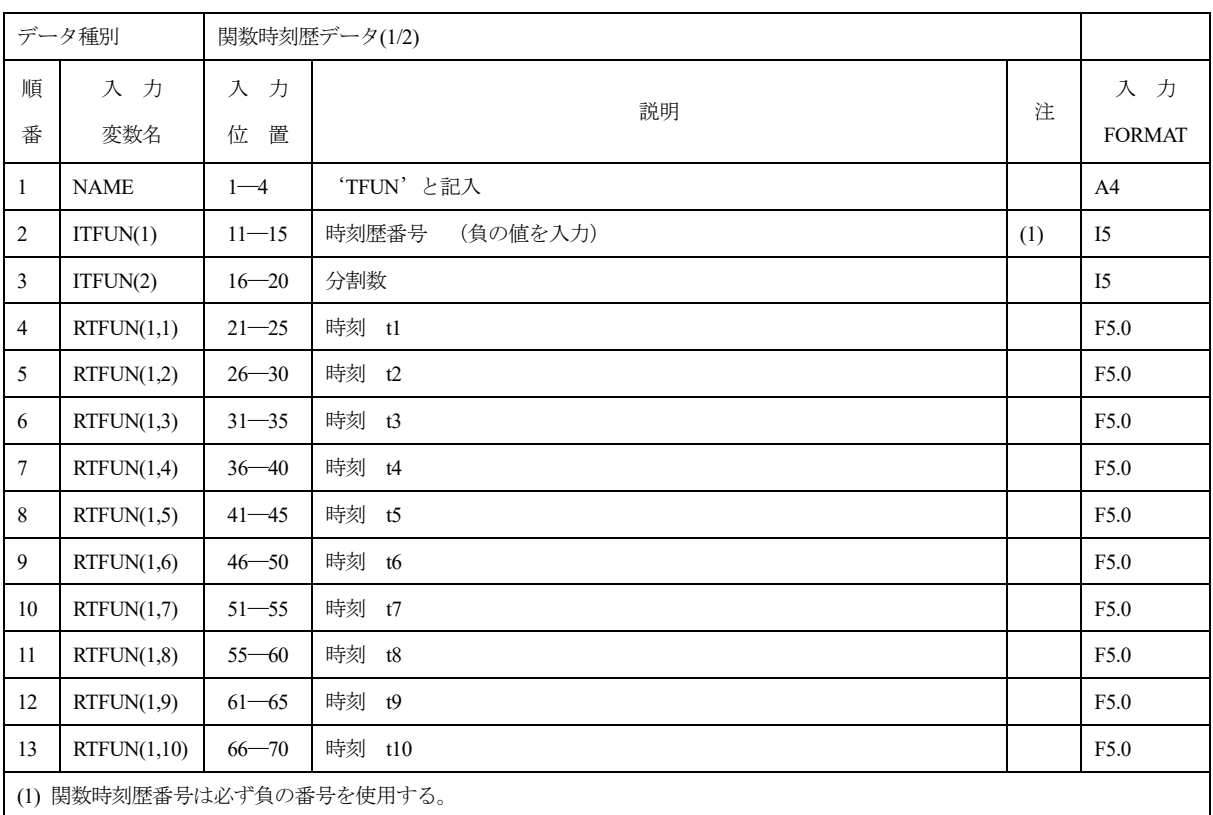

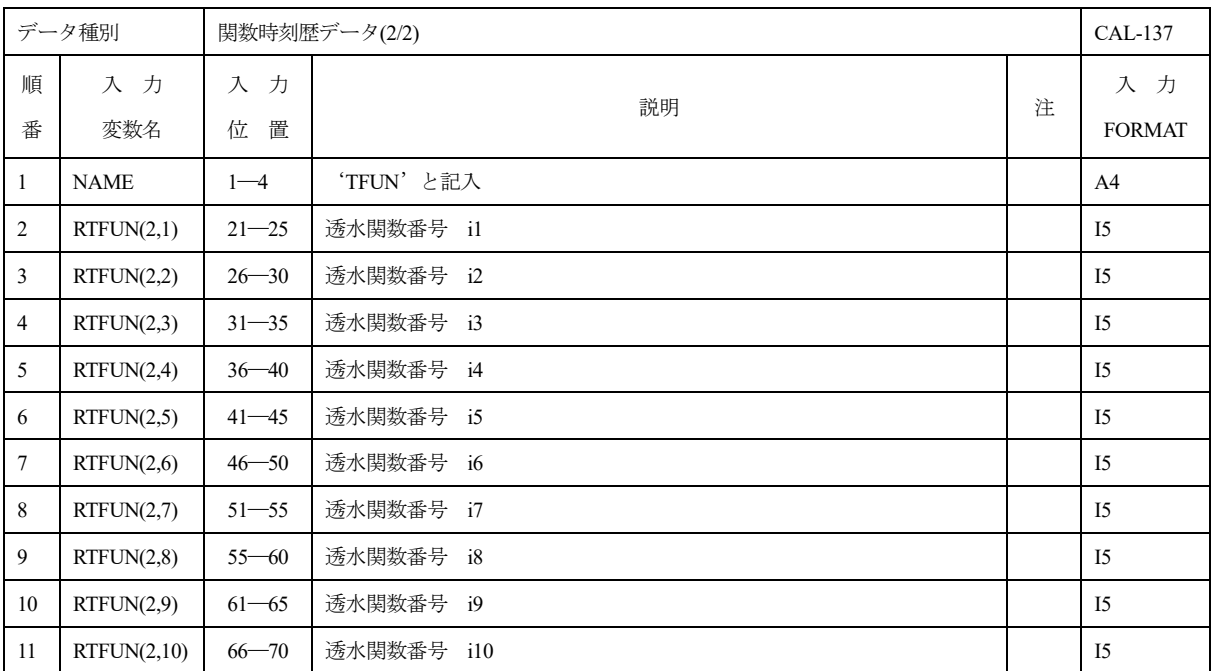

## 1.47 **INIT** (**INIT**\_F)

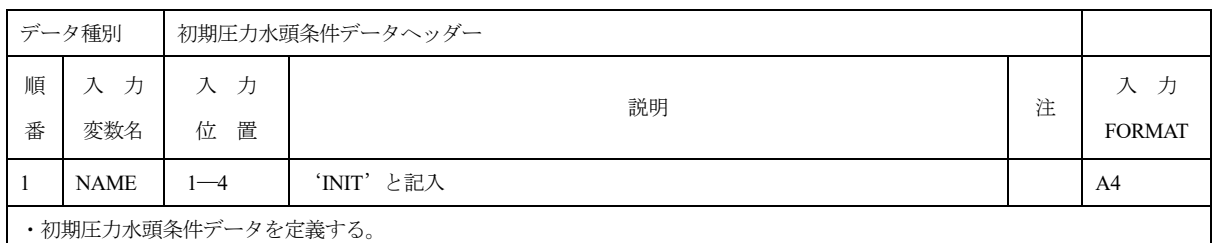

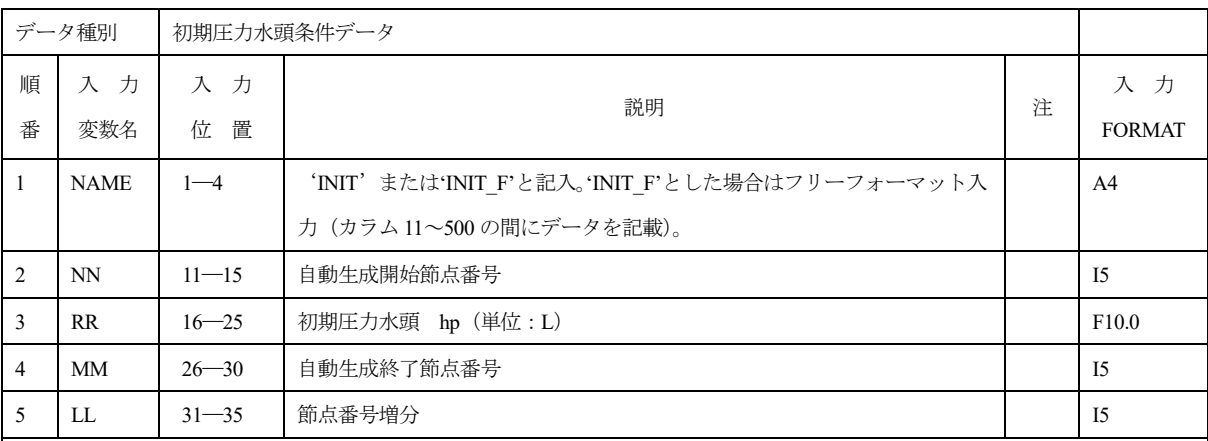

·NN≦NN+(i-1)\*LL≦MM (i=1,2,…)の節点番号(\*)の節点の初期値を RR とする。

・初期を与える節点番号に対応する節点が、NODE データにより定義されていない場合、ワーニングメッセージを出力する。

・指定がない場合、初期圧力水頭 = -Y 座標 (全水頭ゼロに相当) としてセットされる。

(\*)MM=NN+(i-1)\*LL に相当する i1(i:自然数)がない場合は、MM 番号の節点は指定から除かれる。

#### 1.48 CONC

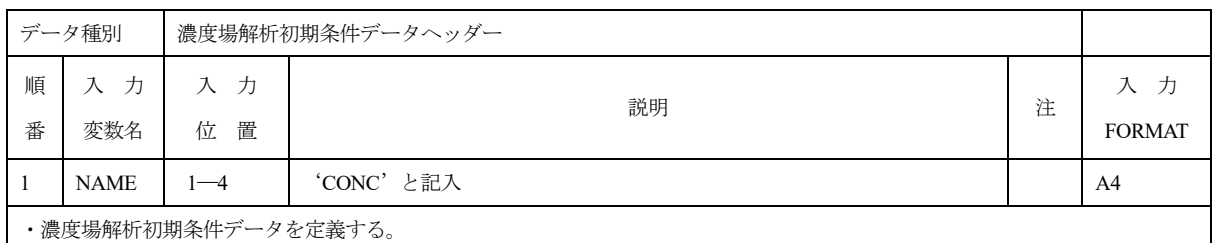

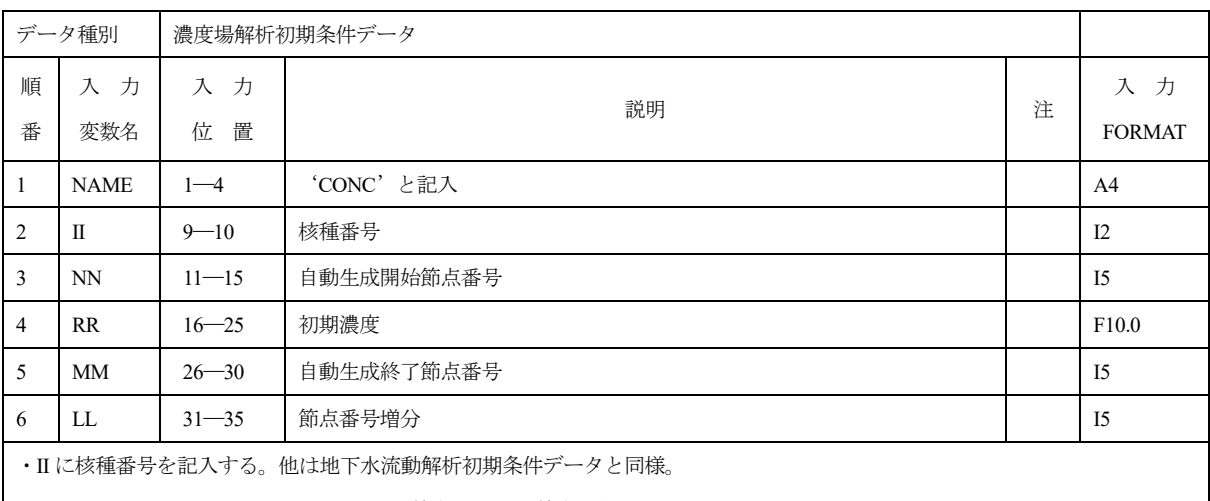

・NN≦NN+(i-1)\*LL≦MM (i=1,2,・・・) の節点番号(\*)の節点の初期値を RR とする。

・指定がない場合、初期濃度 = 0 としてセットされる。

(\*)MM=NN+(i-1)\*LL に相当する i(i:自然数)がない場合は、MM 番号の節点は指定から除かれる。

#### 1.49 RECH

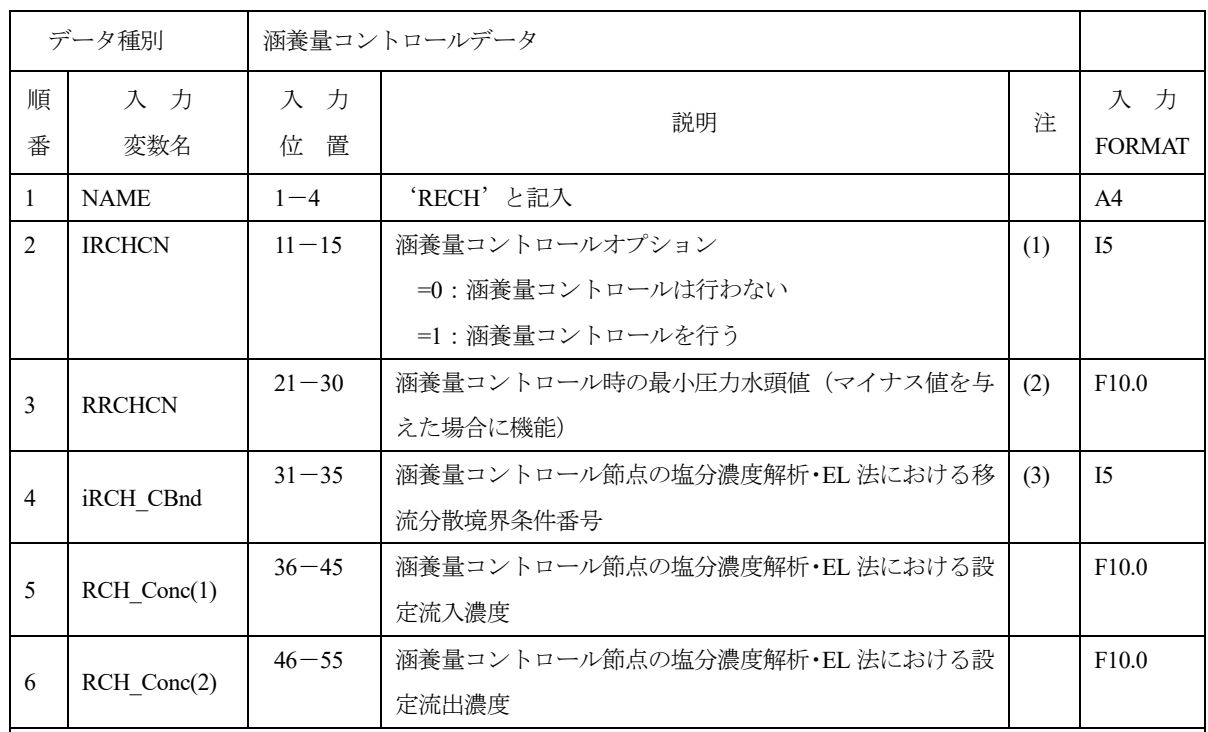

(1) IRCHCN≠0 の時は、境界要素(ISOB データ)で RAIN 番号が 1000 以上の降雨率を指定した場合、対応する節点の圧力水頭 計算値が正圧の場合は、涵養量コントロール節点とする。

(2) 圧力水頭値 Hp が RRCHCN<Hp<0.0 の場合は、降雨率を線形補間して与える。RRCHCN がゼロ以上の場合、設定した降雨 率が補間されず、そのまま使用される。

(3) 移流分散境界条件番号と内容

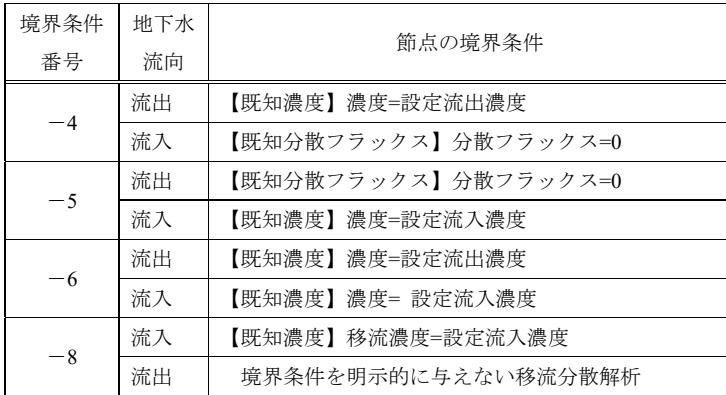

涵養量コントロール節点は、既知水頭節点(圧力水頭ゼロ)、または降雨注入節点(既知流量節点)のいずれかなる。降雨注入節 点の圧力水頭値がゼロより大きい場合、降雨注入節点→既知水頭節点へ切り替わる。また、既知水頭節点の流入量が設定流量×S wBdFcRc (CONTデータにより設定)より大きくなった場合、既知水頭節点→降雨注入節点へ切り替わる。

# 1.50 DEP1

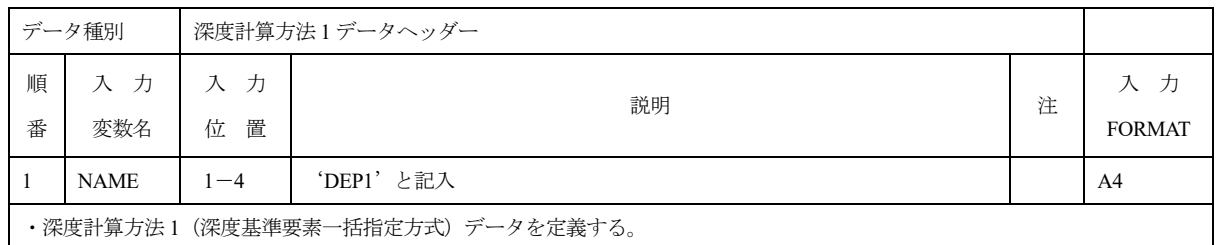

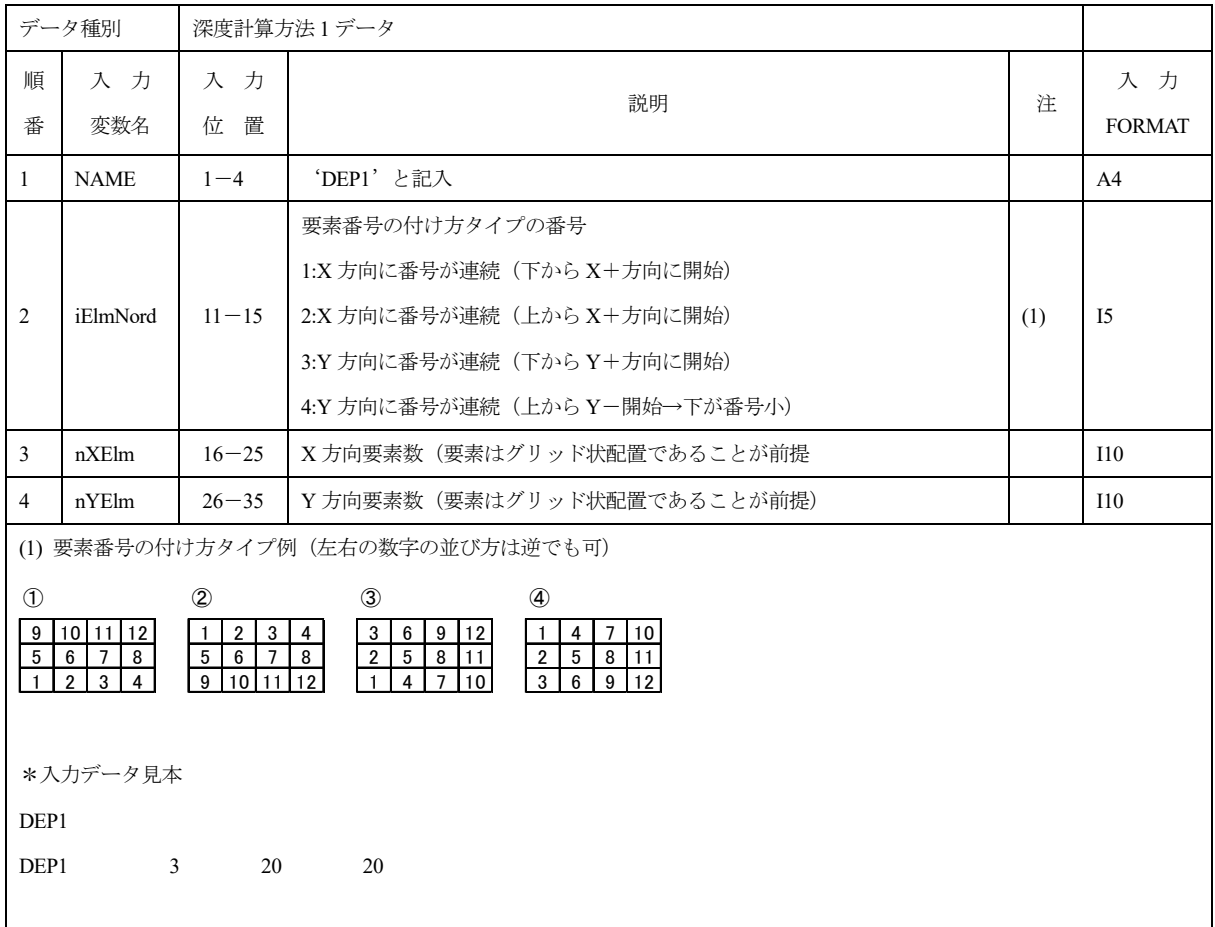

#### 1.51 DEP2

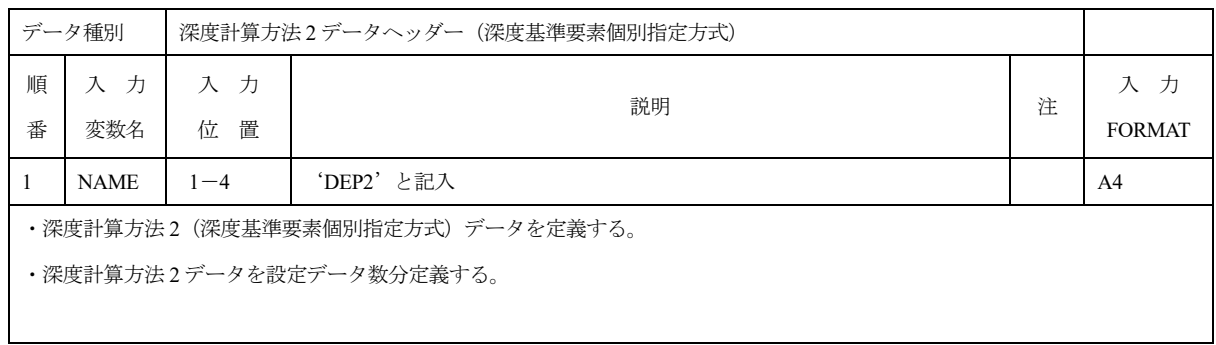

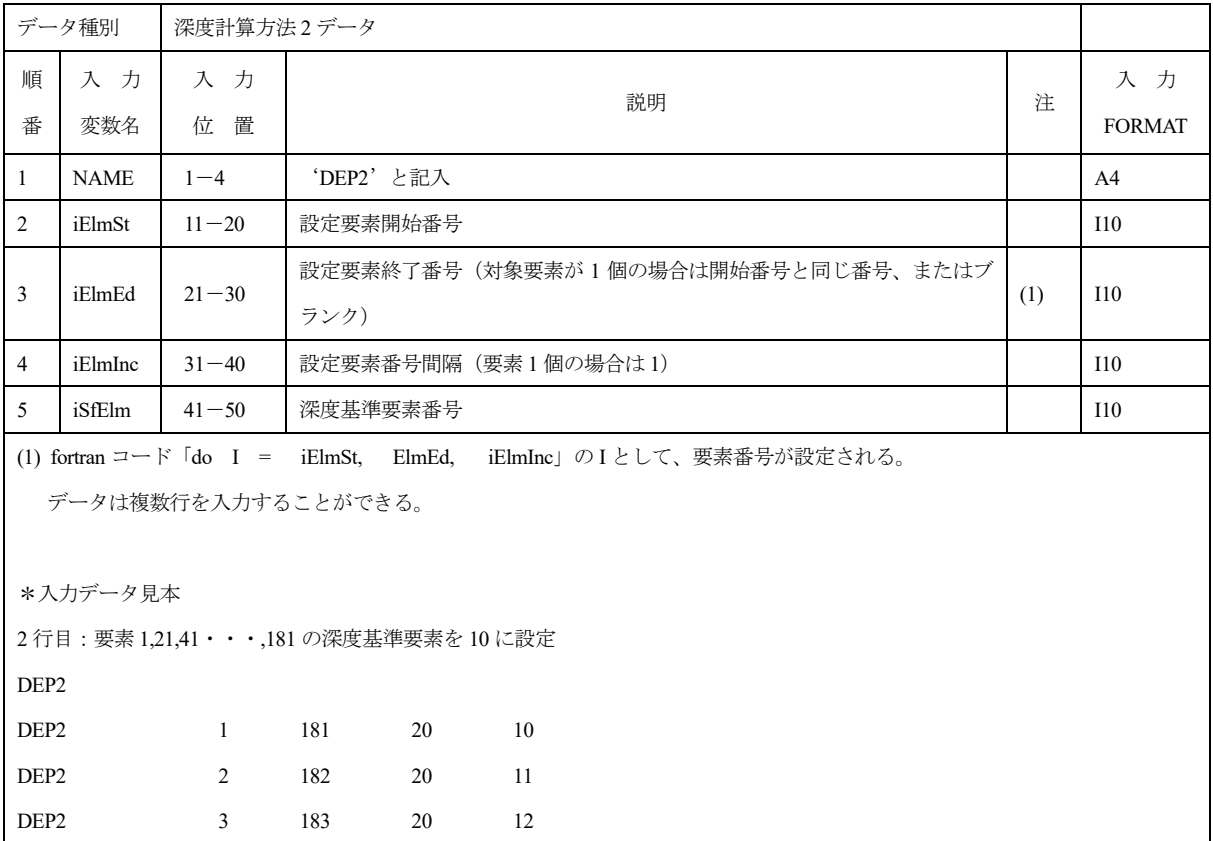

#### 1.52 DEP3

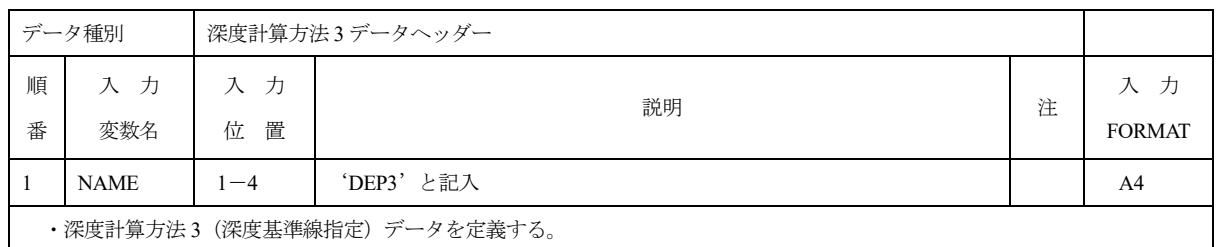

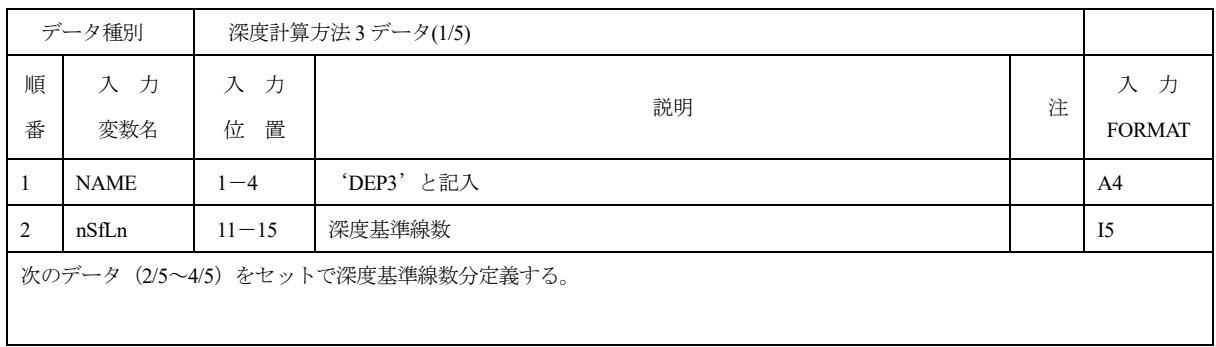

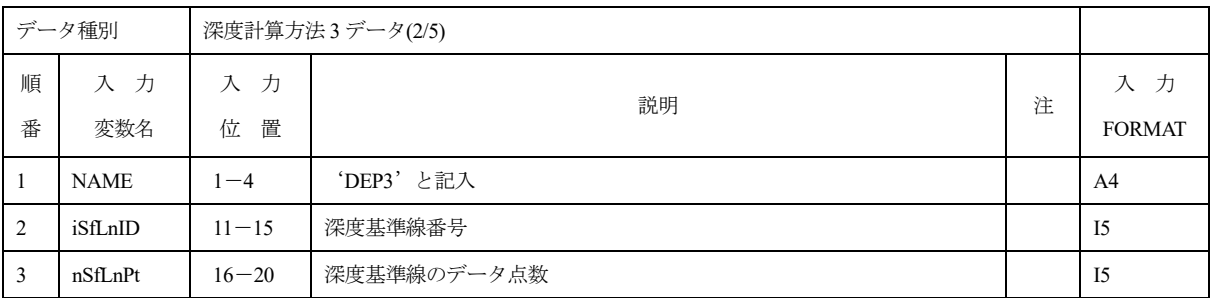

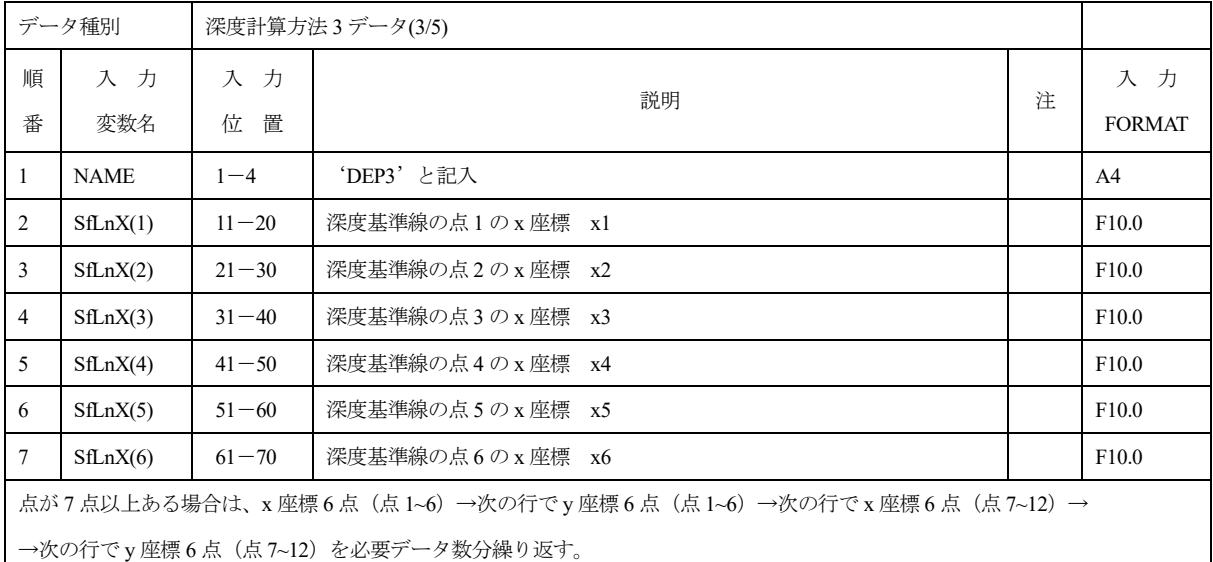

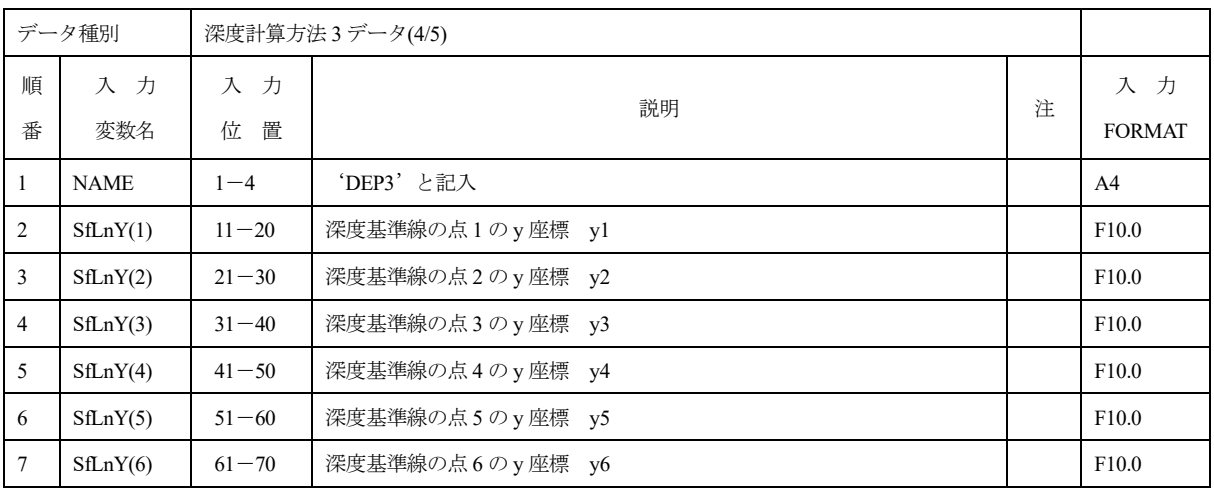

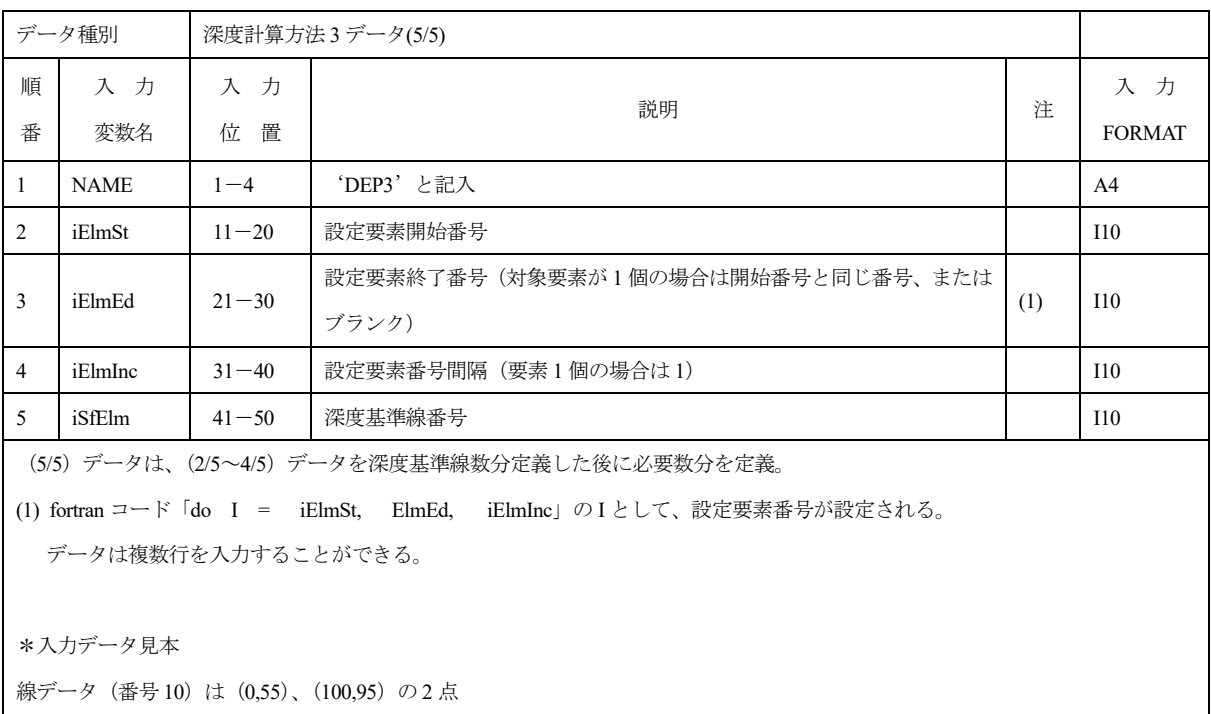

下から 2 行目:要素 1,21,41・・・,181 の深度基準線番号を 10 に設定)

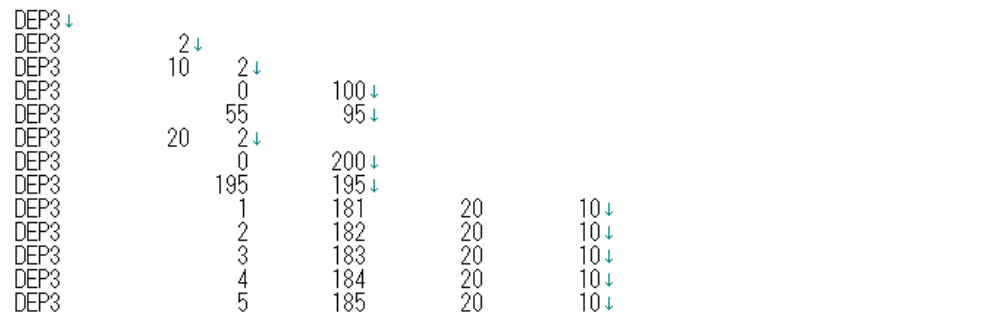

#### 1.53 DEPV

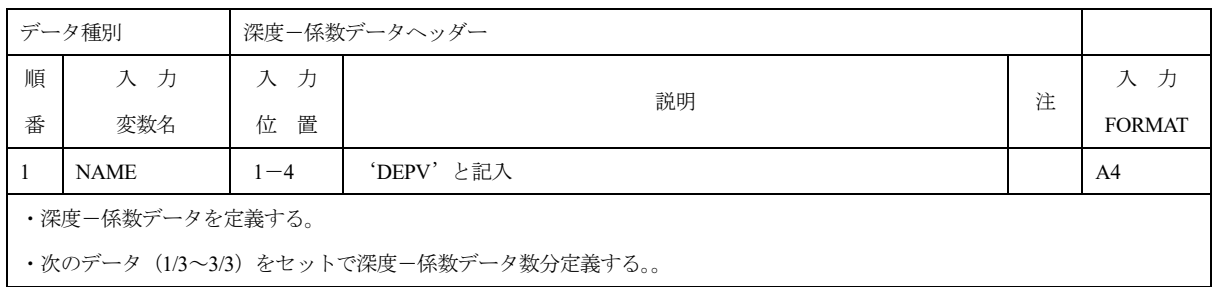

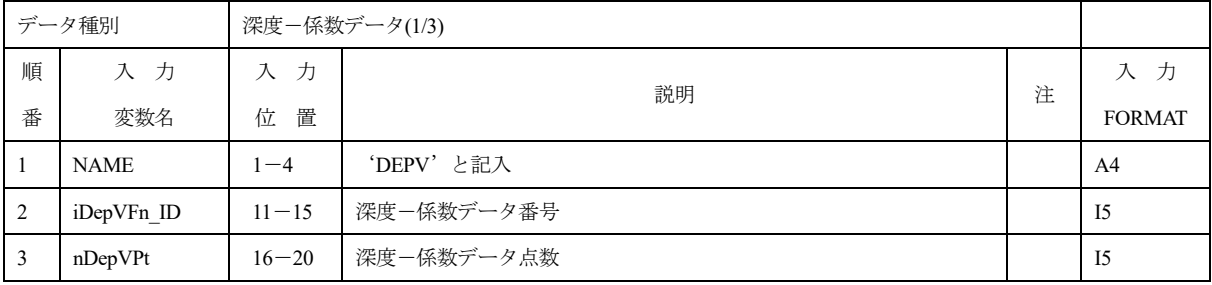

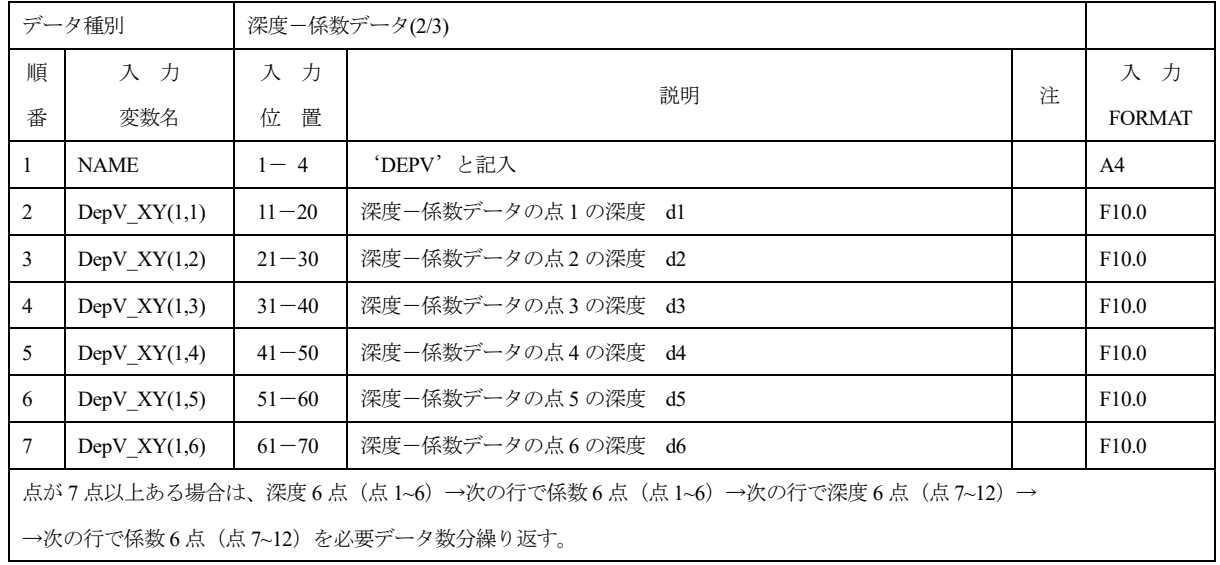

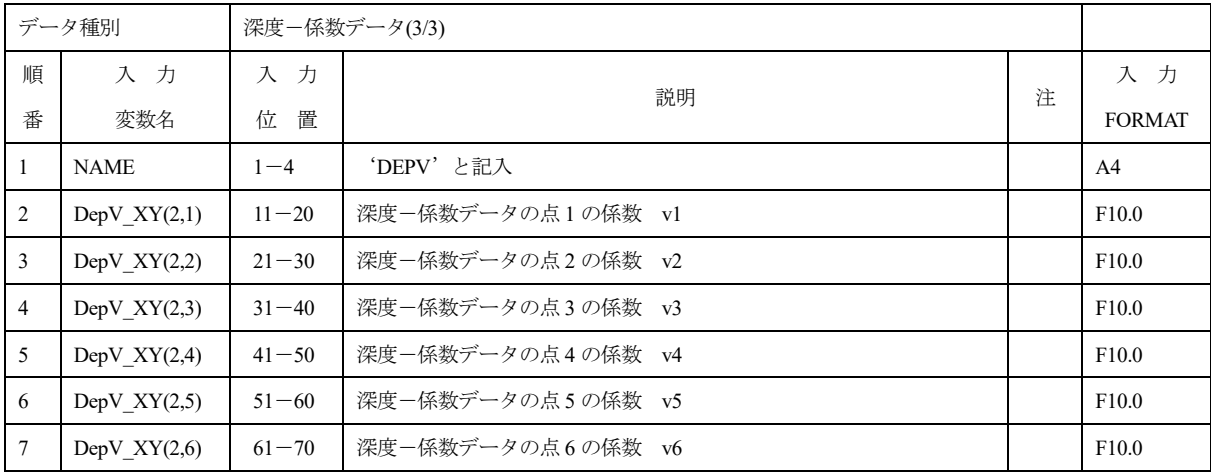

```
深度-係数データは必要データ数分について、上記の入力を繰り返す。
*入力データ見本
データ (番号1) は (0,1.0)、(90,0.5) の 2 点
DEPV 
DEPV 1 2
DEPV 0 90
DEPV 1.0 0.5
DEPV 2 2
DEPV 0 90
DEPV 1.0 0.3
```
#### 1.54 END

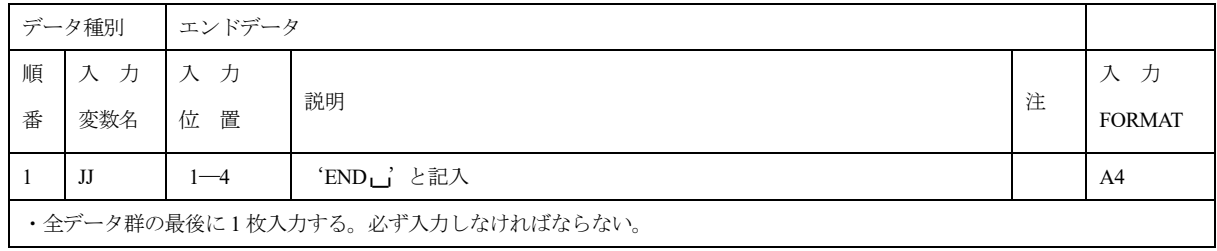

## 2. 初期塩分濃度データ

初期塩分濃度データ (拡張子 MSALT) は以下の形式で入力する。

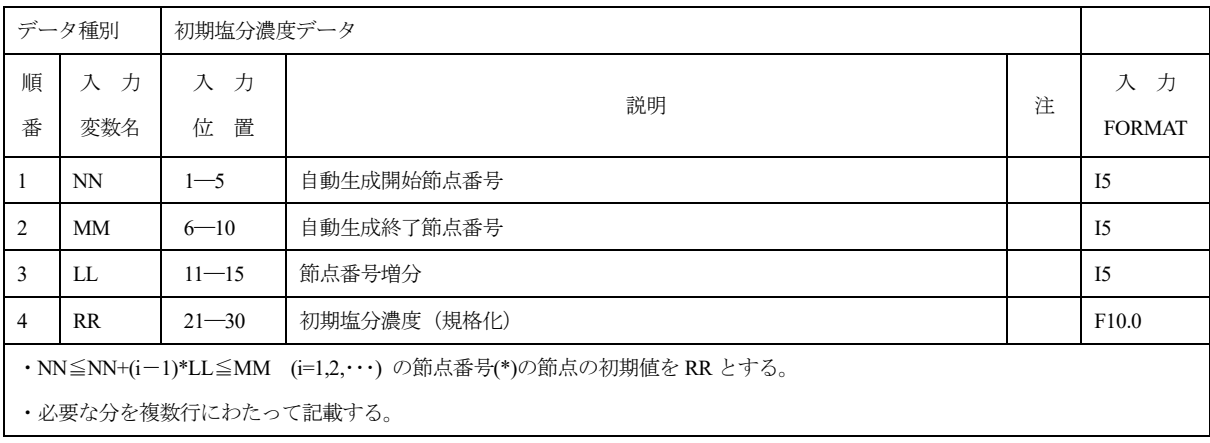

# 3. EL 法入力データ

EL 法入力データ (fort.102) は以下の形式で入力する。

# 3.1 ELUS

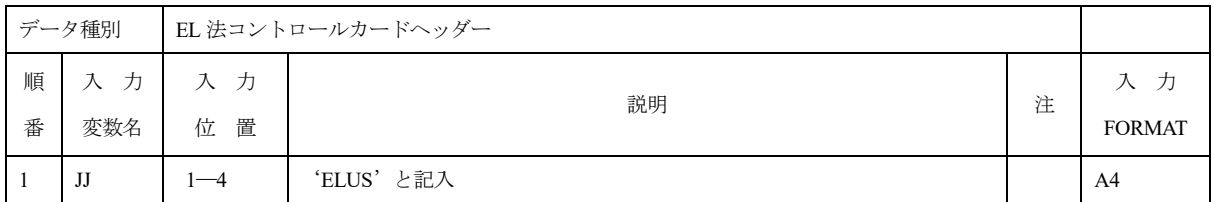

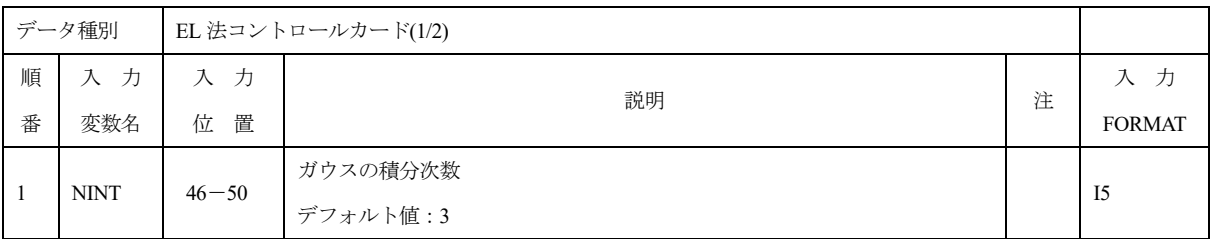

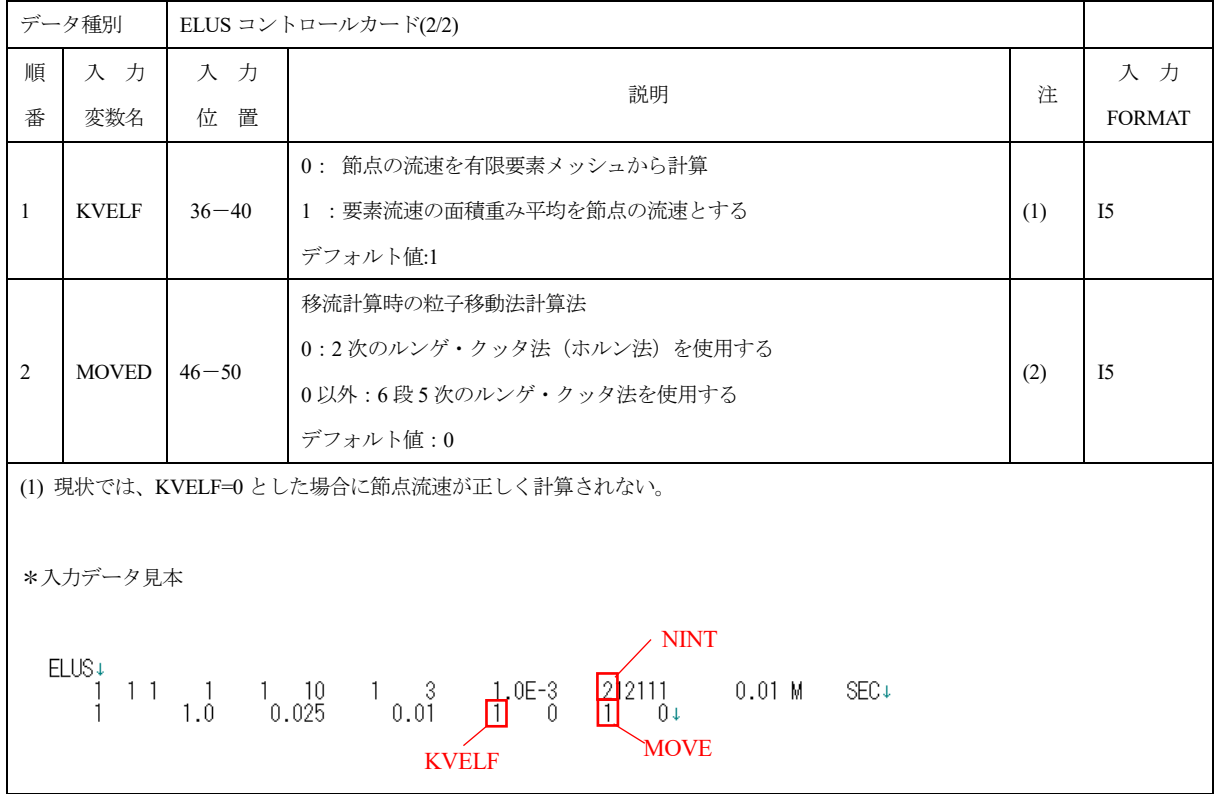

## 3.2 CLINE

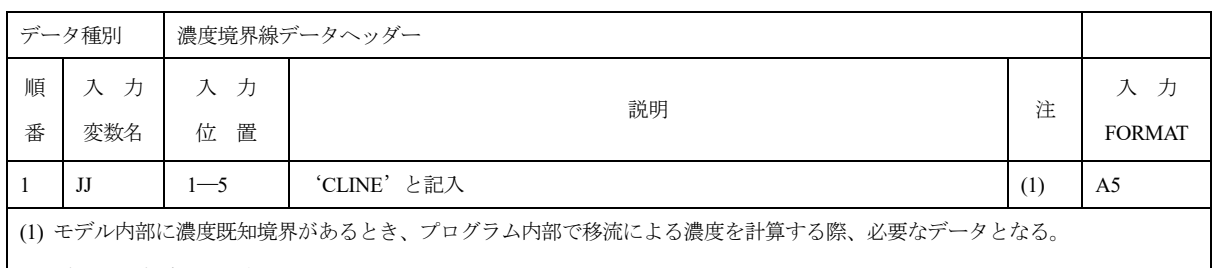

要素による指定のみ可能である。

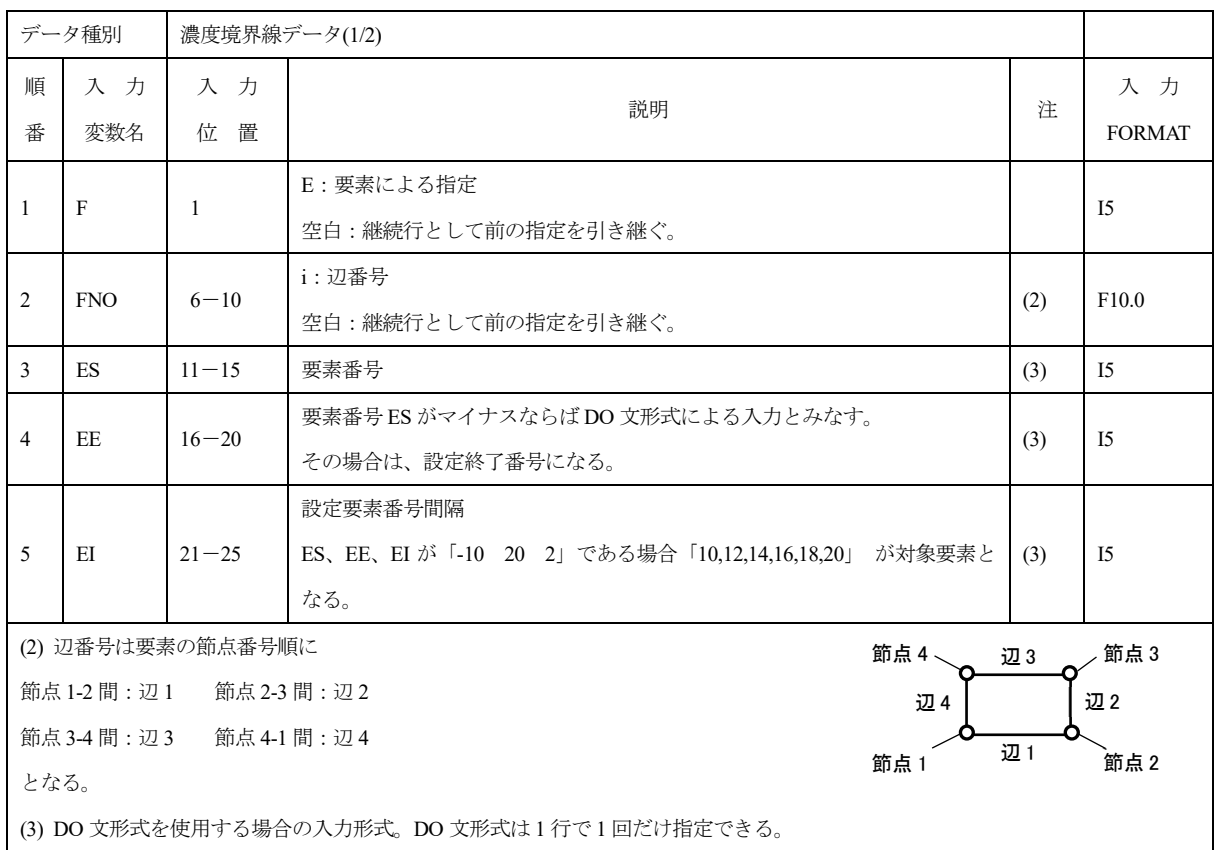

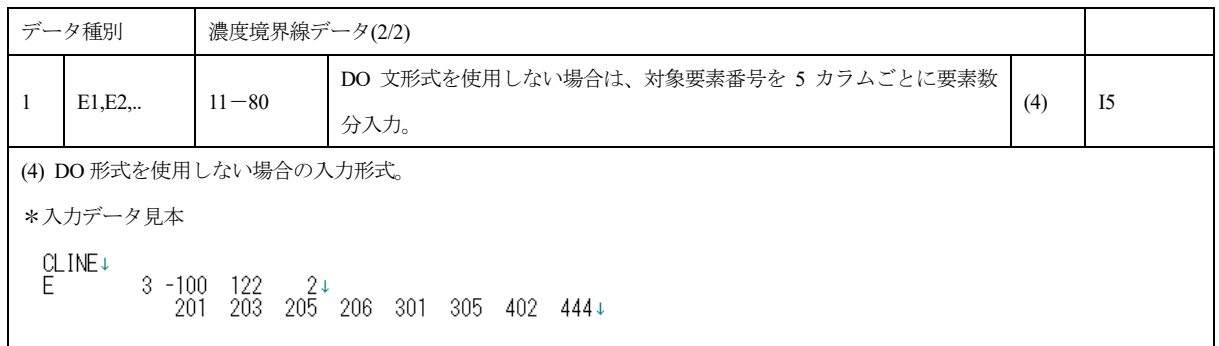

#### 3.3 FWPT

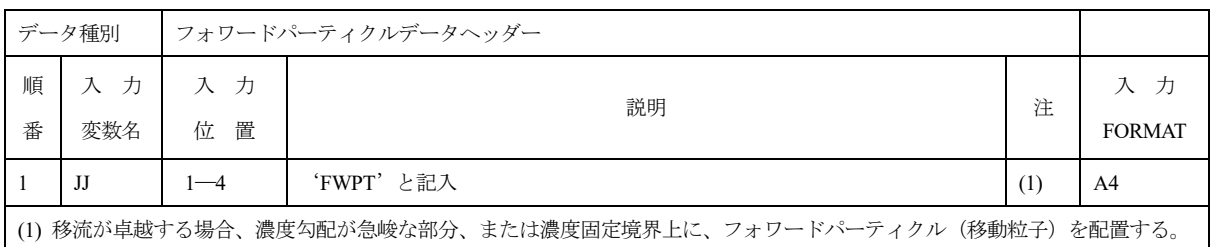

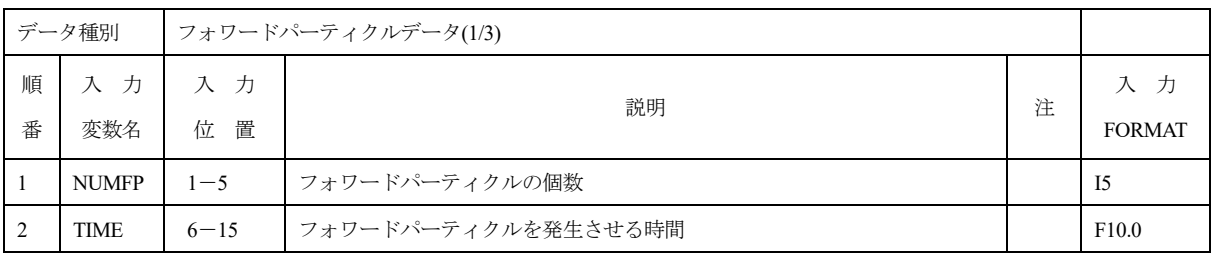

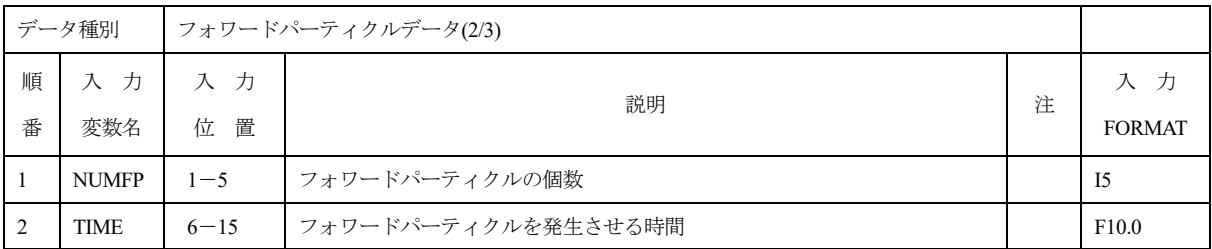

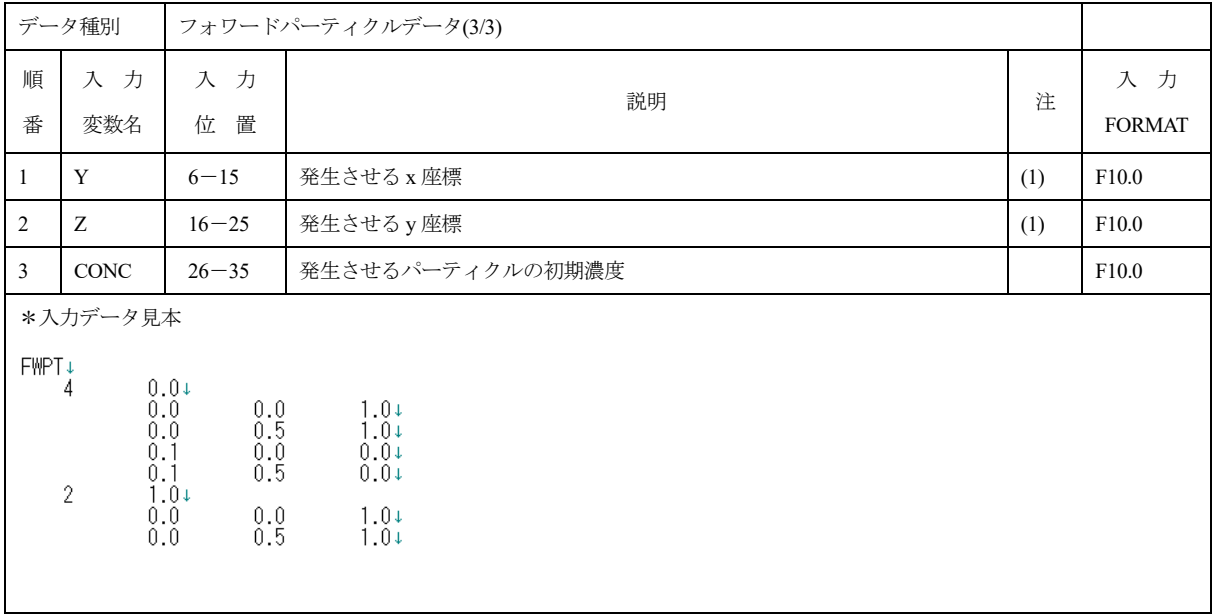

Appendix-Ⅳ 実行方法

MIG2DF を実行する場合は、コマンドプロンプトにおいて

mig2df ファイル名

と入力する。起動コマンド mig2df.bat の内容は以下の通りである。変数 DIR に MIG2DF のロード モジュールの存在するディレクトリーをセットする。

@echo off

set DIR= "mig2df.exe が格納されているフォルダの場所" set MIGDATA=%1.MDATA set MIGLIST=%1.MLIST set MIGF007=%1.MF007 set MIGF008=%1.MF008 set MIGF009=%1.MF009 set MIGF025=%1.MF025 set MIGSALT=%1.MSALT (※初期塩分濃度データを使用する場合) echo on %DIR%¥mig2df.exe

リスタート計算

リスタート計算(解析種別: 2,64,74,75)では、起動コマンドにおいて指定した解析結果ファイル を読み込み、これを初期値として計算が行われる。リスタート計算を行う際は、前計算における最終 解析時刻を今計算の計算開始時刻に一致させる。上記の起動コマンドにおいて、リスタート計算で読 み込まれるファイルを表Ⅳ.1 に示す。

|                     |                |                                               | 読み込まれるファイル          |         |
|---------------------|----------------|-----------------------------------------------|---------------------|---------|
| リスタート計算             | 種別             | 構造ファイル                                        | 浸透流/塩分濃度            | 核種移行解析  |
|                     |                |                                               | 解析結果ファイル<br>(MF007) |         |
|                     |                |                                               | (MF008)             | (MF009) |
| 非定常浸透流解析            | $\overline{2}$ |                                               |                     |         |
| 核種移行解析リスタート         | 64             | $\left( \begin{array}{c} \end{array} \right)$ |                     |         |
| 塩分濃度解析リスタート         | 74             |                                               |                     |         |
| 非定常塩分濃度解析結果を使用      |                |                                               |                     |         |
| 75<br>した核種移行解析リスタート |                |                                               |                     |         |

表 Ⅳ.1 リスタート計算時に起動コマンドで読み込まれるファイル

Appendix-Ⅴ 粒子追跡解析コード PASS\_TRAC

PASS TRAC は、MIG2DF により得られた地下水水頭値分布を用いて地下水流路解析を行うコード である。これについて以下に示す。

(1)計算方法

PASS TRAC では、入力された出発地点からパーティクル・トラッキングを行い、粒子がモデル外 に出るまでその経路を追跡する。計算方法を以下に示す。

- ① 出発地点が含まれる要素を見つける。
- ② その要素の物性値および構成節点座標、水頭値よりその地点における動水勾配を計算する。 動水勾配の計算にはアイソパラメトリック形状関数を用い、要素内部座標(ξ、η、ζ)の 算出はニュートンラプソン法を用いる。得られた動水勾配を用いて透水係数及び間隙率から 実流速を計算する。
- ③ 実流速を用いて微小時間における移動を計算する。この微小時間は、実流速および要素面積 を使って次式により求める。

$$
\Delta t = a \frac{\sqrt{s}}{|V|}
$$
  
\n*a* :  $\sqrt{\frac{s}{|V|}}$   
\n:  $\sqrt{\frac{s}{|V|}}$   
\n $\frac{\pi}{\sqrt{2\pi}} \frac{1}{\sqrt{2\pi}} \left(1\right)$ 

- : 要素面積
- : 実流速ベクトル

移動量△lは次式により求める。

$$
\Delta l = \Delta t \cdot V \tag{2}
$$

④ 新しい移動地点が求められたので、①へ戻り、以下同じ作業を繰り返す。移動地点の含まれる 要素がなければ、粒子は解析モデルの外に出たと判断する。

計算手順を図Ⅴ.1 に示す。

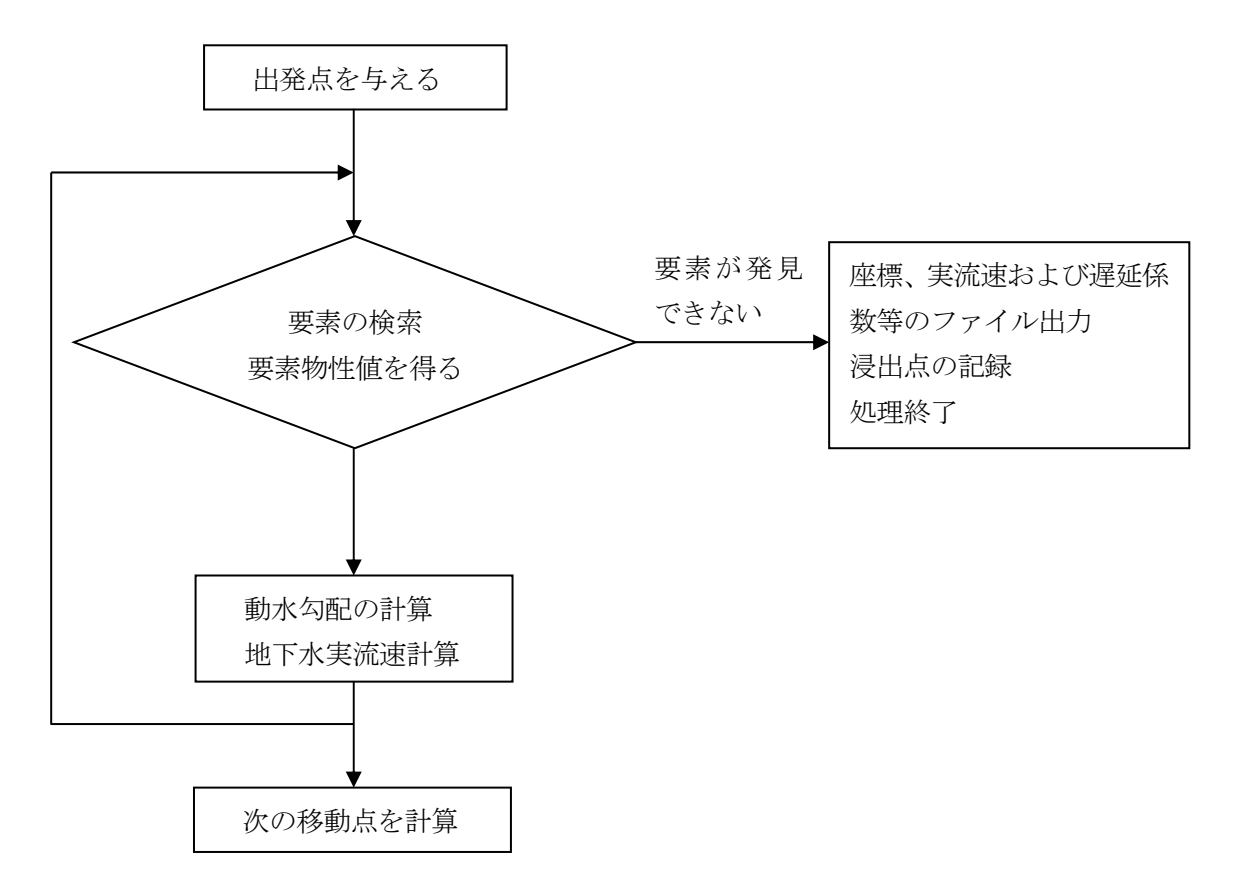

図 Ⅴ.1 流路解析計算手順

(2)入力データ

入力データカードの一覧を表Ⅴ.1 に示す。

| ヘッダー        | 容            | 入力 |
|-------------|--------------|----|
| TITL.       | タイトルカード      | 必須 |
| <b>CONT</b> | コントロールカード    | 必須 |
| <b>POSI</b> | 出発地点カード      | 必須 |
| <b>DEBU</b> | デバッグオプションカード | 任意 |
| ****        | コメントカード      | 任意 |

表 Ⅴ.1 入力データカード一覧

各データカードの入力方法を以下に示す。

Ⅴ.1 タイトルカード

|        | データ種別        |              | タイトルカード   |   | $CAL-1$             |
|--------|--------------|--------------|-----------|---|---------------------|
| 順<br>番 | 入力<br>変数名    | 入力<br>位<br>置 | 説明        | 注 | 入力<br><b>FORMAT</b> |
|        | JJ           | $1 - 4$      | 'TITL'と記入 |   | A4                  |
| 2      | <b>ITITL</b> | $11 - 74$    | タイトルを記入   |   | 16A4                |

Ⅴ.2 コントロールカード

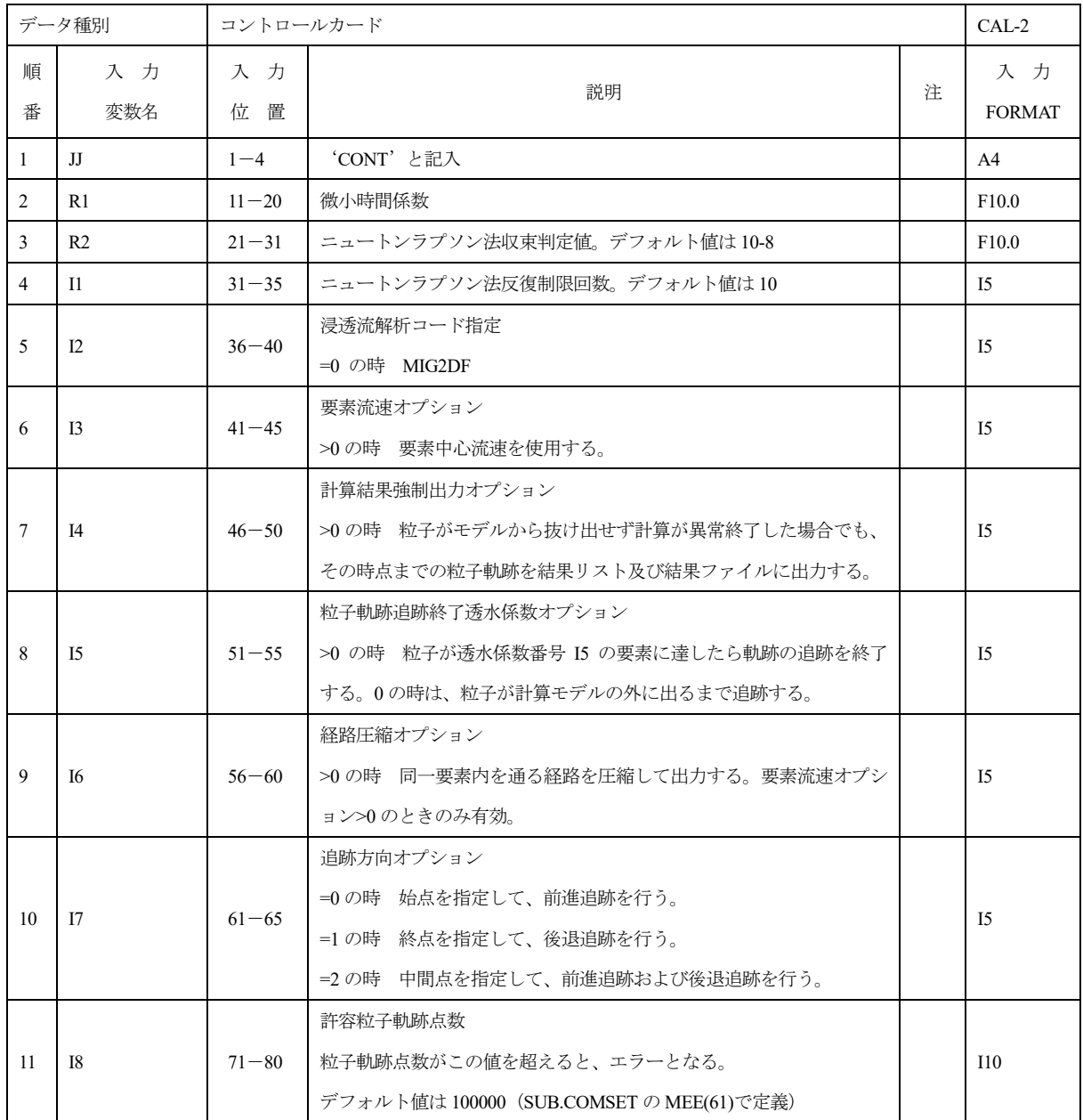

Ⅴ.3 出発地点カード

| データ種別<br>出発地点カード                           |     | $CAL-3$   |            |     |               |
|--------------------------------------------|-----|-----------|------------|-----|---------------|
| 順                                          | 入力  | 力<br>入    | 説明         | 注   | 入力            |
| 番                                          | 変数名 | 位<br>置    |            |     | <b>FORMAT</b> |
| 1                                          | JJ  | $1 - 4$   | 'POSI'と記入  |     | A4            |
| 2                                          | X   | $11 - 20$ | 出発地点の X 座標 | (1) | F10.0         |
| $\mathbf{3}$                               | Y   | $21 - 30$ | 出発地点の Y 座標 | (1) | F10.0         |
| $\overline{4}$                             | T   | $41 - 50$ | 粒子軌跡追跡開始時刻 | (2) | F10.0         |
| • パーティクルトラッキングの出発地点を与える。複数枚入力可。            |     |           |            |     |               |
| (1) 粒子軌跡追跡の出発点の座標値。バックトラッキングの場合は、終着点の座標値。  |     |           |            |     |               |
| (2) 粒子軌跡追跡を開始する時刻。バックトラッキングの場合は、終着点における時刻。 |     |           |            |     |               |

Ⅴ.4 デバッグカード

|        | データ種別<br>出発地点カード                 |              |                | CAL-4 |                     |
|--------|----------------------------------|--------------|----------------|-------|---------------------|
| 順<br>番 | 入力<br>変数名                        | 入力<br>位<br>置 | 説明             | 注     | 入力<br><b>FORMAT</b> |
|        | JJ                               | $1 - 4$      | 'DEBU'と記入      |       | A <sup>4</sup>      |
| 2      | <b>IDBUG</b>                     | $11 - 30$    | ┃ デバッグライトオプション |       | 2011                |
|        | ・デバッグライトオプションを入力する。通常は不要なデータである。 |              |                |       |                     |

Ⅴ.5 コメントカード

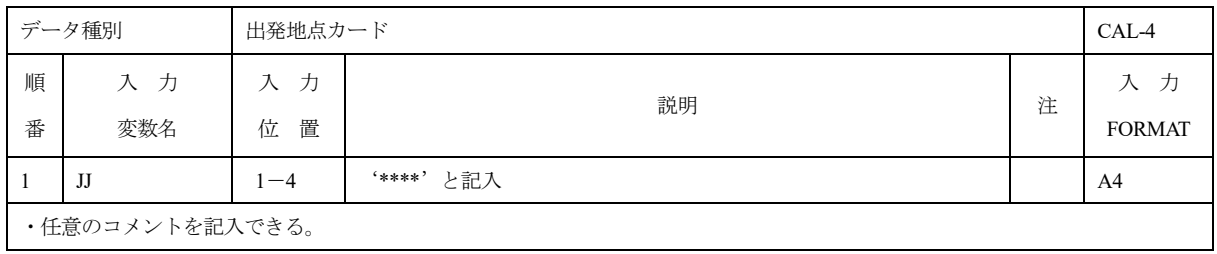

(3)実行方法

PASS TRAC を実行する場合は、コマンドプロンプトにおいて

pass\_trac ファイル名

と入力する。総サイクル数およびサイクル番号は、MIG2DF で作成された結果ファイルから読み込 まれる。

Windows®の起動コマンドの内容は以下の通りである。変数 DIR に PASS TRAC のロードモジュー ルの存在するディレクトリーをセットする。

> echo off setlocal set PATH\_TRC\_DIR = "pass\_trac.exe が格納されているフォルダの場所" set TRCDATA=%1.TDATA set TRCLIST=%1.TLIST set TRCFILE=%1.TFILE set MIGF007=%1.MF007 set MIGF008=%1.MF008 set MIGF025=%1.MF025 echo on

%PATH\_TRC\_DIR%¥pass\_trac.exe

Appendix-VI 解析用データセット作成コード PASS PRE

PASS\_PRE は、汎用有限要素法プリ・プストプロセッサ FEMAP により作成された有限要素モ デルを FEMAP NEUTRAL ファイルに出力し、そのファイルを MIG2DF の入力データに変換す るプログラムである。

FEMAP は Windows®上で動作する有限要素法解析のモデル作成と解析結果の後処理を行うソ フトウェアである。Windows®が動作するデスクトップ PC、ノート PC、PC ワークステーション で高い効果を発揮するよう設計されており、操作感や他のソフトウェアへの画面のカット&ペー ストなど Windows®アプリケーションの仕様に準拠している。FEMAP での MIG2DF のモデルの 作成例を図 Ⅵ.1 に示す。

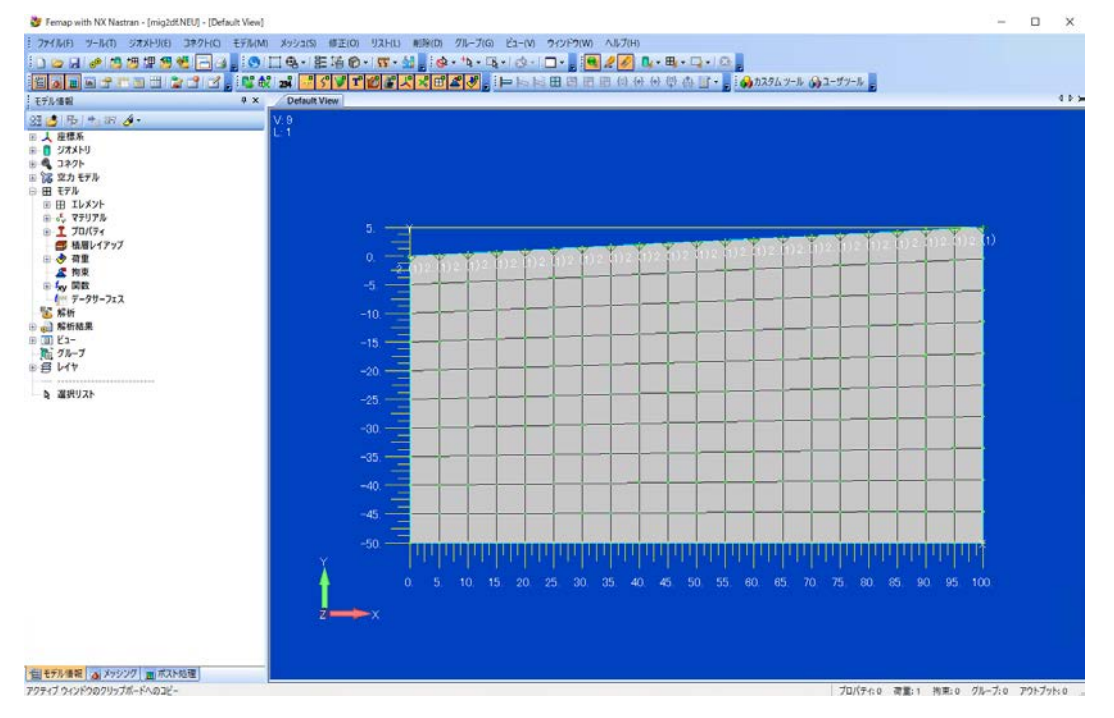

図 VI.1 FEMAP によるモデルの作成例(左:メニュー、右:作成画面)

PASS\_PRE は、FORTRAN は Intel コンパイラー、C は Microsoft Visual Studio® 2005 で動作確認が されており、FEMAP は Ver. 11.0 までのバージョンに対応している。

以下に、FEMAP によるモデル作成および PASS\_PRE の実行方法を示す。

(1)FEMAP によるモデル作成

#### 1.モデル作成時の前処理

作業の効率化のため、pass\_pre.neu を FEMAP で読み込むことをお勧めする。この pass\_pre.neu は、FEMAP により指定できる情報以外に MDATA に必要な情報(コントロールカード(デフォ ルト値)や基本的な物性値、境界条件で使用するテーブル等)があらかじめセットされた neutral ファイルである。pass\_pre.neu の内容は FEMAP のノート機能を用いて作成しており、含まれる データカードは以下の通りである。

MIG2DF 用データ

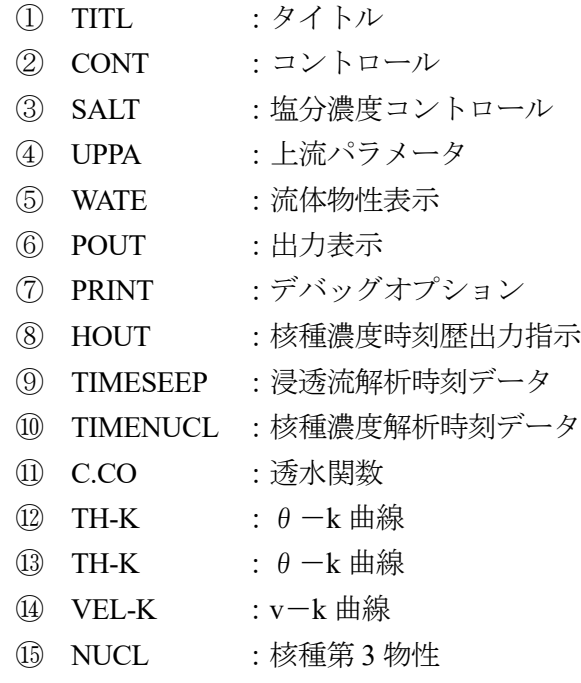

.要素データ

MIG2DF に対して使用できる要素は、以下のものである。

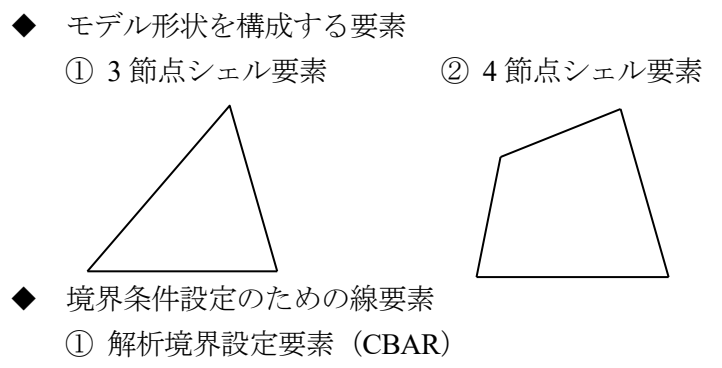

水位線設定要素(ROD)

- 3.材料特性・要素特性データ作成
- 3.1 モデル形状を構成する要素

要素を作成する前に、要素の物性値(透水係数・間隙率等)をマテリアルとして設定し、要素 作成時に使用するプロパティを設定する。

[材料特性データ作成]

材料特性データは、シェル要素の場合 2 次元異方性材料(異方性(2D))で指定する(図 Ⅵ.2)。

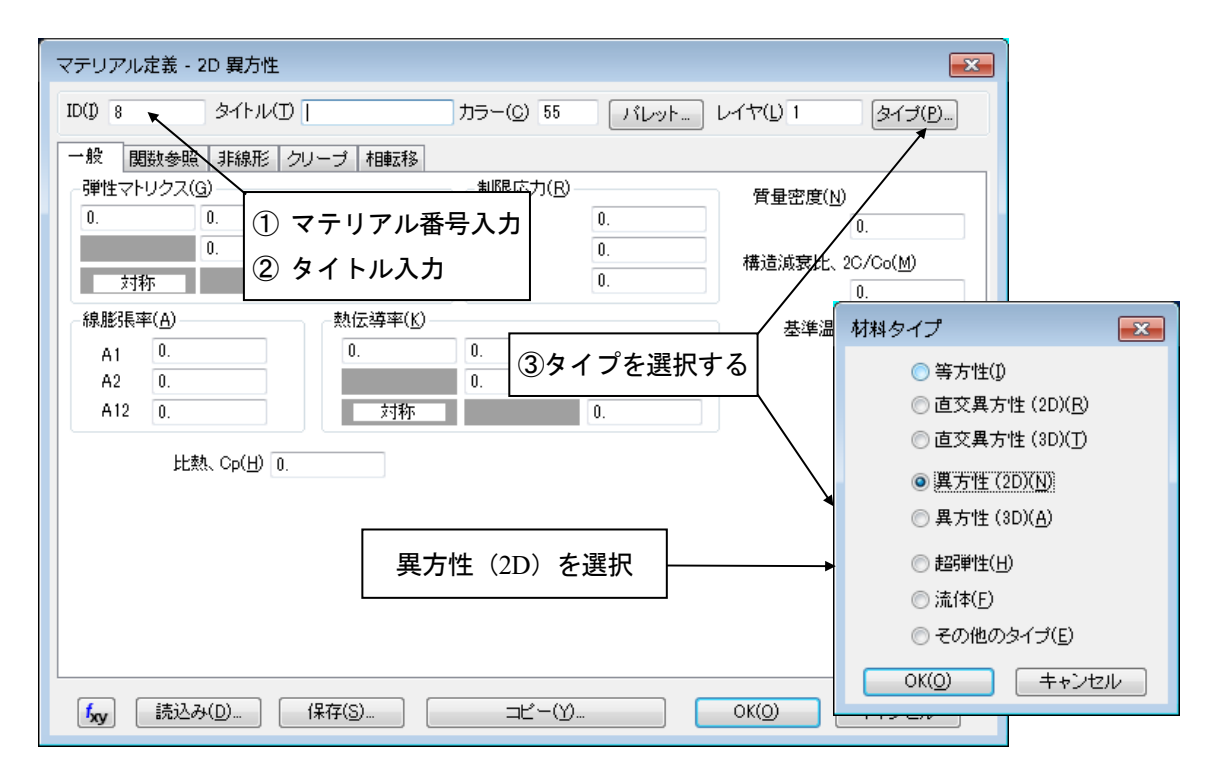

図 Ⅵ.2 マテリアル/材料タイプ設定画面

(メニュー [モデル]/[マテリアル])

設定される物性値は表Ⅵ.1 に示す 12 種であり、対応する番号のテキストボックスに値を設定 する(図Ⅵ.3)。

| No.                                         | 物性データ               | 入力カード            | 変数名            |
|---------------------------------------------|---------------------|------------------|----------------|
| $^{\textcircled{\scriptsize{1}}}$           | 透水係数Kxx             | <b>COND</b>      | XX             |
| $^{\circledR}$                              | 透水係数 K <sub>w</sub> | <b>COND</b>      | YY             |
| $^{\small{\textcircled{\footnotesize{1}}}}$ | 透水係数 Kxy            | <b>COND</b>      | XY             |
| ⑦                                           | 間隙率                 | <b>ISOE</b>      | R1             |
| $\circledS$                                 | 土の圧縮率               | <b>COND</b>      | CR             |
| $^{\circledR}$                              | 土粒子の真密度 ρ s         | <b>SMAT</b>      | R1             |
| $\textcircled{\scriptsize{1}}$              | 分配係数 Kd             | <b>SMAT</b>      | R <sub>2</sub> |
| $^{\textcircled{\tiny 2}}$                  | 縦分散長αμ              | MAT <sub>1</sub> | R1             |
| $\overline{13}$                             | 横分散長 $\alpha$ T     | MAT <sub>1</sub> | R <sub>2</sub> |
| $\circled{4}$                               | 分子拡散係数 Da           | MAT <sub>1</sub> | R3             |
| $\overline{\textcircled{15}}$               | 屈曲率τ                | MAT <sub>1</sub> | R4             |
| $^{\rm (\hbox{\scriptsize{16}})}$           | 遅延係数 R              | MAT2             | R1             |

表 Ⅵ.1 マテリアルで設定される物性値

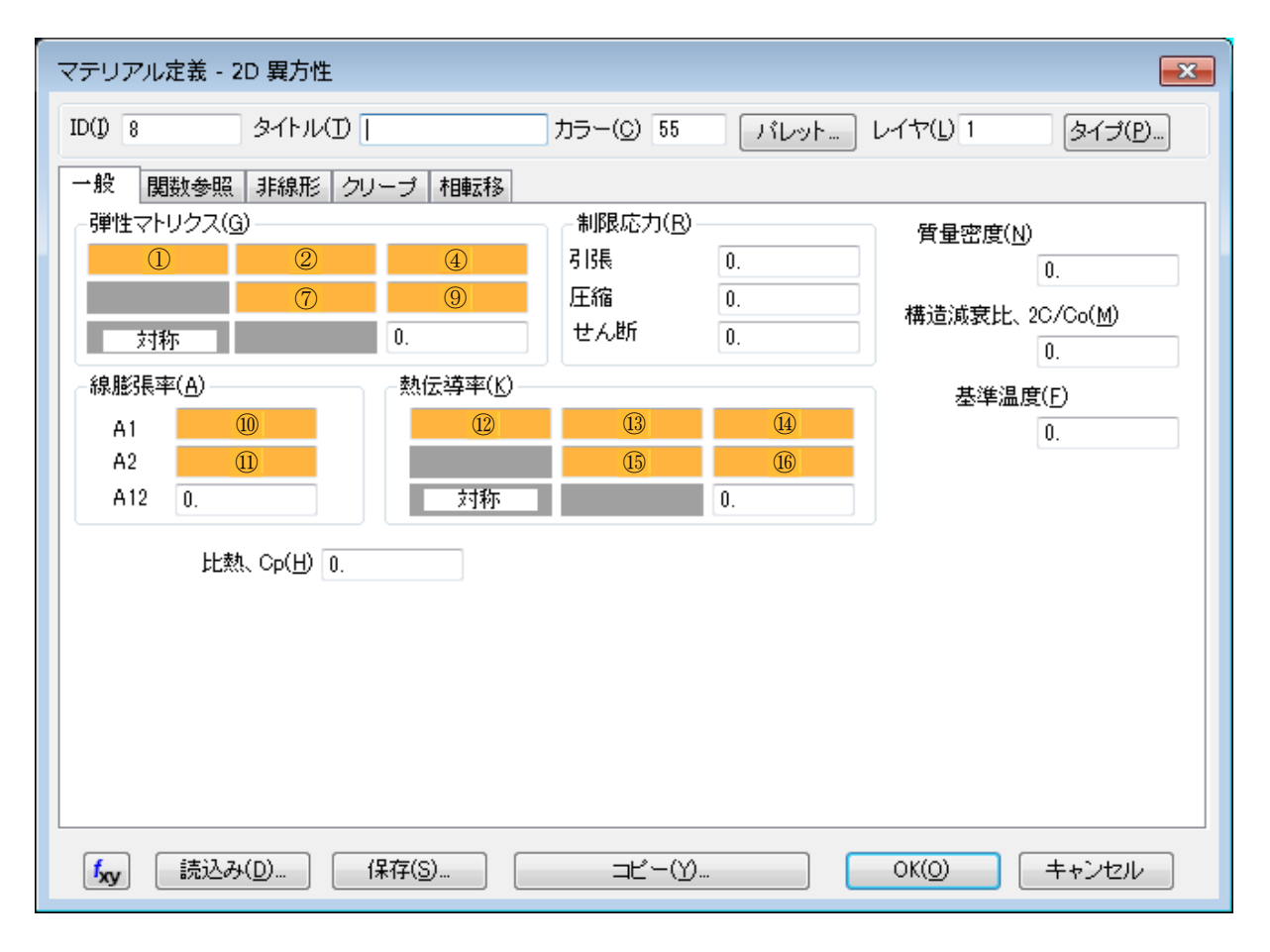

図 Ⅵ.3 マテリアルの設定(シェル要素)

[要素特性データ作成]

要素の特性(プロパティ)はマテリアルと1対1で作成する。要素作成の際にここで設定され たプロパティを選択することで、その要素の物性値が決まる。シェル要素の場合、エレメント/ プロパティタイプはプレートを指定する(図 Ⅵ.4)。

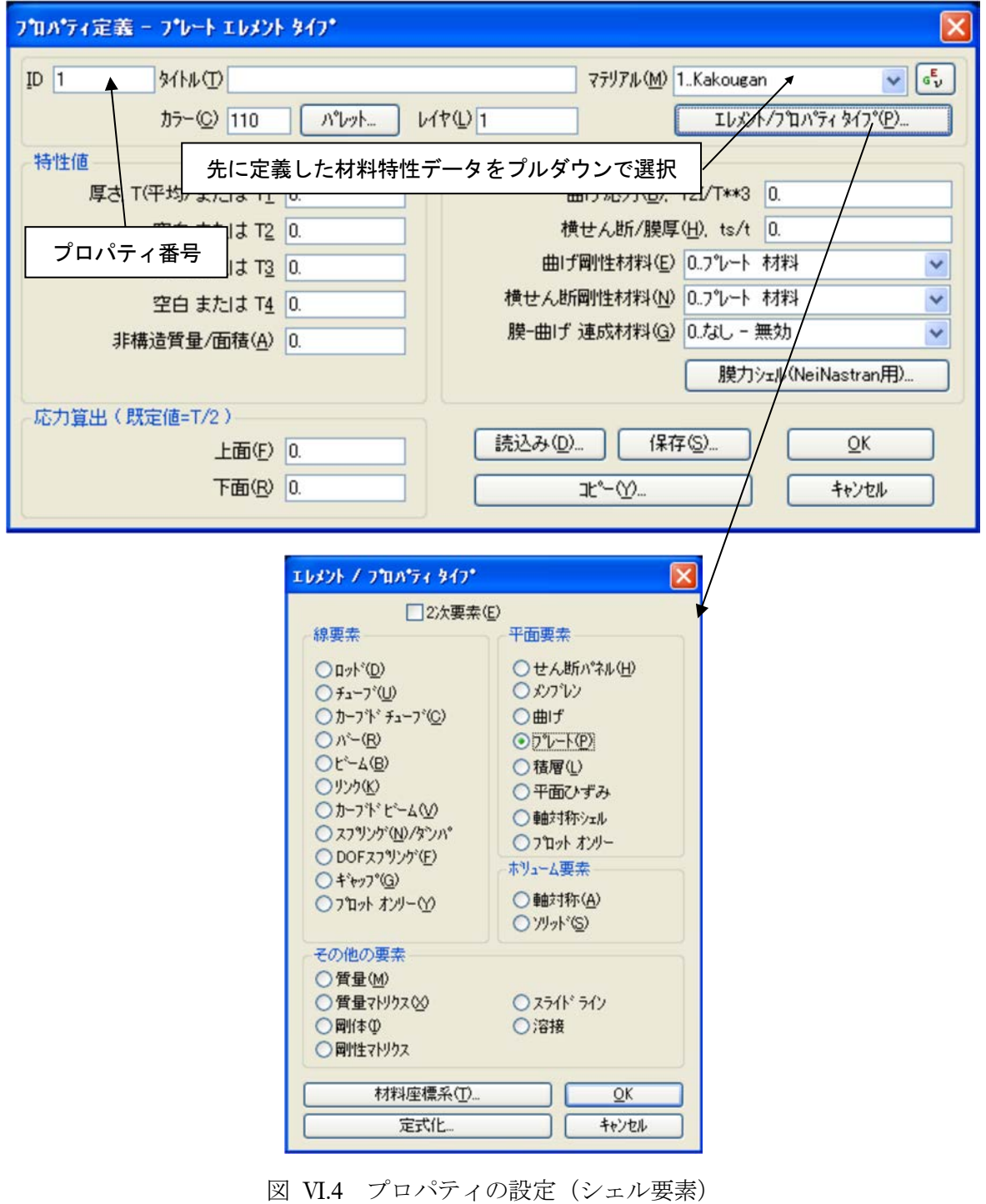

(メニュー [モデル]/[プロパティ])

3.2 境界条件設定のための線要素

線要素に対しても、シェル要素と同様の方法で材料特性・要素特性データを作成する。ただし、 以下の点が異なる。

[材料特性データ作成]

線要素の場合、マテリアル定義/材料タイプにおいて、等方性材料を指定する (図 VI.5)。

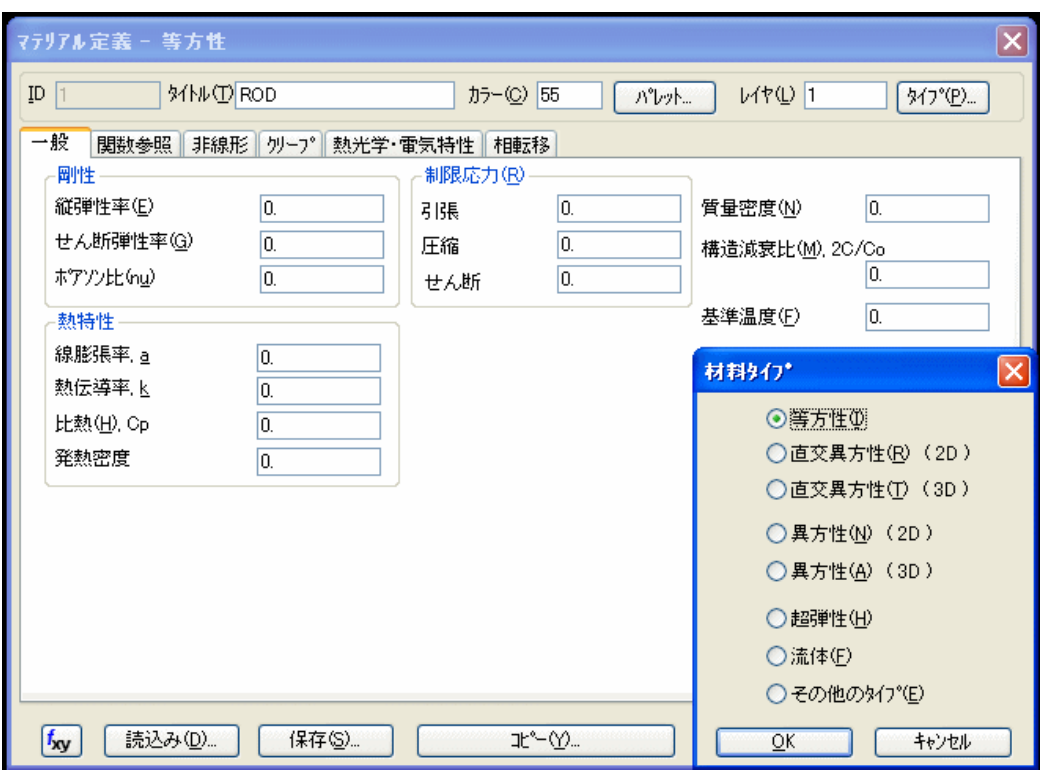

図 Ⅵ.5 マテリアルの設定(線要素)

[要素特性データ作成]

4 で後述するように、線要素で定義する境界条件として RAIN (降雨浸透条件) および LINE (ライン水位条件)の 2 種類がある。プロパティの設定において、RAIN は CBAR で、LINE は ROD で定義する (図 VI.6)。

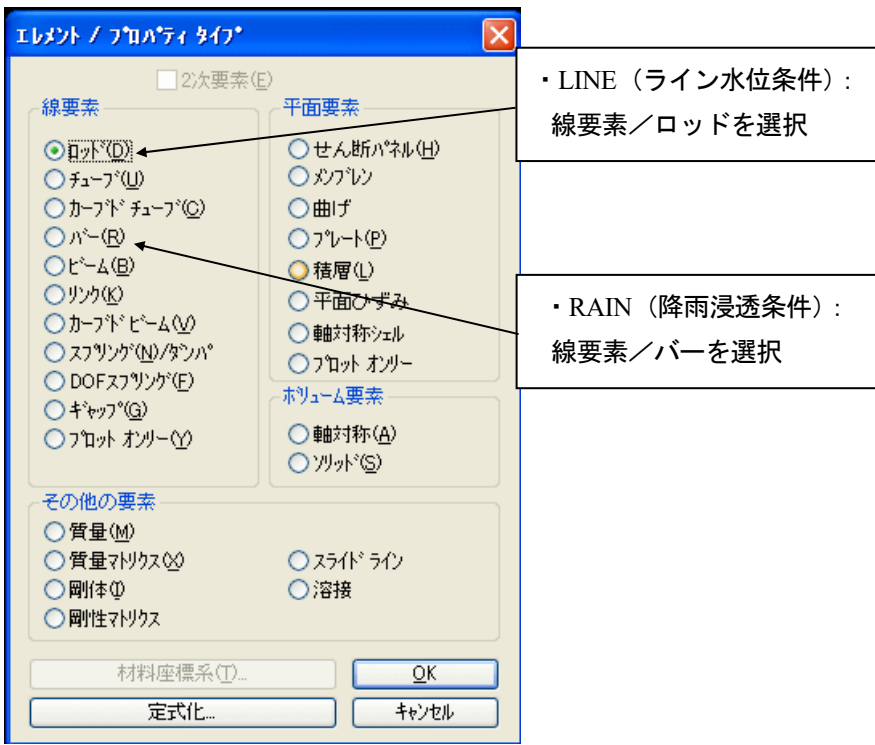

図 Ⅵ.6 プロパティの設定(線要素)

(メニュー [モデル]/[プロパティ])

4.境界条件

 境界条件は温度荷重で設定し、設定する境界条件の値(関数)は関数の定義ダイアログを使用 して設定する。これについて以下に示す。

4.1 境界条件の値(関数)の設定

FEMAP のメニューから"モデル/関数"を選択し、タイトル(任意)を入力、タイプから「1..vs. 時間」を選択し、X値(時間値なので昇順の数値)·Y値(荷重値)を設定する(図 VI.7)。

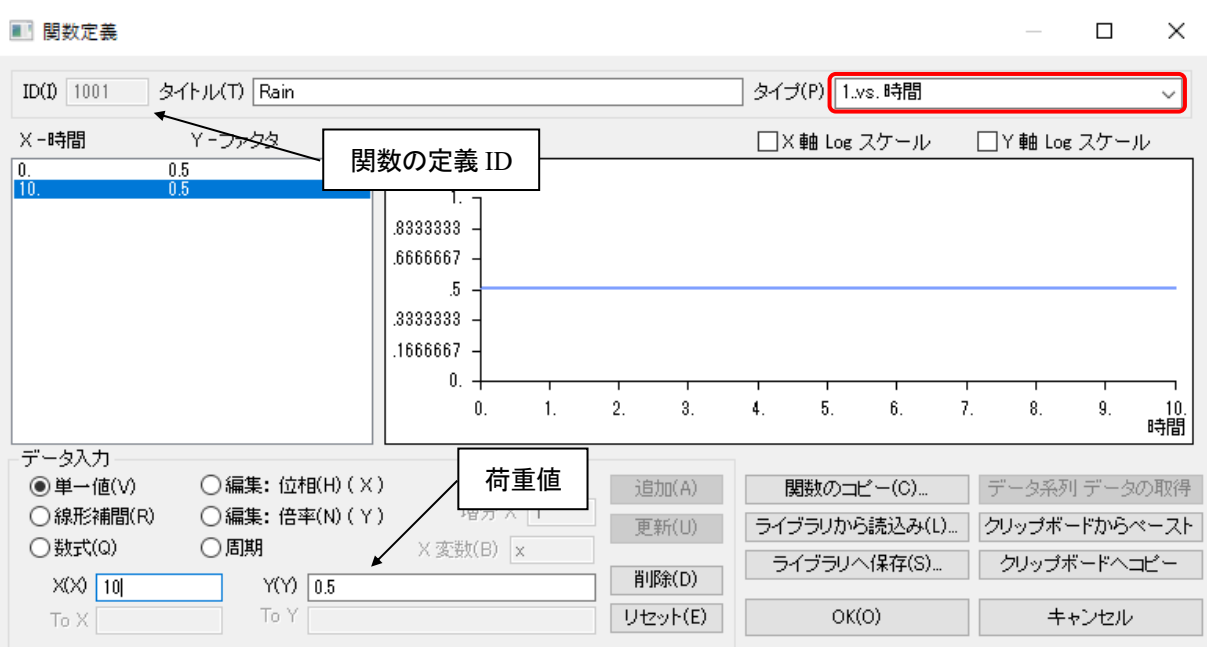

図 Ⅵ.7 境界条件の値(関数)の設定

境界条件によっては、関数の定義 ID で与えられる条件が変わる。これを表Ⅵ.2 に示す。

| 境界条件指定カード             | 関数の定義 ID               | 条件            |
|-----------------------|------------------------|---------------|
|                       | $1 - 1,999$            | 圧力水頭拘束        |
| HEAD (水位条件)           | 2,000~2999             | 水位拘束          |
|                       | $3,000-$               | 海水位拘束         |
|                       | $100,001 \sim 101,999$ | 圧力水頭拘束        |
| HFUN (水位条件 (関数を用いた設定) | $102,000 \sim 102,999$ | 水位拘束          |
|                       | $103,000 \sim$         | 海水位拘束         |
|                       | $1 - 2,999$            | 水位拘束          |
| LINE (ライン水位条件)        | $3,000 \sim$           | 海水位拘束         |
|                       | $1 \sim 199,999$       | 塩分濃度拘束        |
| SCON (塩分濃度条件)         | $200,000 \sim$         | 初期値の設定        |
|                       |                        | (MSALT として出力) |

表 Ⅵ.2 境界条件に対する関数の定義 ID と与えられる条件

#### 4.2 境界条件の設定(節点)

節点に与える境界条件を表Ⅵ.3 に示す。

| 境界条件指定フラグ | 境界条件                          |  |  |  |
|-----------|-------------------------------|--|--|--|
|           | 流束場<br>(SOUR)<br>-湧水条件        |  |  |  |
|           | 流束場<br>(HEAD, HFUN)<br>一拘束条件  |  |  |  |
| 3         | 核種濃度場ー湧出条件<br>$(NSET - CPRO)$ |  |  |  |
|           | $(NSET - FCNC)$<br>核種濃度場-拘束条件 |  |  |  |
|           | 塩分濃度場-生成率条件 (SPRO)            |  |  |  |
| 6         | 塩分濃度場-拘束条件<br>(SCON)          |  |  |  |

表 VI3 節占に与え入暗界冬件

FEMAP のメニューから"モデル/荷重/ノード"を選択し、ダイアログの"温度"のボック スに境界条件指定フラグ番号を指定し、4.1 で設定した関数を選択する(図 Ⅵ.8)。

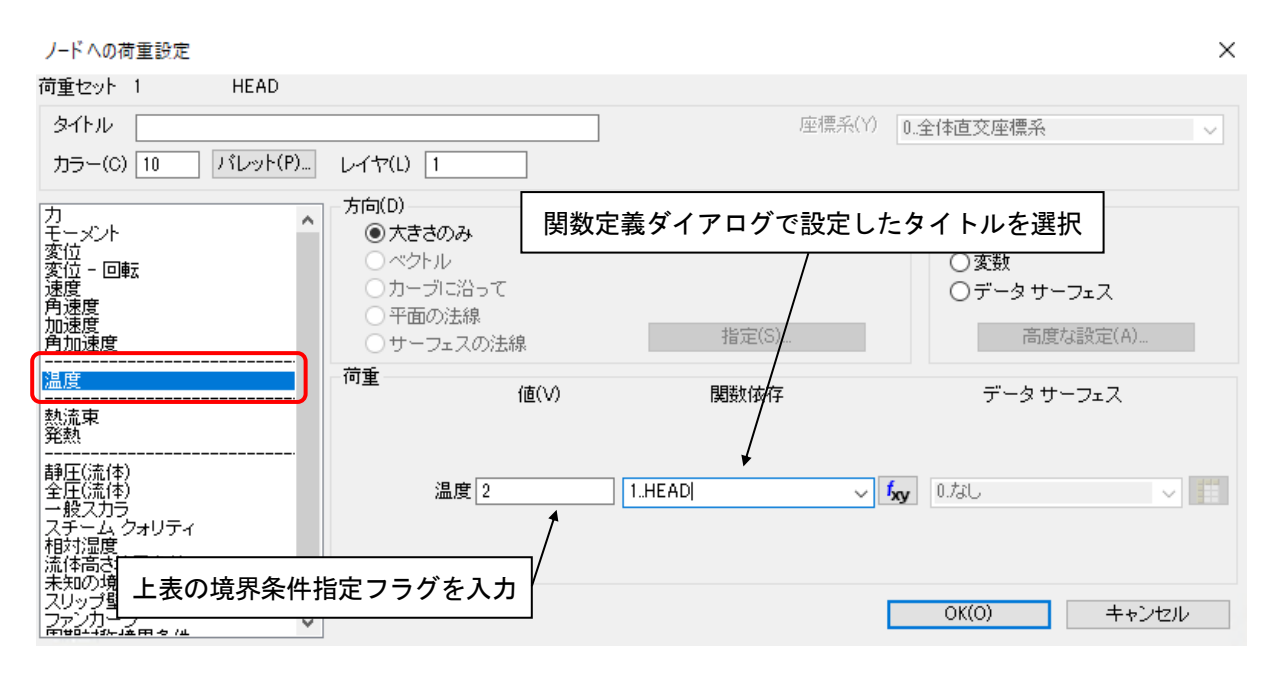

図 Ⅵ.8 節点の荷重設定ダイアログ
### 4.3 境界条件の設定(要素)

 要素に与える境界条件を表Ⅵ.4 に示す。1~3 はモデル構成要素に、4~7、10 は境界条件設定 要素(CBAR 要素)に設定されるものである。境界条件設定要素は必ずモデル境界面(表面)に 作成しなければならない。要素に対する境界条件の設定例を図 Ⅵ.9 に示す。

| 境界条件指定フラグ     | 設定する条件                       |                 |
|---------------|------------------------------|-----------------|
|               | 流束場<br>-湧水条件                 | (SOUR)          |
| $\mathcal{D}$ | 核種濃度場一生成率条件                  | $(NSET - CPRO)$ |
| 3             | 塩分濃度場一生成率条件                  | (SPRO)          |
|               | 流束場 一降雨率条件                   | (RAIN)          |
| 5             | 一法線流速率条件 (VELO)<br>流束場       |                 |
| 6             | 核種濃度場-濃度 flux 条件 (NSET-FLUX) |                 |
|               | 塩分濃度場一塩分濃度 flux 条件           | (SFLX)          |

表 Ⅵ.4 要素に与える境界条件

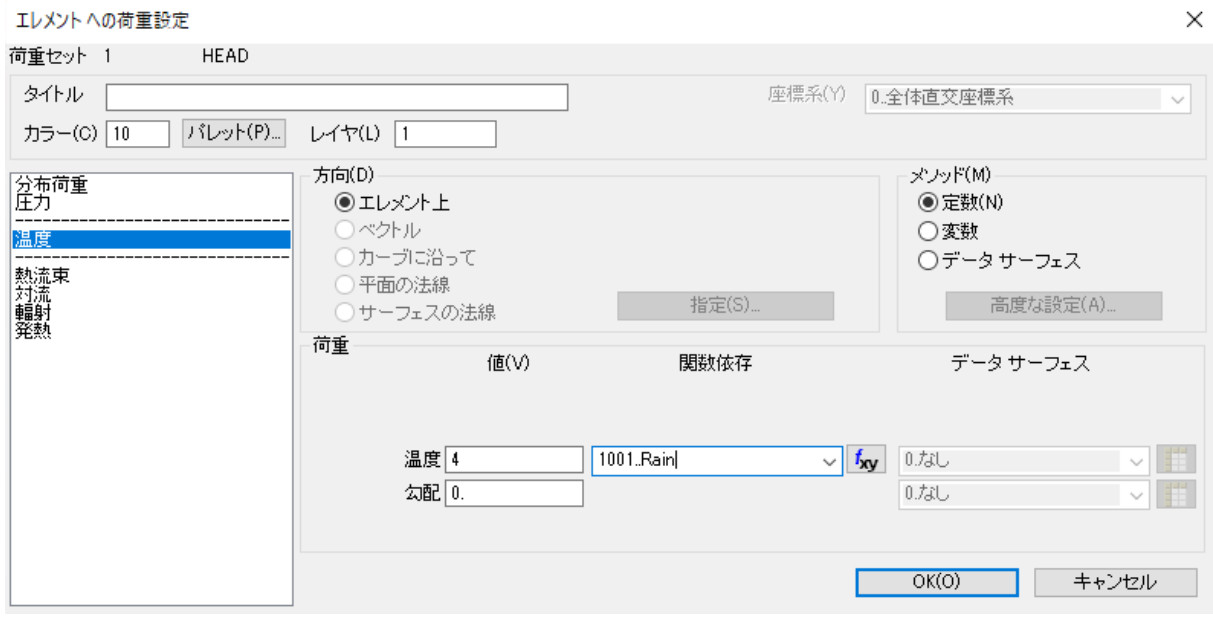

図 Ⅵ.9 要素の荷重設定ダイアログ

# 5.作成したモデルの保存

"メニュー [ファイル]/[エクスポート]/[Femap ニュートラル]"で、ファイル(拡張子:.neu)を 選択し、保存する。なお、ファイル形式のバージョンは 11.0 まで対応している。

(2)実行方法

PASS\_PRE の起動コマンド (pass\_pre.bat) を実行する際は、pass\_pre.bat 内の変数 DIR に PASS\_PRE をインストールしたフォルダーのパスを指定する。

PASS\_PRE の実行方法は以下の通りである。

pass pre neu file opt1 opt2 opt3 opt4 opt5 opt6 neu file : FEMAP NUETRAL FILE ファイル名 (拡張子を含む) opt1:地下水流・核種移行解析入力データフォーマット 0=旧バージョン互換フォーマット 1=10 カラム固定フォーマット 2=カンマ区切りのフリーフォーマット 3=カンマ区切りのフリーフォーマットを圧縮 opt2:メッシュ細分割オプション 0=メッシュ細分割しない 1=メッシュ細分割する

opt3, opt4, opt5, opt $6:0$ 

各引数を入力しなければ、プログラムは会話的に必要なデータを要求する。

出力ファイルは以下の通りである。

- · MDATA (MIG2DF のインプットファイル)
- · IDATA (地質統計モデル作成コード PASS\_INT のインプットファイル)<sup>7</sup>
- ・ MSALT(塩分濃度の初期値ファイル(指定した場合))

<sup>7</sup> MIG2DF の外部プログラムとして、地質統計モデル作成コード PASS\_INT がある。このコードは地 質の不均質性を考慮した MIG2DF の入力データを作成するコードであり、原位置での測定データに 基づく個々の要素の物性値の推定計算・深度依存性の考慮等を行うことができる。深度依存性につい ては、MIG2DF 単体で考慮することが可能である(4(3)を参照)。

Appendix-Ⅶ ポスト表示コード PASS\_POST

PASS\_POST は、汎用可視化処理ソフト AVS/Express を用いて MIG2DF および PASS\_TRAC の解析 結果を行うコードである。これについて以下に示す。

(1)操作方法

1.起動方法

 起動コマンド(pass\_post.bat)を実行すると、ポスト処理用の AVS/Express が立ち上がり、ポス ト処理が始まる。起動時の画面を図 Ⅶ.1 に示す。

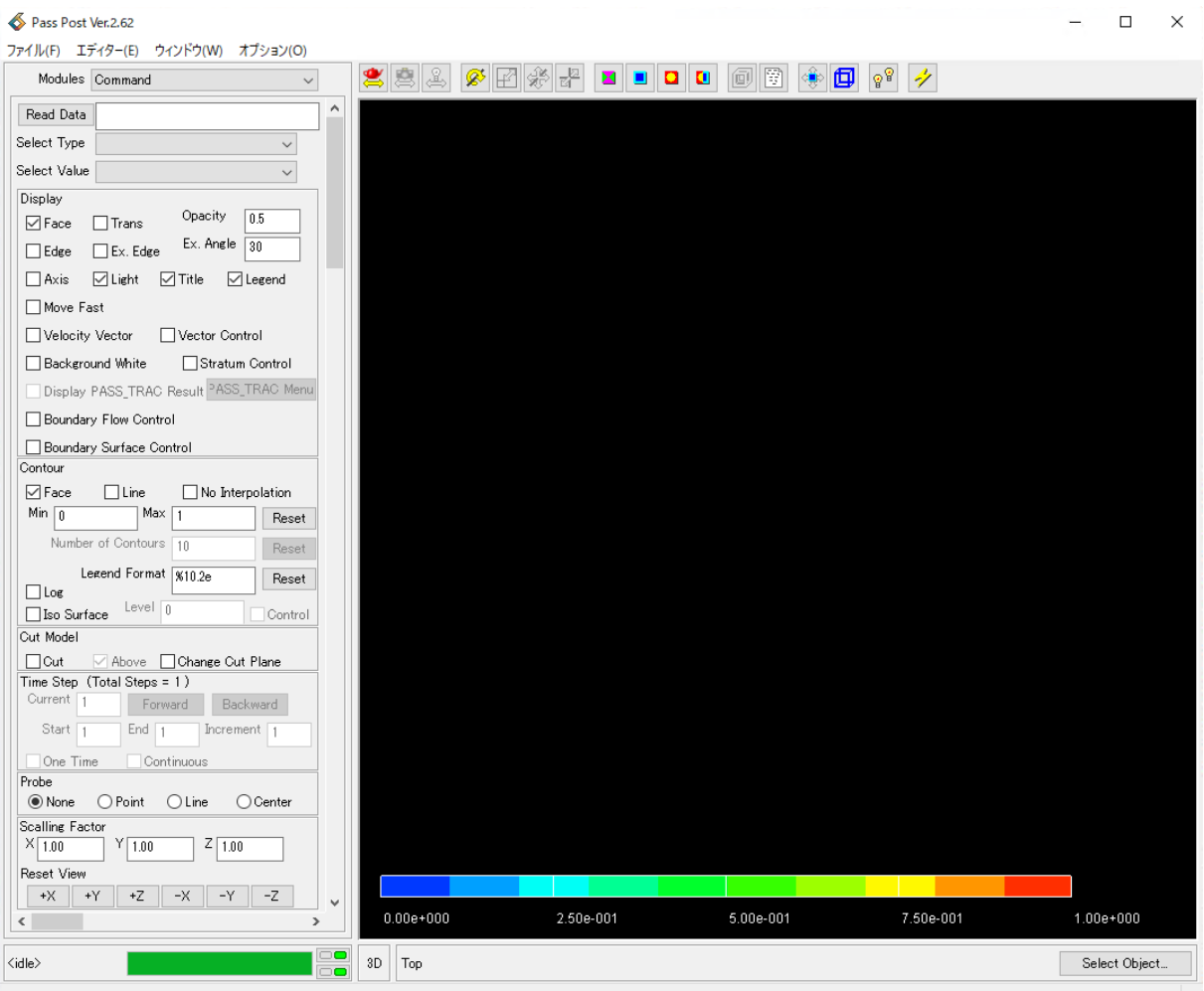

図 Ⅶ.1 起動時画面

2.画面構成とマウス操作、キーボード入力操作

画面上の左側のコマンドが並んだ部分を"コマンドメニュー"、右側の解析結果が表示される部分 を"表示画面"と呼ぶ(図 Ⅶ.2)。

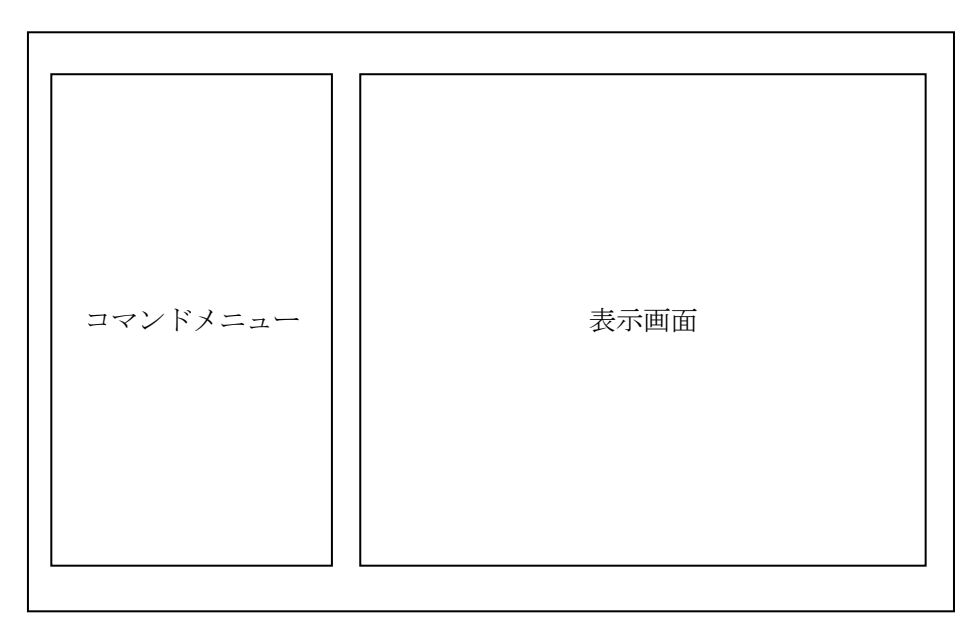

#### 図 Ⅶ.2 画面構成

- コマンドメニュー操作
	- ・ コマンドメニュー内のボタンは、マウスの左ボタンクリックにより実行される。
	- ・ コマンドメニュー内の数値等の入力欄は、マウスカーソルを該当する入力欄に合わせてか らマウスの左クリックしフォーカスを合わせ、キーボードから値を入力する。入力終了後、 必ず Enter キーを押す。

■ 表示画面操作

表示画面に表示されているモデルをマウス操作によって移動・回転する際は、マウスにより操作す る。

- ・ モデルの回転 :マウスの左ボタン又は中ボタンで表示画面上をドラッグする。マウスの 移動方向にモデルが回転する。
- ・ モデルの移動 :Cntl ボタン+マウス中ボタンで表示画面上をドラッグする。マウスの移 動方向にモデルが移動する。
- ・ モデルの拡大・縮小:Shift ボタン+マウス中ボタンで表示画面上をドラッグする。マウスを上 向きに移動すると、モデルが拡大される。下向きに移動すると、モデル が縮小される。

### 3.MIG2DF の解析結果表示

①データ入力

MIG2DF の解析結果ファイルを読み込む。 Modules Command  $\checkmark$ コマンドメニュー上部の"Read Data"ボタンをク  $\mathcal{A}$ Read Data リックする。図 Ⅶ.3 に示すデータ入力ダイアロ Select Type T Head and Salt Concentration  $\checkmark$ グが表示される。 Select Value Pressure Head  $\sim$ Display Opacity  $\sqrt{0.5}$  $\Box$  Face  $\Box$ Trans Read Data Dialog  $\times$ Ex. Angle  $\boxed{30}$ Analysis Type  $\Box$  Edge  $\Box$  Ex. Edge OMG<sub>2DF</sub>  $\Box$  Axis  $\nabla$  Light  $\boxdot$  Title  $\boxdot$  Legend  $\tilde{\bigcirc}$  3D-SEEP PASS\_TRAC □ Move Fast PASS CLD □ Velocity Vector □ Vector Control □ Background White Stratum Control Display PASS TRAC Result <sup>PASS\_TRAC</sup> Menu Do. **Information** Boundary Flow Control Boundary Surface Control Contour  $\nabla$ Face  $\Box$  Line  $\Box$  No Interpolation Close Min  $\sqrt{n}$ Max  $\sqrt{11}$ Reset Number of Contours 10 図 Ⅶ.3 データ入力ダイアログ Reset Legend Format | %10.2e Reset  $\Box$  Log "Analysis Type"で MIG2DF を選択する。 Level  $\boxed{0}$  $\sqsupset$  Iso Surface Control "Do"ボタンをクリックすると、ファイルダイア Cut Model ログが表示されるので、表示したい解析結果ファ  $\Box$  Cut ◯ Above Change Cut Plane イルを選択すると解析結果が読み込まれる。 Time Step (Total Steps = 501) Current 501 Forward Backward "Information"欄には、解析結果読込み時にエラ Start  $\sqrt{1}$ ーが起きた場合のエラーメッセージが表示され End  $\boxed{501}$ Increment  $\sqrt{1}$ る。エラーが起きなかった場合は、データ入力ダ  $\Box$  One Time  $\Box$ Continuous イアログは自動的にクローズされ、解析結果が表 Probe ◉ None  $\bigcirc$  Point  $O$  Line  $\bigcirc$  Center 示される。 Scalling Factor 図 Ⅶ.4 に MIG2DF の解析結果表示例を示す。  $Z\sqrt{1.00}$  $X\overline{1.00}$  $Y\overline{1.00}$ **Reset View**  $+X$   $+Y$  $+Z$  $-X$  $-Y$  $-Z$  $\sim$  $\langle$  $\rightarrow$ 

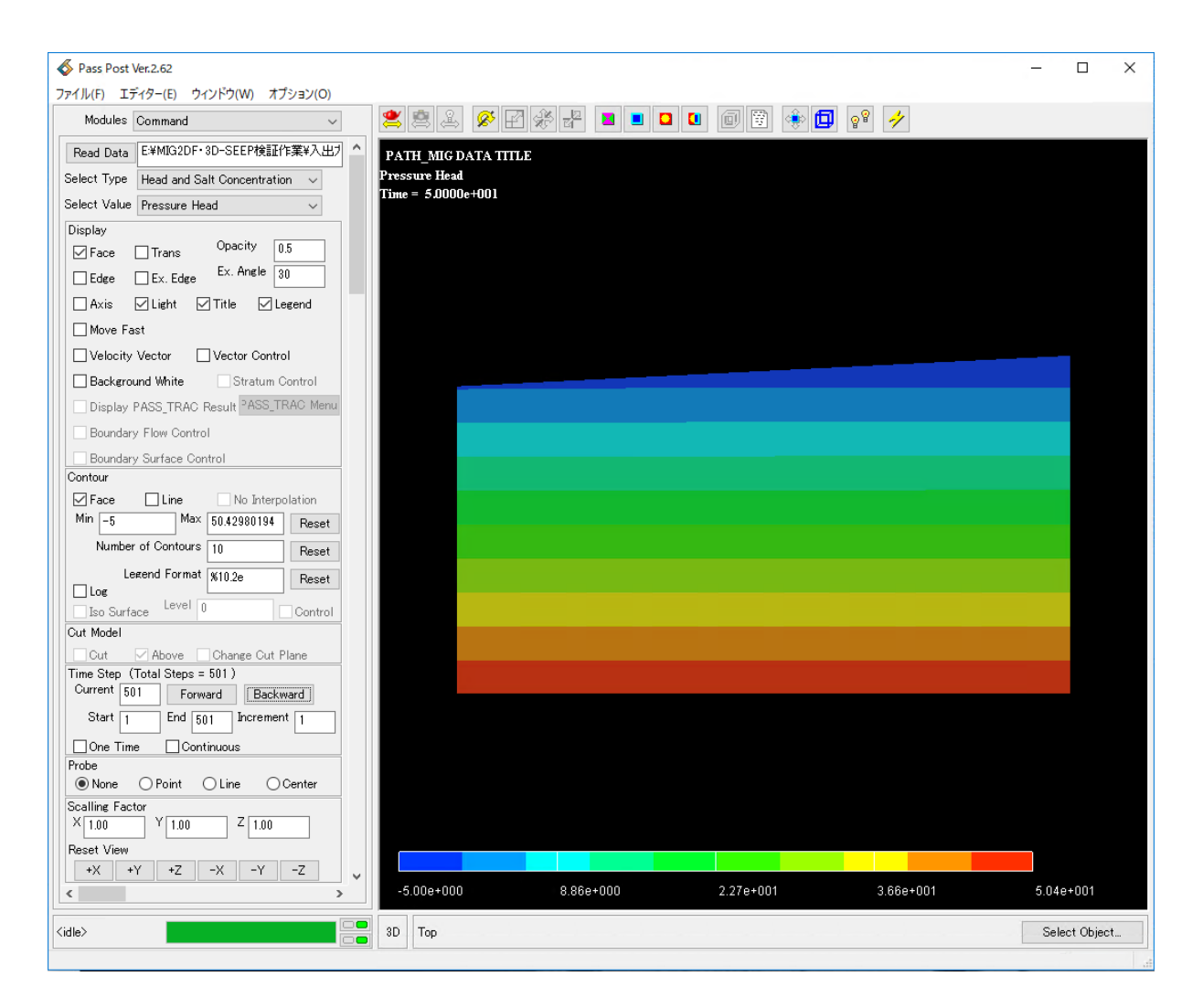

図 Ⅶ.4 MIG2DF の解析結果表示例

# ②表示解析結果選択

表示する解析結果を選択する。

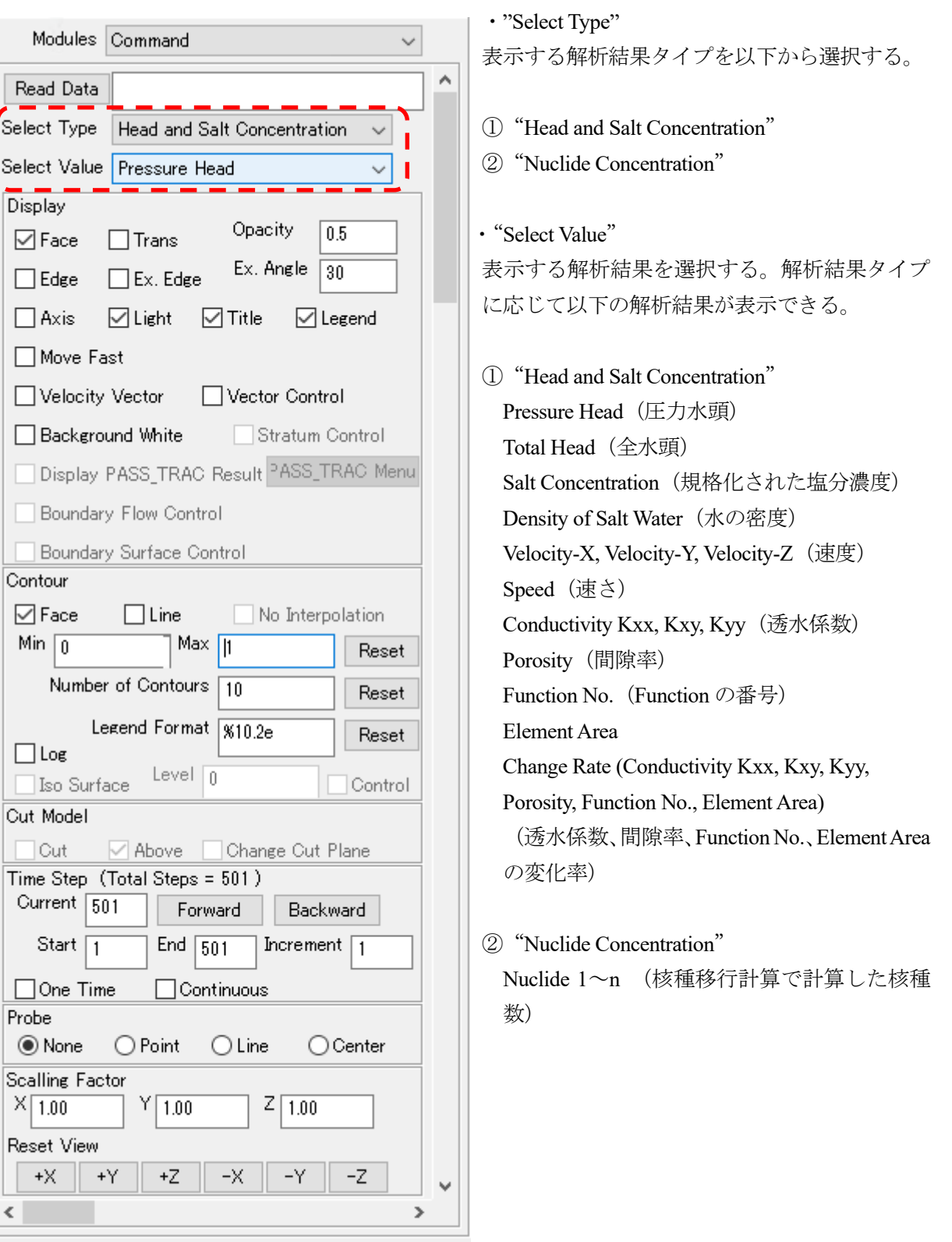

③表示コントロール

面表示の on/off、ベクトル表示の on/off 等の表示コントロールを設定する。

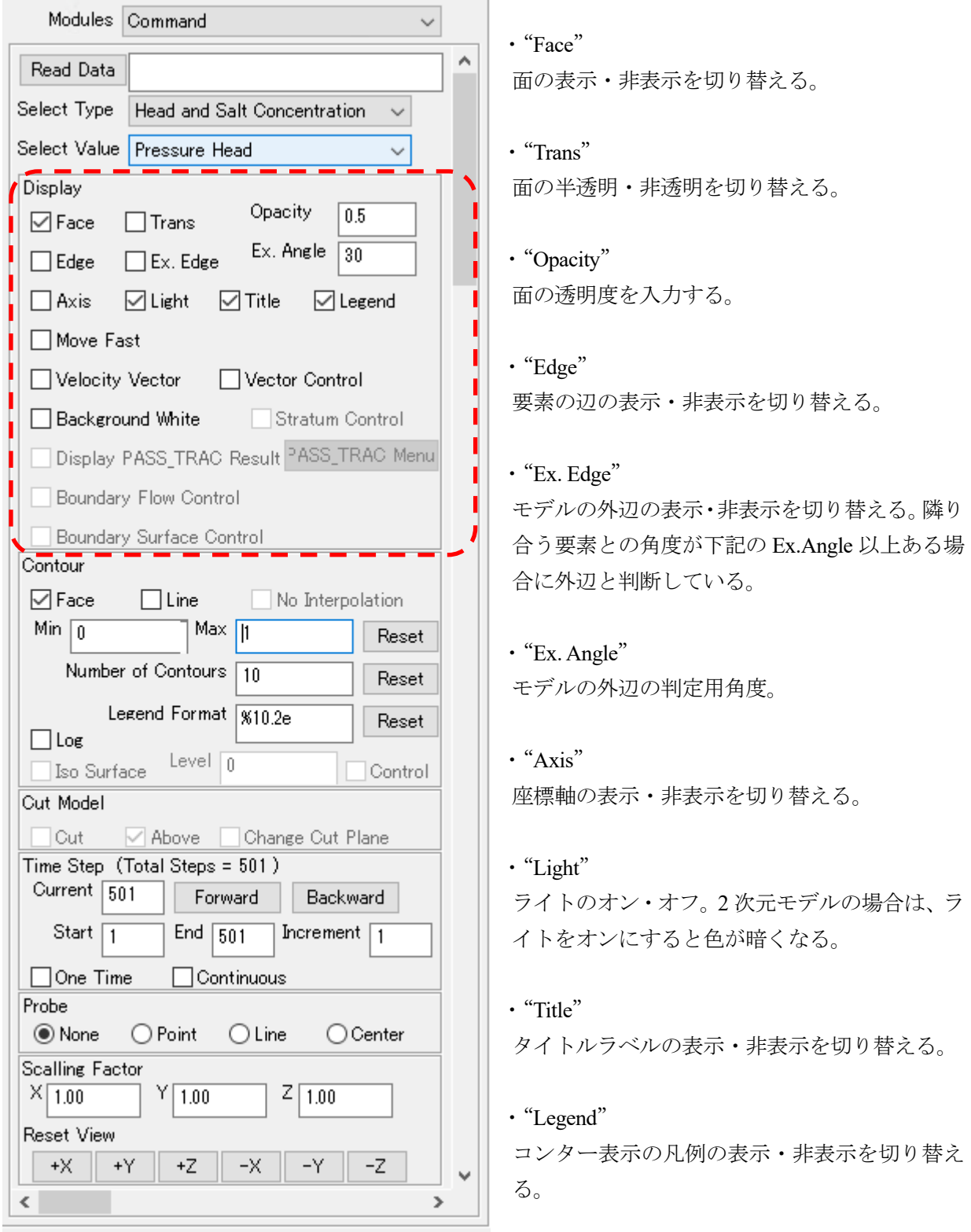

・"Move Fast"

モデルの移動・回転時にモデルの外枠のみの表示を行い、モデル自体の表示は移動・回転処理終 了後に行うオプション。モデルが大きくて表示に時間が課買う場合や、3 次元グラフィックスに 対応していないマシンの場合に使用する。

・"Velocity Vector"

流速ベクターの表示・非表示を切り替える。"Select Type"で"Head and Salt Concentration"を選 択した時のみ有効。

・"Vector Control"

ベクター表示のコントロールダイアログの表示・非表示を切り替える。

・"Background White"

表示画面の背景を白にするオプション。

・"Display PASS\_TRAC Result"

地下水流路解析コード (PASS\_TRAC)の解析結果を重ね合わせ表示する。既に PASS\_TRAC の 解析結果ファイルを読み込んでいる場合に有効。

・"PASS\_TRAC Menu"

地下水流路解析コード (PASS\_TRAC)のコマンドメニューを表示する。既に PASS\_TRAC の解 析結果ファイルを読み込んでおり、かつ"Display PASS\_TRAC Result"が on の時に有効。

■ 流速ベクター表示コントロール

流速ベクター表示のコントロールを行う。

"Vector Control"を on にすると、図 Ⅶ.5 の流速ベクター表示コントロールが表示される。

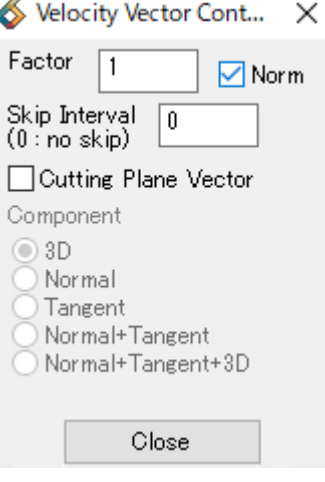

図 Ⅶ.5 流速ベクター表示コントロール

・"Factor"

流速ベクターの大きさを変える。キーイン後に必ず Enter キーを押す。

・"Norm"

流速ベクターの大きさを流速の大きさに係わりなく全て同じにするオプション。

・"Skip Interval"

流速ベクターは各要素の中心位置に表示されが、要素数が多い場合にはベクターが重なり合い 見にくくなってしまう。Skip Interval は、表示する流速ベクターを間引きするため使用する。入力 された個数毎に流速ベクターを表示する。Skip Interval=10 なら、要素 10 個毎に 1 本の流速ベク ターが表示される。キーイン後に必ず Enter キーを押す。

- ④コンター表示コントロール
	- コンター表示の設定を行う。

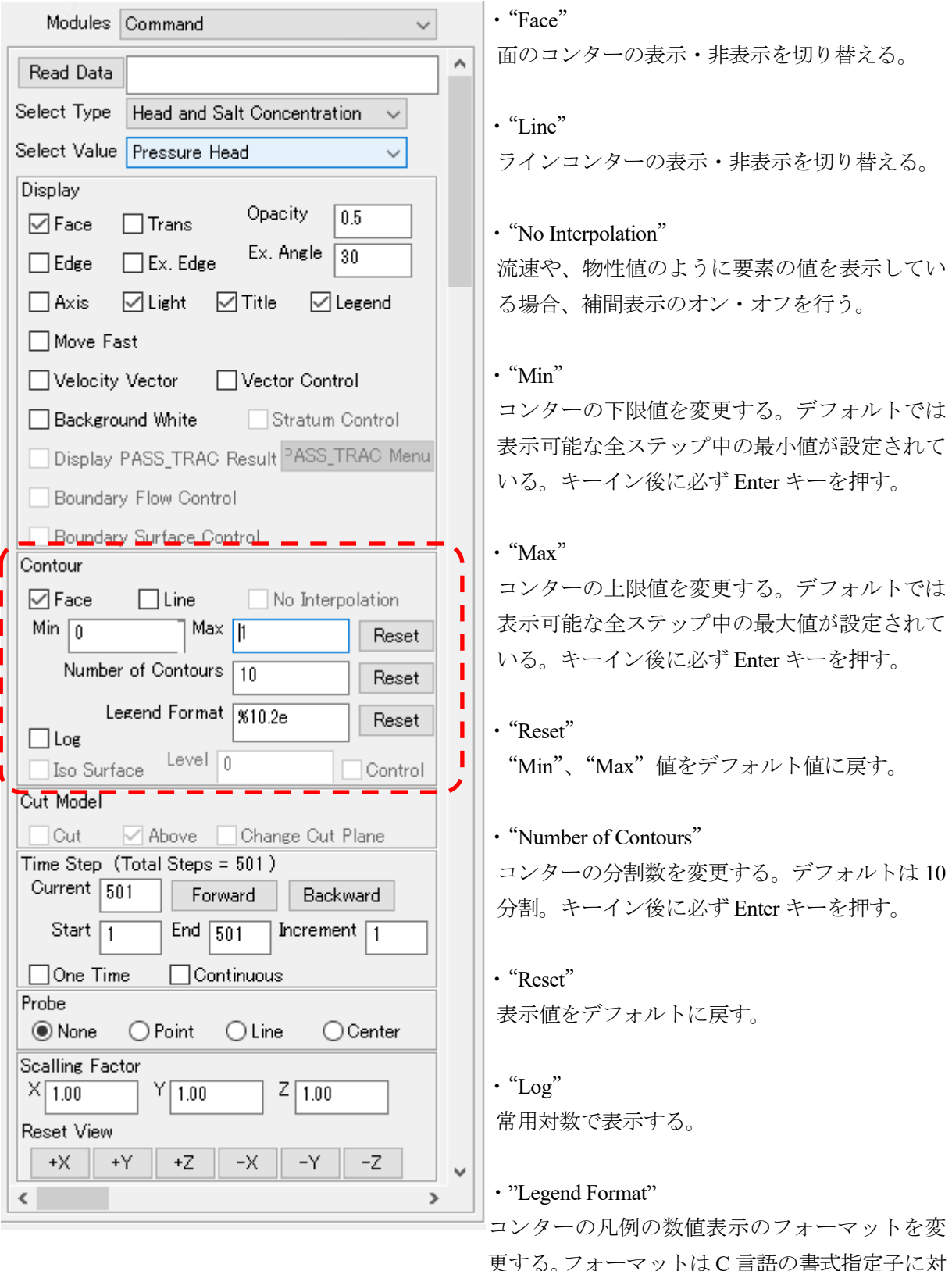

更する。フォーマットは C 言語の書式指定子に対 応している。デフォルトは%10.2e。キーイン後に 必ず Enter キーを押す。

⑤アニメーションコントロール

解析時刻ステップの変更、アニメーション表示のコントロールを設定する。

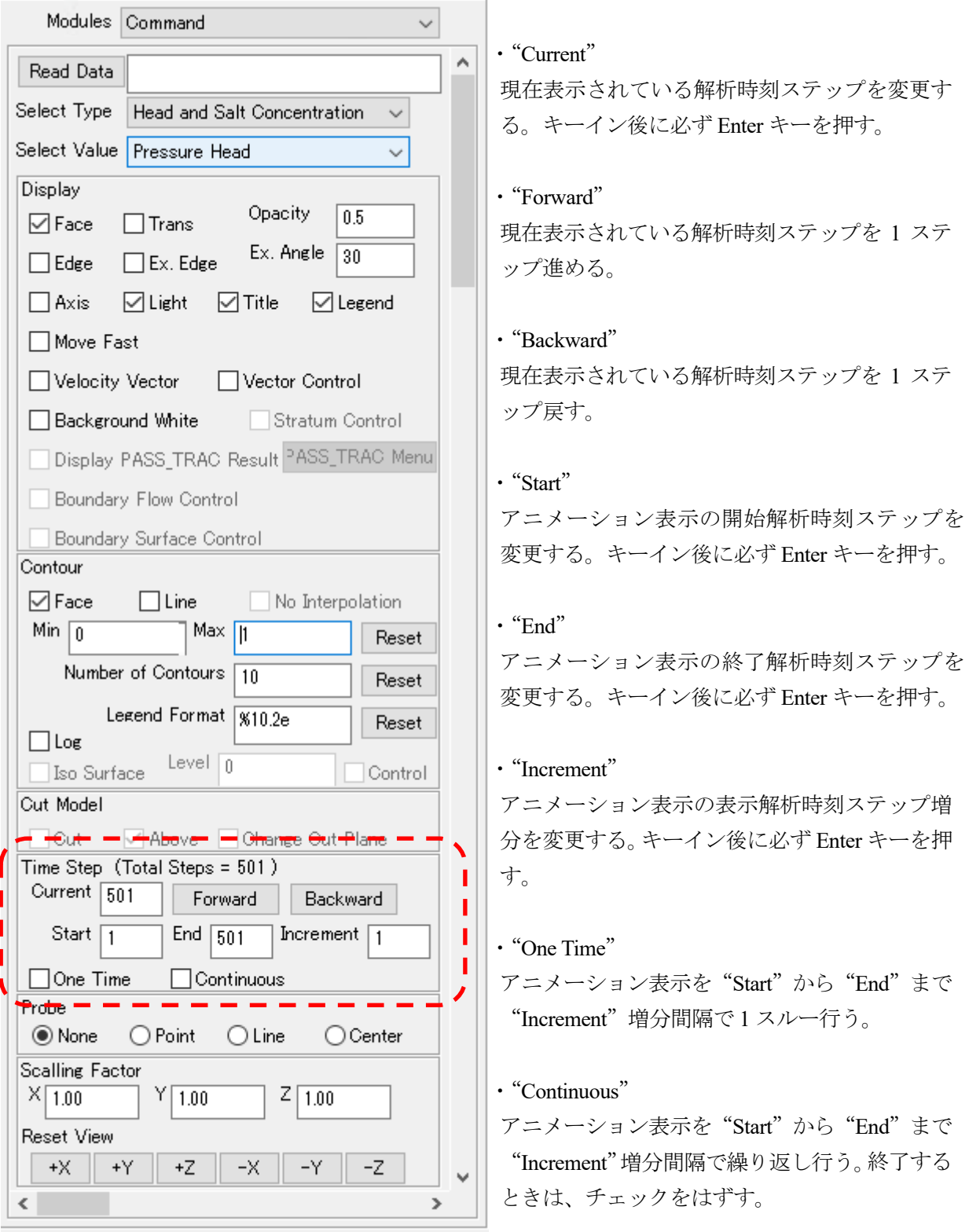

⑥Probe・Profile 機能

Probe 機能は、モデル上から節点や要素を選択して、その節点や要素の番号・解析結果を表示する 機能である。

Profile 機能は、モデル上に任意の線分を定義し、その線分上の計算値を取り出す機能である。

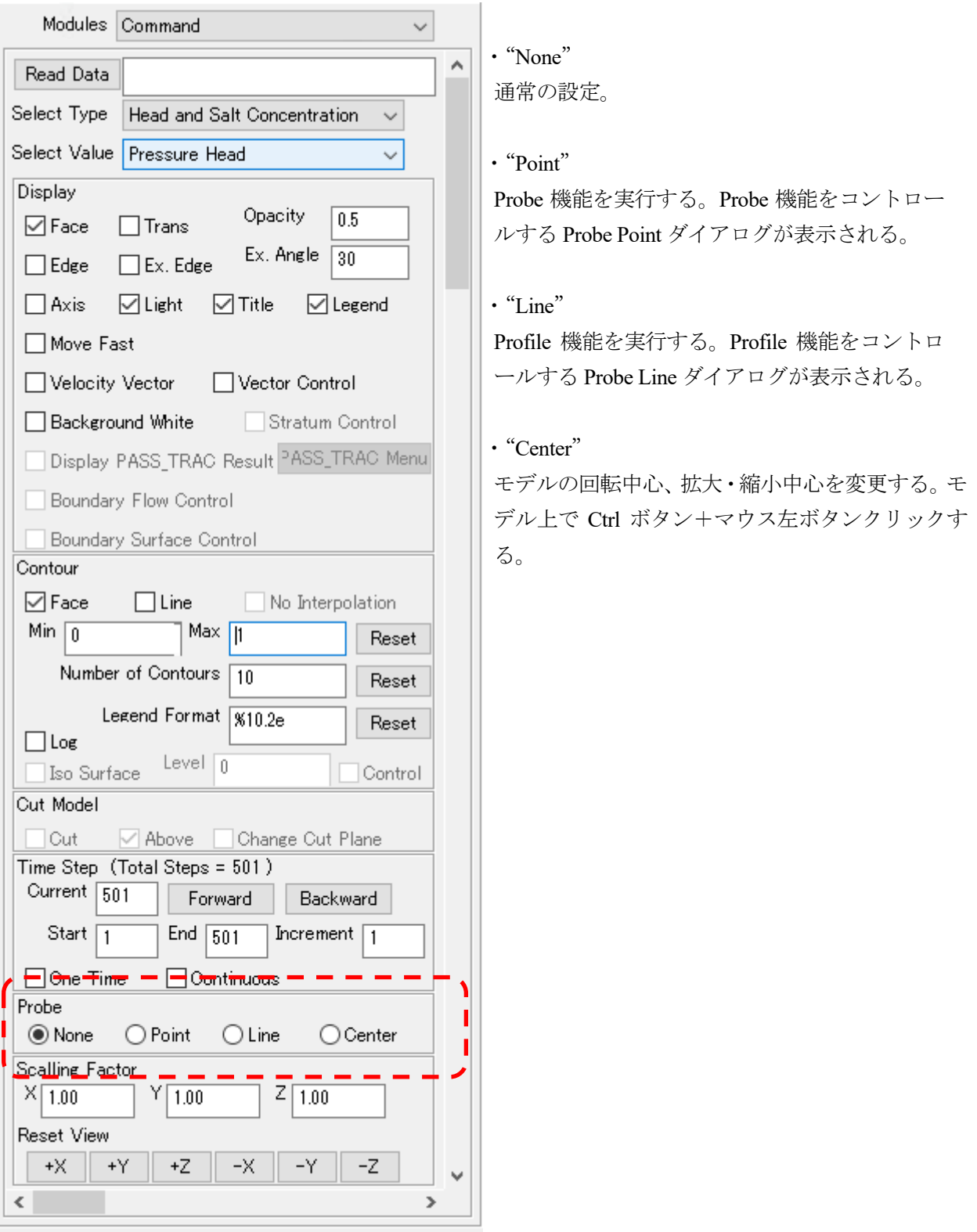

■ Probe 機能

Probe 機能は、表示されている画面上から節点や要素を選択して、その節点や要素の番号・解析結 果を表示するための機能である。対応するものが節点か要素かは、表示されている解析結果が節点の 値か要素の値かによって切り替えられている。

"Point"を選択すると、Probe Point ダイアログが表示される(図 Ⅶ.6)。

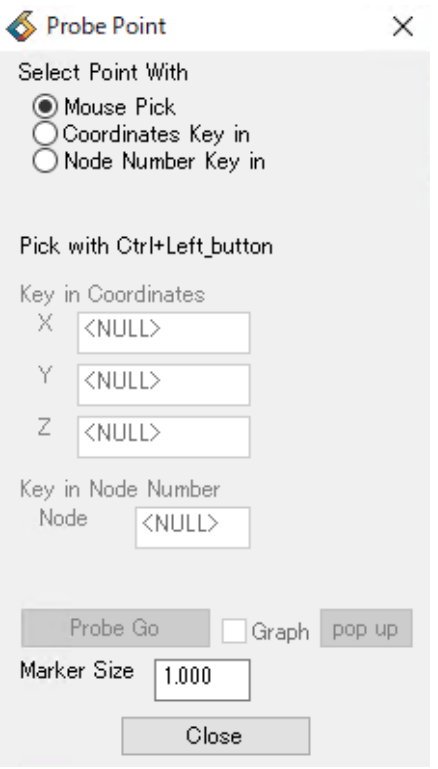

図 Ⅶ.6 Probe Point ダイアログ

・"Select Point Width"

Probe する位置の入力方法の選択。

"Mouse Pick":モデル上で Ctrl ボタン+マウス左ボタンクリック

"Coordinates Key in" :"X"、"Y"、"Z"欄に座標値をキーイン

"Node Number Key in": "Node"欄に節点番号をキーイン (コンター表示されている計 算結果が流速等の要素計算結果の場合は要素番号)

・"Probe Go"

指定された位置近辺の節点または要素を見つけて、計算結果を読み込む。見つかった節点ある いは要素の番号、座標値および計算結果は、表示画面上に表示される。

・"Graph"

見つかった節点あるいは要素の計算結果の時刻歴のグラフを表示する。

・"pop up"

時刻歴グラフがメインウインドウに隠れている時にグラフを表に出す。

・"Marker Size"

マーカー(球)の大きさを変える。キーイン後に必ず Enter キーを押す。

・"Close"

ダイアログを閉じて Probe を終了する。

時刻歴グラフの出力例を図 Ⅶ.7 に示す。

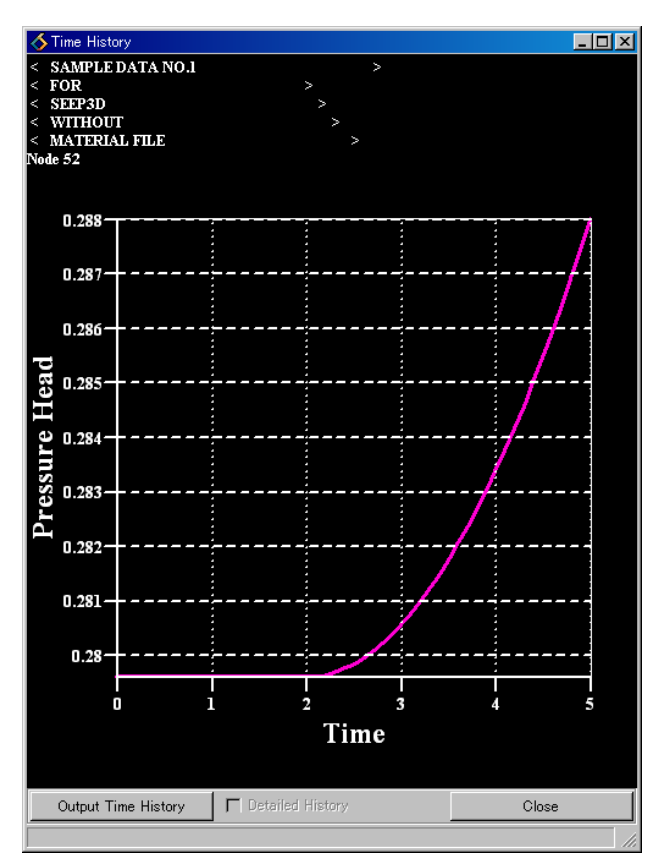

図 Ⅶ.7 時刻歴グラフ

・"Output Time History"

時刻歴グラフをファイルに csv 形式で出力する。ファイルダイアログが表示されるので、任意の 名前を付けてファイルをセーブする。

・"Detailed History"

3D-SEEP の計算結果ファイルに詳細時刻歴ファイル (.SF024 および.SF025) があり、選択され た節点や要素の詳細時刻歴が書き込まれている場合は、詳細時刻歴を表示する。

・"Close"

時刻歴グラフを閉じる。

#### ■ Profile 機能

Profile 機能は、モデル上に任意の線分を定義し、その線分上の計算値を取り出す機能である。定 義された線分を、入力された距離で等間隔に分割し、その分割点を取り出し位置とする。線分上 に定義した計算値取り出し位置は、節点とは位置が一致しない。このため、取り出し位置におけ る値は、まわりの節点から内挿して補間する。線分上の計算値取り出し位置の値を線分上の位置 を横軸、計算値を縦軸にとりグラフ表示する。グラフは非定常計算の表示時には、アニメーショ ン表示可能である。また、テキストファイルに出力する機能を有する。

"Line"を選択すると、Probe Line ダイアログが表示される(図 Ⅶ.8)。

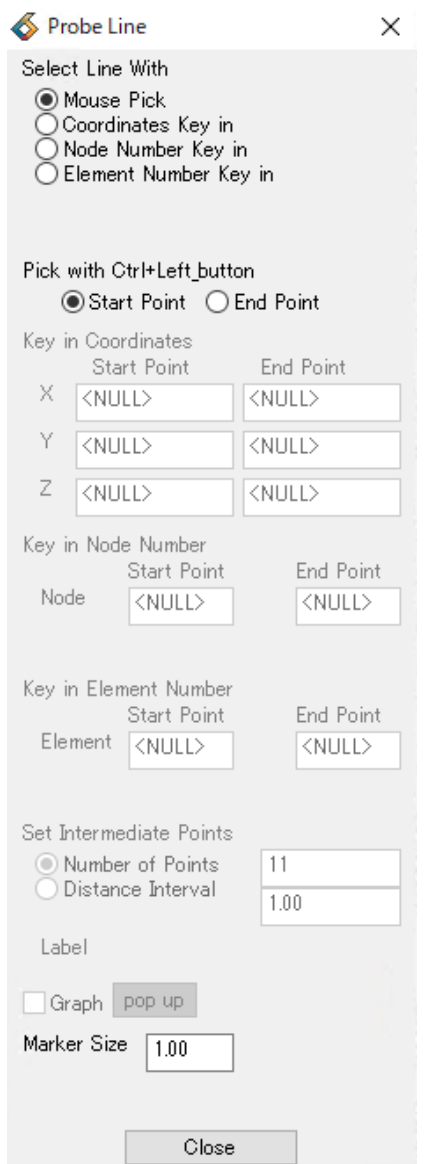

図 Ⅶ.8 Probe Line ダイアログ

・"Select Line Width"

Profile する線分位置の入力方法の選択。

"Mouse Pick":モデル上で Ctrl ボタン+マウス左ボタンクリック

始点を入力する時は、"Start Point"を on、終点を入力する時は "End Point"を on にする。

"Coordinates Key in": "X"、 "Y"、 "Z"欄に座標値をキーイン

始点を入力する時は"Start Point"下の"X"、"Y"、"Z"欄、終 点を入力する時は"End Point"下の"X"、"Y"、"Z"欄に座標値 を入力する。(入力時、必ず Enter キーを押す。)

"Node Number Key in":"Node"欄に節点番号をキーイン

始点を入力する時は"Start Point" 下の"Node"欄、終点を入力 する時は"End Point" 下の"Node" 欄に節点番号を入力する。 (入力時、必ず Enter キーを押す。)

"Node Number Key in":"Element"欄に節点番号をキーイン

始点を入力する時は"Start Point" 下の"Element" 欄、終点を 入力する時は"End Point" 下の"Element" 欄に要素番号を入 力する。(入力時、必ず Enter キーを押す。)

・"Set Intermediate Points"

線分上の中間点の作成。始点と終点の間に等間隔に計算結果の取り出しを行う分割点を作成す

る。(最大点数:1000)

"Number of Points":分割点の数(始点と終点を含む)を指定する。キーイン後に必ず Enter キーを押す。

"Distance Interval":間隔を指定する。キーイン後に必ず Enter キーを押す。

#### ・"Graph"

線分上の Profile のグラフを表示する。

・"pop up"

Profile グラフがメインウインドウに隠れている時にグラフを表に出す。

・"Marker Size"

マーカー(球)の大きさを変える。キーイン後に必ず Enter キーを押す。

・"Close"

ダイアログを閉じて Profile を終了する。

Profile グラフの出力例を図 Ⅶ.9 に示す。

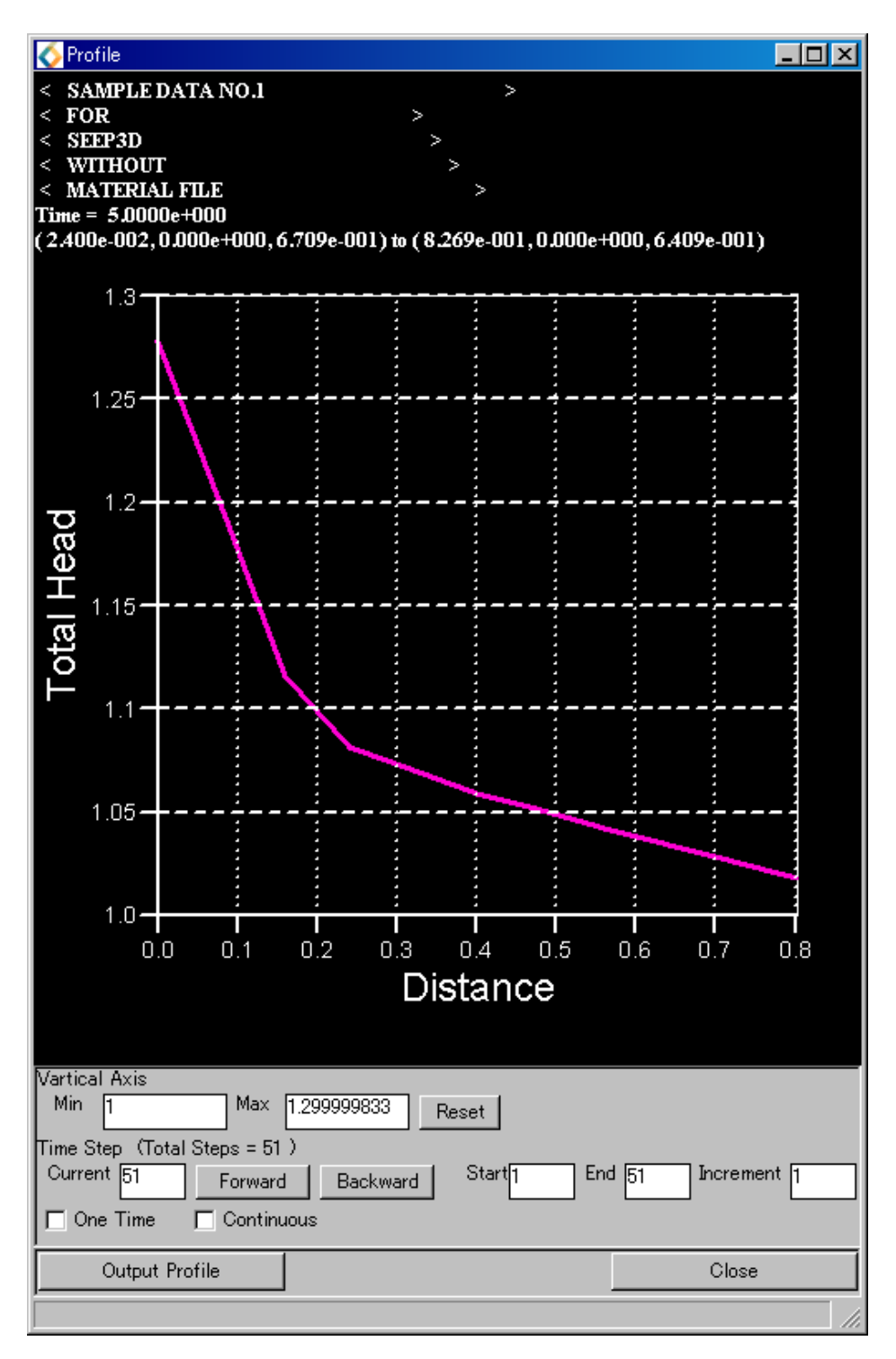

図 Ⅶ.9 Profile グラフ

・"Vertical Axis"

グラフの縦軸の調整を行う。

"Min" :縦軸の最小値を変更する。キーイン後に必ず Enter キーを押す。

"Max" :縦軸の最大値を変更する。キーイン後に必ず Enter キーを押す。

"Reset":最小値、最小値をデフォルト値に戻す。

・"Current"

現在表示されている解析時刻ステップを変更する。キーイン後に必ず Enter キーを押す。

・"Forward"

現在表示されている解析時刻ステップを 1 ステップ進める。

・"Backward"

現在表示されている解析時刻ステップを 1 ステップ戻す。

・"Start"

アニメーション表示の開始解析時刻ステップを変更する。キーイン後に必ず Enter キーを押す。

・"End"

アニメーション表示の終了解析時刻ステップを変更する。キーイン後に必ず Enter キーを押す。

・"Increment"

アニメーション表示の表示解析時刻ステップ増分を変更する。キーイン後に必ず Enter キーを押 す。

- ・"One Time" アニメーション表示を"Start"から"End"まで"Increment"増分間隔で 1 スルー行う。
- ・"Continuous"

アニメーション表示を"Start"から"End"まで"Increment"増分間隔で繰り返し行う。終了す るときは、チェックをはずす。

・"Output Profile"

Profile グラフをファイルに csv 形式で出力する。ファイルダイアログが表示されるので、任意の 名前を付けてファイルをセーブする。

・"Close"

時刻歴グラフを閉じる。

⑦表示スケーリング

 $\langle$ 

モデルの表示を X、Y、Z 方向それぞれにスケーリングする。 Modules Command  $\checkmark$  $\cdot$  " $X$ "  $\boldsymbol{\Lambda}$ Read Data X 方向のスケーリングファクターを入力する。 Select Type | Head and Salt Concentration  $\checkmark$ キーイン後に必ず Enter キーを押す。 Select Value Pressure Head  $\ddot{}$ Display ・"Y" Opacity  $\sqrt{0.5}$  $\boxdot$  Face  $\Box$ Trans Y 方向のスケーリングファクターを入力する。 Ex. Angle  $\boxed{30}$  $\Box$  Ex. Edge  $\Box$  Edge キーイン後に必ず Enter キーを押す。  $\Box$  Axis  $\boxdot$  Light □Title □ Legend  $\cdot$  "Z" □ Move Fast Z 方向のスケーリングファクターを入力する。 □ Velocity Vector □ Vector Control キーイン後に必ず Enter キーを押す。 Stratum Control □ Background White Display PASS\_TRAC Result <sup>PASS\_TRAC</sup> Menu Boundary Flow Control Boundary Surface Control Contour  $\nabla$  Face  $\Box$  Line  $\Box$  No Interpolation Min  $\boxed{0}$ Max  $\sqrt{11}$ Reset Number of Contours  $\boxed{10}$ Reset Legend Format \\$10.2e Reset  $\Box$  Log Level  $\boxed{0}$  $\Box$  Iso Surface Control Cut Model M Above DChange Cut Plane  $\Box$  Cut Time Step (Total Steps = 501) Current 501 Forward Backward Start  $\boxed{1}$ End  $\boxed{501}$ Increment  $\sqrt{1}$  $\Box$  One Time  $\Box$  Continuous Probe ONone OPoint Oline OCenter Scalling Factor  $\mathsf{R}^{\times}$  1.00  $Y$  1.00  $Z$  1.00 Reset View  $-x$   $-x$ | +X || +Y || +Z ||  $-Z$ 

 $\ddot{\phantom{0}}$ 

 $\overline{\phantom{a}}$ 

 $\times$ 

# 4.PASS\_TRAC の解析結果表示

# ①データ入力

地下水流路解析コード(PASS\_TRAC)の解析結果ファイルを読み込む。

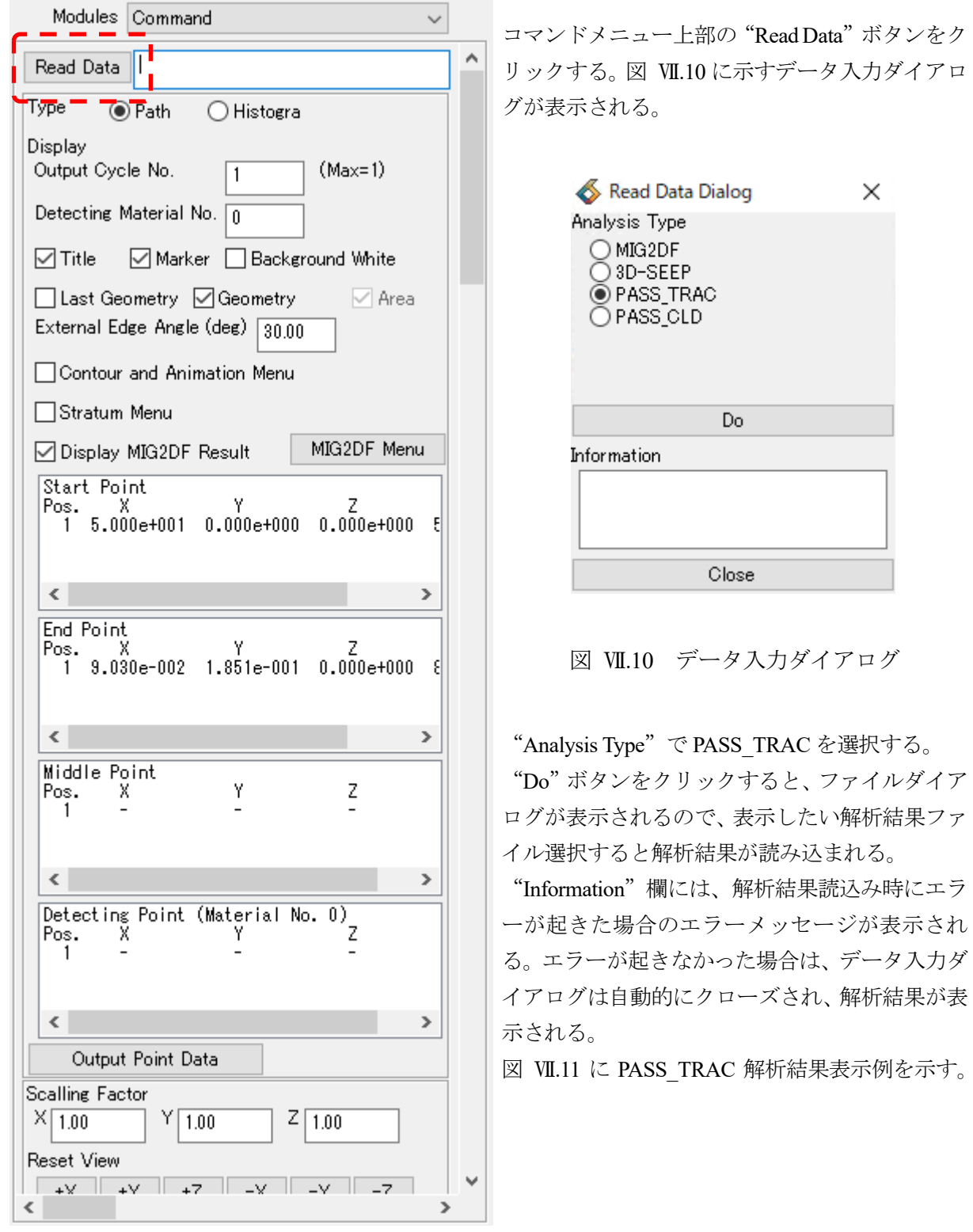

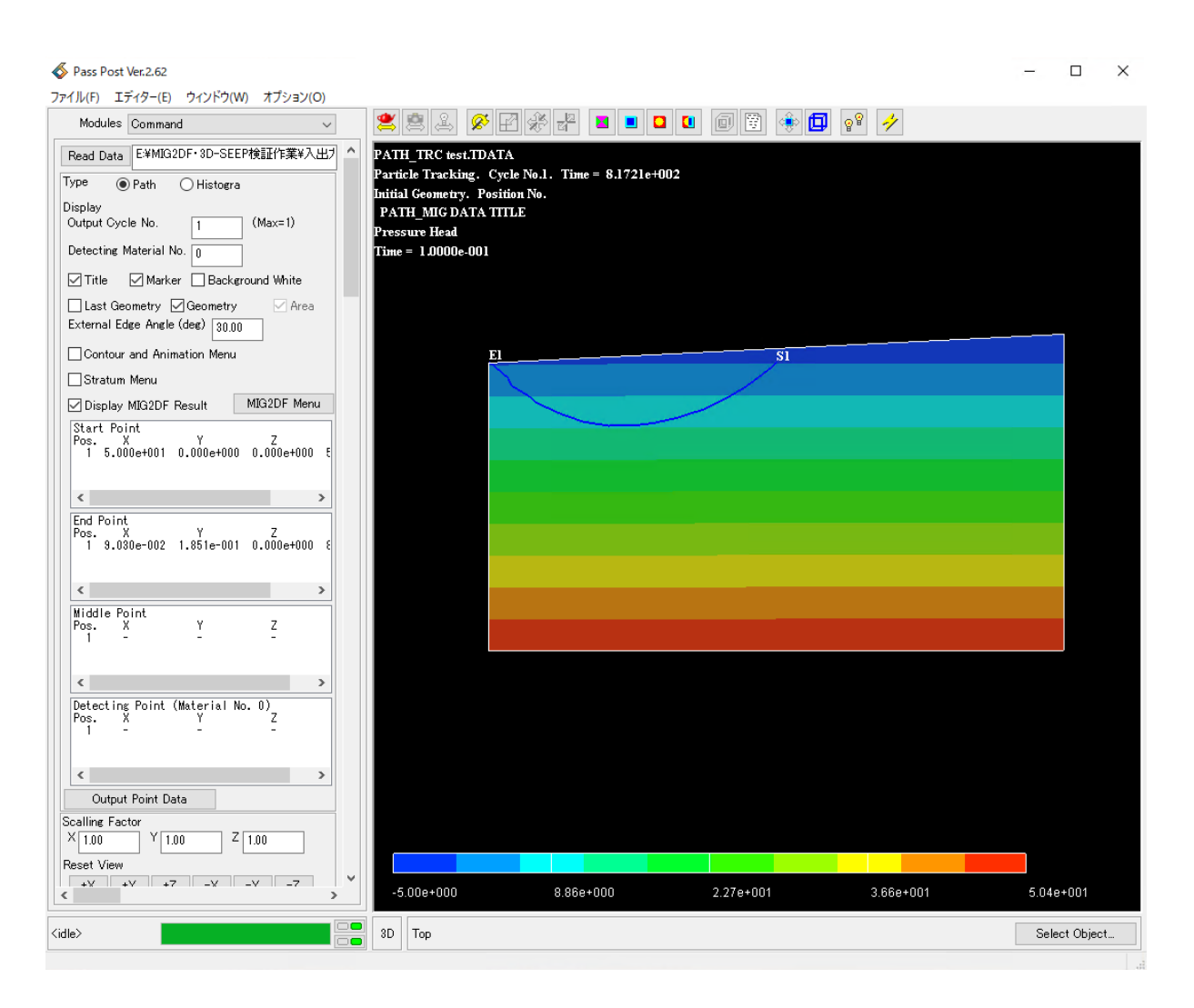

図 Ⅶ.11 PASS TRAC 表示例 (流路表示)

②表示タイプ選択

地下水流路解析コード (PASS TRAC)の解析結果表示には、流路表示とヒストグラム表示の 2 種 類があるので、どちらを表示するかを選択する。

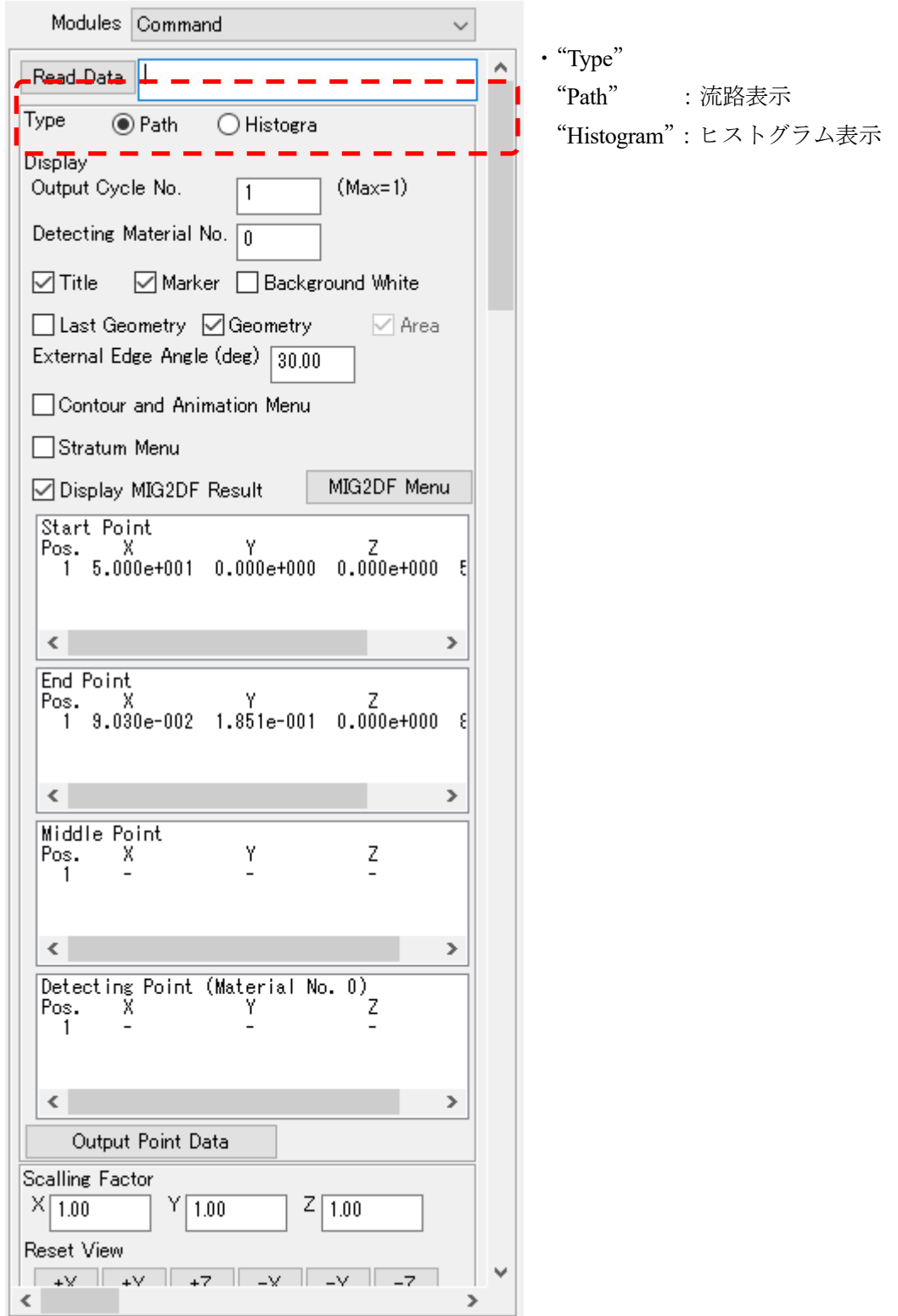

③流路表示コントロール 流路表示のコントロールを行う。 Modules Command  $\checkmark$ À Read Data Type  $\odot$  Path  $\bigcirc$  Histogra Display Output Cycle No.  $(Max=1)$  $\mathbf{1}$ Detecting Material No. n Marker Background White  $\Box$  Title □ Last Geometry □ Geometry  $\vee$  Area External Edge Angle (deg) 30.00 Contour and Animation Menu □Stratum Menu ☑ Display MIG2DF Result MIG2DF Menu Start Point  $\begin{vmatrix} P_{\text{OS}} & X & Y & Z \\ 1 & 5.000e{+001} & 0.000e{+000} & 0.000e{+000} \end{vmatrix}$ F  $\leq$  $\rightarrow$ End Point Pos. X Y<br>1 9.030e-002 1.851e-001 0.000e+000  $\langle$  $\mathbf{r}$ Middle Point Y Pos. Z -X  $\overline{1}$  $\langle$  $\rightarrow$ Detecting Point (Material No. 0) Pos. Ī  $\langle$  $\rightarrow$ Output Point Data Scalling Factor  $\times$  1.00  $Y$  1.00  $Z$  1.00 Reset View  $\vee$  $\frac{1}{2}$  +  $\frac{1}{2}$  +  $\frac{1$  $\epsilon$  $\overline{\phantom{a}}$ 

・"Output Cycle No."

表示するサイクル番号を入力する。キーイン後 に必ず Enter キーを押す。

・"Detecting Material No."

PASS TRAC による粒子の移行経路上で、特定の 要素物性を持つ要素を通過する位置(検出点:図 Ⅶ.12)を表示する場合に使用する。

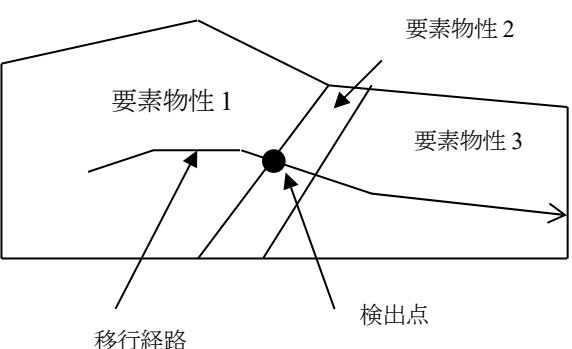

### 図 Ⅶ.12 検出点

検出用要素物性には透水係数番号を用いる。 検出したい要素群の透水係数番号を入力すると その透水係数番号に対応する要素に粒子が入っ た時点の位置を検出して表示する。キーイン後に 必ず Enter キーを押す。

## ・"Title"

タイトルラベルの表示・非表示を切り替える。 地下水流路マーカー(図 Ⅶ.11 PASS\_TRAC 表 示例の"S1"、"E1"。それぞれ流路 1 のスタート 位置、流出位置を表す)ラベルの表示・非表示を 切り替える。

・"Background White" 表示画面の背景を白にするオプション。

#### ・"Last Geometry"

隆起・侵食を考慮した解析の場合の初期形状・最終形状の表示の切り替えを行う。

・"Geometry"

モデルの形状の表示・非表示を切り替える。

・"Area"

PASS TRAC の読み込んだ地下水流解析結果が、FRAC2D F の計算結果だった場合、解析領域 の表示・非表示を切り替える。

・"External Edge Angle(deg)"

PASS TRAC の流路表示ではモデルの外辺のみを表示している。この時、隣り合う要素との角度 が、指定された角度以上ある場合に外辺と判断する。0.0 を入力すると要素の辺が全て表示され る。キーイン後に必ず Enter キーを押す。

・"Contour and Animation Menu"

流路上の経過時間コンター表示、流路のアニメーション表示を行うダイアログを表示する。

- ・"Stratum Menu" 地層面表示を行うダイアログを表示する。
- ・"Display MIG2DF Result"

MIG2DF の解析結果を重ね合わせ表示する。既に MIG2DF の解析結果ファイルを読み込んでい る場合に有効。

・"MIG2DF Menu"

MIG2DF のコマンドメニューを表示する。既に MIG2DF の解析結果ファイルを読み込んでおり、 かつ"Display MIG2DF Result"が on の時に有効。

・"Output Point Data"

表示された流路のスタート位置、流出位置、検出点位置をファイル出力する。ファイルダイアロ グが表示されるので、任意の名前を付けてファイルをセーブする。

```
流路コンター・流路アニメーションダイアログを図 Ⅶ.13 に示す。
```
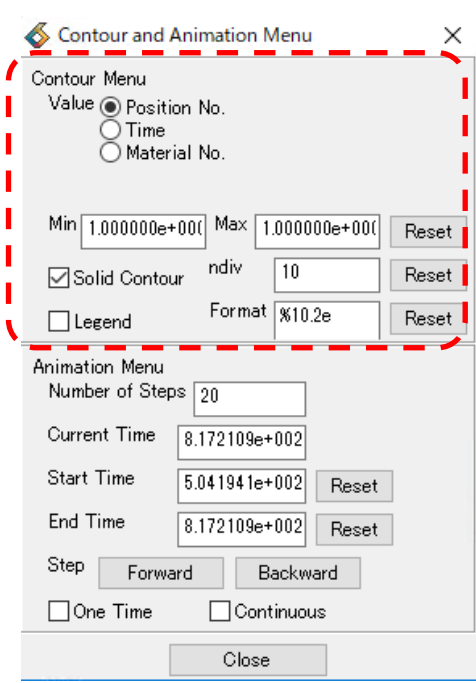

図 Ⅶ.13 流路コンター・流路アニメーションダイアログ

- 流路コンター表示
- ・"Value"
	- コンター表示する値を選択する。

"Position No.":流路番号(出発点番号)

"Time" :経過時間

"Material No.":物性番号

・"Min/Max"

コンター表示の最小値/最大値を入力する。キーイン後に必ず Enter キーを押す。

・"ndiv"

コンターの分割数を入力する。キーイン後に必ず Enter キーを押す。

・"Legend"

コンターの凡例の表示・非表示を切り替える。

・"Format"

コンターの凡例の数値表示のフォーマットを変更する。フォーマットは C 言語の書式指定子に 対応している。デフォルトは%10.2e。キーイン後に必ず Enter キーを押す。

・"Reset"

"Min/Max"、"ndiv"、"Format"をデフォルト値に戻す。

■ 流路アニメーション表示

・"Number of Steps"

アニメーション表示の時間ステップ数を入力する。キーイン後に必ず Enter キーを押す。

・"Current Time"

現在の表示時刻を入力する。キーイン後に必ず Enter キーを押す。

・"Start Time"

アニメーション表示の開始時刻を入力する。キーイン後に必ず Enter キーを押す。

・"Reset"

"Start Time"をデフォルト値に戻す。

・"End Time"

アニメーション表示の終了時刻を入力する。キーイン後に必ず Enter キーを押す。

・"Reset"

"End Time"をデフォルト値に戻す。

・"Forward"

現在の表示時間ステップ数を 1 つ進める。

- ・"Backward" 現在の表示時間ステップ数を 1 つ戻す。
- ・"One Time" アニメーション表示を"Start"から"End"まで"Increment"増分間隔で 1 スルー行う。
- ・"Continuous"

アニメーション表示を "Start"から "End"まで "Increment"増分間隔で繰り返し行う。終了す るときは、チェックをはずす。

・"Close"

流路コンター・流路アニメーションダイアログを閉じる。

■ 地層面表示

要素物性番号を指定して、指定された物性番号の要素の境界面のみを表示することにより、地 層の境界面を表示する。地層面表示ダイアログを図 Ⅶ.14 に示す。

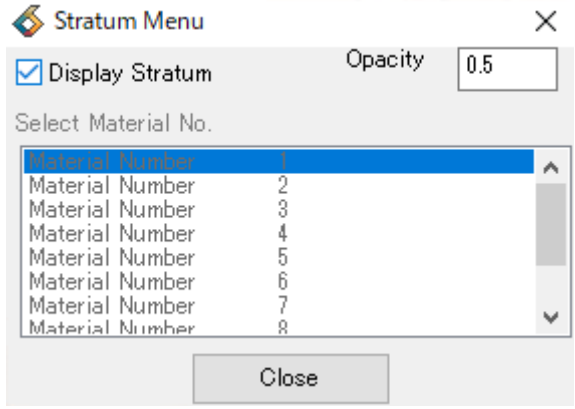

図 Ⅶ.14 地層面表示ダイアログ

- ・"Display Stratum" 地層面表示の表示・非表示を切り替える。
- ・"Opacity" 地層面の透明度を入力する。
- ・"Select Material No." 地層面として表示する要素の物性番号を選択する。
- ・"Close" 地層面表示ダイアログを閉じる。

④表示スケーリング

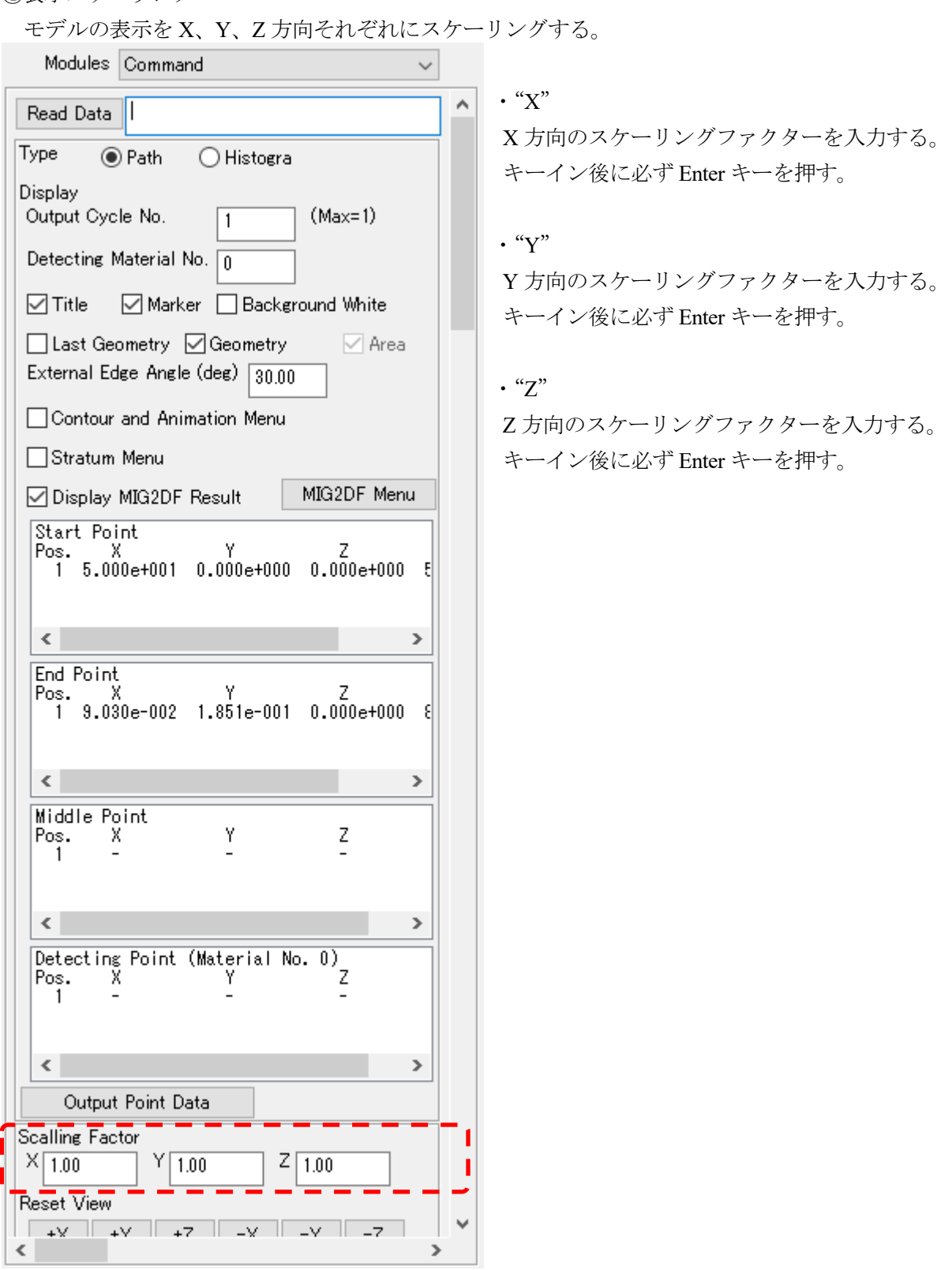

5.画像ファイルと動画ファイルの出力

表示されているモデルを画像ファイルや動画ファイルに出力する。出力可能なファイル形式は以下 の通りである。

- ・画像ファイル 1:AVS .x、BMP、GIF、JPEG、PBM、SGI Image、TIFF、PNG
- ・画像ファイル 2:PostScript
- ・動画ファイル 1:AVS gfa
- ・動画ファイル 2:MPEG1、AVI

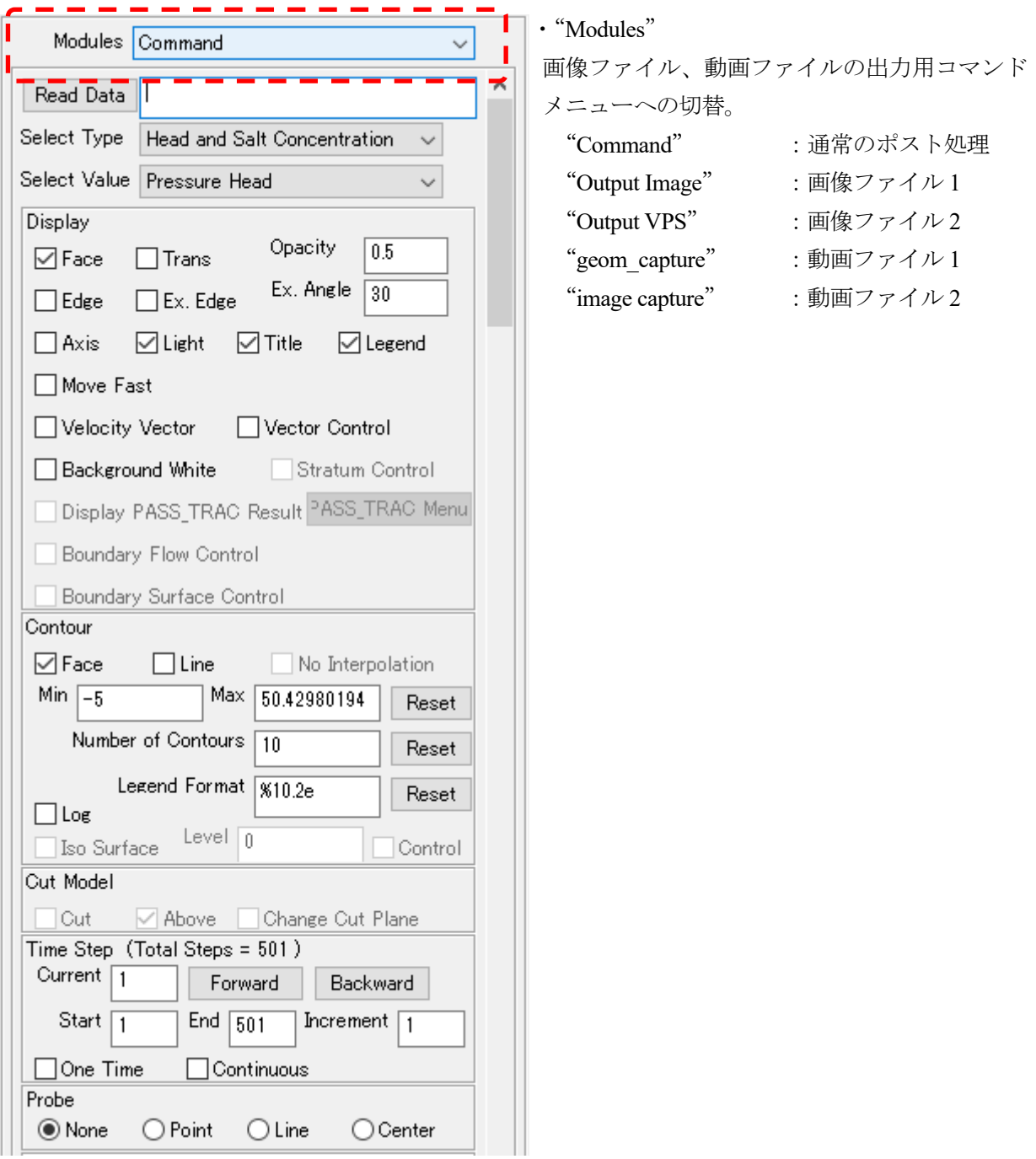

①画像ファイルタイプ 1 の出力

画像ファイルタイプ 1(AVS .x、BMP、GIF、JPEG、PBM、SGI Image、TIFF、PNG)の出力をコン トロールする。

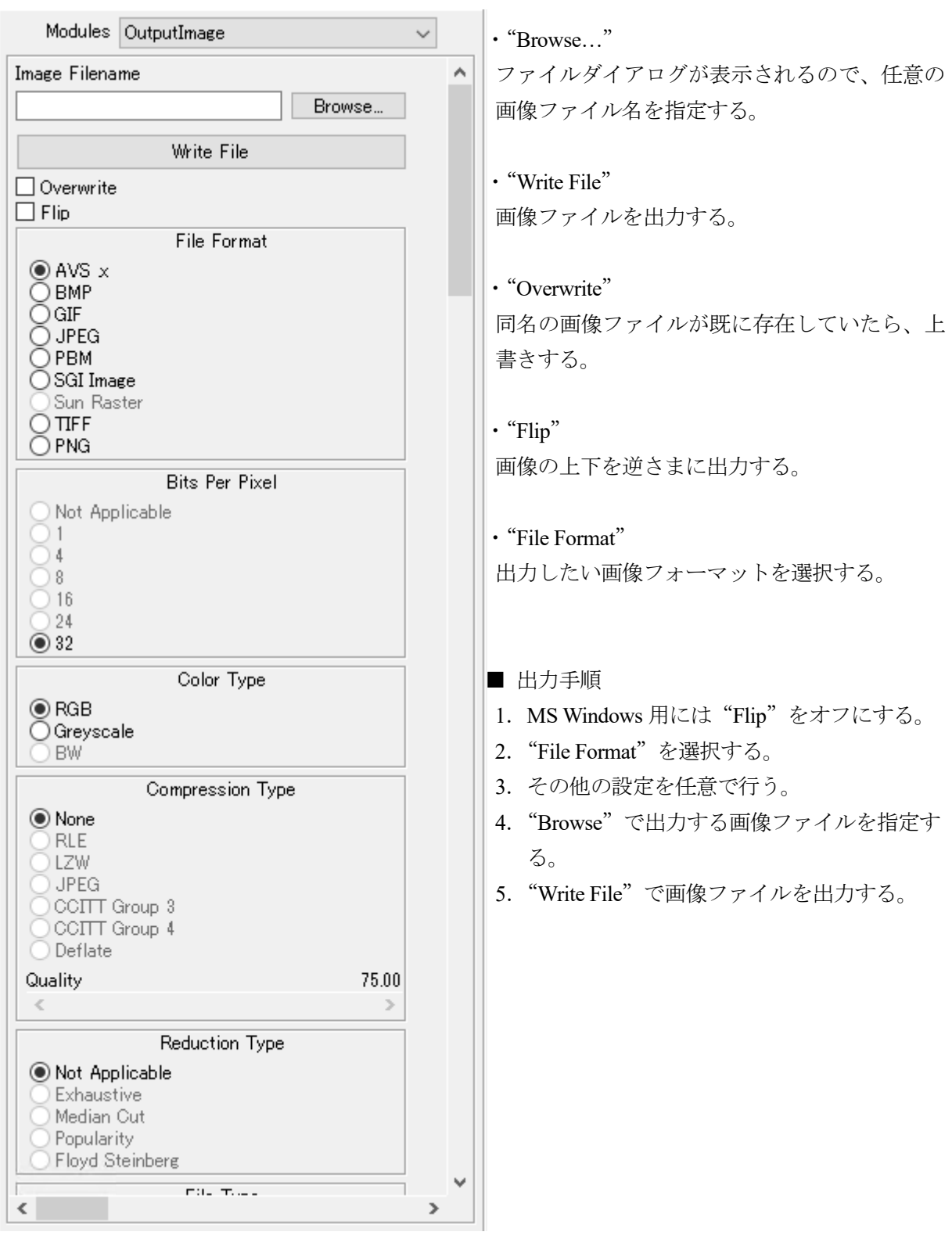

# ②画像ファイルタイプ 2 の出力

画像ファイルタイプ2 (PostScript) の出力をコントロールする。

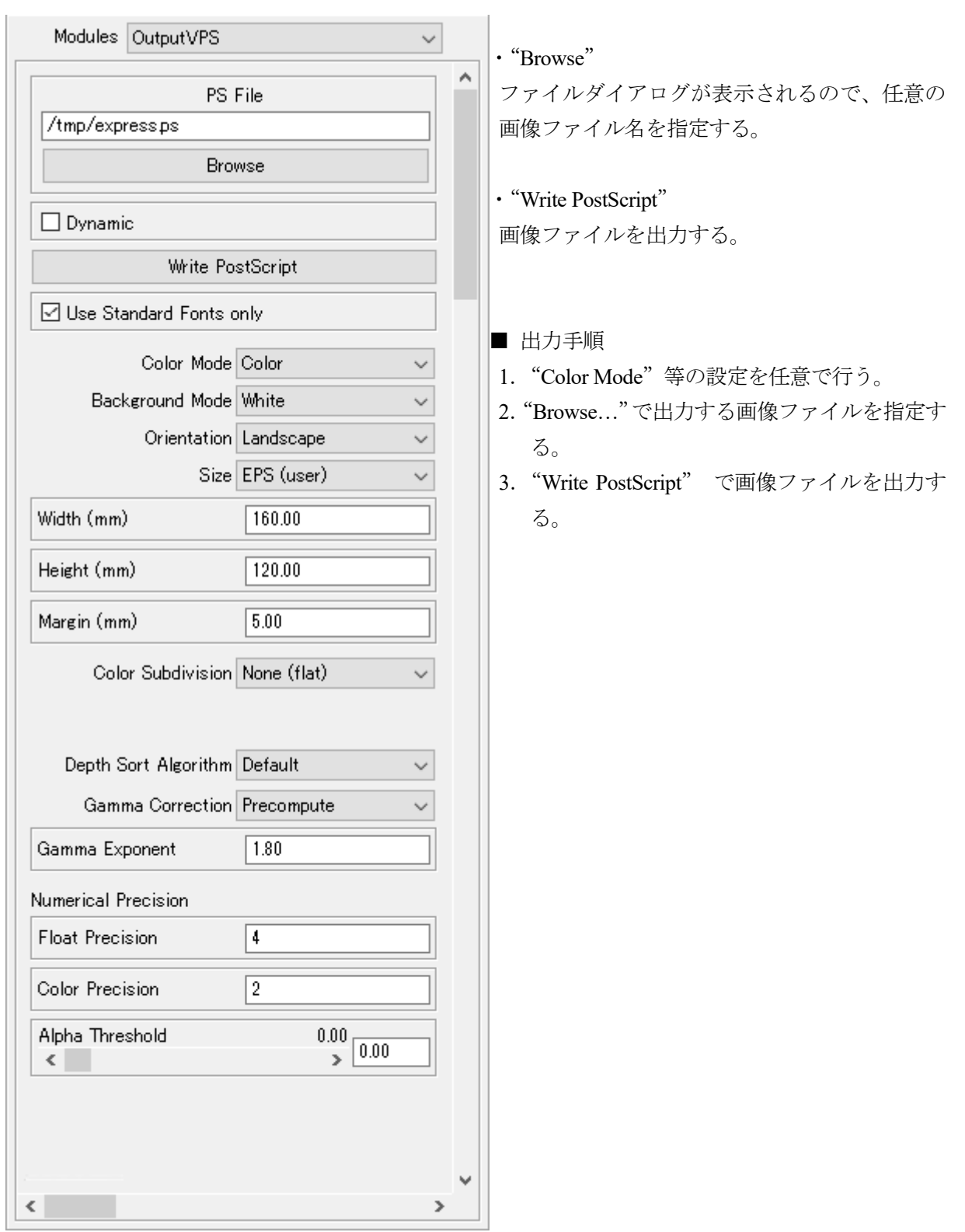

③動画ファイルタイプ 1 の出力

動画ファイルタイプ1 (AVS gfa)の出力をコントロールする。

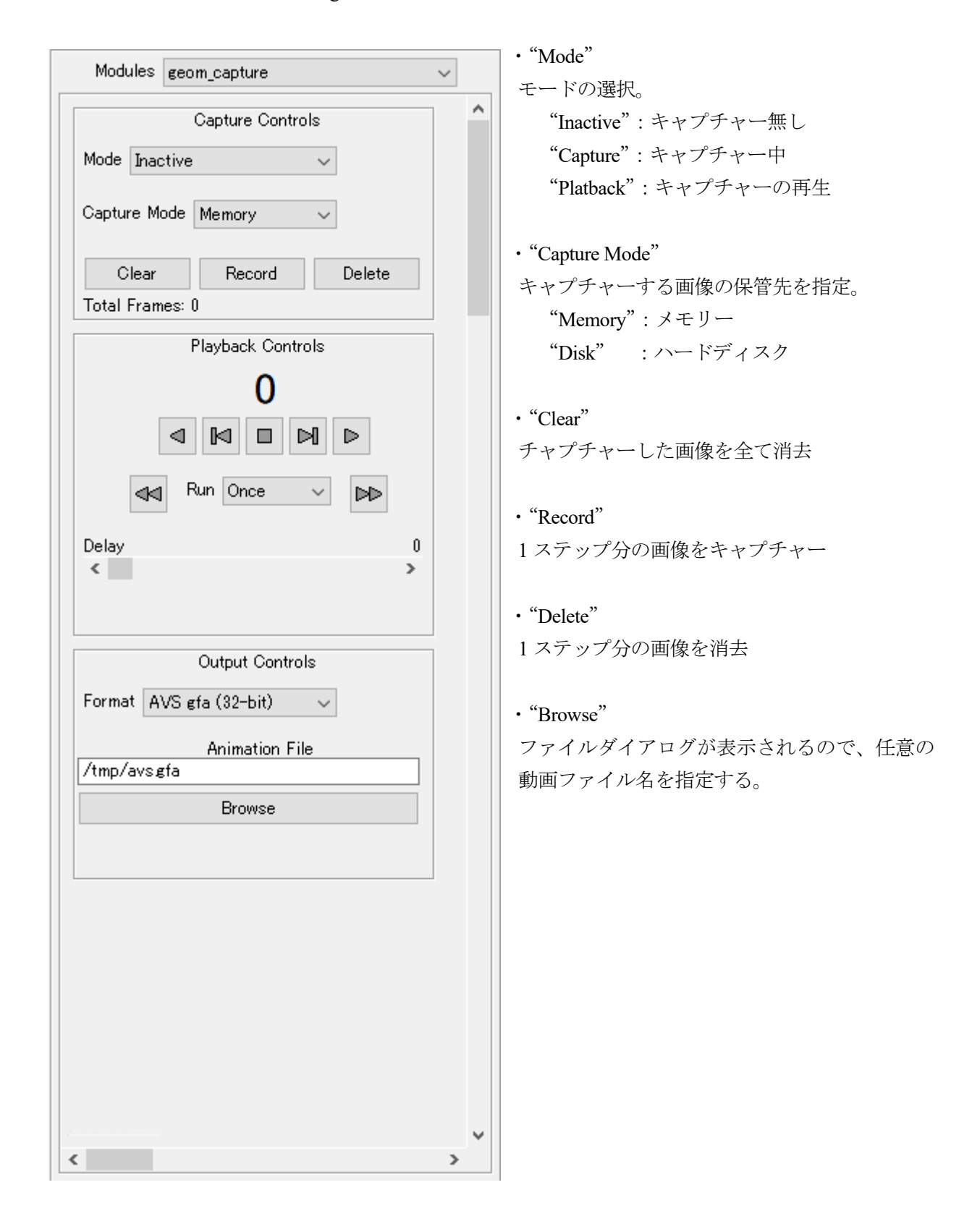

■ AVS gfa ファイル

AVS gfa ファイルは AVS/Express 独自の動画ファイル形式である。通常の動画ファイルと異なり 3 次元座標を保持しており、モデルを 3 次元空間上で回転、移動、拡大することができる。また、動画 ファイルではあるが、1 ステップのみの 3 次元画像ファイルとしても利用可能である。

表示ソフトとしては、AVS/Express 自身およびフリーのビュワー"3D AVS Player"がある。3D AVS Player は日本原子力研究開発機構と株式会社ケー・ジー・ティー(現サイバネットシステム株式会社) の共同開発によるビュワーであり、サイバネットシステム株式会社のホームページよりダウンロード できる。3D AVS Player は MS PowerPoint®などの MS Office 製品に埋め込むことができる。

- 出力手順(1ステップのみの場合)
- 1. "Mode" を "Capture" に設定。
- 2. "Record" で1ステップ分をキャプチャー。
- 3."Browse…"で出力する画像ファイルを指定する。
- 出力手順 (動画の場合)
- 1. "Mode" を "Capture" に設定。
- 2. "Modules" を "Command" にしてポスト表示のコマンドメニューに戻る。
- 3.ポスト表示のコマンドメニューのアニメーションコマンド"One Time"を実行してアニメーショ ン表示させる。
- 4. "Modules" を "geom capture" にして動画ファイルタイプ 1 のコマンドメニューに戻る。
- 5."Browse…"で出力する動画ファイルを指定する。

動画ファイルタイプ 1 では、ファイル出力用のボタンは用意されていないので、"Browse"で動画 ファイルを指定すると、そのまま出力が開始する。

# ④動画ファイルタイプ 2 の出力

動画ファイルタイプ2 (MPEG1、AVI) の出力をコントロールする。

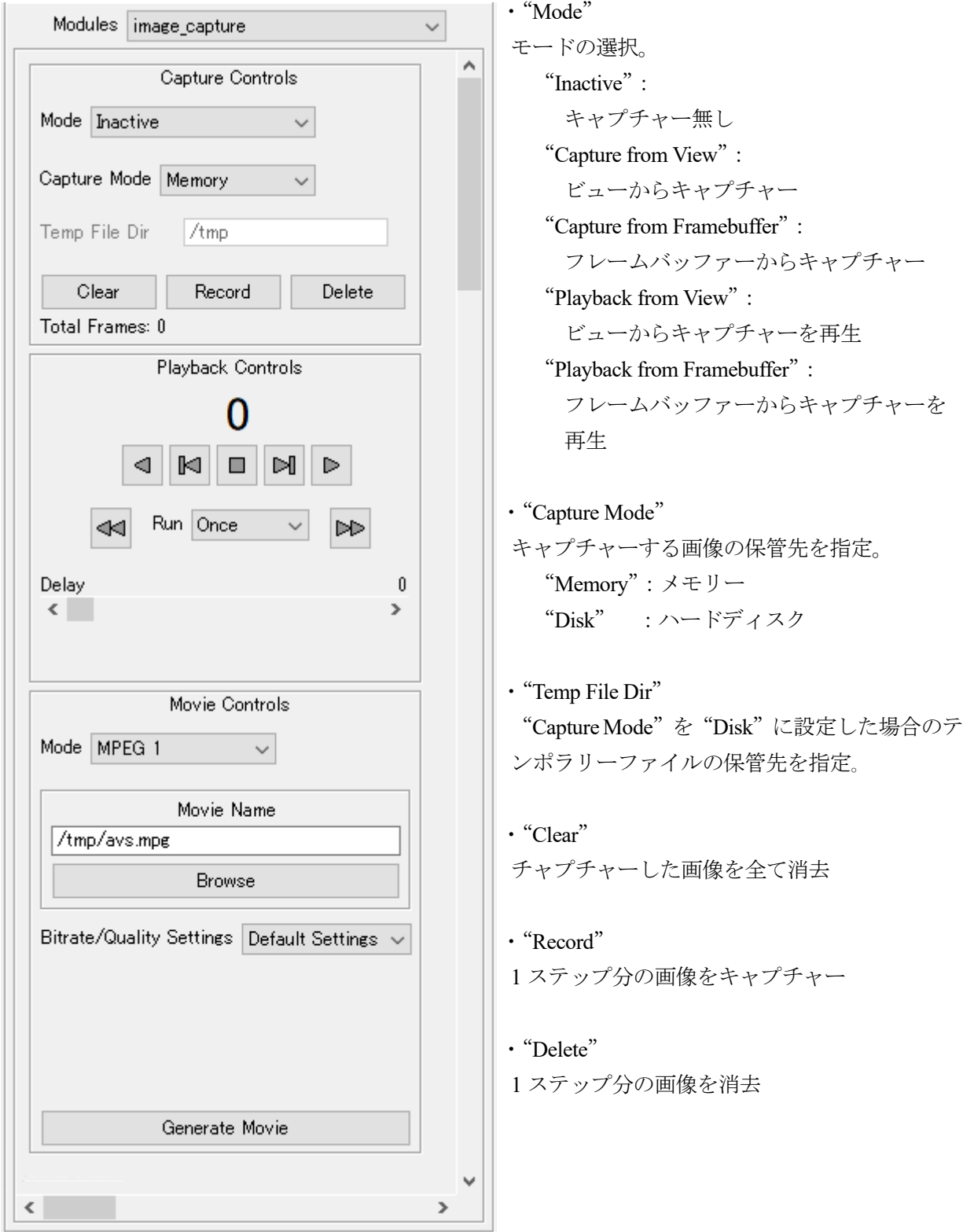

・"Mode"

動画ファイル形式を"MPEG1"か"AVI"に指定する。

・"Browse"

ファイルダイアログが表示されるので、任意の動画ファイル名を指定する。

・"Generate Movie"

動画ファイルを出力する。(このボタンはコマンドメニューの下の方にあり、通常は表示されて いない。コマンドメニュー右端の上下方向のスクロールバーを動かして、"Generate Movie"ボタ ンが画面上に表示されるようにして使用する。)

■ 出力手順

- 1. "Movie Controls" の "Mode" で動画ファイル形式を選択する。
- 2. "Capture Controls" の "Mode" を "Capture from View" に設定。
- 3."Modules"を"Command"にしてポスト表示のコマンドメニューに戻る。
- 4.ポスト表示のコマンドメニューのアニメーションコマンド"One Time"を実行してアニメーショ ン表示させる。
- 5. "Modules" を "image capture" にして動画ファイルタイプ 2 のコマンドメニューに戻る。
- 6."Browse"で出力する動画ファイルを指定する。
- 7. コマンドメニューの右端の上下方向のスクロールバーを動かして、"Generate Movie"ボタンを表 示し、"Generate Movie"ボタンで動画ファイルを出力する。
(2)インストール方法

PASS\_POST は AVS/Express を使用したソフトであるので、インストールするマシンに AVS/Express Viz または AVS/Express Developer がインストールされていなければならない。

PASS\_POST のインストールは以下の手順で行う。

- (1) ディレクトリーpass\_post をマシンにコピーする。
- (2) ファイル avsenv を修正する。
	- ① 3 行目を修正する。

XP\_PATH="pass\_post.dir" "AVS/Express.dir"

"pass\_post.dir" : pass\_post インストールフォルダー (フルパス)

- "AVS/Express.dir":AVS/Express インストールフォルダー(フルパス)
- (3) ファイル pass\_post.bat を修正する。
	- ① 3 行目を修正する。

set PASS POST= "pass post.dir"

"pass\_post.dir" : pass\_post インストールフォルダー (フルパス)

② 4 行目を修正する。

set MY\_EXP\_ROOT = "AVS/Express.dir"

"AVS/Express.dir":AVS/Express インストールフォルダー(フルパス)

- ③ 5 行目を修正する。
	- set  $MACHINE = "machine"$ 
		- "machine":マシンタイプ

AVSv6.3 までの場合、pc :Windows

AVSv7.0 以降の場合、pc6 :Windows Visual C++® 6.0

pc7 : Windows Visual Studio® 2003

pc : Windows Visual Studio<sup>®</sup> 2005

pc64: Windows Visual Studio® 2005 64bit

④ ライセンス設定を修正する。

```
・AVSv6.3 までは、6 行目にライセンスファイルを設定
```
set LM\_LICENSE\_FILE = "License.File"

"License.File":AVS/Express ライセンスファイル(フルパス)

- ・AVSv7.0 以降は、7 行目にライセンスサーバーを設定
	- set XP\_LICENSE\_SERVER = "License.Server"
		- "License.Server":AVS/Express ライセンスサーバー名
- ⑤ 8 行目を修正する。
	- ・AVS/Express Viz の場合
		- set AVS\_TYPE =VIZ
	- ・AVS/Express Developer の場合
		- set AVS\_TYPE =DEVELOPER

以下(4)~(7)は pass\_post を再コンパイルする場合に行う。

(4) ファイル basepc.bat を修正する。

① 3 行目を修正する。 set MY\_EXP\_ROOT = "AVS/Express.dir" "AVS/Express.dir":AVS/Express インストールフォルダー(フルパス) ② 4 行目を修正する。 set MACHINE = "machine" "machine":マシンタイプ(pc または pc6) AVSv6.3 までの場合、pc :windows AVSv7.0 以降の場合、pc6 :Windows Visual C++® 6.0 pc7 : Windows Visual Studio® 2003 pc : Windows Visual Studio® 2005 pc64:Windows Visual Studio® 2005 64bit ③ ライセンス設定を修正する。 ・AVSv6.3 までは、5 行目にライセンスファイルを設定 set LM\_LICENSE\_FILE = "License.File" "License.File":AVS/Express ライセンスファイル(フルパス) ・AVSv7.0 以降は、6 行目にライセンスサーバーを設定 set XP\_LICENSE\_SERVER = "License.Server" "License.Server":AVS/Express ライセンスサーバー名 ④ 7 行目を修正する。 ・AVS/Express Viz の場合 set AVS\_TYPE = VIZ ・AVS/Express Developer の場合 set AVS\_TYPE = DEVELOPER (5) ファイル nmake\_go.bat を修正する。 (コマンドラインでコンパイラーが起動できる環境の場合は不要) ① 1 行目を修正する。 set msvs = "MSVS" "MSVS":Microsoft Visual Studio インストールフォルダー(フルパス) ② 3 目を修正する。 set MACHINE = "machine" "machine":マシンタイプ(pc または pc6) AVSv6.3 までの場合、pc :windows AVSv7.0 以降の場合、pc6 :Windows Visual C++® 6.0 pc7 : Windows Visual Studio® 2003 pc : Windows Visual Studio® 2005 pc64:Windows Visual Studio® 2005 64bit (6) basepc.bat を実行する。 (7) nmake\_go.bat を実行する。

# 国際単位系 (SI)

 $\overline{a}$ 

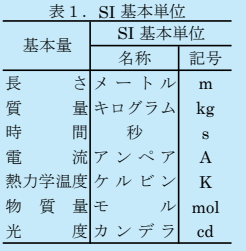

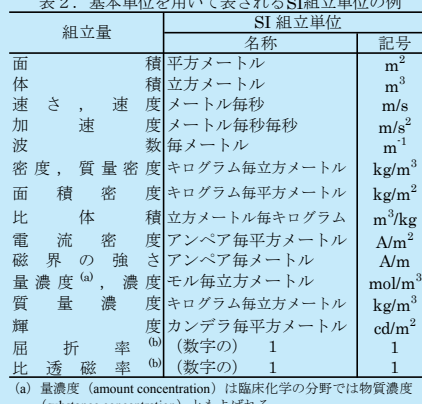

(substance concentration) ともよばれる。<br>(b) これらは無次元量あるいは次元1をもつ量であるが、そのこと<br>を表す単位記号である数字の1は通常は表記しない。

### 表3. 固有の名称と記号で表されるSI組立単位

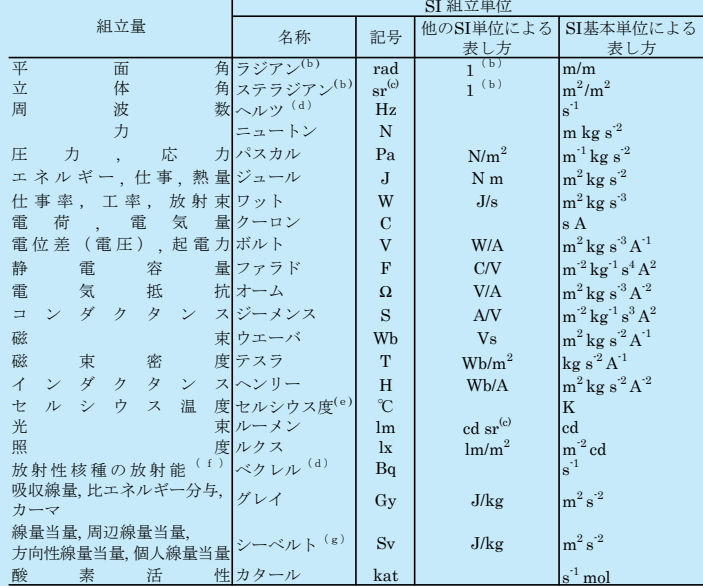

実際には、使用する時には記号rad及びsrが用いられるが、習慣として組立単位としての記号である数字の1は明示されない。<br>「おなない。<br>(心測光学ではステラジアンという名称と記号srを単位の表し方の中に、そのまま維持している。<br>(d)ヘルツは周期現象についてのみ、ベクレルは放射性核種の統計的過程についてのみ使用される。<br>(e)セルシウス度はケルビンの特別な名称で、セルシウス温度を表すために使用される。セルシウス度とケルビンの<br>⇒位の大き

#### 表4. 単位の中に固有の名称と記号を含むSI組立単位の例

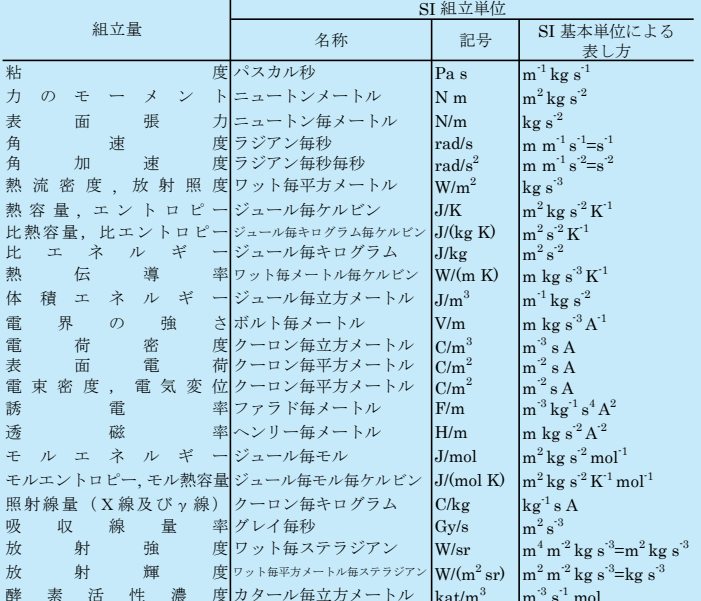

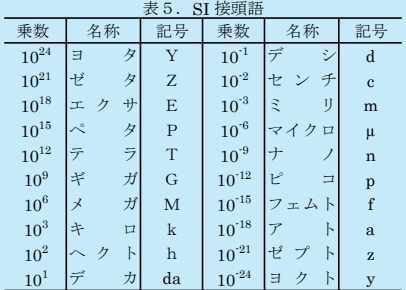

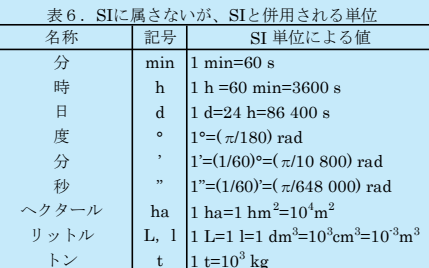

## 表7. SIに属さないが、SIと併用される単位で、SI単位で

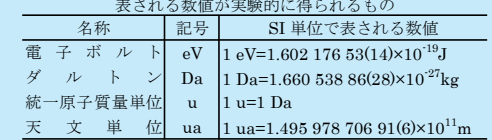

#### 表8. SIに属さないが、SIと併用されるその他の単位

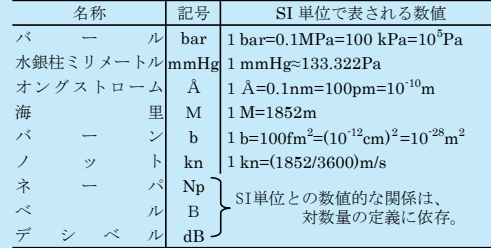

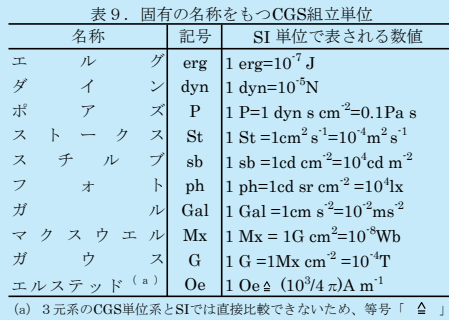

は対応関係を示すものである。

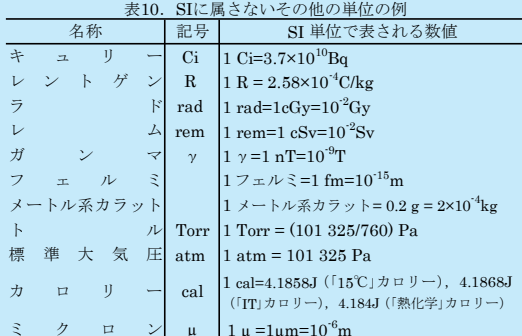